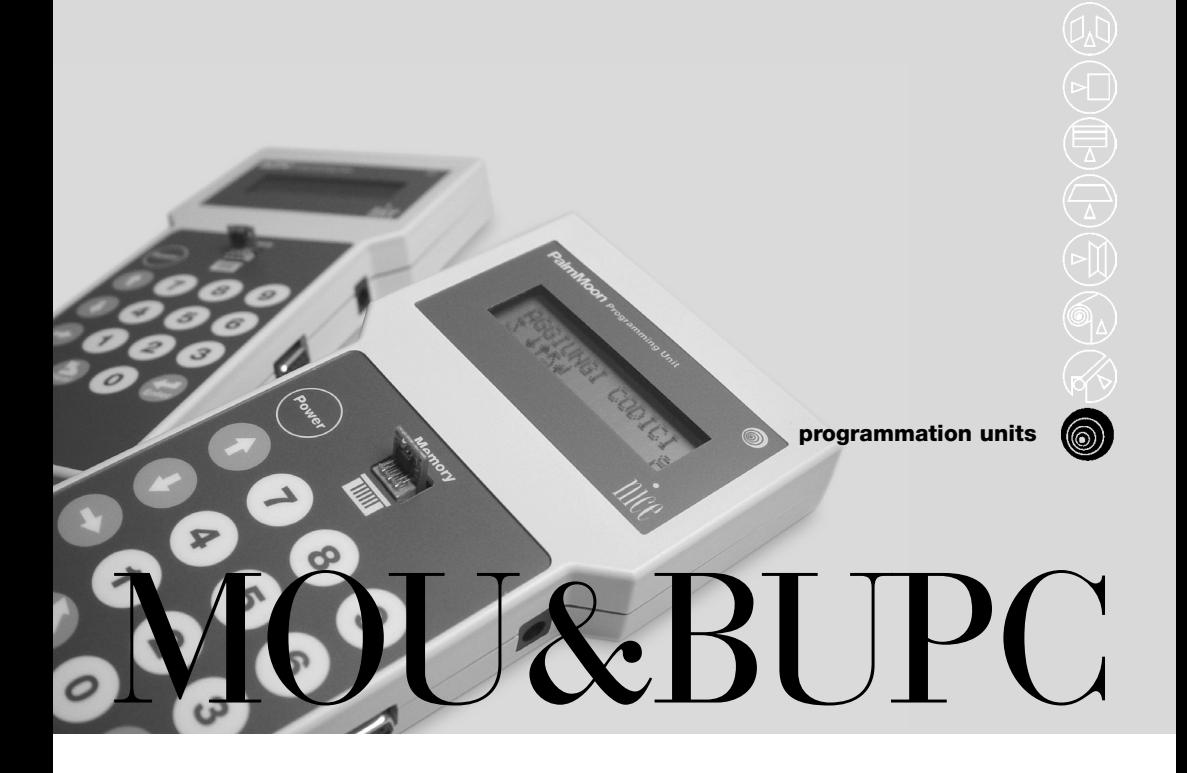

**Operating instructions and warnings Istruzioni ed avvertenze per l'uso Instructions et recommandations pour l'utilisation Anweisungen und Hinweise für die Bedienung Instrucciones y advertencias para el uso Instrukcja użytkowania i ostrzeżenia**

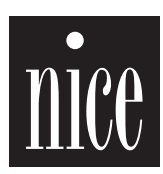

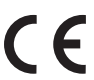

WITH QUALITY SYSTEM  $=$ ISO 9001/2000=

# **Contents**

#### **Warning**

**2**

this manual refers to programming units models "BUPC" and "MOU" and to the relative software for communication with a single "BUPC3" personal computer for both products. Each programming unit can operation in two modes, therefore the manual describes the four available operating modes.

The relative sections are identified by the symbols shown in the following table.

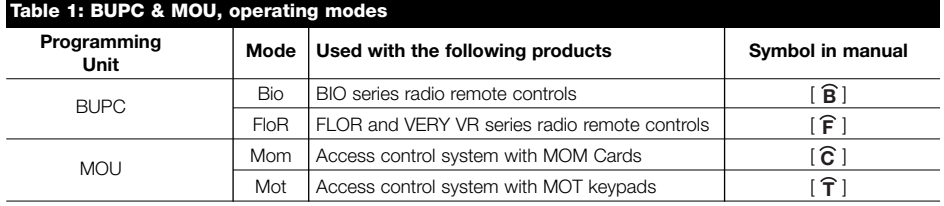

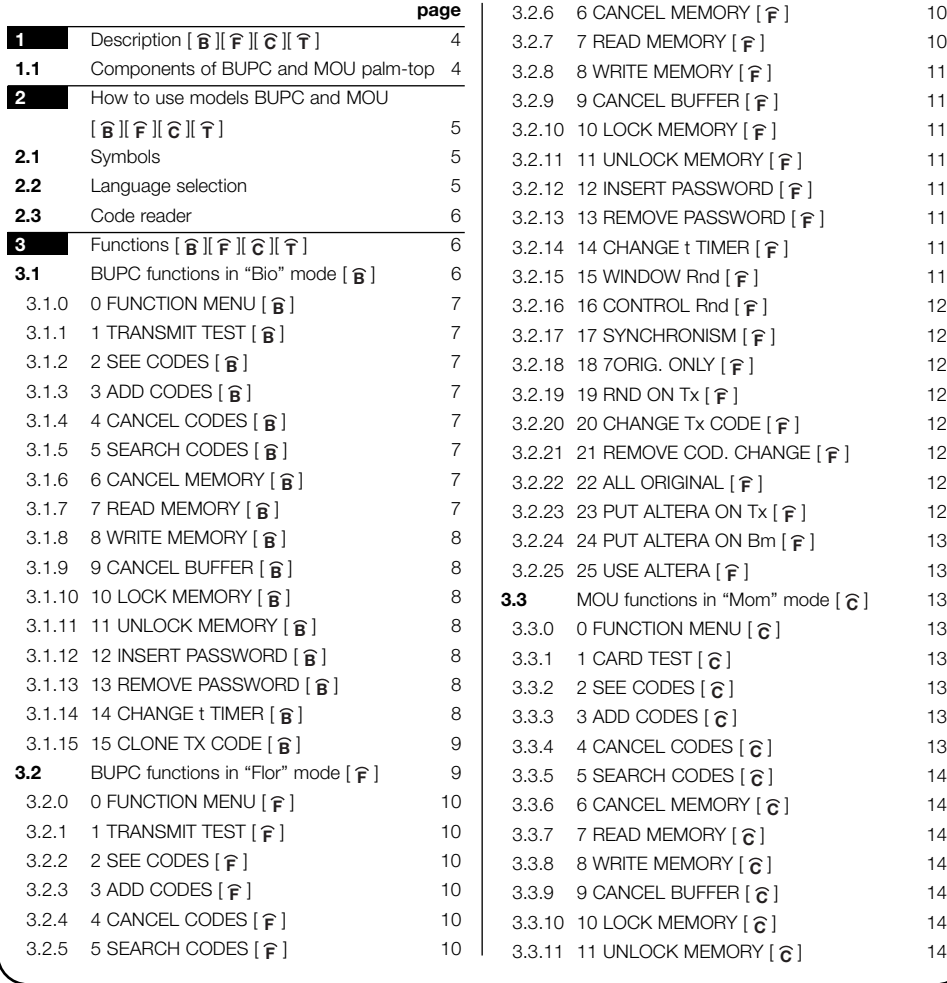

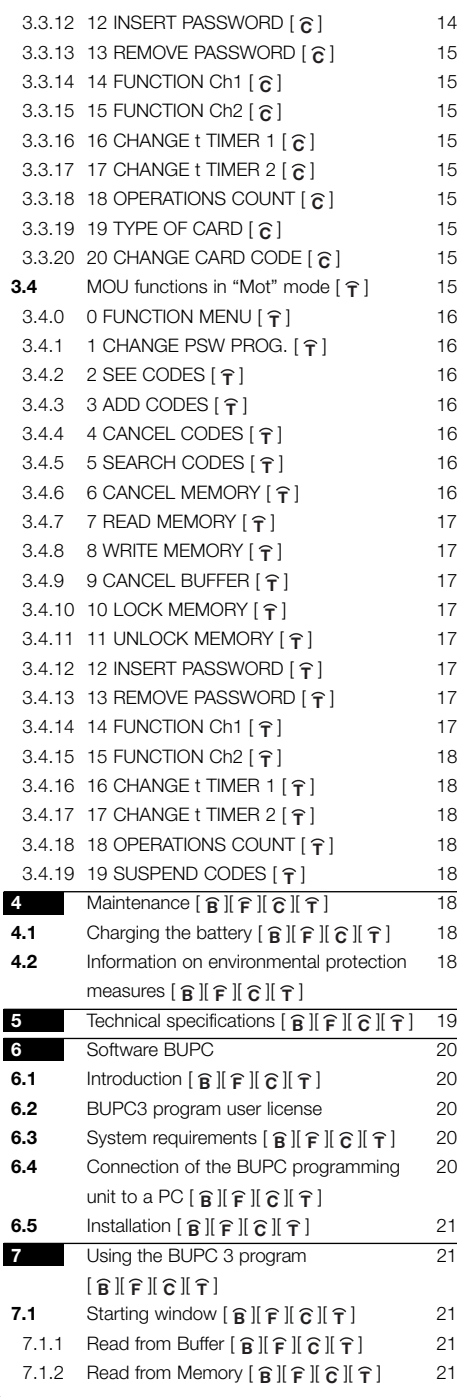

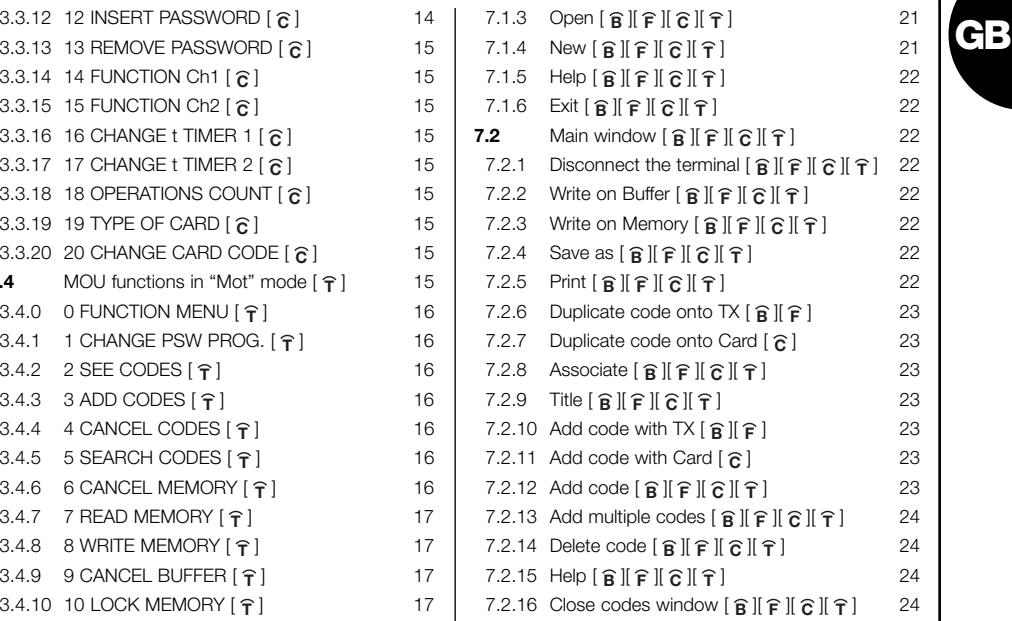

# **1) Description [**  $\widehat{B}$  **] [**  $\widehat{F}$  **] [**  $\widehat{C}$  **] [**  $\widehat{T}$  **]**

Palm-top programming units BUPC and MOU are compact portable computers designed by Nice to extend and simplify the operations of installation and maintenance of radio remote control systems of the "Bio", "FloR" and "Very VR" series, for the BUPC unit, or access control systems of the "Mom" and "Mot" series, for the MOU unit.

The basic function of the palm-top programming units is that of interacting directly with memory cards BM60, BM250 or BM1000 of the receivers or decoders in which the operating parameters and codes are stored.

Once it has been downloaded to the programming unit, the memory can be displayed, compiled, edited, and processed. In addition, various accessory functions are available such as the facility to change the code of a transmitter or a Card. The BUPC and MOU programming units also provide the facility to make a backup copy of the entire memory or, if connected to a PC, they can transfer the memory contents into a file on disk so that a backup archive can be created of all installed systems.

#### **1.1) Components of BUPC and MOU palm-top programming units**  $\lceil \widehat{\mathsf{B}} \rceil \lceil \widehat{\mathsf{B}} \rceil \lceil \widehat{\mathsf{B}} \rceil$

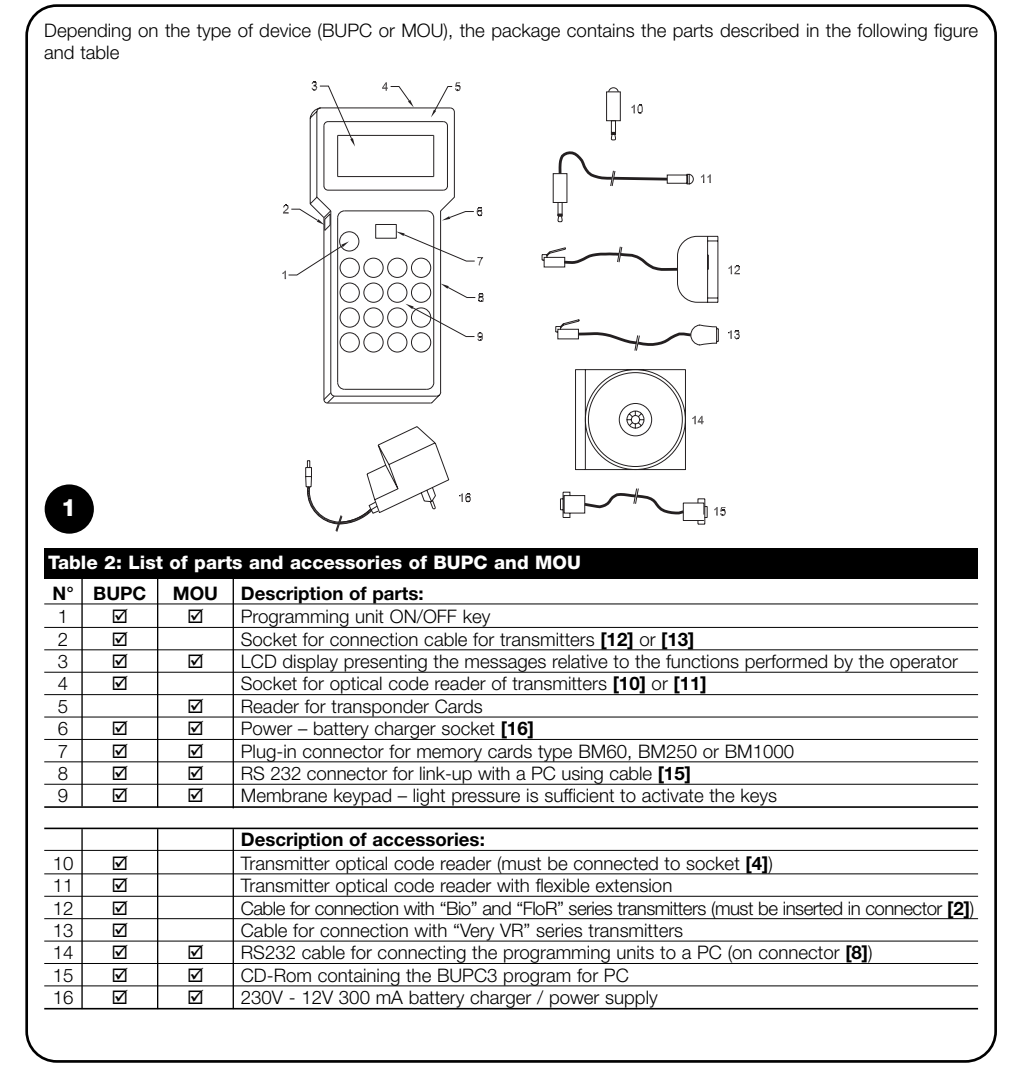

# **2) How to use models BUPC and MOU [** $\widehat{B}$ **] [** $\widehat{F}$ **] [** $\widehat{C}$ **] [** $\widehat{T}$ **]**

Palm-top programming units BUPC and MOU are supplied with power by internal rechargeable batteries; to switch on the unit simply press the "POWER" key; at startup the unit will execute a brief TEST routine that performs diagnostics on the main internal components, after which it is ready for use. BUPC and MOU switch off automatically after 1 minute during which no commands are executed; to switch off the units manually simply hold down the "POWER" key for at least 1 second. After powering on the unit and when the initial TEST routine is terminated the display presents the "FUNCTION MENU" from which it is possible to execute all the available functions **including the selection between the "Bio" or "FloR" modes** on the BUPC programming unit and **selection between the "Mom" and "Mot" modes** on the MOU programming unit.

# $2.1$ ) Symbols [ $\widehat{B}$ ] [ $\widehat{F}$ ] [ $\widehat{C}$ ] [ $\widehat{T}$ ]

A series of graphic symbols is displayed in the window at the bottom left corner of the screen identifying the operations that can be performed or the keys that can be used in the current stage of the procedure

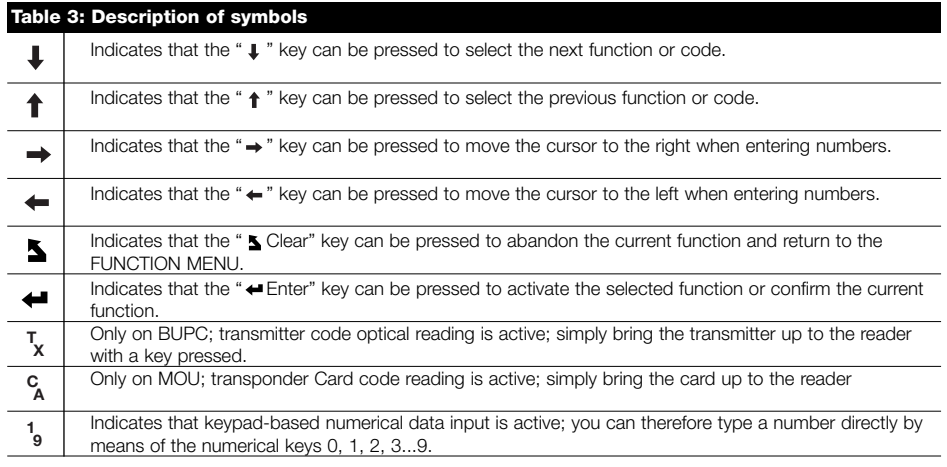

The bottom right corner of the screen contains an additional 2 symbols; the first indicates the battery charge level: a solid rectangle denotes a fully charged battery; the rectangle gradually empties as the battery discharges until a completely empty rectangle appears when the battery is completely drained. The second symbol describes the current version as shown in the table:

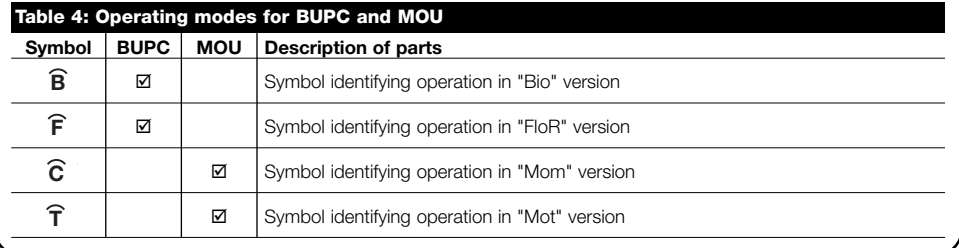

# **2.2) Language selection [** $\widehat{B}$ **] [** $\widehat{F}$ **] [** $\widehat{C}$ **] [** $\widehat{T}$ **]**

Palm-top programming units BUPC and MOU are prearranged to function with different languages so that the operator can display messages in his preferred language. The language selection operation can be activated by pressing the " Enter" key during the test routine executed when the programming unit is switched on. When the initial test is concluded, press the " Enter" key to activate the language selection function; here, you can select the preferred interface language by means of the " $\downarrow$  " or " $\uparrow$  " keys, confirming the selection by pressing " $\leftrightarrow$  Enter"; the selected language will be permanently stored in the memory and from this time on all messages will be presented in this language.

# **2.3) Code reader [**  $\widehat{B}$  **] [**  $\widehat{F}$  **]**

**2**

**3**

The BUPC programming unit is equipped with an optical reading system for transmitter codes, while unit MOU features a proximity reading system for Card codes. Direct code reading is useful in order to check the transmitter or Card and in all functions that call for the code to be entered.

#### **Table 5: Optical reading of a transmitter code with unit BUPC**

To use this function plug the optical reader **[10]** or **[11]** into the relative socket **[4]** and then bring the transmitter illuminated indicator into proximity of the optical read head as shown in the figure.

The optical reader with extension cable **[11]** allows you to hold the programming unit on one side and read the optical code of transmitters without having to remove them from the package.

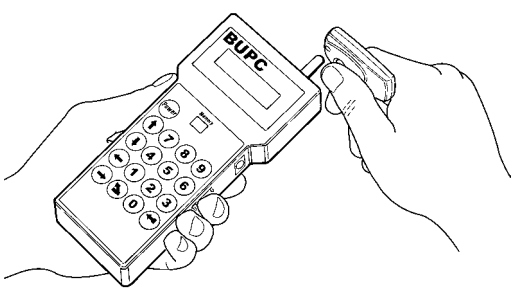

**Table 6: Proximity reading of a card code with unit MOU**

To use this function simply bring a Card into close proximity with the reading position **[5]** as shown in the figure

# MOU

# **3) Functions [**  $\widehat{B}$  **] [**  $\widehat{F}$  **] [**  $\widehat{C}$  **] [**  $\widehat{T}$  **]**

The BUPC and MOU programming units provide the facility to execute a series of operations designated: "FUNC-TIONS". Depending on the type of programming unit and the relative operating mode, the functions may be different both in terms of quantity and the way in which they can be used. The following chapters contain an analysis of all the functions subdivided according to the specific palm-top programming unit and the operating mode.

Chapter 3.1 BUPC in "Bio" mode Chapter 3.2 BUPC in "FloR" mode Chapter 3.3 MOU in "Mom" mode Chapter 3.4 MOU in "Mot" mode

# **3.1) BUPC functions in "Bio" mode [**  $\widehat{B}$  **]**

This chapter contains an analysis of the functions of the BUPC palm-top programming unit in "Bio" mode

# **3.1.0) 0 FUNCTION MENU [**  $_{\widehat{\text{B}}}$  **]**

This is the starting point for selection of all functions. You will return to this point after terminating any individual function or if a function is abandoned by pressing the " $\triangle$  Clear"" key.

From the "FUNCTION MENU" press " $\leftarrow$  Enter" to change "Mode" and then use the " $\downarrow$ " or " $\uparrow$ " keys to select "Bio" or "FloR" mode; finally, press " ← Enter" to confirm or " Solear" to cancel.

From the "FUNCTION MENU" you can scroll through all the available functions by means of the " $\downarrow$ " or " $\uparrow$ " keys or you can type the corresponding number directly and press " Enter".

# **3.1.1) 1 TRANSMIT TEST [**  $\widehat{\mathtt{B}}$  **]**

Serves to check the correct operation of BIO transmitters by displaying the code and indicating the key pressed. You will need to use the optical code reader for this function (see table 5).

# **3.1.2) 2 SEE CODES [**  $_{\widehat{\text{B}}}$  **]**

Allows you to display the codes in the memory card inserted in connector **[7]** one by one. The display will show the code, its position, and the total number of codes; for example, the message "1st of 25" indicates that the code displaved is the first out of a total of the 25 codes present in the memory. To display the remaining codes press the " $\downarrow$ " key to progress to the next code.

# 3.1.3) 3 ADD CODES [  $_{\widehat{\mathrm{B}}}$  ]

Serves to add new codes in the memory plugged into connector **[7]**. The code can be added either using code optical reading (see table 5) or by typing it in from keypad **[9]**. If an error occurs when typing in the code, move the flashing cursor symbols with the " $\leftarrow$ " and " $\rightarrow$ " keys to correct the numbers. At the end of the procedure press the " $\leftarrow$ Enter" key to confirm the code you have entered. After being input, the same code will be re-proposed so that it can be used rapidly as a basis to enter the next code, or by pressing the "  $\downarrow$  " key the code increases by one unit thereby generating a new code ready for input.

# **3.1.4) 4 CANCEL CODES [**  $_{\widehat{\text{B}}}$  **]**

This function serves to delete one or more of the codes in the memory plugged into connector **[7]**. The method of using this function is identical to that utilised for the ADD CODES function, except that instead of adding a code in this case a code is deleted.

# **3.1.5) 5 SEARCH CODES [**  $\widehat{\textbf{B}}$  **]**

With this function a check is performed to see if a specific code is present in the memory plugged into connector **[7]**. The method of using this function is identical to that utilised for the ADD CODES function, except that instead of adding a code, in this case a search is performed for a code and, if found, its position is displayed together with the total number of codes present

# **3.1.6) 6 CANCEL MEMORY [**  $\widehat{\mathtt{B}}$  **]**

With this function all codes in the memory plugged into connector **[7]** are deleted. After launching this function the following message is displayed: "Are you sure?" prompting for a second confirmation; this procedure is necessary because the operation is irreversible. If you effectively wish to clear the memory, press the " Enter" key again at the prompt.

# **3.1.7) 7 READ MEMORY [**  $\widehat{B}$  **]**

This function serves to read all the codes present in the memory plugged into connector **[7]**, creating a copy in the BUPC (Buffer) internal memory.

The copy of codes obtained by means of this procedure is utilised by the WRITE MEMORY function in order to obtain a duplicate of the original memory. Because the Buffer is physically composed of non-volatile memories (i.e. memories that are not erased when the BUPC unit is powered down), the WRITE MEMORY operation can be executed also at a later date with respect to the READ MEMORY operation.

## **3.1.8) 8 WRITE MEMORY [ ] B**

This function serves to write the codes present in the internal memory (Buffer) to the memory plugged into connector **[7]**, thereby making a copy.

The Buffer must be previously "loaded" with the codes to be copied by means of the READ MEMORY function performed on the source memory.

#### **3.1.9) 9 CANCEL BUFFER [**  $_{\widehat{\text{B}}}$  **]**

Serves to delete the codes present in the internal memory, thereby freeing it for subsequent READ MEMORY functions. After launching the function the following message will be displayed: "Are you sure?" prompting for a second confirmation; this procedure is necessary because the operation is irreversible. If you effectively wish to clear the buffer, press the "  $\leftarrow$  Enter" key again at the prompt.

# **3.1.10) 10 LOCK MEMORY [**  $_{\widehat{\text{B}}}$  **]**

Applies a codes acquisition functions lock when the memory present in connector **[7]** is inserted in a receiver. In practice, a receiver with a "Locked" memory does not execute any form of code acquisition, restricting its operation exclusively to the codes that have been previously input without allowing any new codes to be entered (see also the specific instructions in the receivers). Warning: The "Lock" is active when the memory is inserted in its receiver; the addition of codes directly from BUPC by means of the ADD CODES function is still possible

#### **3.1.11) 11 UNLOCK MEMORY [**  $\widehat{B}$  **]**

Removes the codes acquisition functions lock when the memory present in connector **[7]** is to be inserted in a receiver. This function is the exact opposite of the LOCK MEMORY function.

# **3.1.12) 12 INSERT PASSWORD [**  $_{\widehat{\text{B}}}$  **]**

This function serves to enter a password to access data in the memory plugged into connector **[7]**. The "Password" is a 6 digit number that serves to restrict access to the contents of the memory exclusively to authorised operators. Once it has been inserted, the password will be requested whenever data and codes contained in the memory card are to be displayed or edited for the first time by means of the BUPC programming unit. The Password inhibits also all modifications to data contained in the memory card once it has been inserted in the receiver; in practice, a receiver with a memory of this type will not be able to perform the acquisition procedure, to delete a code or to delete all the codes.

# **3.1.13) 13 REMOVE PASSWORD [**  $_{\widehat{\text{B}}}$  **]**

This function serves to remove the password for access to data contained in the memory plugged into connector **[7]**. This function is the opposite of the INSERT PASSWORD function.

#### **3.1.14) 14 CHANGE t TIMER [**  $\widehat{\mathtt{s}}$  **]**

Serves to change the time interval of the timer when memory **[7]** is used in a receiver with the timer function active. After confirming the function the message "Time:" will be displayed followed by the current timer value; the time is displayed in the format "h" hours, "mm" minutes (tens and units) "ss" seconds (tens and units). The maximum time that the receiver can administrate is 2 hours 22 minutes, 36 seconds.

# **3.1.15) 15 CLONE TX CODE [**  $_{\widehat{\text{B}}}$  **]**

Serves to change the original code of a transmitter connected to connector **[2]**, copying it from another transmitter read by means of readers **[10]** or **[11]** thereby obtaining two perfectly identical codes (cloning). Warning: since the "Bio" system is based on the fact that each transmitter possesses a unique code, the possibility of having two or more identical transmitters reduces the security of the system; for this reason the CLONE TX CODE function is not active on all BUPC units; in addition, the operation can **only be performed once** on each transmitter.

Before activating the function extract exclusively the card from the transmitter on which you intend to change the code and then insert the card into the specific adapter **[12]** and plug the adapter cable into socket **[2]**.

This done, you can activate the function. This will be followed by a series of tests performed by the barrier controller to check whether or not it is able to support the increased power consumption required by the function, terminating with a test to confirm that the code has not already been changed. If all the checks produce positive results, the message "Code:" will be displayed and the code optical reader will be activated; now you must approach the reader with the specimen transmitter with one key pressed and the code will be copied by means of the optical reader onto the transmitter inserted in the adapter.

# **3.2) BUPC functions in "FloR" mode [** $\in$ **]**

**4**

This chapter contains an analysis of the functions of the BUPC programming unit in "FloR" mode

To execute several functions available in "FloR" mode the transmitter must be connected to the BUPC unit as described in table 7 and as illustrated in figures 5.1 and 5.2.

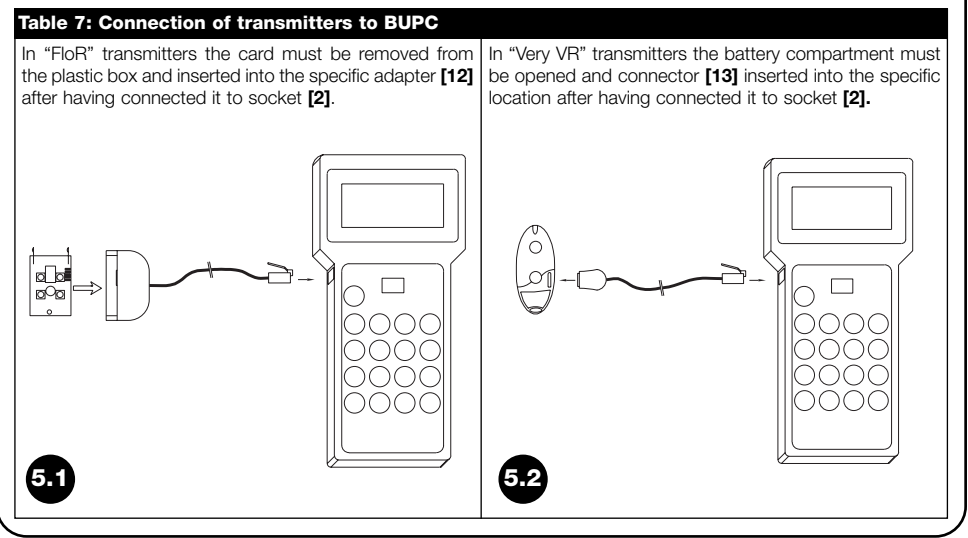

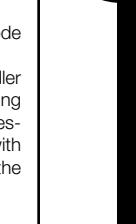

**GB**

# **3.2.0) 0 FUNCTION MENU [**  $\widehat{\boldsymbol{\mathsf{F}}}$  **]**

This is the starting point for the selection of all functions. You will return to this point after terminating any individual function or if a function is abandoned by pressing the " $\blacktriangle$  Clear" key.

From the "FUNCTION MENU" press " $\leftarrow$  Enter" to change "Mode" and then use the " $\downarrow$ " or " $\uparrow$ " keys to select "Bio" or "FloR" mode; finally, press " ← Enter" to confirm or " Solear" to cancel.

From the "FUNCTION MENU" you can scroll through all the available functions by means of the " $\downarrow$ " or " $\uparrow$ " keys or you can type the corresponding number directly and press " Enter".

# **3.2.1) 1 TRANSMIT TEST [**  $\widehat{\boldsymbol{\mathsf{F}}}$  **]**

Serves to check the correct operation of FLOR transmitters by displaying the code and indicating the key pressed. You will need to use the optical code reader for this function (see table 5).

# **3.2.2) 2 SEE CODES [**  $\widehat{F}$  **]**

Allows you to display the codes in the memory card plugged into connector **[7]** one by one. The display will show the code, its position, and the total number of codes; for example, the message "1st of 25" indicates that the code displayed is the first out of a total of the 25 codes present in the memory.

When you are displaying a code pressing "
Inter Serves to display its "Rnd" value. To display the remaining codes press the "  $\mathbf 1$  " key to progress to the next code.

# **3.2.3) 2 ADD CODES [**  $\widehat{ \mathrm{F}}$  **]**

Serves to add new codes in the memory plugged into connector **[7]**. The code can be added both using code optical reading (see table 5) and by typing it in from keypad **[9]**. If an error occurs when typing in the code, to correct the numbers you can move the flashing cursor symbols with the " $\leftarrow$ " and " $\rightarrow$ " keys. At the end of the procedure press the " Enter" key to confirm the code you have entered. After being input, the same code will be re-proposed so that it can be used rapidly as a basis to enter the next code, alternatively, by pressing the " " key the code increases by one unit thereby generating a new code ready for input.

# **3.2.4) 4 CANCEL CODES [**  $\widehat{F}$  **]**

Serves to delete one or more of the codes in the memory plugged into connector **[7]**. The method of using this function is identical to that utilised for the ADD CODES function, except that instead of adding a code in this case a code is deleted.

# **3.2.5) 5 SEARCH CODES [**  $\widehat{ \mathrm{F}}$  **]**

With this function a check is performed to see if a specific code is present in the memory plugged into connector **[7]**. The method of using this function is identical to that utilised for the ADD CODES function, except that instead of adding a code, in this case a search is performed for a code and, if found, its position is displayed together with the total number of codes present.

# **3.2.6) 6 CANCEL MEMORY [**  $\widehat{\bm{\mathsf{F}}}$  **]**

With this function all codes in the memory plugged into connector **[7]** are deleted. After launching this function the following message is displayed: "Are you sure?" prompting for a second confirmation; this procedure is necessary because the operation is irreversible. If you wish to clear the memory, press the " Enter" key again at the prompt.

# **3.2.7) 7 READ MEMORY [**  $\widehat{\boldsymbol{\mathsf{F}}}$  **]**

This function serves to read all the codes present in the memory plugged into connector **[7]**, creating a copy in the BUPC (Buffer) internal memory. The copy of codes obtained by means of this procedure is utilised by the WRITE MEMORY function in order to obtain a duplicate of the original memory. Because the Buffer is physically composed of non-volatile memories (i.e. memories that are not erased when the BUPC unit is powered down), the WRITE MEM-ORY operation can be executed also at a later date with respect to the READ MEMORY operation.

# **3.2.8) 8 WRITE MEMORY [**  $\widehat{\boldsymbol{\mathsf{F}}}$  **]**

This function serves to write the codes present in the internal memory (Buffer) to the memory plugged into connector **[7]**, thereby making a copy. The Buffer must be previously "loaded" with the codes to be copied by means of the READ MEMORY function performed on the source memory.

# **3.2.9) 9 CANCEL BUFFER [**  $\widehat{\boldsymbol{\mathsf{F}}}$  **]**

Serves to delete the codes present in the internal memory, thereby freeing it for subsequent READ MEMORY functions. After launching the function the following message will be displayed: "Are you sure?" prompting for a second confirmation; this procedure is necessary because the operation is irreversible. If you effectively wish to clear the buffer, press the " = Enter" key again at the prompt.

# **3.2.10) 10 LOCK MEMORY [**  $\widehat{\bm{\mathsf{F}}}$  **]**

Applies the codes acquisition functions lock when the memory present in connector **[7]** is to be inserted in a receiver. In practice, a receiver with a "Locked" memory does not execute any form of code acquisition, restricting its operation exclusively to the codes that have been previously entered without allowing any new codes to be entered (see also the specific instructions in the receivers). Warning: The "Lock" is active when the memory is inserted in its receiver; the addition of codes directly from BUPC by means of the ADD CODES function is still possible

# **3.2.11) 11 UNLOCK MEMORY [**  $\widehat{\bm{\mathsf{F}}}$  **]**

Removes the codes acquisition functions lock when the memory present in connector **[7]** is to be inserted in a receiver. This function is the exact opposite of the LOCK MEMORY function.

# **3.2.12) 12 INSERT PASSWORD [**  $\widehat{\boldsymbol{\mathsf{F}}}$  **]**

This function serves to enter a password to access data in the memory plugged into connector **[7]**. The "Password" is a 6-digit number that serves to restrict access to the contents of the memory exclusively to authorised operators. Once it has been inserted, the password will be requested whenever data and codes contained in the memory card are to be displayed or edited for the first time by means of the BUPC programming unit. The Password inhibits also all modifications to data contained in the memory card once it has been inserted in the receiver; in practice, a receiver with a memory of this type will not be able to perform the teach-in procedure, to delete a code or to delete all the codes.

# **3.2.13) 13 REMOVE PASSWORD [**  $\widehat{_{\mathsf{F}}}$  **]**

This function serves to remove the password for access to data contained in the memory plugged into connector **[7]**. This function is the opposite of the INSERT PASSWORD function.

# **3.2.14) 14 CHANGE t TIMER [**  $\widehat{\boldsymbol{\mathsf{F}}}$  **]**

This function serves to change the time interval of the timer when memory **[7]** is used in a receiver with the timer function active. After confirming the function the message "Time:" will be displayed followed by the current timer value; the time is displayed in the format "h" hours, "mm" minutes (tens and units) "ss" seconds (tens and units). The maximum time that the receiver can administrate is 2 hours 22 minutes, 36 seconds.

# **3.2.15) 15 WINDOW Rnd [**  $\widehat{\boldsymbol{\mathsf{F}}}$  **]**

With this function it is possible to edit the value for the Rnd window in the memory plugged into connector **[7]**. The Rnd window represents the portion of values within which the Rnd part of the code is accepted by the receiver, hence the lower the programmed value the greater the security of the system. However, by setting an excessively low value it is more probable that, if the transmitters are utilised outside the reception range of the receiver, they increase their Rnd value excessively and move outside the Rnd window. If the Rnd value of a transmitter moves outside the preset window the receiver must perform re-synchronisation of the code (see also function 17). In normal circumstances the value of the Rnd window is 100, and it can be modified to anywhere between 5 and 250.

# **3.2.16) 16 CONTROL Rnd [**  $\widehat{F}$  **]**

With this function it is possible to activate or deactivate the check performed by the receivers of the Rnd part of the codes in the memory plugged into connector **[7]**. In normal circumstances the check is "On", but the Rnd check can be set to "Off" if **the security of the "Rolling Codes" is not an issue of importance** and it is preferred to be able to clone several transmitters with the same code. If the control is set to Rnd=Off it will be possible to use exclusively transmitters with Rnd=Off (see function 19)

# **3.2.17) 17 SYNCHRONISM [**  $\widehat{\bm{\mathsf{F}}}$  **]**

This function provides the facility to activate or deactivate, in the memory plugged into connector **[7]**, re-synchronism by the receiver in the event that a transmitter moves out of the Rnd window (see also function 15). In normal circumstances re-synchronism is activated ("On"); if it is deactivated the security level of the installation is greater, but if a transmitter should fall outside the Rnd window the code must be re-entered into the memory because this is the only operation that updates the Rnd value and allows operation of the transmitter to be restored.

# **3.2.18) 18 ORIG. ONLY [**  $\widehat{\boldsymbol{\mathsf{F}}}$  ]

With this function you can enable or disable, in the memory plugged into connector **[7]**, operation of the receiver in relation to the transmitters whose code has been changed so that it is no longer the original factory code (see function 20). In normal circumstances it is deactivated "Off", therefore the receiver accepts all transmitters, whether original or non-original.

# **3.2.19) 19 RND ON Tx [**  $\widehat{\mathsf{F}}$  ]

This function serves to enable or disable operation in Rnd mode in the transmitters.

With Rnd mode deactivated (Off) the transmitter will always send an identical code so that as many transmitters as required can be utilised, all identified by the same code. For a transmitter with Rnd mode deactivated to operate, it **is essential** that also the receiver is set up so that the Rnd part of the code is not checked (see function 16) To utilise this function the transmitter must be connected to the relevant adapters (see table 7).

# **3.2.20) 20 CHANGE Tx CODE [**  $\widehat{_{\mathsf{F}}}$  **]**

This function serves to change the original code of a transmitter. To utilise this function the transmitter must be connected to the relevant adapters (see table 7). A transmitter whose code has been changed is recognisable by the fact that it in the various functions in which its code appears, a letter "x " will be displayed before the code number: Code: <sup>x</sup> 001234567. Considering that that the security of the "FloR" system is based on the principle that every transmitter possesses a different and unrepeatable code; the facility to change a code with the attendant risk of making two transmitters identical may reduce the safety of the system. For this reason there is a dedicated function that obliges the receiver not to accept transmitters with modified codes (see function 18).

# **3.2.21) 21 REMOVE COD. CHANGE [**  $\widehat{F}$  **]**

This function serves to restore the original transmitter code after it has been modified with function 20. To use this function you will need to connect the transmitters by means of the specific adapters (see table 7).

# **3.2.22) 22 ALL ORIGINAL [**  $\widehat{\bm{\mathsf{F}}}$  **]**

This function makes it possible to restore all the original data of the transmitters (Code=originale, RND=On, Altera=00000). To utilise this function the transmitter must be connected to the relevant adapters (see table 7).

# **3.2.23) 23 PUT ALTERA ON Tx [**  $\widehat{ \mathsf{F}}$  **]**

With this function a transmitter code alteration value can be entered. The "altera" value is used to modify the original code in order to personalise the system, for which reason it must be identical both on the receiver (see function 24) and on all the transmitters. To remove an altera value it must be set to "00000" or alternatively use function 22. To use this function you must first connect the transmitter by means of the relevant adapters (see table 7).

# **3.2.24) 24 PUT ALTERA ON Bm [**  $\widehat{F}$  **]**

Makes it possible to enter the "altera" value in the memory plugged into connector **[7]** so that also the receiver will recognise the transmitters that have been modified with function 23.

#### **3.2.25) 25 USE ALTERA [**  $\widehat{F}$  **]**

This function provides the facility to enter the code modification value also on the BUPC programming unit so that it can recognise "Altered" transmitters correctly when using optical code reading (see table 5) in functions 1; 3; 4; 5. The "altera" value must be entered each time the BUPC unit is switched on.

#### **3.3) MOU functions in "Mom" mode [** $\widehat{c}$ **]**

This chapter contains an analysis of the functions of the MOU programming unit in "Mom" mode

# **3.3.0) 0 FUNCTION MENU [**  $\widehat{\text{c}}$  **]**

This is the starting point for the selection of all functions. You will return to this point after terminating any individual function or if a function is abandoned by pressing the " $\blacktriangle$  Clear" key.

From the "FUNCTION MENU" press " $\leftrightarrow$  Enter" to change "Mode" and then use the " $\downarrow$ " or " $\uparrow$ " keys to select "Mom" or "Mot" mode; finally, press "< Enter" to confirm or " Solear" to cancel.

From the "FUNCTION MENU" you can scroll through all the available functions by means of the " $\downarrow$ " or " $\uparrow$ " keys or you can type the corresponding number directly and press " $\leftarrow$  Enter".

# **3.3.1) 1 CARD TEST [**  $\widehat{\text{c}}$  ]

This function provides the facility to check the correct operation of transponder cards, displaying the code and specifying the type, "Blue" (read only: Card) and "Grey" (read only but rewritable: CardP). You will need to use the Card proximity reading facility for this function (see table 6).

# **3.3.2) 2 SEE CODES [**  $\widehat{\text{c}}$  **]**

Allows you to display the codes in the memory card plugged into in connector **[7]** one by one. The display will show the code, its position, and the total number of codes; for example, the message "1st of 25" indicates that the code displayed is the first out of a total of the 25 codes present in the memory.

When you are displaying a code pressing "
Inter Therry serves to check the outputs on which it is active and the associated "operations counter" value.

To display the remaining codes press the " $\downarrow$  " key to progress to the next code.

# **3.3.3) 3 ADD CODES [**  $\widehat{\text{c}}$  **]**

Allows you to add new codes in the memory plugged into connector **[7]**. The code can be added either using the Card code proximity reading facility (see table 6) or by typing it in directly on keypad **[9]**.

Pressing "
Inter" before starting to input the code allows you to choose on which outputs it is to be activated.

If an error occurs when typing in the code, move the flashing cursor symbols with the " $\leftarrow$ " and " $\rightarrow$ " keys to correct the numbers. At the end of the procedure press the " Enter" key to confirm the code you have entered. After being input, the same code will be re-proposed so that it can be used rapidly as a basis to enter the next code, alternatively by pressing the " $\downarrow$ " key the code increases by one unit thereby generating a new code ready for input.

#### **3.3.4) 4 CANCEL CODES [**  $\widehat{\text{c}}$  **]**

Serves to delete one or more of the codes in the memory plugged into connector **[7]**. The method of using this function is identical to that utilised for the ADD CODES function, except that instead of adding a code in this case a code is deleted.

# **3.3.5) 5 SEARCH CODES [**  $\widehat{\text{c}}$  **]**

With this function a check is performed to see if a specific code is present in the memory plugged into connector **[7]**. The method of using this function is identical to that utilised for the ADD CODES function, except that instead of adding a code, in this case a search is performed for a code and, if found, its position is displayed together with the total number of codes present.

# **3.3.6) 6 CANCEL MEMORY [**  $\widehat{\text{c}}$  **]**

With this function all codes in the memory plugged into connector **[7]** are deleted. After launching this function the following message is displayed: "Are you sure?" prompting for a second confirmation; this procedure is necessary because the operation is irreversible. If you effectively wish to clear the memory, press the " Enter" key again at the prompt.

# **3.3.7) 7 READ MEMORY [**  $\widehat{\text{c}}$  **]**

This function serves to read all the codes present in the memory plugged into connector **[7]**, creating a copy in the BUPC (Buffer) internal memory. The copy of codes obtained by means of this procedure is utilised by the WRITE MEMORY function in order to obtain a duplicate of the original memory. Because the Buffer is physically composed of non-volatile memories (i.e. memories that are not erased when the BUPC unit is powered down), the WRITE MEM-ORY operation can be executed also at a later date with respect to the READ MEMORY operation.

# **3.3.8) 8 WRITE MEMORY [ ] C**

This function serves to write the codes present in the internal memory (Buffer) to the memory plugged into connector **[7]**, thereby making a copy. The Buffer must be previously "loaded" with the codes to be copied by means of the READ MEMORY function performed on the source memory.

# **3.3.9) 9 CANCEL BUFFER [**  $\widehat{\text{c}}$  **]**

Serves to delete the codes present in the internal memory, thereby freeing it for subsequent READ MEMORY functions. After launching the function the following message will be displayed: "Are you sure?" prompting for a second confirmation; this procedure is necessary because the operation is irreversible. If you wish to clear the buffer, press the "  $\leftarrow$  Enter" key again at the prompt.

# **3.3.10) 10 LOCK MEMORY [**  $\widehat{\text{c}}$  **]**

Applies the codes acquisition functions lock when the memory located in connector **[7]** is inserted in the decoder. In practice, a decoder with a "Locked" memory does not execute Card code acquisition, restricting its operation exclusively to the Cards entered previously without allowing any new Cards to be entered (see also the specific instructions in the decoders). Warning: The "Lock" is active when the memory is inserted in its receiver; the addition of codes directly from MOU by means of the ADD CODES function is still possible.

# 3.3.11) 11 UNLOCK MEMORY [  $\widehat{\text{c}}$  ]

Removes the codes acquisition functions lock when the memory present in connector **[7]** is to be inserted in a decoder. This function is the exact opposite of the LOCK MEMORY function.

# **3.3.12) 12 INSERT PASSWORD [**  $\widehat{\text{c}}$  **]**

This function serves to enter a password to access data in the memory plugged into connector **[7]**.

The "Password" is a 6-digit number that serves to restrict access to the contents of the memory exclusively to authorised operators. Once it has been inserted, the password will be requested whenever data and codes contained in the memory card are to be displayed or edited for the first time by means of the MOU unit. The Password inhibits also all modifications to data contained in the memory card once it has been inserted in the decoder; in practice, a decoder with a memory of this type will not be able to perform the acquisition procedure, to delete a code or to delete all the codes.

# **3.3.13) 13 REMOVE PASSWORD [**  $\widehat{\text{o}}$  **]**

This function serves to remove the password for access to data contained in the memory plugged into connector **[7]**. This function is the opposite of the INSERT PASSWORD function.

#### 3.3.14) 14 FUNCTION Ch1 [  $\widehat{\text{c}}$  ]

This function allows you to modify, on the memory plugged into connector **[7]**, the parameter that controls the operating mode associated with decoder output channel 1. The operating mode can be selected from among the following: "Momentary"; "Timer"; "Bistable" or "Anti-theft". If the "Timer" mode is selected, the relative time can be edited by means of function 16 CHANGE t TIMER 1. "Anti-theft" mode concerns both the output channels so that when it is activated on one output also the other will automatically switch to "Anti-theft" mode.

#### 3.3.15) 15 FUNCTION Ch2 [  $\widehat{\text{c}}$  ]

This function is similar to the function of output no. 1 described in chapter 3.3.14., although in this case it is relative to output no. 2

#### **3.3.16) 16 CHANGE t TIMER 1 [**  $\widehat{\text{c}}$  **]**

This function serves to change the time interval of the timer associated with output no. 1 when memory **[7]** is to be used in a decoder with the timer function active. After confirming the function the message "Time:" will be displayed followed by the current timer value; the time is displayed in the format "h" hours, "mm" minutes (tens and units) "ss" seconds (tens and units). The maximum time that the decoder can administrate is 1 hour 48 minutes, 22 seconds.

# **3.3.17) 17 CHANGE t TIMER 2 [**  $\widehat{\text{c}}$  **]**

This function is similar to that of timer 1 described in chapter 3.3.16., although in this case it is relative to the timer associated with output no. 2

## 3.3.18) 18 OPERATIONS COUNT [  $\widehat{\text{c}}$  ]

Allows you to change the operations counter associated with a given Card present in memory **[7]**. If the counter is not unlimited (value: ###) each time the Card is used the decoder will deduct one operation; when there are no more operations left the Card will be no longer valid until the counter is reloaded.

To change the value first select the code concerned using the Cards proximity reading facility (see table 6) or typing the code directly on keypad **[9]**; at this point the counter can be modified with any value from "000" to "999", alternatively, by pressing the "  $\uparrow$  " key the counter is set to "###", i.e. with no restriction on the number of operations.

# **3.3.19) 19 TYPE OF CARD [**  $\widehat{\text{c}}$  **]**

This function allows you to change, in memory **[7]**, the parameter relative to the Card type that the decoder is able to recognise. The Card type can be selected from among the following: "All" (both Card types will be valid); "Blue" (only Blue cards are valid) or "Grey" (only Grey cards are valid).

A careful check should be carried out before changing this parameter to avoid the risk of inadvertently deactivating Cards that are already present.

#### **3.3.20) 20 CHANGE CARD CODE [**  $\widehat{\text{c}}$  **]**

Allows you to change the code present in the "Grey" Cards, replacing it with any other value. The new value must be entered directly from keypad **[9]**; at this point press " $\leftrightarrow$  Ente" and finally bring the "Grey" Card up to the Card code proximity reader (see table 6); the code will be changed in a matter of seconds. This function is not available for "Blue" Cards.

#### **3.4) MOU functions in "Mot" mode [** $\hat{\tau}$ **]**

This chapter contains an analysis of the functions of the MOU programming unit in "Mot" mode

# **3.4.0) 0 FUNCTION MENU [**  $\widehat{\tau}$  **]**

This is the starting point for the selection of all functions. You will return to this point after terminating any individual function or if a function is abandoned by pressing the " $\blacktriangle$  Clear" key.

From the "FUNCTION MENU" press " $\leftarrow$  Enter" to change "Mode" and then use the " $\perp$ " or " $\uparrow$ " keys to select "Mom" or "Mot" mode; finally, press "< Enter" to confirm or " S Clear" to cancel.

From the "FUNCTION MENU" you can scroll through all the available functions by means of the " $\downarrow$ " or " $\uparrow$ " keys or you can type the corresponding number directly and press " Enter".

# **3.4.1) 1 CHANGE PSW PROG. [**  $\widehat{\tau}$  **]**

This function allows you to change the Programming Password in the memory card plugged into connector **[7]**. The Programming Password is the combination of numbers required for all decoder programming operations performed on the decoder by means of MOT keypads in "Professional" mode. If the memory is programmed in "Easy" mode it will not contain the Programming Password, but you can switch from "Easy" to "Professional" by entering a programming password. On the contrary, it is not possible to switch from "Professional" to "Easy" mode.

# **3.4.2) 2 SEE CODES [**  $\widehat{\tau}$  **]**

Allows you to display the codes in the memory card inserted in connector **[7]** one by one. The display will show the code, its position, and the total number of codes; for example, the message "1st of 25" indicates that the code displayed is the first out of a total of the 25 codes present in the memory.

When you are displaying a code pressing " $\leftarrow$  Enter" serves to check the outputs on which it is active and the associated "operations counter" value.

To display the remaining codes press the " $\downarrow$ " key to progress to the next code.

# **3.4.3) 3 ADD CODES [**  $\widehat{\tau}$  **]**

This function serves to add new codes in the memory plugged into connector **[7]**. The code must be added by typing it in from keypad **[9]**. Pressing the "  $\uparrow$  " key before starting to enter the code makes it possible to change the address of the MOT keypad in which the code will be valid; pressing the " Enter" before starting to enter the code makes it possible to select the outputs on which it is to be active. If an error occurs when typing in the code, the number can be corrected by means of the " $\rightarrow$  " key. At the end of the procedure press the " $\leftrightarrow$  Enter" key to confirm the code you have entered. After being input, the same code will be re-proposed so that it can be used rapidly as a basis to enter the next code, alternatively by pressing the " $\downarrow$ " key the code increases by one unit thereby generating a new code ready for input.

# **3.4.4) 4 CANCEL CODES [**  $\widehat{\tau}$  **]**

Serves to delete one or more of the codes in the memory plugged into connector **[7]**. The method of using this function is identical to that utilised for the ADD CODES function, except that instead of adding a code in this case a code is deleted.

# **3.4.5) 5 SEARCH CODES [ ͡ ]**

With this function a check is performed to see if a specific code is present in the memory plugged into connector **[7]**. The method of using this function is identical to that utilised for the ADD CODES function, except that instead of adding a code, in this case a search is performed for a code and, if found, its position is displayed together with the total number of codes present.

# **3.4.6) 6 CANCEL MEMORY [** ͡ ]

With this function all codes in the memory plugged into connector **[7]** are deleted. After launching this function the following message is displayed: "Are you sure?" prompting for a second confirmation; this procedure is necessary because the operation is irreversible. If you effectively wish to clear the memory, press the " Enter" key again at the prompt.

# **3.4.7) 7 READ MEMORY [**  $\widehat{\tau}$  **]**

This function serves to read all the codes present in the memory plugged into connector **[7]**, creating a copy in the BUPC (Buffer) internal memory.

The copy of codes obtained by means of this procedure is utilised by the WRITE MEMORY function in order to obtain a duplicate of the original memory. Considering that the Buffer is physically composed of non-volatile memories (i.e. memories that are not erased when the BUPC unit is powered down), the WRITE MEMORY operation can be executed also at a later date with respect to the READ MEMORY operation.

#### **3.4.8) 8 WRITE MEMORY [**  $\widehat{\tau}$  **]**

This function serves to write the codes present in the internal memory (Buffer) to the memory plugged into connector **[7]**, thereby making a copy. The Buffer must be previously "loaded" with the codes to be copied by means of the READ MEMORY function performed on the source memory.

# **3.4.9) 9 CANCEL BUFFER [**  $\widehat{\tau}$  **]**

This function serves to delete the codes present in the internal memory, thereby freeing it for subsequent READ MEM-ORY functions. After launching the function the following message will be displayed: "Are you sure?" prompting for a second confirmation; this procedure is necessary because the operation is irreversible. If you effectively wish to clear the buffer, press the " Enter" key again at the prompt.

# **3.4.10) 10 LOCK MEMORY [**  $\widehat{\bm{\tau}}$  **]**

Applies the codes acquisition functions lock when the memory present in connector **[7]** is inserted in the decoder. In practice, a decoder with a "Locked" memory does not execute programming of other codes, restricting its operation exclusively to the combinations entered previously without allowing any new codes to be entered (see also the specific instructions in the decoders). Warning: The "Lock" is active when the memory is inserted in its decoder; the addition of codes directly from MOU by means of the ADD CODES function is still possible.

# **3.4.11) 11 UNLOCK MEMORY [**  $\widehat{\bm{\tau}}$  **]**

Removes the codes acquisition functions lock when the memory located in connector **[7]** is to be inserted in a decoder. This function is the exact opposite of the LOCK MEMORY function.

# **3.4.12) 12 INSERT PASSWORD [**  $\widehat{\bm{\tau}}$  **]**

This function serves to enter a password to access data in the memory plugged into connector **[7]**. The "Password" is a 6-digit number that serves to restrict access to the contents of the memory exclusively to authorised operators. Once it has been inserted, the password will be requested whenever data and codes contained in the memory card are to be displayed or edited for the first time by means of the MOU unit. The Password inhibits also all modifications to data contained in the memory card once it has been inserted in the decoder; in practice, a decoder with a memory of this type will not be able to perform the acquisition procedure, to delete a code or to delete all the codes.

# **3.4.13) 13 REMOVE PASSWORD [**  $\widehat{\tau}$  **]**

This function serves to remove the password for access to data contained in the memory plugged into connector **[7]**. This function is the opposite of the INSERT PASSWORD function.

# **3.4.14) 14 FUNCTION Ch1 [**  $\widehat{\tau}$  **]**

This function allows you to modify, on the memory plugged into connector **[7]**, the parameter that controls the operating mode associated with decoder output channel 1. The operating mode can be selected from among the following: "Momentary"; "Timer"; "Bistable" or "Anti-theft". If "Timer" mode is selected, the relative time can be edited by means of function 16 CHANGE t TIMER 1. "Anti-theft" mode concerns both the output channels so that when it is activated on one output also the other will automatically switch to "Anti-theft" mode.

# **3.4.15) 15 FUNCTION Ch2 [**  $\widehat{\bm{\tau}}$  **]**

This function is similar to the function of output no. 1 described in chapter 3.4.14., although in this case it is relative to output no. 2

#### **3.4.16) 16 CHANGE t TIMER 2 [**  $\widehat{\tau}$  **]**

Serves to change the time interval of the timer associated with output no. 1 when memory **[7]** is to be used in a decoder with the timer function active. After confirming the function the message "Time:" will be displayed followed by the current timer value; the time is displayed in the format "h" hours, "mm" minutes (tens and units) "ss" seconds (tens and units). The maximum time that the decoder can administrate is 1 hour 48 minutes, 22 seconds.

#### **3.4.17) 17 CHANGE t TIMER 2 [**  $\widehat{\bm{\tau}}$  **]**

This function is similar to that of timer 1 described in chapter 3.4.16., although in this case it is relative to the timer associated with output no. 2

#### **3.4.18) 18 OPERATIONS COUNT [**  $\widehat{\tau}$  **]**

Allows you to change the operations counter associated with a given combination present in memory **[7]**. If the counter is not unlimited (value: ###) each time the combination is used the decoder will deduct one operation; when there are no more operations left the combination will be no longer valid until the counter is reloaded.

To change the value first select the code concerned by typing it directly on keypad **[9]**; at this point the counter can be modified with any value from "000" to "999", alternatively, by pressing the "  $\uparrow$  " key the counter is set to "###", i.e. with no restriction on the number of operations.

# **3.4.19) 19 SUSPEND CODES [** <sub>͡</sub> ]

With this function you can suspend the validity of all combinations in memory **[7]** that have a given number as their last digit. It is also possible to deactivate several numbers, e.g., by deactivating numbers 5 and 8 the following combinations will be suspended: 5, 15, 65… 18, 1358, 0088… while combinations 50, 81, 04581… will remain valid.

To deactivate the numbers move the flashing cursor to the required digit using the " $\rightarrow$ " or " $\leftarrow$ " keys, and then press " ". To reactivate disabled combinations repeat the operation to eliminate the symbol above the digit.

# **4) Maintenance [** $\widehat{B}$ **] [** $\widehat{F}$ **] [** $\widehat{C}$ **] [** $\widehat{T}$ **]**

The BUPC and MOU programming units do not normally require any form of maintenance because they do not contain any parts subject to wear. Only the internal battery will require recharging after a certain period of use (see chapter 4.1). A fully charged battery allows the unit to be used for 10 hours without recharging or a total of 3 months in stand-by mode. If the battery drains rapidly it has probably lost its ability to hold a charge and must therefore be replaced by the technical assistance service.

# **4.1) Charging the battery [**  $\widehat{\mathtt{s}}$  **] [**  $\widehat{\mathtt{r}}$  **] [**  $\widehat{\mathtt{c}}$  **] [**  $\widehat{\mathtt{r}}$  **]**

When the battery charge level indicator has emptied completely, or the message "Drained battery, recharge" is displayed, the battery must be charged. Connect the battery charger/power supply **[16]** to a mains socket outlet and then connect the output connector to socket **[6]** on the unit. Charge the battery continuously **for 12-15 hours** before disconnecting it from the charger.

## **4.2) Information on environmental protection measures [**  $\widehat{\mathtt{s}}$  **] [**  $\widehat{\mathtt{r}}$  **] [**  $\widehat{\mathtt{c}}$  **] [**  $\widehat{\mathtt{r}}$  **]**

This product is made from various kinds of materials, some of which can be recycled. Warning: some parts of the product may contain pollutant substances: do not dispose of this product with normal waste materials. Seek information concerning recycling or disposal systems for the product in accordance with local regulations in force.

# **5) Technical specifications [**  $\widehat{B}$  **] [**  $\widehat{F}$  **] [**  $\widehat{C}$  **] [**  $\widehat{T}$  **]**

NICE S.p.a. observes a continuous improvement policy and reserves the right to modify the technical specifications at any time without notice. In such cases specified functionality and intended use will not be affected.

Note: all technical specifications refer to a temperature of 20°C.

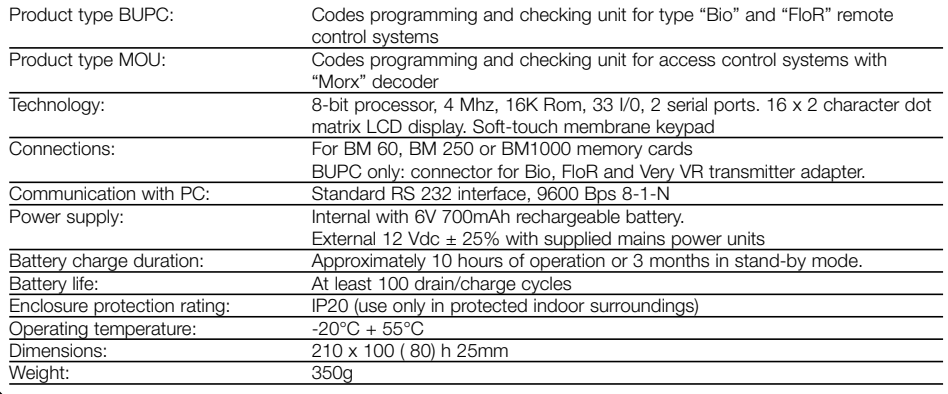

# Software BUPC3

# **Operating manual**

# **6.1)** Introduction  $\begin{bmatrix} 6 \\ 1 \end{bmatrix} \begin{bmatrix} 6 \\ 1 \end{bmatrix} \begin{bmatrix} 6 \\ 1 \end{bmatrix}$

The "BUPC" software version 3 is a program for PC that makes it possible to use the BUPC and MOU programming units as interface terminals between the PC and the memory cards of the "**Bio**" and "**FloR**" systems (BUPC) or "**Mom**" and "**Mot**" systems (MOU) on which the "authorised" codes are stored. The PC can be used to work on the codes with the utmost ease on a global level (filing, copying, list printouts) or on individual codes (delete, add, or clone code on a transmitter or Card), to the point of being able to link each code with the name of the owner and a descriptive text. The BUPC3 application is compatible with all versions of the BUPC and MOU programming units and it adapts automatically to the version of the codes present.

The use of this application calls for only basic IT skills on the part of the operator, with a specific knowledge of the Windows® operating system.

#### **6.2) BUPC3 program user license**

The BUPC3 program is protected by laws governing copyright and intellectual property rights; it is not sold but rather licensed for non-exclusive use. Nice S.p.a. remains the sole proprietor of this copy of the program.

The BUPC3 program is licensed as a product in conjunction with the BUPC and MOU programming units. Separate use of the program or use on more than one PC are not permitted.

This program and its files are supplied "as is" without any form of warranty concerning the results obtainable through their use, accuracy, safety, or any other aspects.

Nice S.p.a. cannot be held liable for direct or indirect damages, including loss of earnings, suspension of work, and similar events, deriving from the use of or impossibility to use the software.

# **6.3) System requirements [** $\widehat{B}$ **] [** $\widehat{F}$ **] [** $\widehat{C}$ **] [** $\widehat{T}$ **]**

For this program to operate correctly the user must have a PC of any make and model with the following minimum specifications:

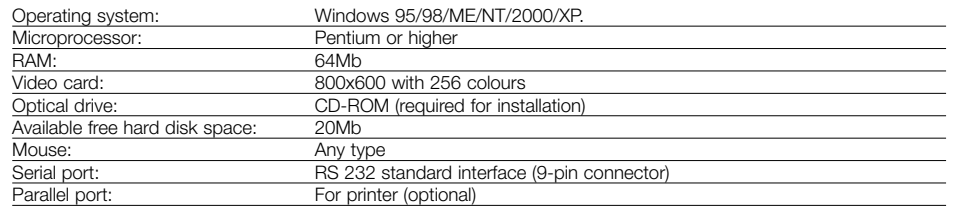

#### **6.4) Connection of the BUPC programming unit to a PC [**  $\widehat{B}$  **] [**  $\widehat{F}$  **] [**  $\widehat{C}$  **] [**  $\widehat{T}$  **]**

To use this program you will need to connect BUPC or MOU to the PC by means of the supplied 9-core RS232 link cable. To avoid the risk of damage, the cable should be connected with both PC and programming unit switched off.

# **6.5) Installation [** $\widehat{B}$ **] [** $\widehat{B}$ **] [** $\widehat{B}$ **] [** $\widehat{T}$ **]**

Installation of the BUPC 3 program is comparable to the generic procedure used for installing other PC software:<br>1) Insert the CD-ROM in the PC's optical drive (usually designated "Drive D:").

- 2) Click the **Start** button on the Windows taskbar and select **Run**.
- 3) Type **D:\ Setup** and press **Enter**.

The installation program will automatically create a folder named "**NICE**" containing the BUPC3 program and the associated files. The BUPC3 program can be installed in the same "**NICE**" folder in which a previous version of the program has already been installed, in which case the new and original programs and data will anyway be kept separate. The new version of the application can read files saved with previous versions (backward compatibility), although forward compatibility cannot be guaranteed.

# **7) Using the BUPC 3 program [** $\widehat{B}$ **] [** $\widehat{F}$ **] [** $\widehat{C}$ **] [** $\widehat{T}$ **]**

To start the program double-click the **Bupc3** icon in the **NICE** folder.

# **7.1) Starting window [** $\widehat{B}$ **] [** $\widehat{E}$ **] [** $\widehat{E}$ **] [** $\widehat{F}$ **]**

When the program has been started the opening window will be displayed: this window is essentially empty, although it is the starting point to "load" the codes from the "Buffer"; the "Memory" and from "File"; alternatively you can start a new project from this point.

In the "Options" menu in the opening window you can select the language of the program text, or select the serial port to which the BUPC or MOU terminal is connected; these settings will remain active also when the program is launched in the future. In the "Options" menu you can choose the "version" of the codes from among the following: "Bio"; "FloR"; "Mom" or "Mot". The choice of the codes version is necessary if you are starting a new job, while it is optional if you are loading codes from the "Buffer", from the "Memory", or from "File"; in these cases the version of the codes is recognised automatically.

# **7.1.1) Read from Buffer [**  $\widehat{\mathtt{s}}$  **] [**  $\widehat{\mathtt{r}}$  **] [**  $\widehat{\mathtt{c}}$  **] [**  $\widehat{\mathtt{r}}$  **]**

This command serves to load all the codes present in the "Buffer", i.e. in the BUPC or MOU internal memory. The terminal must be switched on and correctly connected to serial port and in the FUNCTION MENU.

# **7.1.2) Read from Memory [**  $\widehat{\textbf{B}}$  **] [**  $\widehat{\textbf{F}}$  **] [**  $\widehat{\textbf{C}}$  **] [**  $\widehat{\textbf{r}}$  **]**

With this command all the codes present in the memory plugged into the specific connector of BUPC or MOU can be loaded. In the case of a receiver or decoder with more than one memory installed, this command provides the facility to read all the memories one by one and in the correct sequence. The terminal must be switched on and correctly connected to serial port and in the FUNCTION MENU.

# **7.1.3) Open [**  $\widehat{\mathtt{s}}$  **] [**  $\widehat{\mathtt{r}}$  **] [**  $\widehat{\mathtt{c}}$  **] [**  $\widehat{\mathtt{r}}$  **]**

日目

This command serves to load the codes present in a file that has been saved to disk. In the next window, in the "File type" drop-down menu, you can choose the version of the file to be loaded from the following options: ".cod" for "Bio" type codes; ".cor" for "FloR" type codes; ".mom" for "Mom" type codes, and ".mot" for "Mot" type codes. In this command it is not necessary to have a terminal connected.

# **7.1.4) New [**͡ɕ] [͡ʃ] [͡c] [͡ʃ]

This command serves to start a new project. First, in the "Options" menu, choose the "version" of the codes of the new project from among the following: "Bio"; "FloR"; "Mom" or "Mot".

If a new project is started with "Mom" or "Mot" codes, in the next window you will be prompted to specify whether the procedure is to be executed in EASY or in PROFESSIONAL mode.

For "Bio" and "FloR" codes the terminal must be powered on, correctly connected to the serial port, and with the FUNCTION MENU active; this is not necessary for "Mom" and "Mot" type codes.

# $\mathsf{F}$ **7.1.5) Help [**  $\widehat{\mathsf{B}}$  ] [  $\widehat{\mathsf{F}}$  ] [  $\widehat{\mathsf{C}}$  ] [  $\widehat{\mathsf{F}}$  ]

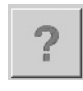

This command makes it possible to open the on-line help pages containing a summary of the user instructions for the BUPC3 program.

# **7.1.6) Exit [**  $\widehat{\mathbf{B}}$  **] [**  $\widehat{\mathbf{F}}$  **] [**  $\widehat{\mathbf{C}}$  **] [**  $\widehat{\mathbf{T}}$  **]**

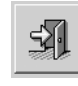

日目

This command serves to quit the BUPC3 program. If the terminal is not connected this operation may take several seconds.

# **7.2) Main window [** $\widehat{B}$ **] [** $\widehat{F}$ **] [** $\widehat{C}$ **] [** $\widehat{T}$ **]**

Immediately after having loaded the codes, the main window of the program will open in which you can view the codes you have just loaded. The window may vary slightly in accordance with the version of the codes loaded, in relation to which also the operations available can vary to some extent.

# **7.2.1) Disconnect the terminal [**  $\widehat{\mathtt{s}}$  **] [**  $\widehat{\mathtt{r}}$  **] [**  $\widehat{\mathtt{c}}$  **] [**  $\widehat{\mathtt{r}}$  **]**

When the BUPC3 program connects to the terminal, the terminal switches to "TERMINAL MODE" and it is no longer possible to use the various functions; the "Disconnect the terminal" command allows the terminal to be released from this locked status so that its regular functions become available.

# **7.2.2) Write on Buffer [**  $\widehat{\mathtt{s}}$  **] [**  $\widehat{\mathtt{r}}$  **] [**  $\widehat{\mathtt{c}}$  **] [**  $\widehat{\mathtt{r}}$  **]**

This command allows you to write the codes present in the main window to the terminal's internal memory. In this case the version of the codes must be compatible with the type of terminal utilised and with its type of setup; it is also necessary for the terminal to be switched on, correctly connected to the serial port, and with the FUNCTION MENU active. The buffer capacity is equivalent to a BM1000 memory, i.e.: equivalent to 1020 "Bio" codes or 255 "FloR" codes on the BUPC unit, and equivalent to 250 "Mom" codes (plus the 2 master codes) or 250 "Mot" codes on the MOU unit.

# **7.2.3) Write on Memory [**  $\widehat{\mathtt{s}}$  **] [**  $\widehat{\mathtt{r}}$  **] [**  $\widehat{\mathtt{c}}$  **] [**  $\widehat{\mathtt{r}}$  **]**

This command serves to write all the codes present in the main window to the memory plugged into the specific connector of BUPC or MOU. If the quantity of codes present is greater than the memory capacity, you will be prompted to "split" the codes across several memories; in this case you can proceed only if the receiver or decoder are compatible with this procedure or alternatively you must use a higher capacity memory. The version of the codes must be compatible with the type of terminal utilised and with its type of setup; it is also necessary for the terminal to be switched on, correctly connected to the serial port, and with the FUNCTION MENU active.

# $\bf{7.2.4}$ ) Save as [  $\widehat{\bf{B}}$  ] [  $\widehat{\bf{F}}$  ] [  $\widehat{\bf{C}}$  ] [  $\widehat{\bf{T}}$  ]

This command allows you to save the codes present in the main window to disk. It is not necessary to add the extension to the filename because it is assigned automatically on the basis of the type of codes.

# **7.2.5) Print [**  $\widehat{\mathsf{B}}$  **] [**  $\widehat{\mathsf{F}}$  **] [**  $\widehat{\mathsf{C}}$  **] [**  $\widehat{\mathsf{T}}$  **]**

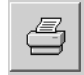

 $\mathbf{t}$ 山王

This command allows you to print the codes present in the main window.

A print preview window will be displayed, in which you can either execute the print operation or save the print report to a file on the disk.

# **7.2.6) Duplicate code onto TX [**  $\widehat{\mathtt{B}}$  **] [**  $\widehat{\mathtt{F}}$  **]**

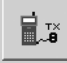

This command, available only on the BUPC unit, allows you to copy a code present in the main window to the transmitter connected to the BUPC terminal by means of the specific cable and adapter. Before activating the command select the code to be copied by moving the highlighted cell with the key-

pad direction keys or by clicking with the mouse.

In "Bio" transmitters this operation is possible only once for each transmitter. The BUPC unit must be set up in the version compatible with the codes to be copied; it must also be switched on, correctly connected to the serial port, and with the FUNCTION MENU active.

#### **7.2.7) Duplicate code onto Card [**  $\widehat{c}$  **]**

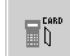

This command, available only on the MOU unit in "Mom" mode, serves to copy a code present in the main window to a "grey" rewritable Card: CARDP.

Before activating the command select the code to be copied by moving the highlighted cell with the keypad direction keys or by clicking with the mouse.

The MOU unit must be set up in the "Mom" version; it must also be switched on, correctly connected to the serial port, and with the FUNCTION MENU active.

# **7.2.8) Associate [**  $\widehat{\mathsf{B}}$  **] [**  $\widehat{\mathsf{F}}$  **] [**  $\widehat{\mathsf{C}}$  **] [**  $\widehat{\mathsf{T}}$  **]**

This command serves to link the codes present in the main window with the codes present in a file on disk, joining the references of the "Name" and "Notes" cells.

# $\mathbf{Z}$  **7.2.9) Title [**  $\widehat{\mathbf{B}}$  **] [**  $\widehat{\mathbf{F}}$  ] [  $\widehat{\mathbf{C}}$  ] [  $\widehat{\mathbf{T}}$  ]

This command enables you to change the title assigned to the codes present in the main window. The title appears above the codes window and forms part of data that are saved to disk or printed.

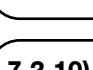

# **7.2.10) Add code with TX [**  $\widehat{\mathtt{B}}$  **] [**  $\widehat{\mathtt{F}}$  **]**

 $\mathbf{H}^{\mathsf{Tx}}$ 

This command, which is available only on BUPC, serves to add a code to the codes already present in the main window by means of direct optical reading of the new code.

The BUPC unit must be set up in the version compatible with the codes to be added; it must also be switched on, correctly connected to the serial port, and with the FUNCTION MENU active.

# **7.2.11) Add code with Card [**  $\widehat{\text{c}}$  **]**

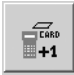

This command, which is available only on MOU, serves to add a code to the codes already present in the main window by means of direct proximity reading of the Card code.

The MOU unit must be set up in the "Mom" version; it must also be switched on, correctly connected to the serial port, and with the FUNCTION MENU active.

# $\bf{7.2.12}$ ) Add code [  $\widehat{\bf{B}}$  ] [  $\widehat{\bf{F}}$  ] [  $\widehat{\bf{C}}$  ] [  $\widehat{\bf{T}}$  ]

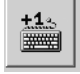

This command serves to add a code to the codes already present in the main window by typing it directly from the PC keyboard. In addition to the code, you can also add text in the "Name" and "Notes" fields; in "Mom" and "Mot" version codes you can also specify on which channels the code will be active and, if required, a value of the operations counter; in the "Mot" version only, you can specify the ID of the keypad in which the combination will be valid.

# $\bm{7.2.13}$ ) Add multiple codes [  $\widehat{\texttt{B}}$  ] [  $\widehat{\texttt{F}}$  ] [  $\widehat{\texttt{C}}$  ] [  $\widehat{\texttt{F}}$  ]

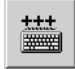

This command serves to add a given number of the codes present in the main window in a single operation. You can define the codes to be entered by compiling 3 of the following 4 fields: "Initial code" "Final code" "Step" and "Codes quantity". In addition to the code, you can also add text in the "Name" and "Notes" fields; in "Mom" and "Mot" version codes you can also specify on which channels the code will be active and, if required, a value of the operations counter; in the "Mot" version only, you can specify the ID of the keypad in which the combination will be valid. After having finished compiling all the fields simply click the "Check" button to execute a validity check of the data; if the results of this check are congruous, you can click the "confirm" button to execute the input procedure.

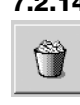

# ${\tt Z2.14}$ ) Delete code [  ${\tt \widehat{B}}$  ] [  ${\tt \widehat{F}}$  ] [  ${\tt \widehat{C}}$  ] [  ${\tt \widehat{T}}$  ]

This command serves to delete one of the codes present in the main window. Before activating the command select the code to be deleted by moving the highlighted cell with the keypad direction keys or by clicking with the mouse.

# $\mathsf{Z}$  .2.15) Help [  $\widehat{\mathtt{s}}$  ] [  $\widehat{\mathtt{r}}$  ] [  $\widehat{\mathtt{c}}$  ] [  $\widehat{\mathtt{r}}$  ]

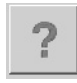

劲

This command makes it possible to open the on-line help pages containing a summary of the user instructions for the BUPC3 program.

# $\bm{7.2.16}$ ) Close codes window [  $\widehat{\mathtt{s}}$  ] [  $\widehat{\mathtt{r}}$  ] [  $\widehat{\mathtt{c}}$  ] [  $\widehat{\mathtt{r}}$  ]

This command serves to close the codes window and return to the starting window.

# **EC Declaration of Conformity**<br>In Compliance with Directive 89/336/EEC

In Compliance with Directive 89/336/EEC

#### **Number: 128/BUPC Date: 05/11/2003 Revision: 2**

**The undersigned: Lauro Buoro, declares that the following products**

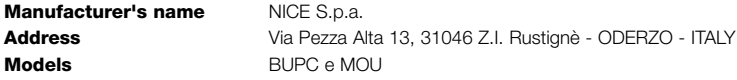

**Meet the essential requirements of Directive 89/336/EEC concerning electromagnetic compatibility.**

ODERZO, 05/11/2003

Lauró Managine

# **Indice**

#### **Avvertenza**

Questo manuale si riferisce alle due unità di programmazione "BUPC" e "MOU" ed al relativo software di comunicazione con un Personal Computer "BUPC3" unico per entrambi i prodotti.

Ogni unità di programmazione può funzionare in due modalità, quindi in questo manuale verranno trattati i 4 modi di funzionamento possibili; le relative sezioni sono riconoscibili dai simboli riportati nella seguente tabella.

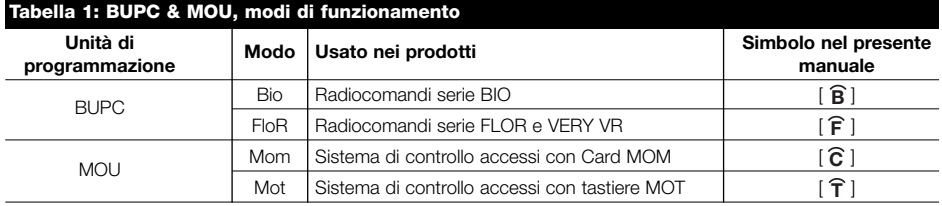

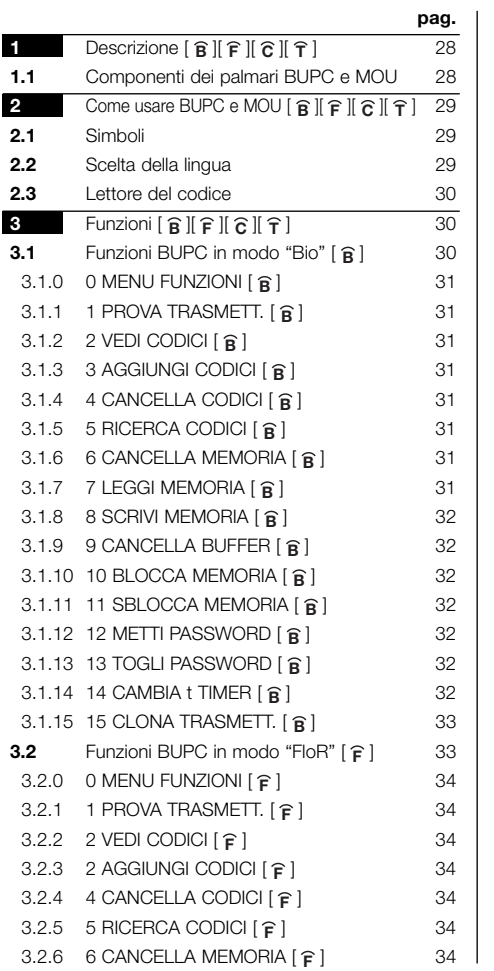

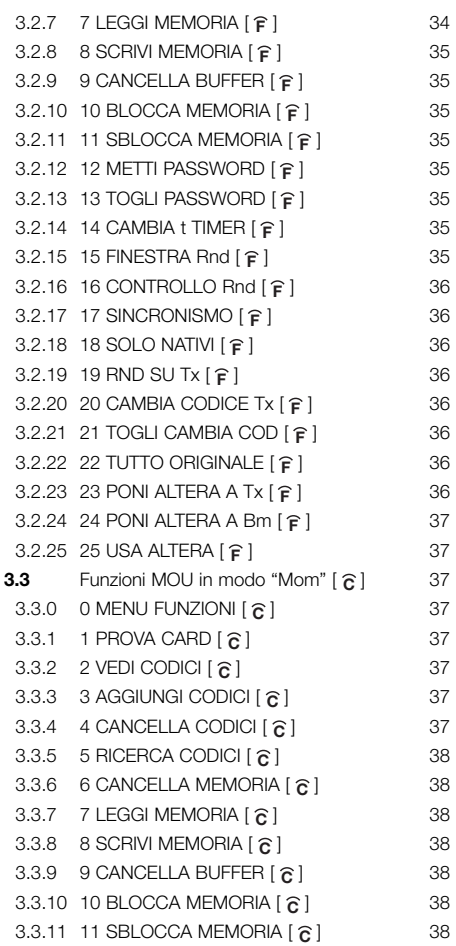

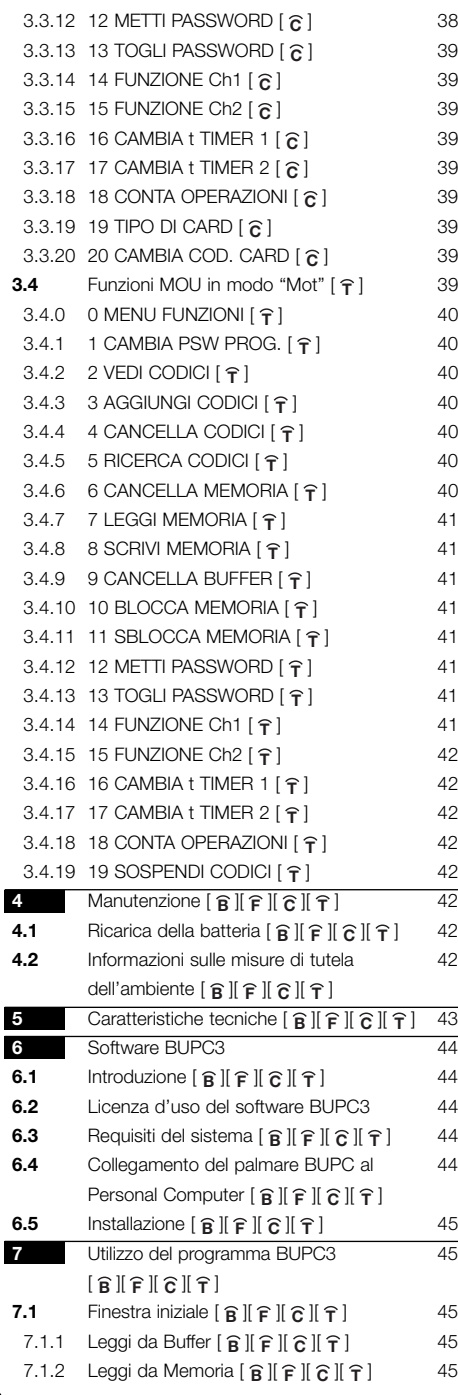

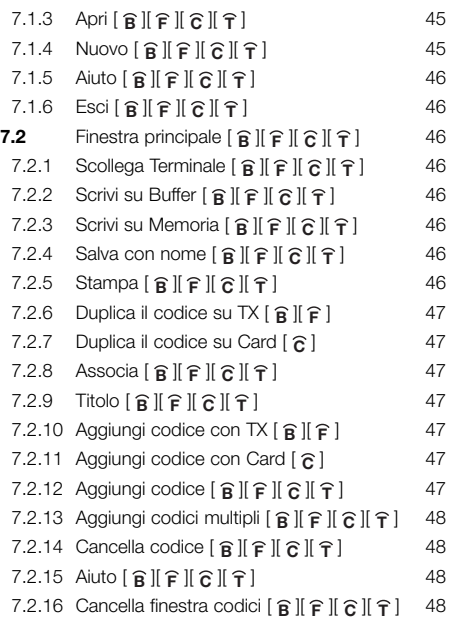

**I**

**27**

# **1) Descrizione [** $\widehat{B}$ **] [** $\widehat{F}$ **] [** $\widehat{C}$ **] [** $\widehat{T}$ **]**

I palmari BUPC e MOU sono dei piccoli computer portatili studiati da Nice per ampliare e semplificare le operazioni di installazione e manutenzione dei sistemi di radiocomando serie "Bio", "FloR" e "Very VR" utilizzando il palmare BUPC, oppure dei sistemi di controllo accessi serie "Mom" e "Mot" utilizzando il palmare MOU.

La funzione fondamentale dei palmari è quella di agire direttamente sulle schede di memoria BM60, BM250 o BM1000 dei ricevitori o dei decoder nelle quali sono memorizzati i codici ed i parametri di funzionamento.

Questa memoria, una volta inserita nel palmare, può essere letta, scritta oppure modificata ed altro ancora. Sono disponibile anche altre funzioni accessorie come la possibilità di cambiare il codice ad un trasmettitore oppure ad una Card. I palmari BUPC e MOU permettono inoltre di creare un duplicato dell'intera memoria oppure, se collegati a un personal computer, consentono di trasferire il contenuto della memoria in un "file" su disco e permette così di realizzare un archivio di tutte le installazioni.

# **1.1) Componenti dei palmari BUPC e MOU [**  $\widehat{B}$  **] [**  $\widehat{F}$  **] [**  $\widehat{C}$  **] [**  $\widehat{T}$  **]**

A seconda del tipo di dispositivo BUPC o MOU, nella confezione sono contenute le parti indicate nel seguente disegno e successiva tabella

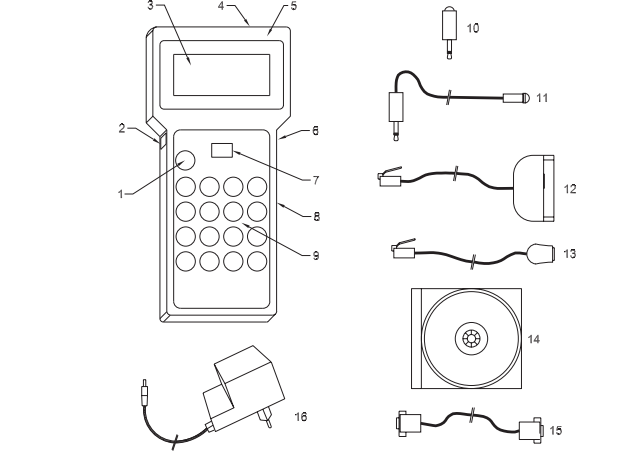

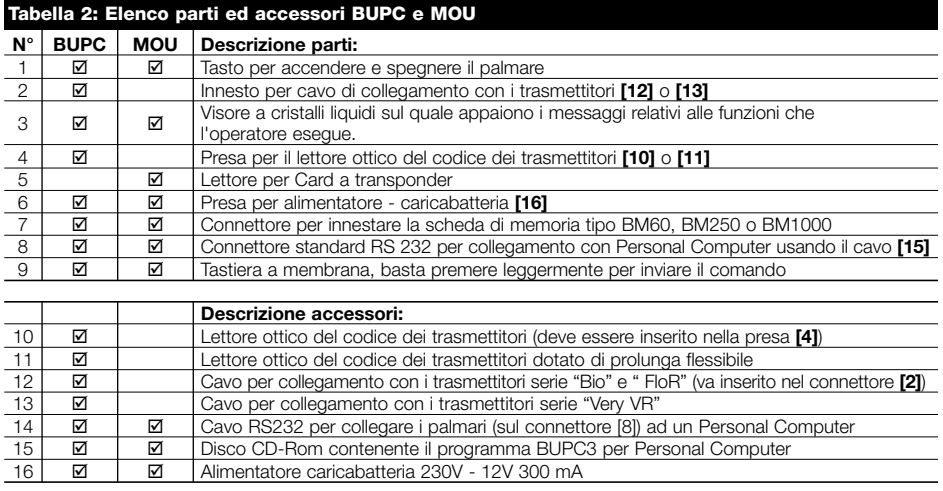

**1**

# **2) Come usare BUPC e MOU [6] [6] [6] [6]**

palmari BUPC e MOU sono alimentati da batterie interne ricaricabili; per accenderli è sufficiente premere il tasto "POWER"; verrà eseguito un breve programma di TEST che controlla la parti fondamentali interne; quindi sarà pronto per l'uso. BUPC e MOU si spengono automaticamente, se non sono usati, dopo 1 minuto, se si desidera spegnerli prima basta tener premuto il tasto "POWER" per almeno 1 secondo.

Dopo l'accensione ed il test iniziale appare il "MENU FUNZIONI", da questo punto si possono eseguire tutte le funzioni disponibili compresa **la scelta fra le modalità "Bio" o "FloR"** nel palmare BUPC e **la scelta fra le modalità "Mom" o "Mot"** nel palmare MOU.

# $2.1$ ) Simboli [ $\widehat{B}$ ] [ $\widehat{F}$ ] [ $\widehat{C}$ ] [ $\widehat{T}$ ]

Osservando il visore nell'angolo in basso a sinistra, sono presenti dei simboli grafici che indicano le operazioni che si possono eseguire oppure i tasti che si possono usare in quel momento.

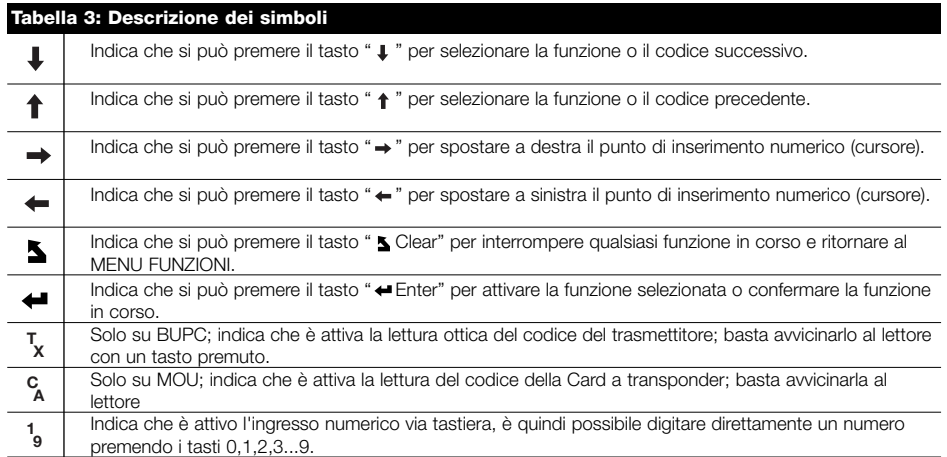

Nell'angolo in basso a destra sono presenti altri 2 simboli; il primo indica il livello di carica della batteria: un rettangolo pieno indica la batteria completamente carica; il rettangolo si svuota progressivamente per arrivare al rettangolo vuoto che indica la batteria completamente scarica.

Il secondo simbolo indica la "versione" in uso secondo la seguente tabella.

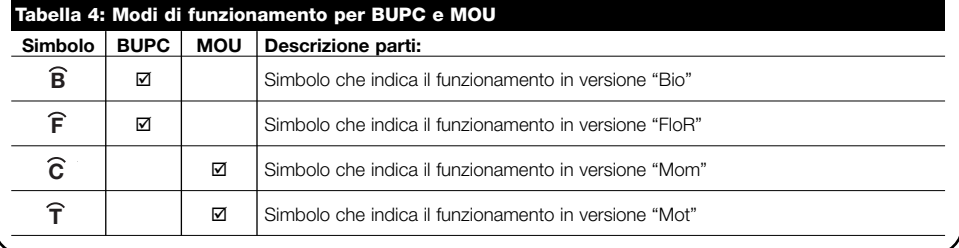

# **2.2) Scelta della lingua [**  $\widehat{B}$  **] [**  $\widehat{F}$  **] [**  $\widehat{C}$  **] [**  $\widehat{T}$  **]**

I palmari BUPC e MOU sono predisposti per operare con diverse lingue in modo che l'operatore possa ottenere i messaggi di dialogo nella lingua preferita. L'operazione di scelta della lingua può essere attivata tenendo premuto il tasto " ← Enter" durante la fase di test che viene eseguito quando il palmare viene acceso. Terminato il test iniziale, se il tasto " Enter" è premuto, si attiverà la funzione di scelta della lingua; è possibile selezionare la lingua preferita utilizzando i tasti "  $\downarrow$  " o "  $\uparrow$  " e confermare premendo il tasto " $\leftrightarrow$  Enter"; la lingua scelta verrà memorizzata in modo permanente e da questo momento in poi i messaggi verranno emessi nella lingua stabilita.

**I**

# **2.3) Lettore del codice**  $\lceil \widehat{\mathsf{B}} \rceil$  $\lceil \widehat{\mathsf{F}} \rceil$

Il palmare BUPC dispone di un sistema di lettura ottica del codice dei trasmettitori mentre il palmare MOU dispone di un sistema di lettura di prossimità del codice delle Card. La lettura diretta del codice è comoda per la verifica del trasmettitore o della Card ed in tutte quelle funzioni che richiedono l'inserimento del codice.

#### **Tabella 5: Lettura ottica del codice di un trasmettitore con BUPC**

Per utilizzare questa funzione è necessario innestare il lettore ottico **[10]** o **[11]** nella relativa presa **[4]**, quindi avvicinare il segnalatore luminoso del trasmettitore alla testina del lettore ottico come indicato in figura. Il lettore ottico con cavo di prolunga **[11]** permette di tenere il palmare da un lato ed eseguire la lettura ottica dai trasmettitori senza toglierli dalla confezione.

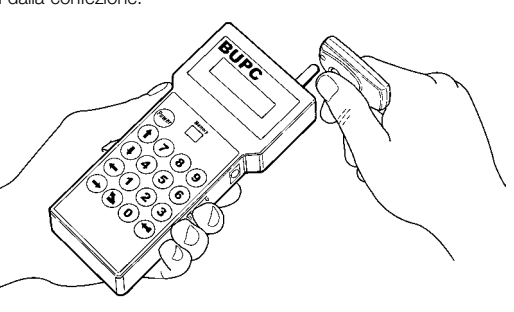

**2**

**3**

#### **Tabella 6: Lettura di prossimità del codice di una Card con MOU**

Per utilizzare questa funzione basta avvicinare la Card al punto di lettura **[5]** come indicato in figura

# MOU

# **3) Funzioni [**  $\widehat{B}$  **] [**  $\widehat{F}$  **] [**  $\widehat{C}$  **] [**  $\widehat{T}$  **]**

I palmari BUPC e MOU consentono di eseguire una serie di operazioni dette: "FUNZIONI". A seconda del tipo di palmare e del rispettivo modo di funzionamento queste funzioni possono essere diverse; sia come quantità che il modo in cui possono essere usate. Nei prossimi capitoli verranno analizzate tutte le funzioni suddivise per palmare e per modo di funzionamento.

Capitolo 3.1 BUPC in modo "Bio" Capitolo 3.2 BUPC in modo "FloR" Capitolo 3.3 MOU in modo "Mom" Capitolo 3.4 MOU in modo "Mot"

# **3.1) Funzioni BUPC in modo "Bio" [**  $\widehat{B}$  **]**

In questo capitolo verranno analizzate le funzioni del palmare BUPC in modo "Bio"

# **3.1.0) 0 MENU FUNZIONI [ ] B**

Questo è il punto di partenza per selezionare tutte le funzioni. A questo punto si ritorna sempre dopo la conclusione di una qualsiasi funzione oppure se una funzione viene annullata premendo il tasto " S Clear".

Da "MENU FUNZIONI", premendo " ← Enter" è possibile cambiare "Modo"; quindi con i tasti " ↓ "o " ↑ " si sceglie il modo "Bio" oppure "FloR" infine occorre premere " rEnter" per confermare o " S Clear" per annullare.

Da "MENU FUNZIONI, è possibile scorrere tutte le funzioni disponibili attraverso i tasti "  $\downarrow$  " o "  $\uparrow$  " oppure digitare direttamente il numero corrispondente e premere " ← Enter".

#### **3.1.1) 1 PROVA TRASMETT. [**  $\widehat{\mathtt{B}}$  **]**

Consente di verificare il corretto funzionamento dei trasmettitori BIO visualizzando il codice ed indicando il tasto premuto. Per questa funzione occorre utilizzare la lettura ottica del codice (vedere tabella 5).

#### **3.1.2) 2 VEDI CODICI [**  $_{\widehat{\textbf{B}}}$  ]

Permette di "vedere" uno per uno tutti i codici contenuti nella scheda di memoria inserita nel connettore **[7]**. Verrà visualizzato il codice, la sua posizione ed il numero totale di codici; ad esempio l'indicazione "1° di 25" sta a significare che il codice visualizzato è il 1° su un totale di 25 codici presenti. Per "vedere" gli altri codici è sufficiente premere il tasto "  $\downarrow$  " per passare al codice successivo.

# 3.1.3) 3 AGGIUNGI CODICI [  $_{\widehat{\text{B}}}$  ]

Permette di aggiungere nuovi codici nella memoria inserita sul connettore **[7]**. Il codice può essere aggiunto sia utilizzando la lettura ottica del codice (vedere tabella 5) oppure digitandolo direttamente sulla tastiera **[9]**. Se digitando il codice sulla tastiera viene commesso un errore, per correggere il numero si può spostare il cursore lampeggiante con i tasti "  $\leftarrow$  " o "  $\rightarrow$  ". Al termine, il codice va confermato premendo il tasto "  $\leftarrow$  Enter". Dopo l'inserimento lo stesso codice viene riproposto per poter essere così riutilizzato velocemente per comporre il successivo codice oppure premendo il tasto " " il codice si incrementa di una unità generando un nuovo codice pronto per essere inserito.

# **3.1.4) 4 CANCELLA CODICI [**  $_{\widehat{\text{B}}}$  **]**

Esegue la cancellazione di uno o più codici presenti sulla memoria inserita sul connettore **[7]**. Il modo di operare di questa funzione è lo stesso della funzione AGGIUNGI CODICI con la differenza che il codice invece di essere aggiunto viene cancellato.

# **3.1.5) 5 RICERCA CODICI [**  $_{\widehat{\text{B}}}$  **]**

Si verifica se uno specifico codice è presente nella memoria innestata nel connettore **[7]**. Il modo di operare di questa funzione è lo stesso della funzione AGGIUNGI CODICI con la differenza che il codice invece di essere aggiunto, viene cercato e, se presente, viene visualizzata la sua posizione assieme al numero totale dei codici presenti

# **3.1.6) 6 CANCELLA MEMORIA [**  $\widehat{\mathtt{s}}$  **]**

Vengono cancellati tutti i codici contenuti nella memoria presente nel connettore **[7]**. Dopo aver avviato la funzione verrà visualizzato il messaggio: "Sei sicuro?" con la richiesta di una seconda conferma; questo è necessario considerando che l'operazione è irreversibile. Se si desidera effettivamente cancellare la memoria, confermare premendo ancora il tasto " ← Enter".

# **3.1.7) 7 LEGGI MEMORIA [**  $\widehat{\mathtt{B}}$  **]**

Si leggono tutti i codici presenti sulla memoria inserita nel connettore **[7]** creandone una copia nella memoria interna alla BUPC (Buffer).

La copia dei codici così ottenuta viene utilizzata dalla funzione SCRIVI MEMORIA con lo scopo di ottenere un duplicato della memoria originale. Considerando che il Buffer è fisicamente composto da memorie di tipo "non volatile" (si mantiene anche con BUPC spenta), l'operazione di SCRIVI MEMORIA può essere eseguita anche a distanza di tempo dall'operazione di LEGGI MEMORIA.

**31**

**I**

# 3.1.8) 8 SCRIVI MEMORIA [  $_{\widehat{\text{B}}}$  ]

Si scrivono i codici presenti nella memoria interna (Buffer) sulla memoria presente sul connettore **[7]** per creare una copia.

Il Buffer deve essere precedentemente "caricato" con i codici da duplicare per mezzo della funzione LEGGI MEMO-RIA eseguita sulla memoria di origine.

# **3.1.9) 9 CANCELLA BUFFER [**  $_{\widehat{\text{B}}}$  **]**

Esegue la cancellazione dei codici presenti nella memoria interna, liberandola per le successive funzioni LEGGI MEMORIA. Dopo aver avviato la funzione verrà visualizzato il messaggio: "Sei sicuro?" con la richiesta di una seconda conferma; questo è necessario considerando che l'operazione è irreversibile. Se si desidera effettivamente cancellare il buffer, confermare premendo ancora il tasto " Enter".

# 3.1.10) 10 BLOCCA MEMORIA [  $_{\widehat{\text{B}}}$  ]

Inserisce il blocco delle funzioni di apprendimento dei codici quando la memoria presente nel connettore **[7]** poi sarà inserita in un ricevitore. In pratica un ricevitore dotato di una memoria "Bloccata" non esegue l'autoapprendimento del codice, limitando così il funzionamento solo ai codici inseriti precedentemente senza permettere di inserirne altri (vedere anche le istruzioni specifiche nei ricevitori). Attenzione: Il "Blocco" è attivo quando la memoria è inserita nel proprio ricevitore, rimane infatti libera l'aggiunta dei codici direttamente da BUPC mediante la funzione AGGIUNGI CODICI

#### **3.1.11) 11 SBLOCCA MEMORIA [**  $\widehat{\mathtt{s}}$  **]**

Toglie il blocco alle funzioni di apprendimento dei codici quando la memoria presente nel connettore **[7]** poi sarà inserita in un ricevitore.

Questa funzione è l'esatto opposto di BLOCCA MEMORIA.

# **3.1.12) 12 METTI PASSWORD [**  $\widehat{\mathtt{s}}$  **]**

Inserisce una parola d'ordine per l'accesso ai dati che sono contenuti nella memoria inserita nel connettore **[7]**. Per "Password" si intende un numero di 6 cifre attraverso il quale limitare l'accesso ai dati contenuti nella memoria ai soli operatori che sono a conoscenza del relativo numero. Una volta inserita, la password verrà richiesta tutte le prime volte che attraverso BUPC si andrà a vedere o modificare i dati e i codici contenuti nella scheda di memoria. La Password blocca anche tutte le modifiche ai dati contenuti nella scheda di memoria una volta che questa è inserita nel ricevitore; in pratica, un ricevitore con una memoria di questo tipo non sarà in grado di eseguire l'apprendimento, di cancellare un codice e neppure di cancellare tutti i codici.

# **3.1.13) 13 TOGLI PASSWORD [**  $\widehat{B}$  **]**

Elimina la parola d'ordine per l'accesso ai dati che sono contenuti nella memoria inserita nel connettore **[7]** Questa funzione è l'esatto opposto di METTI PASSWORD.

#### **3.1.14) 14 CAMBIA t TIMER [**  $\widehat{\mathtt{s}}$  **]**

Permette di cambiare il tempo del timer quando la memoria **[7]** poi sarà usata in un ricevitore con funzione timer attiva. Dopo aver confermato la funzione verrà visualizzata la scritta "Tempo:" seguita dal valore attualmente impostato; Il tempo visualizzato è in formato "h" ore, "mm" minuti (decine e unità) "ss" secondi (decine e unità). Il tempo massimo che il ricevitore può gestire è di 2 ore 22 minuti e 36 secondi.

# **3.1.15) 15 CLONA TRASMETT. [**  $_{\widehat{\text{B}}}$  **]**

Cambia il codice originale di un trasmettitore collegato sul connettore **[2]** copiandolo da un altro trasmettitore letto con i lettori **[10]** o **[11]** ottenendone così due di perfettamente uguali (clonazione). Attenzione: considerato che il sistema "Bio" si basa sul fatto che ogni trasmettitore possiede un codice diverso, la possibilità di avere due o più trasmettitori uguali diminuisce la sicurezza del sistema; pertanto la funzione di CLONA TRASMETT. non è attiva su tutti i palmari BUPC, inoltre l'operazione può essere fatta **una sola volta** su ogni trasmettitore.

Prima di attivare la funzione bisogna estrarre la sola scheda dal trasmettitore al quale si vuole cambiare il codice poi inserire quest'ultima nell'apposito adattatore **[12]** ed innestare il cavo dell'adattatore nella presa **[2]**.

Fatto questo si può attivare la funzione, seguirà una serie di test che vanno dal controllo della batteria per verificare se è in grado di sopportare il maggiore consumo richiesto dalla funzione, fino a verificare che il codice non sia già stato cambiato. Se tutti i controlli danno esito positivo allora apparirà la scritta "Codice:" e si attiverà il lettore ottico del codice; ora bisogna avvicinare il trasmettitore campione con un tasto premuto quindi il codice verrà copiato attraverso il lettore ottico fino al trasmettitore inserito nell'adattatore.

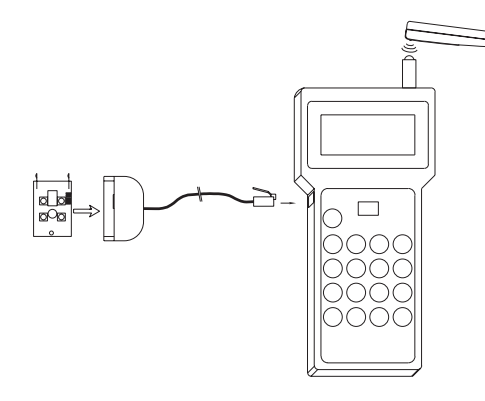

# **3.2) Funzioni BUPC in modo "FloR" [** $\cap$ **]**

**4**

In questo capitolo verranno analizzate le funzioni del palmare BUPC in modo "FloR"

Per eseguire alcune funzioni del modo "FloR" bisogna collegare il trasmettitore alla BUPC come descritto nella tabella 7 e come indicato nelle figure 5.1 e 5.2.

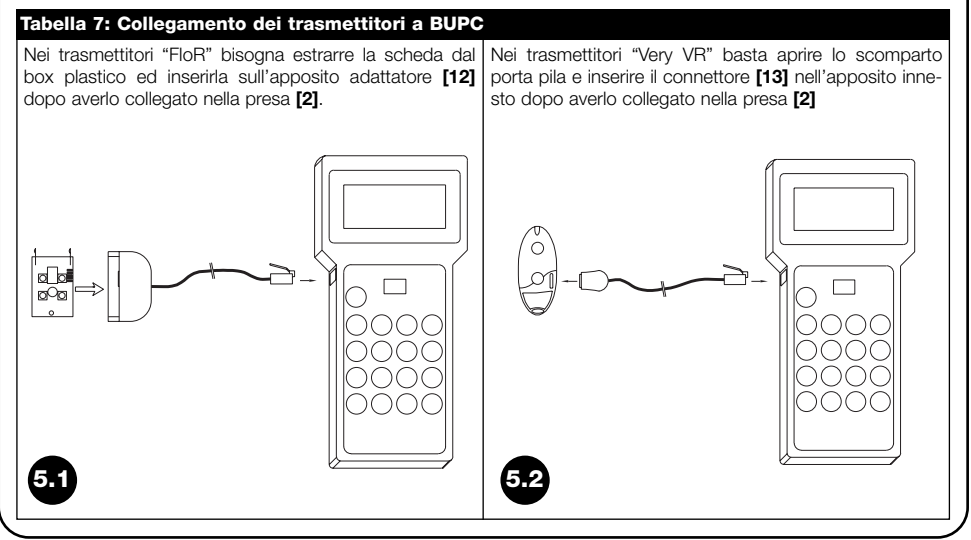

# **3.2.0) 0 MENU FUNZIONI [**  $\widehat{\boldsymbol{\mathsf{F}}}$  ]

Questo è il punto di partenza per selezionare tutte le funzioni. A questo punto si ritorna sempre dopo la conclusione di una qualsiasi funzione oppure se una funzione viene annullata premendo il tasto " S Clear".

Da "MENU FUNZIONI", premendo " ← Enter" è possibile cambiare "Modo"; quindi con i tasti " ↓ "o " ↑ " si sceglie il modo "Bio" oppure "FloR" infine occorre premere " rEnter" per confermare o " S Clear" per annullare.

Da "MENU FUNZIONI, è possibile scorrere tutte le funzioni disponibili attraverso i tasti "  $\downarrow$  "o "  $\uparrow$  " oppure digitare direttamente il numero corrispondente e premere " ← Enter".

#### **3.2.1) 1 PROVA TRASMETT. [**  $\widehat{\boldsymbol{\mathsf{F}}}$  **]**

Consente di verificare il corretto funzionamento dei trasmettitori FLOR visualizzando il codice ed indicando il tasto premuto. Per questa funzione occorre utilizzare la lettura ottica del codice (vedere tabella 5).

# **3.2.2) 2 VEDI CODICI [**  $\widehat{\boldsymbol{\mathsf{F}}}$  ]

Permette di "vedere" uno per uno tutti i codici contenuti nella scheda di memoria inserita nel connettore **[7]**. Verrà visualizzato il codice, la sua posizione ed il numero totale di codici; ad esempio l'indicazione "1° di 25" sta a significare che il codice visualizzato è il 1° su un totale di 25 codici presenti.

Quando si sta vedendo un codice, premendo il tasto " e Enter" è possibile verificare il valore "Rnd" per quel codice. Per "vedere" gli altri codici è sufficiente premere il tasto "  $\Box$  " per passare al codice successivo.

# **3.2.3) 2 AGGIUNGI CODICI [**  $\widehat{\boldsymbol{\mathsf{F}}}$  ]

Permette di aggiungere nuovi codici nella memoria inserita sul connettore **[7].** Il codice può essere aggiunto sia utilizzando la lettura ottica del codice (vedere tabella 5) oppure digitandolo direttamente sulla tastiera **[9]**. Se digitando il codice sulla tastiera viene commesso un errore, per correggere il numero si può spostare il cursore lampeggiante con i tasti "  $\leftarrow$  " o "  $\rightarrow$  ". Al termine, il codice va confermato premendo il tasto "  $\leftarrow$  Enter". Dopo l'inserimento lo stesso codice viene riproposto per poter essere così riutilizzato velocemente per comporre il successivo codice oppure premendo il tasto " " il codice si incrementa di una unità generando un nuovo codice pronto per essere inserito.

#### **3.2.4) 4 CANCELLA CODICI [**  $\widehat{\mathsf{F}}$  **]**

Esegue la cancellazione di uno o più codici presenti sulla memoria inserita sul connettore **[7]**. Il modo di operare di questa funzione è lo stesso della funzione AGGIUNGI CODICI con la differenza che il codice invece di essere aggiunto viene cancellato.

# **3.2.5) 5 RICERCA CODICI [**  $\widehat{\boldsymbol{\mathsf{F}}}$  ]

Si verifica se uno specifico codice è presente nella memoria innestata nel connettore **[7]**. Il modo di operare di questa funzione è lo stesso della funzione AGGIUNGI CODICI con la differenza che il codice invece di essere aggiunto, viene cercato, e se presente, viene visualizzata la sua posizione assieme al numero totale dei codici presenti

# **3.2.6) 6 CANCELLA MEMORIA [**  $\widehat{\bm{\mathsf{F}}}$  **]**

Vengono cancellati tutti i codici contenuti nella memoria presente nel connettore **[7]**. Dopo aver avviato la funzione verrà visualizzato il messaggio: "Sei sicuro?" con la richiesta di una seconda conferma; questo è necessario considerando che l'operazione è irreversibile. Se si desidera effettivamente cancellare la memoria, confermare premendo ancora il tasto " ← Enter".

# **3.2.7) 7 LEGGI MEMORIA [**  $\widehat{\boldsymbol{\mathsf{F}}}$  **]**

Si leggono tutti i codici presenti sulla memoria inserita nel connettore **[7]** creandone una copia nella memoria interna alla BUPC (Buffer).

La copia dei codici così ottenuta viene utilizzata dalla funzione SCRIVI MEMORIA con lo scopo di ottenere un duplicato della memoria originale. Considerando che il Buffer è fisicamente composto da memorie di tipo "non volatile" (si mantiene anche con BUPC spenta), l'operazione di SCRIVI MEMORIA può essere eseguita anche a distanza di tempo dall'operazione di LEGGI MEMORIA.

# **3.2.8) 8 SCRIVI MEMORIA [**  $\widehat{ \mathrm{F}}$  **]**

Si scrivono i codici presenti nella memoria interna (Buffer) sulla memoria presente sul connettore **[7]** per creare una copia. Il Buffer deve essere precedentemente "caricato" con i codici da duplicare per mezzo della funzione LEGGI MEMORIA eseguita sulla memoria di origine.

# **3.2.9) 9 CANCELLA BUFFER [**  $\widehat{\boldsymbol{\mathsf{F}}}$  **]**

Esegue la cancellazione dei codici presenti nella memoria interna, liberandola per le successive funzioni LEGGI MEMORIA. Dopo aver avviato la funzione verrà visualizzato il messaggio: "Sei sicuro?" con la richiesta di una seconda conferma; questo è necessario considerando che l'operazione è irreversibile. Se si desidera effettivamente cancellare il buffer, confermare premendo ancora il tasto " Enter".

#### **3.2.10) 10 BLOCCA MEMORIA [**  $\widehat{\bm{\mathsf{F}}}$  ]

Inserisce il blocco delle funzioni di apprendimento dei codici quando la memoria presente nel connettore **[7]** poi sarà inserita in un ricevitore. In pratica un ricevitore dotato di una memoria "Bloccata" non esegue l'autoapprendimento del codice, limitando così il funzionamento solo ai codici inseriti precedentemente senza permettere di inserirne altri (vedere anche le istruzioni specifiche nei ricevitori). Attenzione: Il "Blocco" è attivo quando la memoria è inserita nel proprio ricevitore, rimane infatti libera l'aggiunta dei codici direttamente da BUPC mediante la funzione AGGIUNGI CODICI.

# **3.2.11) 11 SBLOCCA MEMORIA [**  $\widehat{ \mathsf{F}}$  **]**

Toglie il blocco alle funzioni di apprendimento dei codici quando la memoria presente nel connettore **[7]** poi sarà inserita in un ricevitore. Questa funzione è l'esatto opposto di BLOCCA MEMORIA.

#### **3.2.12) 12 METTI PASSWORD [**  $\widehat{\boldsymbol{\mathsf{F}}}$  **]**

Inserisce una parola d'ordine per l'accesso ai dati che sono contenuti nella memoria inserita nel connettore **[7]**. Per "Password" si intende un numero di 6 cifre attraverso il quale limitare l'accesso ai dati contenuti nella memoria ai soli operatori che sono a conoscenza del relativo numero. Una volta inserita, la password verrà richiesta tutte le prime volte che attraverso BUPC si andrà a vedere o modificare i dati e i codici contenuti nella scheda di memoria. La Password blocca anche tutte le modifiche ai dati contenuti nella scheda di memoria una volta che questa è inserita nel ricevitore; in pratica, un ricevitore con una memoria di questo tipo non sarà in grado di eseguire l'apprendimento, di cancellare un codice e neppure di cancellare tutti i codici.

# **3.2.13) 13 TOGLI PASSWORD [**  $\widehat{\boldsymbol{\mathsf{F}}}$  **]**

Elimina la parola d'ordine per l'accesso ai dati che sono contenuti nella memoria inserita nel connettore **[7]** Questa funzione è l'esatto opposto di METTI PASSWORD.

#### **3.2.14) 14 CAMBIA t TIMER [**  $\widehat{\boldsymbol{\mathsf{F}}}$  **]**

Permette di cambiare il tempo del timer quando la memoria **[7]** poi sarà usata in un ricevitore con funzione timer attiva. Dopo aver confermato la funzione verrà visualizzata la scritta "Tempo:" seguita dal valore attualmente impostato; Il tempo visualizzato è in formato "h" ore, "mm" minuti (decine e unità) "ss" secondi (decine e unità). Il tempo massimo che il ricevitore può gestire è di 2 ore 22 minuti e 36 secondi.

# **3.2.15) 15 FINESTRA Rnd [**  $\widehat{\boldsymbol{\mathsf{F}}}$  **]**

Con questa funzione è possibile modificare il valore relativo alla finestra Rnd nella memoria inserita nel connettore **[7]**. La finestra Rnd rappresenta la porzione di valori entro i quali la parte Rnd del codice viene accettata dal ricevitore, quindi più piccola viene impostata e maggiore è la sicurezza dell'impianto. Ponendo però un valore troppo piccolo, è più probabile che, se i trasmettitori vengono usati fuori del campo di ricezione del ricevitore, incrementino troppo il valore del loro Rnd uscendo quindi dalla finestra Rnd. Nel caso in cui il valore Rnd di un trasmettitore esca dalla finestra impostata è necessario che il ricevitore esegua un risincronismo del codice (vedere anche funzione 17). Normalmente il valore della finestra Rnd è 100 e può essere modificato tra 5 e 250.

**I**

# **3.2.16) 16 CONTROLLO Rnd [**  $\widehat{\mathsf{F}}$  **]**

Con questa funzione è possibile attivare o disattivare, nella memoria inserita nel connettore **[7]**, il controllo eseguito dai ricevitori della parte Rnd dei codici. Normalmente il controllo è attivo "On"; ma il controllo Rnd può essere posto "Off" nel caso **non interessi la sicurezza dei codici "Rolling Code"** e si preferisca poter clonare più trasmettitori con lo stesso codice. Nel caso si ponga il controllo Rnd=Off sarà possibile usare solo trasmettitori con Rnd=Off (vedere funzione 19)

# **3.2.17) 17 SINCRONISMO [**  $\widehat{\bm{\mathsf{F}}}$  **]**

Questa funzione permette di attivare o disattivare, nella memoria inserita nel connettore **[7]**, il risincronismo da parte del ricevitore nel caso in cui un trasmettitore esca dalla finestra Rnd (vedere anche funzione 15). Normalmente il risincronisno è attivato "On"; se viene disattivato la sicurezza dell'impianto è maggiore, ma se un trasmettitore dovesse uscire dalla finestra Rnd, bisognerà eseguire un nuovo inserimento del codice nella memoria visto che questa è l'unica operazione che aggiorna il valore Rnd e permette al trasmettitore di tornare a funzionare.

# **3.2.18) 18 SOLO NATIVI [**  $\widehat{\bm{\mathsf{F}}}$  **]**

Con questa funzione è possibile abilitare o disabilitare nella memoria inserita nel connettore **[7]**, il funzionamento del ricevitore nei confronti dei trasmettitori il cui codice non è più quello originale di fabbrica ma è stato cambiato (vedere funzione 20). Normalmente e disattiva "Off", pertanto il ricevitore accetta tutti i trasmettitori, originali e non.

# **3.2.19) 19 RND SU Tx [**  $\widehat{\boldsymbol{\mathsf{F}}}$  ]

Con questa funzione è possibile, nei trasmettitori, abilitare o disabilitare il funzionamento in modo Rnd. Con il modo Rnd disattivato (Off) il trasmettitore invierà un codice sempre uguale e si potranno così utilizzare quanti trasmettitori si desidera, tutti con lo stesso codice. Affinché un trasmettitore con il modo Rnd disattivato possa funzionare **è necessario** che anche il ricevitore sia predisposto per non controllare la parte Rnd del codice (vedi funzione 16) Per usare questa funzione occorre collegare il trasmettitore con gli appositi adattatori (vedere tabella 7).

# **3.2.20) 20 CAMBIA CODICE Tx [**  $\widehat{ \mathsf{F}}$  **]**

Questa funzione permette di cambiare il codice originale di un trasmettitore.

Per usare questa funzione occorre collegare il trasmettitore con gli appositi adattatori (vedere tabella 7).

Un trasmettitore a cui è stato cambiato il codice può essere riconosciuto dal fatto che nelle varie funzioni in cui viene visualizzato il suo codice apparirà " <sup>x</sup> " prima del numero di codice: Codice: <sup>x</sup> 001234567.

Considerato che la sicurezza del sistema "FloR" si basa anche sul principio che ogni trasmettitore possiede un codice diverso ed irripetibile, il fatto di poter cambiare un codice rischiando di rendere due trasmettitori uguali può ridurre la sicurezza del sistema. Per questo motivo c'è una apposita funzione che impone al ricevitore di non accettare trasmettitori con i codici modificati (vedere funzione 18).

# **3.2.21) 21 TOGLI CAMBIA COD [**  $\widehat{\boldsymbol{\mathsf{F}}}$  **]**

Questa funzione permette di ripristinare il codice originario del trasmettitore dopo che questo era stato modificato con la funzione 20. Per usare questa funzione occorre collegare il trasmettitore con gli appositi adattatori (vedere tabella 7).

# **3.2.22) 22 TUTTO ORIGINALE [**  $\widehat{_{\mathsf{F}}}$  **]**

Questa funzione permette di ripristinare tutti i dati originali dei trasmettitori (Codice=originale, Rnd=On, Altera=00000). Per usare questa funzione occorre collegare il trasmettitore con gli appositi adattatori (vedere tabella 7).

# **3.2.23) 23 PONI ALTERA A Tx [**  $\widehat{F}$  **]**

Con questa funzione è possibile inserire un valore di alterazione del codice del trasmettitore. Il valore di "altera" viene usato per modificare il codice originale con lo scopo di personalizzare l'impianto e per questo motivo deve essere uguale sia sul ricevitore (vedere funzione 24) che su tutti trasmettitori. Per togliere il valore di altera occorre porlo a "00000" oppure usare la funzione 22. Per usare questa funzione occorre collegare il trasmettitore con gli appositi adattatori (vedere tabella 7).
#### **3.2.24) 24 PONI ALTERA A Bm [** $\mathop{\widehat{\mathsf{F}}}$  **]**

Permette di inserire il valore si "altera" nella memoria presente nel connettore **[7]**, in modo che anche il ricevitore riconosca i trasmettitori alterati con la funzione 23.

#### **3.2.25) 25 USA ALTERA [**  $\widehat{ \mathrm{F}}$  **]**

Con questa funzione è possibile inserire il valore di alterazione del codice anche sul palmare BUPC affinché questa possa riconoscere correttamente i trasmettitori "Alterati" quando si usa la lettura ottica del codice (vedere tabella 5) nelle funzioni 1; 3; 4; 5. Il valore di "altera" va inserito ogni volta che si accende il palmare BUPC.

#### **3.3) Funzioni MOU in modo "Mom" [**  $\widehat{c}$  **]**

In questo capitolo verranno analizzate le funzioni del palmare MOU in modo "Mom"

#### **3.3.0) 0 MENU FUNZIONI [**  $\widehat{\text{c}}$  **]**

Questo è il punto di partenza per selezionare tutte le funzioni. A questo punto si ritorna sempre dopo la conclusione di una qualsiasi funzione oppure se una funzione viene annullata premendo il tasto " S Clear".

Da "MENU FUNZIONI", premendo " ← Enter" è possibile cambiare "Modo"; quindi con i tasti " ↓ "o " ↑ " si sceglie il modo "Mom" oppure "Mot" infine occorre premere " renter" per confermare o " S Clear" per annullare. Da "MENU FUNZIONI, è possibile scorrere tutte le funzioni disponibili attraverso i tasti "  $\downarrow$  " o "  $\uparrow$  " oppure digitare direttamente il numero corrispondente e premere " Enter".

#### **3.3.1) 1 PROVA CARD [**  $\widehat{\text{c}}$  **]**

Consente di verificare il corretto funzionamento delle tessere a transponder visualizzando il codice indicandone il tipo, "Blu" (a sola lettura: Card) e "Grigio" (a sola lettura ma riscrivibili: CardP). Per questa funzione occorre utilizzare lettura di prossimità del codice delle Card (vedere tabella 6).

#### **3.3.2) 2 VEDI CODICI [**  $\widehat{\text{c}}$  ]

Permette di "vedere" uno per uno tutti i codici contenuti nella scheda di memoria inserita nel connettore **[7]**. Verrà visualizzato il codice, la sua posizione ad il numero totale di codici; ad esempio l'indicazione "1° di 25" sta a significare che il codice visualizzato è il 1° su un totale di 25 codici presenti.

Quando si sta vedendo un codice, premendo il tasto " = Enter" è possibile verificare su quali uscite è attivo ed il valore del "contatore operazioni" associato.

Per "vedere" gli altri codici è sufficiente premere il tasto "  $\downarrow$  " per passare al codice successivo.

#### **3.3.3) 3 AGGIUNGI CODICI [**  $\widehat{\text{c}}$  ]

Permette di aggiungere nuovi codici nella memoria inserita sul connettore **[7]**. Il codice può essere aggiunto sia utilizzando la lettura di prossimità del codice delle Card (vedere tabella 6) oppure digitandolo direttamente sulla tastiera

**[9]**. Premendo il tasto " Enter" prima di iniziare ad inserire il codice è possibile scegliere su quali uscite dovrà essere attivo. Se digitando il codice sulla tastiera viene commesso un errore, per correggere il numero si può spostare il cursore lampeggiante con i tasti "  $\leftarrow$  " o "  $\rightarrow$  ". Al termine, il codice va confermato premendo il tasto "  $\leftarrow$  Enter". Dopo l'inserimento lo stesso codice viene riproposto per poter essere così riutilizzato velocemente per comporre il successivo codice oppure premendo il tasto "  $\downarrow$  " il codice si incrementa di una unità generando un nuovo codice pronto per essere inserito.

#### **3.3.4) 4 CANCELLA CODICI [**  $\widehat{\text{c}}$  **]**

Esegue la cancellazione di uno o più codici presenti sulla memoria inserita sul connettore **[7]**. Il modo di operare di questa funzione è lo stesso della funzione AGGIUNGI CODICI con la differenza che il codice invece di essere aggiunto viene cancellato.

**I**

#### **3.3.5) 5 RICERCA CODICI [**  $\widehat{\text{c}}$  **]**

Si verifica se uno specifico codice è presente nella memoria innestata nel connettore **[7]**. Il modo di operare di questa funzione è lo stesso della funzione AGGIUNGI CODICI con la differenza che il codice invece di essere aggiunto, viene cercato e se presente viene visualizzata la sua posizione assieme al numero totale dei codici presenti

#### 3.3.6) 6 CANCELLA MEMORIA [  $\widehat{\text{c}}$  ]

Vengono cancellati tutti i codici contenuti nella memoria presente nel connettore **[7]**. Dopo aver avviato la funzione verrà visualizzato il messaggio: "Sei sicuro?" con la richiesta di una seconda conferma; questo è necessario considerando che l'operazione è irreversibile. Se si desidera effettivamente cancellare la memoria, confermare premendo ancora il tasto " Henter".

#### 3.3.7) 7 LEGGI MEMORIA [  $\widehat{\text{c}}$  ]

Si leggono tutti i codici presenti sulla memoria inserita nel connettore **[7]** creandone una copia nella memoria interna alla BUPC (Buffer).

La copia dei codici così ottenuta viene utilizzata dalla funzione SCRIVI MEMORIA con lo scopo di ottenere un duplicato della memoria originale. Considerando che il Buffer è fisicamente composto da memorie di tipo "non volatile" (si mantiene anche con BUPC spenta), l'operazione di SCRIVI MEMORIA può essere eseguita anche a distanza di tempo dall'operazione di LEGGI MEMORIA.

#### 3.3.8) 8 SCRIVI MEMORIA [  $\widehat{\text{c}}$  ]

Si scrivono i codici presenti nella memoria interna (Buffer) sulla memoria presente sul connettore **[7]** per creare una copia. Il Buffer deve essere precedentemente "caricato" con i codici da duplicare per mezzo della funzione LEGGI MEMORIA eseguita sulla memoria di origine.

#### **3.3.9) 9 CANCELLA BUFFER [**  $\widehat{\text{c}}$  **]**

Esegue la cancellazione dei codici presenti nella memoria interna, liberandola per le successive funzioni LEGGI MEMORIA. Dopo aver avviato la funzione verrà visualizzato il messaggio: "Sei sicuro?" con la richiesta di una seconda conferma; questo è necessario considerando che l'operazione è irreversibile. Se si desidera effettivamente cancellare il buffer, confermare premendo ancora il tasto " < Enter".

#### 3.3.10) 10 BLOCCA MEMORIA [  $\widehat{\text{c}}$  ]

Inserisce il blocco delle funzioni di apprendimento dei codici quando la memoria presente nel connettore **[7]** poi sarà inserita nel decoder. In pratica un decoder dotato di una memoria "Bloccata" non esegue l'autoapprendimento del codice delle Card, limitando così il funzionamento alle sole Card inserite precedentemente senza permettere di inserirne altre (vedere anche le istruzioni specifiche nei decoder). Attenzione: Il "Blocco" è attivo quando la memoria è inserita nel proprio decoder, rimane infatti libera l'aggiunta dei codici direttamente da MOU mediante la funzione AGGIUN-GI CODICI

# **3.3.11) 11 SBLOCCA MEMORIA [**  $\widehat{\text{c}}$  **]**

Toglie il blocco alle funzioni di apprendimento dei codici quando la memoria presente nel connettore **[7]** poi sarà inserita in un decoder. Questa funzione è l'esatto opposto di BLOCCA MEMORIA.

#### **3.3.12) 12 METTI PASSWORD [**  $\widehat{\text{c}}$  **]**

Inserisce una parola d'ordine per l'accesso ai dati che sono contenuti nella memoria inserita nel connettore **[7]**. Per "Password" si intende un numero di 6 cifre attraverso il quale limitare l'accesso ai dati contenuti nella memoria ai soli operatori che sono a conoscenza del relativo numero. Una volta inserita, la password verrà richiesta tutte le prime volte che attraverso MOU si andrà a vedere o modificare i dati e i codici contenuti nella scheda di memoria. La Password blocca anche tutte le modifiche ai dati contenuti nella scheda di memoria una volta che questa è inserita nel decoder; in pratica, un decoder con una memoria di questo tipo non sarà in grado di eseguire l'apprendimento, di cancellare un codice e neppure di cancellare tutti i codici.

#### **3.3.13) 13 TOGLI PASSWORD [**  $\widehat{\text{c}}$  **]**

Elimina la parola d'ordine per l'accesso ai dati che sono contenuti nella memoria inserita nel connettore **[7]** Questa funzione è l'esatto opposto di METTI PASSWORD.

#### **3.3.14) 14 FUNZIONE Ch1 [**  $\widehat{\text{c}}$  **]**

Con questa funzione è possibile modificare, nella memoria inserita nel connettore **[7]** il parametro che controlla il modo di funzionamento associato al canale 1 d'uscita del decoder. Il modo di funzionamento può essere scelto tra: "Momentaneo"; "Timer"; "Bistabile" o "Antifurto". Nel caso si scelga il modo "Timer" il relativo tempo può essere modificato con la funzione 16 CAMBIA t TIMER 1. Il modo "Antifurto" coinvolge ambedue i canali di uscita pertanto, attivandolo su una uscita, anche l'altra passerà in modo "Antifurto".

#### **3.3.15) 15 FUNZIONE Ch2 [**  $\widehat{\text{c}}$  **]**

Questa funzione è simile a quella dell'uscita N°1 descritta nel capitolo 3.3.14. ma relativa all'uscita N°2

#### **3.3.16) 16 CAMBIA t TIMER 1 [**  $\widehat{\text{c}}$  **]**

Permette di cambiare il tempo del timer associato all'uscita N°1 quando la memoria **[7]** poi sarà usata in un decoder con funzione timer attiva. Dopo aver confermato la funzione verrà visualizzata la scritta "Tempo:" seguita dal valore attualmente impostato; Il tempo visualizzato è in formato "h" ore, "mm" minuti (decine e unità) "ss" secondi (decine e unità). Il tempo massimo che il decoder può gestire è di 1 ora 48 minuti e 22 secondi.

#### **3.3.17) 17 CAMBIA t TIMER 2 [**  $\widehat{\text{c}}$  **]**

Questa funzione è simile a quella del timer 1 descritta nel capitolo 3.3.16. ma relativa al timer associato all'uscita N°2

#### **3.3.18) 18 CONTA OPERAZIONI [**  $\widehat{\text{c}}$  **]**

Permette di cambiare il contatore delle operazioni associato ad una determinata Card presente nella memoria **[7]**. Se il contatore non è illimitato (valore: ###) ogni volta che la Card viene usata il decoder sottrae una operazione; quando le operazioni si esauriscono la Card non sarà più valida fino a che il contatore non viene ricaricato.

Per cambiare il valore occorre prima scegliere il codice interessato utilizzando la lettura di prossimità del codice delle Card (vedere tabella 6) oppure digitandolo direttamente sulla tastiera **[9]**; poi il contatore può essere modificato con qualsiasi valore tra "000" e "999" oppure premendo il tasto "  $\uparrow$  " il contatore viene posto a "###" cioè senza nessun limite di operazioni.

#### **3.3.19) 19 TIPO DI CARD [**  $\widehat{\text{c}}$  ]

Con questa funzione è possibile cambiare nella memoria inserita **[7]** il parametro relativo al tipo di Card che il decoder sarà in grado di riconoscere. Il tipo di Card può essere scelto tra: "Tutte"(saranno validi ambedue i tipi di Card); "Blu" (saranno valide solo le Blu) o "Grigio" (dove saranno valide solo le Grigio).

Occorre verificare con attenzione prima di cambiare il parametro perché si potrebbe correre il rischio di disattivare Card già presenti.

#### **3.3.20) 20 CAMBIA COD. CARD [**  $\widehat{\text{c}}$  **]**

Permette di cambiare il codice presente nelle Card "Grigio" con un qualsiasi altro valore. Il nuovo valore deve essere digitato direttamente sulla tastiera **[9]**; poi si dovrà premere il tasto " Enter" ed infine avvicinare la Card "Grigio" al lettore di prossimità del codice delle Card (vedere tabella 6); in pochi istanti il codice verrà cambiato. Questa funzione non è efficace sulle Card "Blu".

#### **3.4) Funzioni MOU in modo "Mot" [** $\widehat{\tau}$ **]**

In questo capitolo verranno analizzate le funzioni del palmare MOU in modo "Mot"

**I**

#### **3.4.0) 0 MENU FUNZIONI [**  $\widehat{\tau}$  **]**

Questo è il punto di partenza per selezionare tutte le funzioni. A questo punto si ritorna sempre dopo la conclusione di una qualsiasi funzione oppure se una funzione viene annullata premendo il tasto " S Clear".

Da "MENU FUNZIONI", premendo " ← Enter" è possibile cambiare "Modo"; quindi con i tasti " ↓ "o " ↑ " si sceglie il modo "Mom" oppure "Mot" infine occorre premere "< Enter" per confermare o " < Clear" per annullare.

Da "MENU FUNZIONI, è possibile scorrere tutte le funzioni disponibili attraverso i tasti "  $\downarrow$  " o "  $\uparrow$  " oppure digitare direttamente il numero corrispondente e premere " ← Enter".

#### **3.4.1) 1 CAMBIA PSW PROG. [**  $\widehat{\tau}$  **]**

Consente di cambiare la Password di Programmazione nella scheda di memoria inserita nel connettore **[7]**. La Password di Programmazione è quella combinazione necessaria per tutte programmazioni nel decoder tramite le tastiere MOT in modo "Professional". Se la memoria è programmata in modo "Easy" non contiene la Password di Programmazione ma è consentito passare da "Easy" a "Professional" inserendo una password di programmazione; non è possibile l'operazione inversa.

#### **3.4.2) 2 VEDI CODICI [**  $\widehat{\tau}$  ]

Permette di "vedere" uno per uno tutti i codici contenuti nella scheda di memoria inserita nel connettore **[7]**. Verrà visualizzato il codice, la sua posizione ed il numero totale di codici; ad esempio l'indicazione "1° di 25" sta a significare che il codice visualizzato è il 1° su un totale di 25 codici presenti.

Quando si sta vedendo un codice, premendo il tasto " = Enter" è possibile verificare su quali uscite è attivo ed il valore del "contatore operazioni" associato.

Per "vedere" gli altri codici è sufficiente premere il tasto "  $\downarrow$  " per passare al codice successivo.

#### **3.4.3) 3 AGGIUNGI CODICI [**  $\widehat{\tau}$  ]

Permette di aggiungere nuovi codici nella memoria inserita sul connettore **[7]**. Il codice deve essere aggiunto digitandolo direttamente sulla tastiera **[9]**. Premendo il tasto " " prima di iniziare ad inserire il codice è possibile cambiare indirizzo della tastiera MOT nel quale il codice sarà valido; Premendo il tasto " $\leftarrow$ Enter" prima di iniziare ad inserire il codice è possibile scegliere su quali uscite dovrà essere attivo. Se digitando il codice sulla tastiera viene commesso un errore, per correggere il numero si può usare il tasto " - ". Al termine, il codice va confermato premendo il tasto " Enter". Dopo l'inserimento lo stesso codice viene riproposto per poter essere così riutilizzato velocemente per comporre il successivo codice oppure premendo il tasto "  $\downarrow$ " il codice si incrementa di una unità generando un nuovo codice pronto per essere inserito.

#### **3.4.4) 4 CANCELLA CODICI [**  $\widehat{\tau}$  **]**

Esegue la cancellazione di uno o più codici presenti sulla memoria inserita sul connettore **[7]**. Il modo di operare di questa funzione è lo stesso della funzione AGGIUNGI CODICI con la differenza che il codice invece di essere aggiunto viene cancellato.

#### **3.4.5) 5 RICERCA CODICI [**  $\widehat{\tau}$  **]**

Si verifica se uno specifico codice è presente nella memoria innestata nel connettore **[7]**. Il modo di operare di questa funzione è lo stesso della funzione AGGIUNGI CODICI con la differenza che il codice invece di essere aggiunto, viene cercato e se presente viene visualizzata la sua posizione assieme al numero totale dei codici presenti

#### **3.4.6) 6 CANCELLA MEMORIA [**  $\widehat{\tau}$  **]**

Vengono cancellati tutti i codici contenuti nella memoria presente nel connettore **[7]**. Dopo aver avviato la funzione verrà visualizzato il messaggio: "Sei sicuro?" con la richiesta di una seconda conferma; questo è necessario considerando che l'operazione è irreversibile. Se si desidera effettivamente cancellare la memoria, confermare premendo ancora il tasto " HEnter".

#### **3.4.7) 7 LEGGI MEMORIA [**  $\widehat{\tau}$  **]**

Si leggono tutti i codici presenti sulla memoria inserita nel connettore **[7]** creandone una copia nella memoria interna alla BUPC (Buffer).

La copia dei codici così ottenuta viene utilizzata dalla funzione SCRIVI MEMORIA con lo scopo di ottenere un duplicato della memoria originale. Considerando che il Buffer è fisicamente composto da memorie di tipo "non volatile" (si mantiene anche con BUPC spenta), l'operazione di SCRIVI MEMORIA può essere eseguita anche a distanza di tempo dall'operazione di LEGGI MEMORIA.

#### **3.4.8) 8 SCRIVI MEMORIA [**  $\widehat{\tau}$  **]**

Si scrivono i codici presenti nella memoria interna (Buffer) sulla memoria presente sul connettore **[7]** per creare una copia. Il Buffer deve essere precedentemente "caricato" con i codici da duplicare per mezzo della funzione LEGGI MEMORIA eseguita sulla memoria di origine.

#### **3.4.9) 9 CANCELLA BUFFER [**  $\widehat{\tau}$  **]**

Esegue la cancellazione dei codici presenti nella memoria interna, liberandola per le successive funzioni LEGGI MEMORIA. Dopo aver avviato la funzione verrà visualizzato il messaggio: "Sei sicuro?" con la richiesta di una seconda conferma; questo è necessario considerando che l'operazione è irreversibile. Se si desidera effettivamente cancellare il buffer, confermare premendo ancora il tasto " Enter".

#### **3.4.10) 10 BLOCCA MEMORIA [**  $\widehat{\bm{\tau}}$  **]**

Inserisce il blocco delle funzioni di apprendimento dei codici quando la memoria presente nel connettore **[7]** poi sarà inserita nel decoder. In pratica un decoder dotato di una memoria "Bloccata" non esegue la programmazione di altri codici, limitando così il funzionamento alle sole combinazioni inserite precedentemente senza permettere di inserirne altre (vedere anche le istruzioni specifiche nei decoder). Attenzione: Il "Blocco" è attivo quando la memoria è inserita nel proprio decoder, rimane infatti libera l'aggiunta dei codici direttamente da MOU mediante la funzione AGGIUNGI CODICI.

#### **3.4.11) 11 SBLOCCA MEMORIA [**  $\widehat{\bm{\tau}}$  **]**

Toglie il blocco alle funzioni di apprendimento dei codici quando la memoria presente nel connettore **[7]** poi sarà inserita in un decoder. Questa funzione è l'esatto opposto di BLOCCA MEMORIA.

#### **3.4.12) 12 METTI PASSWORD [**  $\widehat{\bm{\tau}}$  **]**

Inserisce una parola d'ordine per l'accesso ai dati che sono contenuti nella memoria inserita nel connettore **[7]**. Per "Password" si intende un numero di 6 cifre attraverso il quale limitare l'accesso ai dati contenuti nella memoria ai soli operatori che sono a conoscenza del relativo numero. Una volta inserita, la password verrà richiesta tutte le prime volte che attraverso MOU si andrà a vedere o modificare i dati e i codici contenuti nella scheda di memoria. La Password blocca anche tutte le modifiche ai dati contenuti nella scheda di memoria una volta che questa è inserita nel decoder; in pratica, un decoder con una memoria di questo tipo non sarà in grado di eseguire l'apprendimento, di cancellare un codice e neppure di cancellare tutti i codici.

#### **3.4.13) 13 TOGLI PASSWORD [**  $\widehat{\tau}$  **]**

Elimina la parola d'ordine per l'accesso ai dati che sono contenuti nella memoria inserita nel connettore **[7]** Questa funzione è l'esatto opposto di METTI PASSWORD.

#### **3.4.14) 14 FUNZIONE Ch1 [**  $\widehat{\tau}$  **]**

Con questa funzione è possibile modificare, nella memoria inserita nel connettore **[7]** il parametro che controlla il modo di funzionamento associato al canale 1 d'uscita del decoder. Il modo di funzionamento può essere scelto tra: "Momentaneo"; "Timer"; "Bistabile" o "Antifurto". Nel caso si scelga il modo "Timer" il relativo tempo può essere modificato con la funzione 16 CAMBIA t TIMER 1. Il modo "Antifurto" coinvolge ambedue i canali di uscita pertanto, attivandolo su una uscita anche l'altra passerà in modo "Antifurto".

**I**

#### **3.4.15) 15 FUNZIONE Ch2 [** <sub>T</sub> ]

Questa funzione è simile a quella dell'uscita N°1 descritta nel capitolo 3.4.14. ma relativa all'uscita N°2

#### **3.4.16) 16 CAMBIA t TIMER 1 [** <sub>T</sub> ]

Permette di cambiare il tempo del timer associato all'uscita N°1 quando la memoria **[7]** poi sarà usata in un decoder con funzione timer attiva. Dopo aver confermato la funzione verrà visualizzata la scritta "Tempo:" seguita dal valore attualmente impostato; Il tempo visualizzato è in formato "h" ore, "mm" minuti (decine e unità) "ss" secondi (decine e unità). Il tempo massimo che il decoder può gestire è di 1 ora 48 minuti e 22 secondi.

#### **3.4.17) 17 CAMBIA t TIMER 2 [**  $\widehat{\bm{\tau}}$  **]**

Questa funzione è simile a quella del timer 1 descritta nel capitolo 3.4.16. ma relativa al timer associato all'uscita N°2

#### **3.4.18) 18 CONTA OPERAZIONI [**  $\widehat{\tau}$  ]

Permette di cambiare il contatore delle operazioni associato ad una determinata combinazione presente nella memoria **[7]**. Se il contatore non è illimitato (valore: ###) ogni volta che la combinazione viene usata il decoder sottrae una operazione; quando le operazioni si esauriscono la combinazione non sarà più valida fino a che il contatore non viene ricaricato.

Per cambiare il valore occorre prima scegliere il codice interessato digitandolo direttamente sulla tastiera **[9]**; poi il contatore può essere modificato con qualsiasi valore tra "000" e "999" oppure premendo il tasto " $\bullet$ " il contatore viene posto a "###" cioè senza nessun limite di operazioni.

#### **3.4.19) 19 SOSPENDI CODICI [**  $\widehat{\bm{\tau}}$  **]**

Con questa funzione è possibile sospendere nella memoria inserita **[7]** la validità di tutte le combinazioni che hanno come ultima cifra un determinato numero. Si possono disattivare anche più numeri ad esempio disattivando i numeri 5 e 8 si disattiveranno le combinazioni: 5, 15, 65… 18, 1358, 0088… mentre rimarranno valide le combinazioni 50, 81, 04581…

Per disattivare i numeri occorre spostare il cursore lampeggiate sopra la cifra desiderata con i tasti "  $\rightarrow$  " o "  $\leftarrow$  " quindi premere il tasto "  $\downarrow$  ". Per riattivare le combinazioni disattivate, ripetere l'operazione per eliminare il simbolo sopra la cifra.

# **4) Manutenzione [** $\widehat{B}$ **] [** $\widehat{F}$ **] [** $\widehat{C}$ **] [** $\widehat{T}$ **]**

I palmari BUPC e MOU normalmente non hanno necessità di alcun tipo di manutenzione in quanto non contengono parti che si usurano. Soltanto la batteria interna richiede la sua ricarica dopo un certo periodo d'utilizzo (vedere capitolo 4.1). La batteria completamente carica consente circa 10 ore di funzionamento oppure circa 3 mesi in stato di "Stand-By". Se lo stato di carica dovesse ridursi sensibilmente è probabile che la batteria sia ormai deteriorata ed è necessaria la sostituzione dal servizio di assistenza tecnica.

### $\bf{4.1)}$  Ricarica della batteria [  $\widehat{\bf{B}}$  ] [  $\widehat{\bf{F}}$  ] [  $\widehat{\bf{C}}$  ] [  $\widehat{\bf{F}}$  ]

Quando l'indicatore del livello di carica della batteria si è svuotato completamente oppure quando appare la scritta: "Batteria scarica, ricaricare" occorre procedere con la ricarica della batteria.

Inserire l'alimentatore caricabatteria **[16]** in una presa di corrente quindi collegare la sua uscita alla presa **[6]**. Lasciare in ricarica per **circa 12-15 ore** quindi scollegare.

#### **4.2) Informazioni sulle misure di tutela dell'ambiente [**  $_{\widehat{\textbf{B}}}$  **] [**  $_{\widehat{\textbf{F}}}$  **] [**  $_{\widehat{\textbf{C}}}$  **] [**  $_{\widehat{\textbf{T}}}$  **]**

Questo prodotto è costituito da varie tipologie di materiali, alcuni possono essere riciclati. Attenzione: alcuni componenti potrebbero contenere sostanze inquinanti: non gettare questo prodotto nei rifiuti comuni ma informatevi sui sistemi di riciclaggio o smaltimento del prodotto attenendovi ai metodi previsti dai regolamenti locali.

# **5) Caratteristiche tecniche [** $\widehat{B}$ **] [** $\widehat{B}$ **] [** $\widehat{C}$ **] [** $\widehat{T}$ **]**

Allo scopo di migliorare i prodotti, NICE S.p.A. si riserva il diritto di modificare le caratteristiche tecniche in qualsiasi momento e senza preavviso, garantendo comunque funzionalità e destinazione d'uso previste.

Nota: tutte le caratteristiche tecniche sono riferite alla temperatura di 20°C.

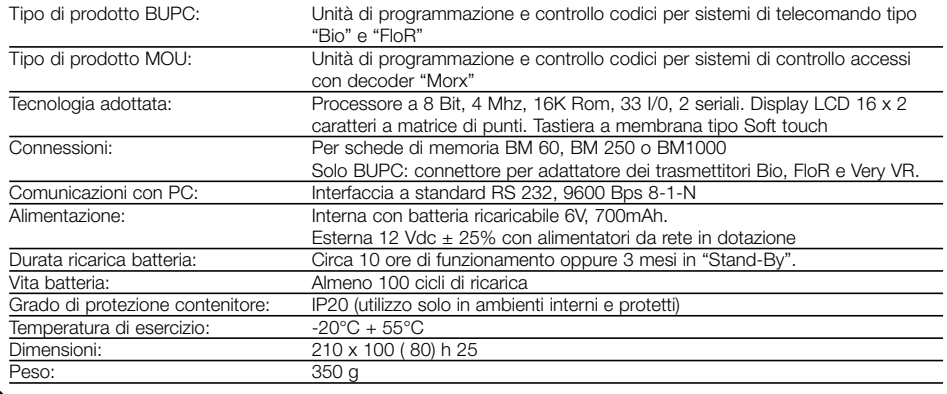

# Software BUPC3

# **Manuale d'uso**

# $6.1$ ) Introduzione [ $\widehat{B}$ ] [ $\widehat{F}$ ] [ $\widehat{C}$ ] [ $\widehat{T}$ ]

Il Software "BUPC" versione 3 è un programma per Personal Computer che permette di usare i palmari BUPC e MOU come terminali di interfaccia tra il PC e le schede di memoria dei sistemi "**Bio**" e "**FloR**" (per BUPC) e "**Mom**" e "**Mot**" (per MOU) dove risiedono i codici "autorizzati". Attraverso il PC è possibile, con estrema facilità, operare sui codici a livello globale (archiviare, duplicare o stampare la lista) oppure a livello di singolo codice (cancellare, aggiungere o clonare il codice su un trasmettitore o di una Card) fino a poter associare ad ogni singolo codice il nome del proprietario e una descrizione. Il programma BUPC3 è compatibile con tutte le versioni dei palmari BUPC e MOU e si adatta automaticamente alla versione di codici presenti.

L'uso di questo programma richiede che l'operatore abbia solo una elementare conoscenza nell'uso del PC ed in particolare del sistema operativo Windows.

#### **6.2) Licenza d'uso del software BUPC3**

Il programma software BUPC3 è protetto dalle leggi sul copyright e sulla proprietà intellettuale; non viene venduto, ma viene concesso in licenza d'uso non esclusiva. Nice S.p.a. continua ad essere proprietaria di questa copia del programma.

Il programma software BUPC3 è concesso in licenza quale prodotto abbinato ai palmari BUPC e MOU non è consentito l'uso separato o in più di un computer.

Questo programma software ed i file che lo accompagnano sono forniti "così come sono" e senza garanzie di alcun tipo, riguardo i risultati dell'uso, accuratezza, sicurezza o altro.

Nice S.p.a non è responsabile per danni diretti o indiretti, inclusi i danni per perdita di profitto, interruzioni di lavoro e simili, derivanti dall'uso o dall'impossibilità di usare questo software.

# **6.3) Requisiti del sistema [** $\widehat{B}$ **] [** $\widehat{F}$ **] [** $\widehat{C}$ **] [** $\widehat{T}$ **]**

Per il corretto funzionamento di questo programma è necessario un Personal Computer di qualsiasi marca e modello con i seguenti requisiti minimi:

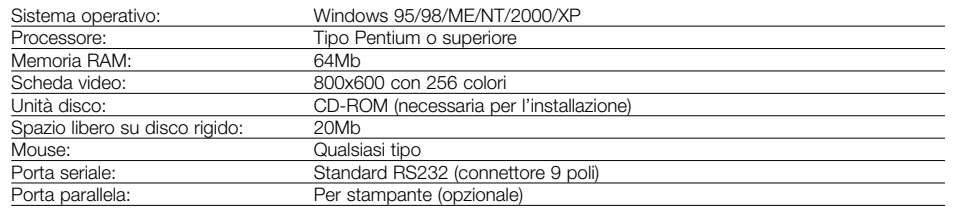

#### **6.4) Collegamento del palmare BUPC al Personal Computer [** $\widehat{B}$ **] [** $\widehat{F}$ **] [** $\widehat{C}$ **] [** $\widehat{T}$ **]**

Per utilizzare questo programma è necessario collegare BUPC o MOU al Personal Computer tramite l'apposito cavo a 9 poli tipo RS232 fornito in dotazione. Per evitare il rischio di danni è consigliabile eseguire i collegamenti con le apparecchiature spente.

# **6.5) Installazione r [** $\widehat{B}$ **] [** $\widehat{F}$ **] [** $\widehat{E}$ **] [** $\widehat{T}$ **]**

L'installazione del programma BUPC 3 è simile all'installazione di qualsiasi altro programma per personal computer: 1) Inserire il CD-ROM nella unità CD del personal computer (solitamente identificata come "Unità D:").

2) Fare clic sul pulsante **Avvio** (START) e selezionare **Esegui**.

3) Digitare **D:\ Setup** e premere **Invio**.

Il programma di installazione provvede a creare automaticamente, se non già presente, una cartella "**NICE**" contenente il programma BUPC3 e i file accessori. Il programma BUPC3 può essere installato nella stessa cartella "**NICE**" dov'è stata installata una versione precedente del programma mantenendo comunque separati i nuovi e vecchi programmi e dati. La nuova versione può leggere i file salvati con le versioni precedenti mentre non è garantito il contrario.

# **7) Utilizzo del programma BUPC 3 [** $\widehat{B}$ **] [** $\widehat{F}$ **] [** $\widehat{C}$ **] [** $\widehat{T}$ **]**

Per avviare il programma fare doppio clic sull'icona **Bupc3** presente all'interno della cartella **NICE**.

#### **7.1) Finestra iniziale [** $\widehat{B}$ **] [** $\widehat{F}$ **] [** $\widehat{C}$ **] [** $\widehat{T}$ **]**

Dopo l'avvio appare la finestra iniziale; è una finestra essenzialmente vuota ma dalla quale è possibile eseguire tutte le operazioni di "caricamento" dei codici da "Buffer"; da "Memoria" da "File" oppure iniziare un nuovo lavoro. Nella finestra iniziale e precisamente nel menu "Opzioni" è possibile scegliere la lingua usata nei testi del programma; oppure scegliere la porta seriale sulla quale è collegato il terminale BUPC o MOU; queste impostazioni rimangono valide anche per le prossime volte in cui viene avviato il programma.

Nel menu "Opzioni" è possibile scegliere la "versione" dei codici tra "Bio"; "FloR"; "Mom" o "Mot". La scelta della versione dei codici è necessaria se si inizia un nuovo lavoro mentre è facoltativa se si caricano dei codici da "Buffer"; da "Memoria" o da "File"; in questi casi la versione dei codici viene riconosciuta automaticamente.

#### $\bm{7.1.1}$ ) Leggi da Buffer [  $\widehat{\bm{{\mathsf{s}}}}$  ] [  $\widehat{\bm{{\mathsf{r}}}}$  ] [  $\widehat{\bm{{\mathsf{c}}}}$  ] [  $\widehat{\bm{{\mathsf{r}}}}$  ]

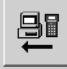

Questo comando consente di caricare tutti i codici presenti nel "Buffer" cioè nella memoria interna di BUPC o MOU. E' necessario che il terminale sia acceso e correttamente collegato alla porta seriale e nel MENU FUNZIONI.

#### **7.1.2) Leggi da Memoria [**  $\widehat{\textbf{B}}$  **] [**  $\widehat{\textbf{F}}$  **] [**  $\widehat{\textbf{C}}$  **] [**  $\widehat{\textbf{T}}$  **]**

Con questo comando si possono caricare tutti i codici presenti nella memoria innestata nell'apposito connettore di BUPC o MOU. Nel caso di un ricevitore o decoder con più memorie installate, questo comando permette di leggere una alla volta e nella sequenza corretta tutte le memorie.

E' necessario che il terminale sia acceso e correttamente collegato alla porta seriale e nel MENU FUN-ZIONI.

# **7.1.3) Apri [**  $\widehat{\mathsf{B}}$  **] [**  $\widehat{\mathsf{F}}$  **] [**  $\widehat{\mathsf{C}}$  **] [**  $\widehat{\mathsf{T}}$  **]**

Questo comando permette di caricare i codici presenti in un file salvato su disco. Nella successiva finestra, sul menu a tendina "Tipo file:" è possibile scegliere la versione del file da caricare tra: ".cod" per codici tipo "Bio"; ".cor" per codici tipo "FloR"; ".mom" per codici tipo "Mom" e ".mot" per codici tipo "Mot". In questo comando non è necessario avere un terminale collegato.

#### $\mathsf{Z}$ .1.4) Nuovo [  $\widehat{\mathtt{B}}$  ] [  $\widehat{\mathtt{F}}$  ] [  $\widehat{\mathtt{C}}$  ] [  $\widehat{\mathtt{T}}$  ]

Con questo comando è possibile iniziare un nuovo lavoro. Prima è necessario scegliere nel menu "Opzioni" la "versione" dei codici del nuovo lavoro tra "Bio"; "FloR"; "Mom" o "Mot".

Se viene iniziato un nuovo lavoro con codici "Mom" o "Mot", nella finestra successiva verrà richiesto se iniziare in modo EASY oppure in modo PROFESSIONAL.

Per i codici di tipo "Bio" e "FloR" è necessario che il terminale sia acceso e correttamente collegato alla porta seriale e nel MENU FUNZIONI; non è necessario per codici tipo "Mom" e "Mot".

**I**

# $\mathsf{R}$  **Aiuto [**  $\widehat{\mathsf{B}}$  **] [**  $\widehat{\mathsf{F}}$  **] [**  $\widehat{\mathsf{C}}$  **] [**  $\widehat{\mathsf{T}}$  **]**

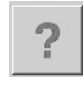

게.

Questo comando consente di aprire la guida in linea contenente un riassunto delle istruzioni per l'uso del programma BUPC3.

# $\mathbf{F}$  **F**  $\mathbf{F}$  **E**  $\mathbf{S}$  **F**  $\mathbf{F}$  **F**  $\mathbf{F}$  **F**  $\mathbf{F}$  **F**  $\mathbf{F}$

Questo comando consente di uscire definitivamente dal programma BUPC3. Se non c'è il terminale collegato l'operazione può richiedere qualche secondo.

# **7.2) Finestra principale [** $\widehat{B}$ **] [** $\widehat{F}$ **] [** $\widehat{C}$ **] [** $\widehat{T}$ **]**

Immediatamente dopo aver caricato i codici si apre la finestra principale del programma nella quale sono visibili i codici appena caricati. La finestra può cambiare leggermente in funzione della versione dei codici caricati e per lo stesso motivo possono cambiare le operazioni che sono eseguibili.

#### **7.2.1) Scollega Terminale [**  $\widehat{\textbf{B}}$  **] [**  $\widehat{\textbf{F}}$  **] [**  $\widehat{\textbf{C}}$  **] [**  $\widehat{\textbf{T}}$  **]**

Quando il programma BUPC3 si collega al terminale, in quest'ultimo si passa in "MODO TERMINALE" e non è più possibile sfruttarne le funzioni; il comando "Scollega Terminale" permette al terminale di uscire da questo stato di blocco per poter essere usato normalmente.

### **7.2.2) Scrivi su Buffer [**  $\widehat{\mathtt{s}}$  **] [**  $\widehat{\mathtt{r}}$  **] [**  $\widehat{\mathtt{c}}$  **] [**  $\widehat{\mathtt{r}}$  **]**

Questo comando consente di scrivere i codici presenti sulla finestra principale nella memoria interna del terminale. E' necessario che la versione dei codici sia compatibile con il tipo di terminale utilizzato e con la sua impostazione inoltre che sia acceso, correttamente collegato alla porta seriale e nel MENU FUN-ZIONI.

La capienza del buffer è l'equivalente di una memoria BM1000 cioè: su BUPC è pari a 1020 codici "Bio" oppure 255 codici "FloR" mentre su MOU è di 250 codici "Mom" (più le 2 master) oppure 250 codici "Mot".

### $\bf{7.2.3)}$  Scrivi su Memoria [  $\widehat{\bf{B}}$  ] [  $\widehat{\bf{F}}$  ] [  $\widehat{\bf{C}}$  ] [  $\widehat{\bf{r}}$  ]

Questo comando consente di scrivere i codici presenti sulla finestra principale nella memoria innestata nell'apposito connettore di BUPC o MOU. Nel caso la quantità di codici presenti superi la capacità della memoria verrà proposto di "spezzare" i codici in più memorie; si dovrà proseguire solo se il ricevitore o decoder prevedono questa possibilità oppure utilizzare una memoria di capacità superiore. E' necessario che la versione dei codici sia compatibile con il tipo di terminale utilizzato e con la sua impo-

stazione inoltre che sia acceso, correttamente collegato alla porta seriale e nel MENU FUNZIONI.

#### $\bf{7.2.4)}$  Salva con nome [  $\widehat{\bf{B}}$  ] [  $\widehat{\bf{F}}$  ] [  $\widehat{\bf{C}}$  ] [  $\widehat{\bf{r}}$  ]

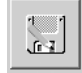

日目

Questo comando consente di salvare su disco i codici presenti sulla finestra principale. Non è necessario aggiungere l'estensione al nome del file perché viene assegnata automaticamente in base al tipo di codici presenti.

#### $\textbf{37.2.5}\textbf{)}$  Stampa [  $\widehat{\textbf{B}}$  ] [  $\widehat{\textbf{F}}$  ] [  $\widehat{\textbf{C}}$  ] [  $\widehat{\textbf{T}}$  ]

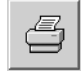

Questo comando consente di stampare su carta i codici presenti sulla finestra principale. Verrà visualizzata la finestra di anteprima dalla quale è possibile eseguire la stampa oppure salvare il report di stampa in un file su disco.

### **7.2.6) Duplica il codice su TX [**  $\widehat{\mathtt{B}}$  **] [**  $\widehat{\mathtt{F}}$  **]**

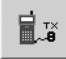

Questo comando, disponibile solo su BUPC, consente di duplicare un codice presente sulla finestra principale nel trasmettitore collegato al terminale BUPC con l'apposito cavo ed adattatore .

Prima di attivare il comando è necessario selezionare il codice da duplicare spostando la cella evidenziata con i tasti di direzione della tastiera oppure facendo clic con il mouse.

Nei trasmettitori "Bio" questa operazione può essere fatta una sola volta su ogni trasmettitore. E' necessario che BUPC sia impostato nella versione compatibile con i codici da duplicare, che sia acce-

so, correttamente collegato alla porta seriale e nel MENU FUNZIONI.

#### **7.2.7) Duplica il codice su Card [**  $\widehat{\text{c}}$  ]

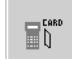

Questo comando, disponibile solo su MOU in modo "Mom", consente di duplicare un codice presente sulla finestra principale in una Card "grigio" riscrivibile: CARDP.

Prima di attivare il comando è necessario selezionare il codice da duplicare spostando la cella evidenziata con i tasti di direzione della tastiera oppure facendo clic con il mouse.

E' necessario che MOU sia impostato nella versione "Mom", che sia acceso, correttamente collegato alla porta seriale e nel MENU FUNZIONI.

#### $\bf{7.2.8}$ ) Associa[ $\widehat{\bf B}$ ][ $\widehat{\bf F}$ ][ $\widehat{\bf C}$ ][ $\widehat{\bf T}$ ]

Questo comando consente di associare i codici presenti sulla finestra principale con i codici presenti in un file su disco unendo i riferimenti delle celle "Nome" e Note".

# $\mathsf{B}^\mathsf{T}$ **.2.9) Titolo [**  $\widehat{\mathtt{B}}$  ] [  $\widehat{\mathtt{F}}$  ] [  $\widehat{\mathtt{C}}$  ] [  $\widehat{\mathtt{F}}$  ]

Questo comando consente di cambiare il titolo assegnato ai codici presenti sulla finestra principale. Il titolo appare sopra la finestra codici e fa parte dei dati salvati su disco o stampati.

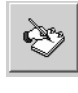

#### **7.2.10) Aggiungi codice con TX [**  $\widehat{\mathtt{B}}$  **] [**  $\widehat{\mathtt{F}}$  **<b>]**

Questo comando, disponibile solo su BUPC, consente di aggiungere un codice a quelli presenti sulla finestra principale, direttamente attraverso la lettura ottica del codice.

E' necessario che BUPC sia impostato nella versione compatibile con i codici da aggiungere, che sia acceso, correttamente collegato alla porta seriale e nel MENU FUNZIONI.

#### **7.2.11) Aggiungi codice con Card [**  $\widehat{\text{c}}$  ]

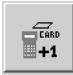

 $\mathbf{H}^{\mathsf{Tx}}_{\mathsf{+1}}$ 

Questo comando, disponibile solo su MOU, consente di aggiungere un codice a quelli presenti sulla finestra principale; direttamente attraverso la lettura di prossimità del codice della Card

E' necessario che MOU sia impostato nella versione "Mom", che sia acceso, correttamente collegato alla porta seriale e nel MENU FUNZIONI.

# $\bf{7.2.12)}$  Aggiungi codice [  $\widehat{\bf{B}}$  ] [  $\widehat{\bf{F}}$  ] [  $\widehat{\bf{C}}$  ] [  $\widehat{\bf{F}}$  ]

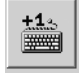

Questo comando consente di aggiungere un codice a quelli presenti sulla finestra principale digitandolo direttamente dalla tastiera del PC. Oltre al codice è possibile aggiungere dei testi sui campi "Nome" e "Note"; nei codici versione "Mom" e "Mot" è possibile specificare anche su quali canali sarà attivo il codice ed un eventuale valore del contatore operazioni; nella sola versione "Mot" è possibile specificare l'ID della tastiera in cui sarà valida la combinazione.

# $\bm{7.2.13}$ ) Aggiungi codici multipli [  $\widehat{\bm{{\mathsf{s}}}}$  ] [  $\widehat{\bm{{\mathsf{r}}}}$  ] [  $\widehat{\bm{{\mathsf{r}}}}$  ] [  $\widehat{\bm{{\mathsf{r}}}}$  ]

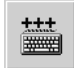

Questo comando consente di aggiungere, con una sola operazione, un determinato numero di codici a quelli presenti sulla finestra principale. E' possibile definire i codici da inserire compilando 3 dei seguenti 4 campi: "Codice iniziale" "Codice finale" "Passo" e "Quantità codici". E' possibile modificare i testi sui campi "Nome" e "Note"; nei codici versione "Mom" e "Mot" è possibile specificare anche su quali canali saranno attivi i codici ed un eventuale valore del contatore operazioni; nella sola versione "Mot" è possibile specificare l'ID della tastiera in cui saranno valide le combinazioni. Dopo aver terminato di compilare tutti i campi è necessario fare clic sul pulsante "Verifica" che esegue un controllo di validità dei dati; solo se tutto è a posto sarà possibile fare clic sul pulsate "conferma" che eseguirà l'operazione di inserimento.

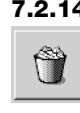

#### **7.2.14) Cancella codice [**  $\widehat{\textbf{B}}$  **] [**  $\widehat{\textbf{r}}$  **] [**  $\widehat{\textbf{c}}$  **] [**  $\widehat{\textbf{r}}$  **]**

Questo comando consente di cancellare un codice presente sulla finestra principale.

Prima di attivare il comando è necessario selezionare il codice da cancellare spostando la cella evidenziata con i tasti di direzione della tastiera oppure facendo clic con il mouse.

# $\mathsf{R}^3$  **A**  $\mathsf{R}^1$  **A**  $\mathsf{R}^1$  **B**  $\mathsf{R}^2$  **B**  $\mathsf{R}^3$   $\mathsf{R}^1$   $\mathsf{R}^2$   $\mathsf{R}^3$   $\mathsf{R}^4$

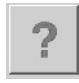

긗.

Questo comando consente di aprire la guida in linea contenente un riassunto delle istruzioni per l'uso del programma BUPC3.

# $\bm{7.2.16}$ ) Chiudi finestra codici [  $\widehat{\mathtt{B}}$  ] [  $\widehat{\mathtt{F}}$  ] [  $\widehat{\mathtt{C}}$  ] [  $\widehat{\mathtt{F}}$  ]

Questo comando consente di chiudere la finestra codici e di tornare alla finestra iniziale.

#### **Dichiarazione CE di conformità**

(Secondo Direttiva 89/336/CE)

**Numero: 128/BUPC Data: 05/11/2003 Revisione: 2**

**Il sottoscritto Lauro Buoro, Amministratore Delegato, dichiara che il prodotto**

**Nome produttore** NICE S.p.a. **Indirizzo** Via Pezza Alta 13, 31046 Z.I. Rustignè - ODERZO - ITALY **Modello** BUPC e MOU

**Soddisfa i requisiti essenziali della Direttiva 89/336/CEE sulla compatibilità elettromagnetica.**

ODERZO, 05/11/2003

Amministratore Delegato Lauro Buoro

**I**

#### **Index**

#### **Note**

ce manuel concerne les deux unités de programmation "BUPC" et "MOU" et le logiciel de communication avec un micro-ordinateur "BUPC3" unique pour les deux produits. Chaque unité de programmation peut fonctionner en deux modalités: ce manuel traitera donc des 4 modes de fonctionnement possibles; les différentes sections sont signalées par les symboles indiqués dans le tableau suivant.

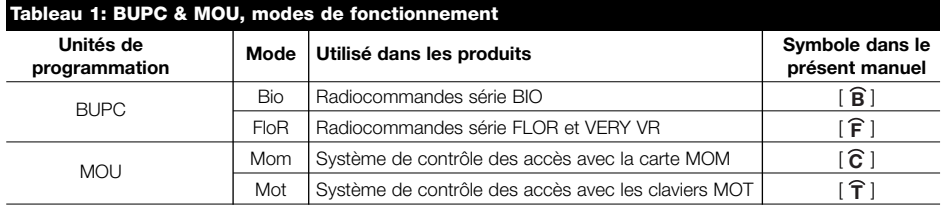

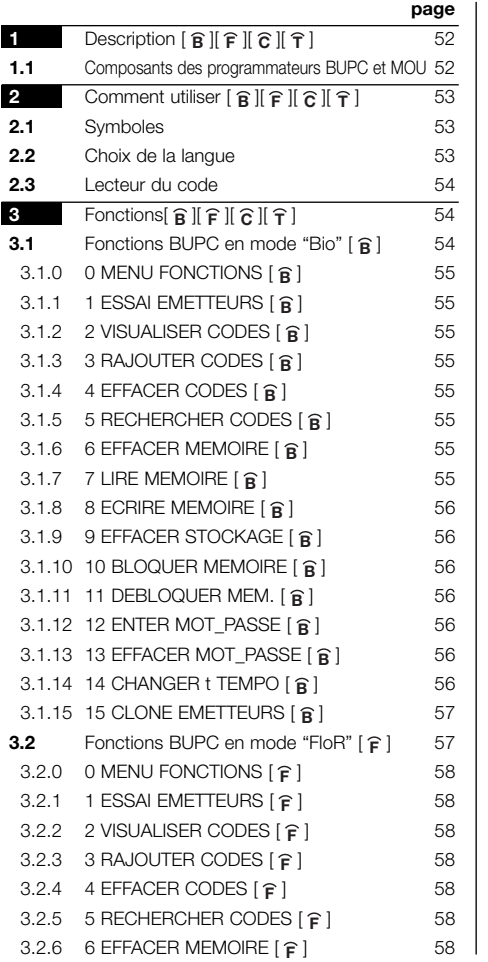

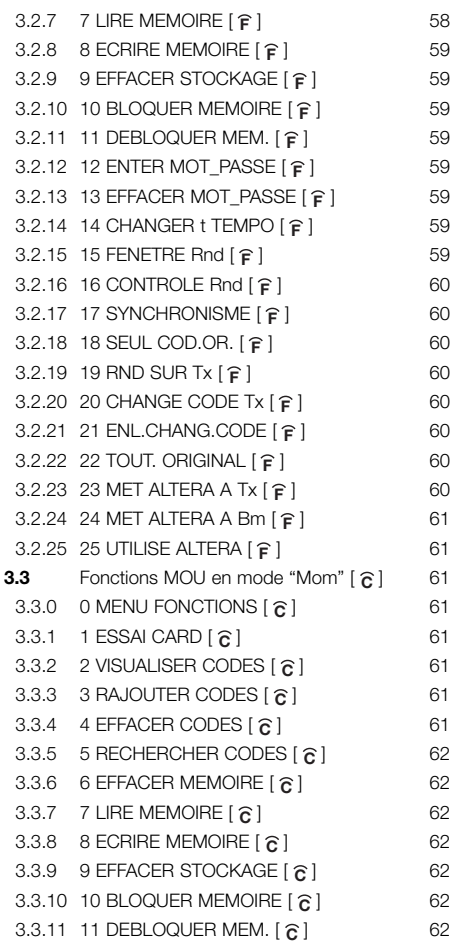

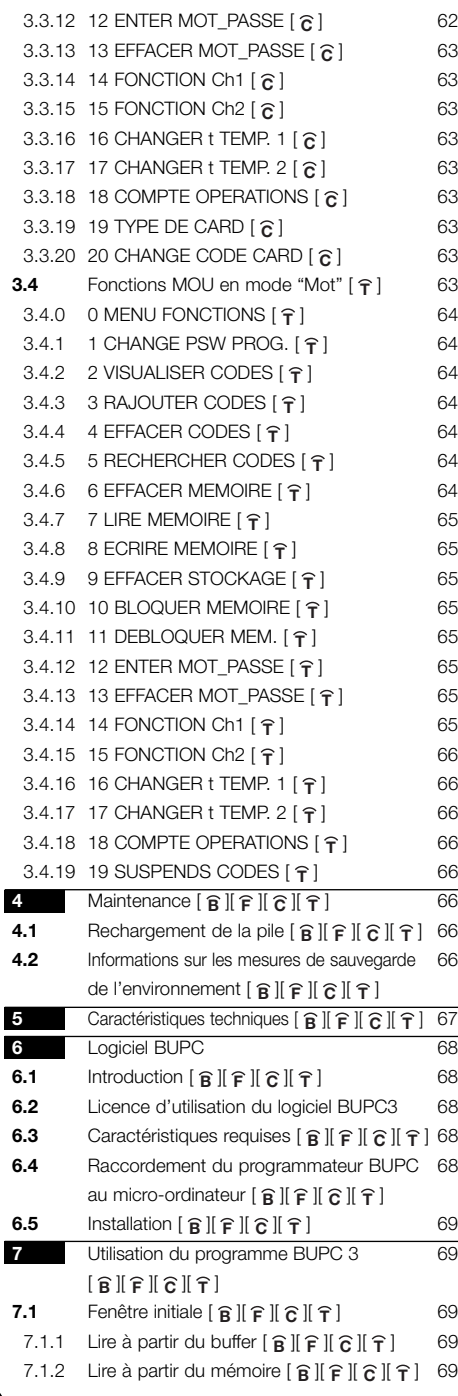

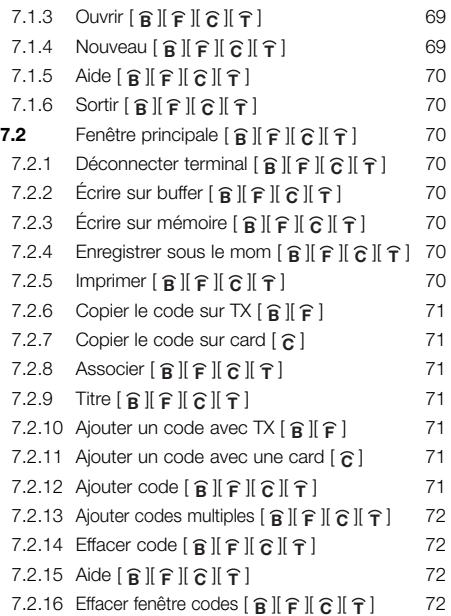

**F**

# **1) Description [**  $\widehat{B}$  **] [**  $\widehat{F}$  **] [**  $\widehat{C}$  **] [**  $\widehat{T}$  **]**

Les programmateurs BUPC et MOU sont de petits ordinateurs portables conçus par Nice pour développer et simplifier les opérations d'installation et de maintenance des systèmes de radiocommande séries "Bio", "FloR" et "Very VR", en utilisant le programmateur BUPC, ou des systèmes de contrôle des accès séries "Mom" et "Mot", en utilisant le programmateur MOU. La fonction fondamentale des programmateurs est d'agir directement sur les cartes de mémoire BM60, BM250 ou BM1000 des récepteurs ou des décodeurs dans lesquels sont mémorisés les codes et les paramètres de fonctionnement. Cette mémoire, une fois dans le programmateur, peut être lue, écrite, modifiée, etc.. D'autres fonctions accessoires sont également disponibles, telles que la possibilité de changer le code d'un émetteur ou d'une carte. Les programmateurs BUPC et MOU permettent également de créer une copie de toute la mémoire ou, s'ils sont raccordés à un micro-ordinateur, de transférer le contenu de la mémoire dans un "fichier" sur un disque, afin de pouvoir réaliser un fichier de toutes les installations.

#### **1.1) Composants des programmateurs BUPC et MOU [**  $\widehat{B}$  **<b>I** [  $\widehat{B}$  **]** [  $\widehat{B}$  **]** [  $\widehat{B}$  **1**

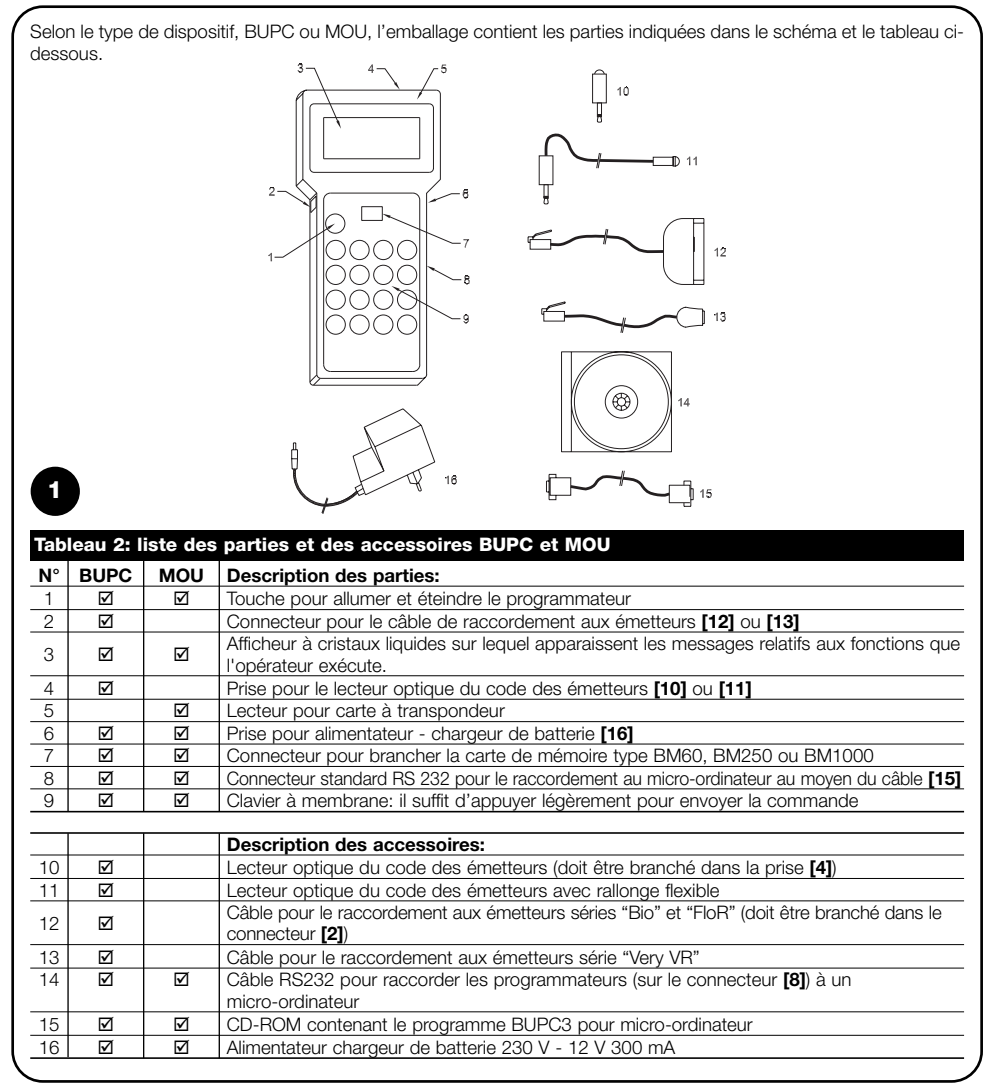

# **2) Comment utiliser le BUPC et le MOU [6] [6] [6] [7]**

Les programmateurs BUPC et MOU sont alimentés par des piles internes rechargeables; pour les allumer, il suffit d'appuyer sur la touche "POWER"; un court programme de TEST sera exécuté afin de contrôler les parties fondamentales internes; quand le test est terminé, le programmateur est prêt.

Les programmateurs BUPC et MOU s'éteignent automatiquement, s'ils ne sont pas utilisés, au bout d'une minute; pour l'éteindre avant, il suffit d'appuyer sur la touche "POWER" pendant au moins 1 seconde.

Après la mise en marche et le test initial, le "MENU FONCTIONS" apparaît: il est alors possible d'exécuter toutes les fonctions disponibles, **y compris le choix entre les modalités "Bio" ou "FloR**" dans le programmateur BUPC et **le choix entre les modalités "Mom" ou "Mot"** dans le programmateur MOU.

# $2.1$ ) Symboles [ $\widehat{B}$ ] [ $\widehat{F}$ ] [ $\widehat{C}$ ] [ $\widehat{T}$ ]

En bas à gauche de l'afficheur, dans l'angle, sont présents des symboles graphiques indiquant les opérations qui peuvent être exécutées ou les touches qui peuvent être utilisées à ce moment-là.

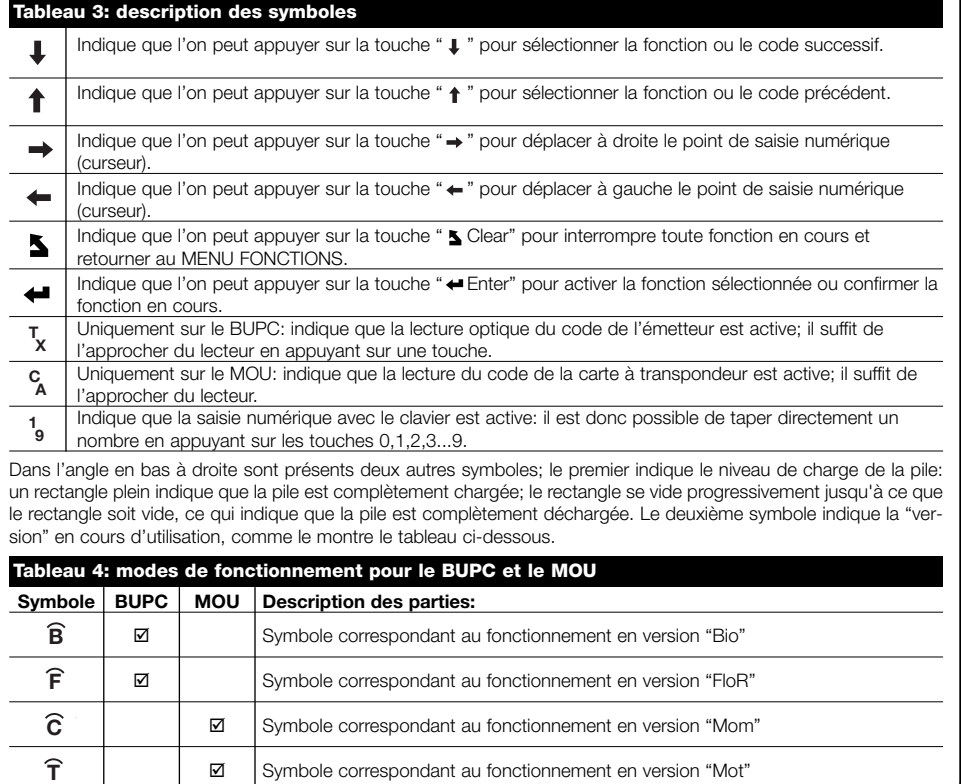

#### **2.2) Choix de la langue [**  $\widehat{B}$  **] [**  $\widehat{F}$  **] [**  $\widehat{C}$  **] [**  $\widehat{T}$  **]**

Les programmateurs BUPC et MOU sont conçus pour fonctionner avec plusieurs langues de sorte que l'opérateur puisse obtenir les messages de dialogue dans la langue de son choix. Il est possible de sélectionner la langue en appuyant sur la touche " Enter" durant toute la phase de test qui s'exécute quand le programmateur est allumé. Quand le test initial est terminé, si la touche " e Enter" est enfoncée, la fonction de sélection de la langue s'activera; il est possible de sélectionner la langue voulue en utilisant les touches "  $\downarrow$  " ou "  $\uparrow$  " et de confirmer en appuyant sur la touche " Enter"; la langue choisie sera mémorisée de manière permanente et, dès ce moment-là, les messages seront émis dans la langue sélectionnée.

#### **2.3) Lecteur du code**  $f \nvert \nvert f \nvert$

Le programmateur BUPC dispose d'un système de lecture optique du code des émetteurs alors que le programmateur MOU dispose d'un système de lecture de proximité du code des cartes. La lecture directe du code est pratique pour la vérification de l'émetteur ou de la carte et dans toutes les fonctions qui requièrent la saisie du code.

#### **Tableau 5: lecture optique du code d'un émetteur avec le BUPC**

Pour utiliser cette fonction, il est nécessaire de brancher le lecteur optique **[10]** ou **[11]** dans la prise **[4]** puis d'approcher l'avertisseur lumineux de l'émetteur de la tête du lecteur optique comme cela est indiqué sur la figure. Le lecteur optique avec le câble de rallonge **[11]** permet de tenir le programmateur d'un côté et d'effectuer la lecture optique des émetteurs sans les retirer de l'emballage.

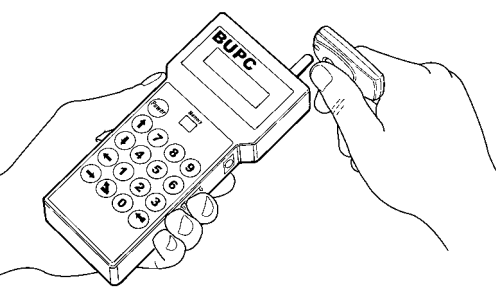

#### **Tableau 6: lecture de proximité du code d'une carte avec MOU**

Pour utiliser cette fonction, il suffit d'approcher la carte du point de lecture **[5]** comme cela est indiqué sur la figure.

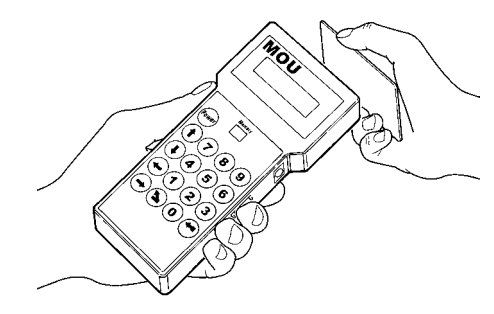

# **3) Fonctions [**  $\widehat{B}$  **] [**  $\widehat{F}$  **] [**  $\widehat{C}$  **] [**  $\widehat{T}$  **]**

Les programmateurs BUPC et MOU permettent d'exécuter une série d'opérations appelées: "FONCTIONS". Selon le type de programmateur et son mode de fonctionnement, ces fonctions peuvent être différentes, aussi bien en termes de quantité que de façon de les utiliser. Dans les prochains chapitres seront analysées toutes les fonctions divisées par programmateur et par mode de fonctionnement.

Chapitre 3.1 BUPC en mode "Bio" Chapitre 3.2 BUPC en mode "FloR" Chapitre 3.3 MOU en mode "Mom" Chapitre 3.4 MOU en mode "Mot"

#### **3.1) Fonctions BUPC en mode "Bio" [**  $\widehat{B}$  **]**

Dans ce chapitre seront analysées les fonctions du programmateur BUPC en mode "Bio".

**2**

**3**

#### **3.1.0) 0 MENU FONCTIONS [**  $_{\widehat{\text{B}}}$  **]**

C'est le point de départ pour sélectionner toutes les fonctions. C'est aussi le point où l'on revient toujours après chaque fonction achevée ou si une fonction a été annulée avec la touche " <a>Clear".

À partir du "MENU FONCTIONS", appuyer sur " $\leftarrow$  Enter" pour changer "Mode" puis, avec les touches " $\downarrow$  "ou " $\uparrow$ ", choisir le mode "Bio" ou "FloR"; enfin, il faut appuyer sur " = Enter" pour confirmer ou sur " S Clear" pour annuler. À partir du "MENU FONCTIONS, il est possible de faire défiler toutes les fonctions disponibles au moyen des touches ↓ " ou "  $\bullet$  " ou de saisir directement le nombre correspondant et d'appuyer sur " ← Enter".

#### **3.1.1) ESSAI EMETTEURS [**  $\widehat{\mathtt{B}}$  **]**

Permet de vérifier le fonctionnement correct des émetteurs BIO en visualisant le code et en indiquant la touche enfoncée. Pour cette fonction, il faut utiliser la lecture optique du code (voir tableau 5).

#### **3.1.2) 2 VISUALISER CODES [**  $_{\widehat{\text{B}}}$  **]**

Permet de "visualiser" un à un tous les codes contenus dans la carte de mémoire insérée dans le connecteur **[7]**. Seront visualisés le code, sa position et le nombre total de codes; par exemple, l'indication "1er de 25" signifie que le code visualisé est le 1er sur un total de 25 codes présents. Pour "visualiser" les autres codes, il suffit d'appuyer sur la touche "  $\downarrow$  " pour passer au code successif.

#### **3.1.3) 3 RAJOUTER CODES [**  $_{\widehat{\text{B}}}$  **]**

Permet d'ajouter de nouveaux codes dans la mémoire insérée sur le connecteur **[7]**. Le code peut être ajouté soit en utilisant la lecture optique du code (voir tableau 5) soit en le saisissant directement sur le clavier **[9]**. En cas d'erreur durant la saisie du code sur le clavier, pour corriger le chiffre, on peut déplacer le curseur clignotant avec les touches " ← " ou " → ". À la fin, il faut confirmer le code en appuyant sur la touche " ← Enter". Une fois que le code a été saisi, il est reproposé de manière à pouvoir être réutilisé rapidement pour composer le code successif; en appuyant sur la touche "  $\downarrow$  ", on peut augmenter le code d'une unité et produire ainsi un nouveau code prêt à être saisi.

#### **3.1.4) 4 EFFACER CODES [**  $_{\widehat{\text{B}}}$  **]**

Esegue la cancellazione di uno o più codici presenti sulla memoria inserita sul connettore **[7]**. Il modo di operare di questa funzione è lo stesso della funzione AGGIUNGI CODICI con la differenza che il codice invece di essere aggiunto viene cancellato.

#### **3.1.5) 5 RECHERCHER CODES [ ] B**

Vérifie si un code spécifique est présent dans la mémoire insérée dans le connecteur **[7]**. Le mode opératoire de cette fonction est le même que celui de la fonction RAJOUTER CODES à la différence que le code, au lieu d'être ajouté, est recherché puis, s'il est présent, sa position est visualisée ainsi que le nombre total de codes présents.

#### **3.1.6) 6 EFFACER MEMOIRE [**  $\widehat{\mathtt{B}}$  **]**

Tous les codes contenus dans la mémoire présente dans le connecteur **[7]** sont effacés. Après l'activation de la fonction, le message: "CONFIRMEZ ?" est visualisé avec la demande d'une seconde confirmation; cela est nécessaire car l'opération est irréversible. Si l'on veut effectivement effacer la mémoire, confirmer en appuyant de nouveau sur la touche " Enter".

#### **3.1.7) 7 LIRE MEMOIRE [**  $\widehat{\mathtt{B}}$  **]**

Tous les codes présents dans la mémoire insérée dans le connecteur **[7]** sont lus et une copie est créée dans la mémoire interne du BUPC (stockage).

La copie des codes ainsi obtenue est utilisée par la fonction ECRIRE MEMOIRE afin d'obtenir une copie de la mémoire originale. Comme le stockage est physiquement composé de mémoires de type "non volatile" (elle se maintient même avec le BUPC éteint), l'opération ECRIRE MEMOIRE peut être exécutée bien après l'opération LIRE MEMOI-RE.

#### **3.1.8) 8 ECRIRE MEMOIRE [**  $_{\widehat{\text{B}}}$  **]**

Les codes présents dans la mémoire interne (stockage) sont écrits dans la mémoire présente sur le connecteur **[7]** pour créer une copie.

Le stockage doit être précédemment "chargé" avec les codes à copier au moyen de la fonction LIRE MEMOIRE exécutée sur la mémoire d'origine.

#### **3.1.9) 9 EFFACER STOCKAGE [**  $_{\widehat{\text{B}}}$  **]**

Efface les codes présents dans la mémoire interne pour la libérer pour les fonctions suivantes LIRE MEMOIRE. Quand la fonction a été activée, le message: "CONFIRMEZ ?" est visualisé avec la demande d'une seconde confirmation; cela est nécessaire car l'opération est irréversible. Si l'on veut effectivement effacer le stockage, confirmer en appuyant de nouveau sur la touche " e Enter"

#### **3.1.10) 10 BLOQUER MEMOIRE [**  $_{\widehat{\text{B}}}$  **]**

Bloque les fonctions d'apprentissage des codes quand la mémoire présente dans le connecteur **[7]** sera insérée dans un récepteur. Pratiquement, un récepteur avec une mémoire "bloquée" n'exécute pas l'autoapprentissage du code et limite ainsi le fonctionnement aux seuls codes saisis précédemment sans permettre d'en saisir d'autres (voir aussi les instructions spécifiques dans les récepteurs). Attention: le "blocage" est actif quand la mémoire est insérée dans le récepteur; en effet l'ajout de codes directement du BUPC reste libre au moyen de la fonction RAJOUTER CODES.

#### **3.1.11) 11 DEBLOQUER MEM. [**  $\widehat{\mathtt{B}}$  **]**

Débloque les fonctions d'apprentissage des codes quand la mémoire présente dans le connecteur **[7]** sera insérée dans un récepteur.

Cette fonction est exactement le contraire de BLOQUER MEMOIRE.

#### **3.1.12) 12 ENTER MOT\_PASSE [**  $\widehat{B}$  **]**

Saisit un mot de passe pour l'accès aux données qui sont contenues dans la mémoire insérée dans le connecteur **[7]**. Le "mot de passe" est un nombre à 6 chiffres qui permet de limiter l'accès aux données contenues dans la mémoire aux seuls opérateurs qui sont à connaissance du mot de passe. Une fois qu'il a été saisi, le mot de passe est demandé chaque fois que l'on va voir ou modifier pour la première fois, à travers le BUPC, les données et les codes contenus dans la carte de mémoire. Le mot de passe bloque aussi toutes les modifications des données contenues dans la carte de mémoire une fois que celle-ci est insérée dans le récepteur; pratiquement, un récepteur avec une mémoire de ce type ne sera en mesure ni d'exécuter l'apprentissage, ni d'effacer un code ni d'effacer tous les codes.

#### **3.1.13) 13 EFFACER MOT\_PASSE [**  $\widehat{\mathtt{B}}$  **]**

Élimine le mot de passe pour l'accès aux données qui sont contenues dans la mémoire insérée dans le connecteur **[7]** Cette fonction est exactement le contraire de ENTER MOT\_PASSE.

#### **3.1.14) 14 CHANGER t TEMPO [**  $\widehat{B}$  **]**

Permet de changer le temps du temporisateur quand la mémoire **[7]** est utilisée dans un récepteur avec la fonction "temporisateur" active. Après avoir confirmé la fonction, le mot "Temps" suivi de la valeur réglée, est visualisé; le temps est visualisé dans le format "h" heures, "mm" minutes (dizaines et unités) "ss" secondes (dizaines et unités). Le temps maximum que le récepteur peut gérer est de 2 heures 22 minutes et 36 secondes.

#### 3.1.15) 15 CLONE EMETTEURS [  $_{\widehat{\text{B}}}$  ]

Change le code d'origine d'un émetteur raccordé au connecteur **[2]** en le copiant d'un autre émetteur lu avec les lecteurs **[10]** ou **[11]**, ce qui permet d'obtenir deux codes parfaitement identiques (clonage). Attention: vu que le système "Bio" se base sur le fait que chaque émetteur possède un code différent, la possibilité d'avoir deux ou plusieurs émetteurs identiques réduit la sécurité du système; la fonction CLONE EMETTEURS n'est donc pas active sur tous les programmateurs BUPC; de plus, l'opération ne peut être effectuée qu'**une seule fois** sur chaque émetteur.

Avant d'activer la fonction, il faut extraire la carte de l'émetteur dont on veut changer le code puis l'insérer dans l'adaptateur **[12]** et brancher le câble de l'adaptateur dans la prise **[2]**.

Quand cela a été fait, on peut activer la fonction; suit une série de tests qui vont du contrôle de la pile, pour vérifier si elle est en mesure de supporter la consommation requise par la fonction, à la vérification que le code n'a pas déjà été changé. Si tous les contrôles sont positifs, le mot "Code:" apparaît et le lecteur optique du code s'active; il faut alors approcher l'émetteur étalon d'une touche enfoncée; le code sera copié au moyen du lecteur optique jusqu'à l'émetteur inséré dans l'adaptateur.

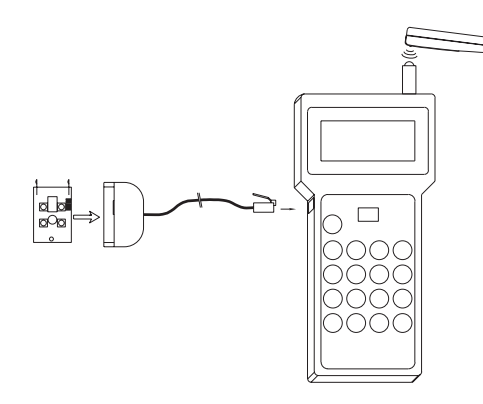

#### **3.2) Fonctions BUPC en mode "FloR" [** $\widehat{F}$ **]**

**4**

Dans ce chapitre seront analysées les fonctions du programmateur BUPC en mode "FloR".

Pour exécuter certaines fonctions du mode "FloR", il faut raccorder l'émetteur au BUPC comme cela est décrit dans le tableau 7 et comme cela est indiqué sur les figures 5.1 et 5.2.

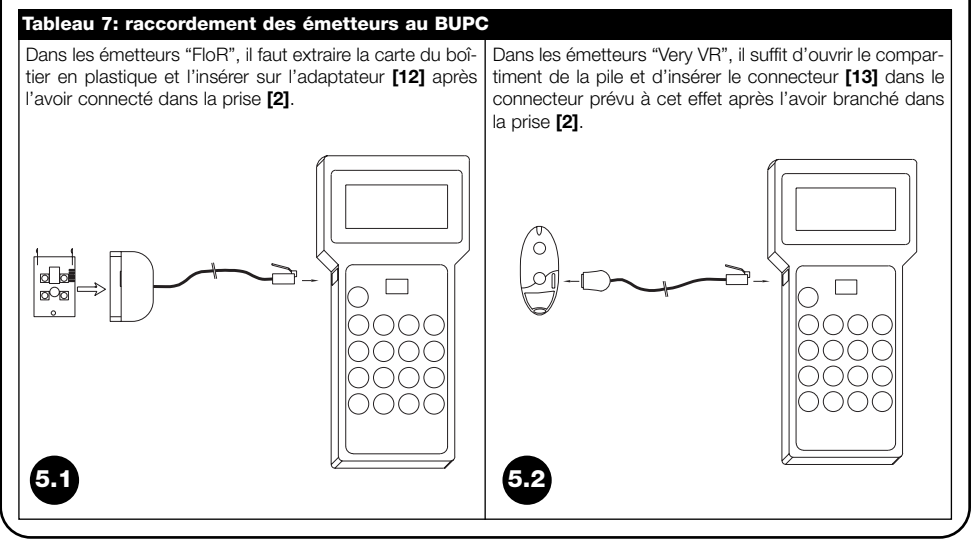

#### **3.2.0) 0 MENU FONCTIONS [**  $\widehat{\bm{\mathsf{F}}}$  **]**

C'est le point de départ pour sélectionner toutes les fonctions. C'est aussi le point où l'on revient toujours après chaque fonction achevée ou si une fonction a été annulée avec la touche " <a>Clear".

À partir du "MENU FONCTIONS", il est possible, en appuyant sur " < Enter", de changer le "mode"; les touches " ↓ "ou "  $\uparrow$  " permettent de choisir le mode "Bio" ou "FloR"; enfin il faut appuyer sur " e Enter" pour confirmer ou sur " S Clear" pour annuler. À partir du "MENU FONCTIONS, il est possible de faire défiler toutes les fonctions disponibles au moven des touches "  $\downarrow$  " ou "  $\uparrow$  " ou de saisir directement le nombre correspondant et d'appuyer sur "  $\leftarrow$  Enter".

#### **3.2.1) 1 ESSAI EMETTEURS [**  $\widehat{ \mathsf{F}}$  **]**

Permet de vérifier le fonctionnement correct des émetteurs FLOR en visualisant le code et en indiquant la touche enfoncée. Pour cette fonction, il faut utiliser la lecture optique du code (voir tableau 5).

#### **3.2.2) 2 VISUALISER CODES [**  $\widehat{ \mathsf{F}}$  **]**

Permet de "visualiser" un à un tous les codes contenus dans la carte de mémoire insérée dans le connecteur **[7]**. Seront visualisés le code, sa position et le nombre total de codes; par exemple, l'indication "1er de 25" signifie que le code visualisé est le 1er sur un total de 25 codes présents. Quand on visualise un code, il est possible, en appuyant sur la touche " e Enter", de vérifier la valeur "Rnd" pour ce code.

Pour "visualiser" les autres codes, il suffit d'appuyer sur la touche "  $\downarrow$  " pour passer au code successif.

#### **3.2.3) 2 RAJOUTER CODES [**  $\widehat{ \mathsf{F}}$  **]**

Permet d'ajouter de nouveaux codes dans la mémoire insérée sur le connecteur **[7]**. Le code peut être ajouté soit en utilisant la lecture optique du code (voir tableau 5) soit en le saisissant directement sur le clavier **[9]**. En cas d'erreur durant la saisie du code sur le clavier, pour corriger le chiffre, on peut déplacer le curseur clignotant avec les touches "  $\leftrightarrow$  " ou "  $\rightarrow$  ". À la fin, il faut confirmer le code en appuyant sur la touche "  $\leftrightarrow$  Enter". Une fois que le code a été saisi, il est reproposé de manière à pouvoir être réutilisé rapidement pour composer le code successif; en appuyant sur la touche "  $\downarrow$  ", on peut augmenter le code d'une unité et produire ainsi un nouveau code prêt à être saisi.

#### **3.2.4) 4 EFFACER CODES [**  $\widehat{ \mathrm{F}}$  **]**

Efface un ou plusieurs codes présents dans la mémoire insérée sur le connecteur **[7]**. Le mode opératoire de cette fonction est le même que celui de la fonction RAJOUTER CODES à la différence que le code, au lieu d'être ajouté, est effacé.

#### **3.2.5) 5 RECHERCHER CODES [**  $\widehat{ \mathsf{F}}$  **]**

Vérifie si un code spécifique est présent dans la mémoire insérée dans le connecteur **[7]**. Le mode opératoire de cette fonction est le même que celui de la fonction RAJOUTER CODES à la différence que le code, au lieu d'être ajouté, est recherché puis, s'il est présent, sa position est visualisée ainsi que le nombre total de codes présents.

#### **3.2.6) 6 EFFACER MEMOIRE [**  $\widehat{\boldsymbol{\mathsf{F}}}$  **]**

Tous les codes contenus dans la mémoire présente dans le connecteur **[7]** sont effacés. Après l'activation de la fonction, le message: "CONFIRMEZ ?" est visualisé avec la demande d'une seconde confirmation; cela est nécessaire car l'opération est irréversible. Si l'on veut effectivement effacer la mémoire, confirmer en appuyant de nouveau sur la touche " Enter".

#### **3.2.7) 7 LIRE MEMOIRE [**  $\widehat{\boldsymbol{\mathsf{F}}}$  **]**

Tous les codes présents dans la mémoire insérée dans le connecteur **[7]** sont lus et une copie est créée dans la mémoire interne du BUPC (stockage).

La copie des codes ainsi obtenue est utilisée par la fonction ECRIRE MEMOIRE afin d'obtenir une copie de la mémoire originale. Comme le stockage est physiquement composé de mémoires de type "non volatile" (elle se maintient même avec le BUPC éteint), l'opération ECRIRE MEMOIRE peut être exécutée bien après l'opération LIRE MEMOIRE.

#### **3.2.8) 8 ECRIRE MEMOIRE [**  $\widehat{\boldsymbol{\mathsf{F}}}$  **]**

Les codes présents dans la mémoire interne (stockage) sont écrits dans la mémoire présente sur le connecteur **[7]** pour créer une copie. Le stockage doit être précédemment "chargé" avec les codes à copier au moyen de la fonction LIRE MEMOIRE exécutée sur la mémoire d'origine.

#### **3.2.9) 9 EFFACER STOCKAGE [**  $\widehat{ \mathsf{F}}$  **]**

Efface les codes présents dans la mémoire interne pour la libérer pour les fonctions suivantes LIRE MEMOIRE. Quand la fonction a été activée, le message: "CONFIRMEZ ?" est visualisé avec la demande d'une seconde confirmation; cela est nécessaire car l'opération est irréversible. Si l'on veut effectivement effacer le stockage, confirmer en appuyant de nouveau sur la touche " Henter".

#### **3.2.10) 10 BLOQUER MEMOIRE [**  $\widehat{_{\mathsf{F}}}$  ]

Bloque les fonctions d'apprentissage des codes quand la mémoire présente dans le connecteur **[7]** sera insérée dans un récepteur. Pratiquement, un récepteur avec une mémoire "bloquée" n'exécute pas l'autoapprentissage du code et limite ainsi le fonctionnement aux seuls codes saisis précédemment sans permettre d'en saisir d'autres (voir aussi les instructions spécifiques dans les récepteurs). Attention: le "blocage" est actif quand la mémoire est insérée dans le récepteur; en effet l'ajout de codes directement du BUPC reste libre au moyen de la fonction RAJOUTER CODES.

#### **3.2.11) 11 DEBLOQUER MEM. [**  $\widehat{ \mathsf{F}}$  **]**

Débloque les fonctions d'apprentissage des codes quand la mémoire présente dans le connecteur **[7]** sera insérée dans un récepteur. Cette fonction est exactement le contraire de BLOQUER MEMOIRE.

#### **3.2.12) 12 ENTER MOT\_PASSE [**  $\widehat{ \mathsf{F}}$  **]**

Saisit un mot de passe pour l'accès aux données qui sont contenues dans la mémoire insérée dans le connecteur **[7]**. Le "mot de passe" est un nombre à 6 chiffres qui permet de limiter l'accès aux données contenues dans la mémoire aux seuls opérateurs qui sont à connaissance du mot de passe. Une fois qu'il a été saisi, le mot de passe est demandé chaque fois que l'on va voir ou modifier pour la première fois, à travers le BUPC, les données et les codes contenus dans la carte de mémoire. Le mot de passe bloque aussi toutes les modifications des données contenues dans la carte de mémoire une fois que celle-ci est insérée dans le récepteur; pratiquement, un récepteur avec une mémoire de ce type ne sera en mesure ni d'exécuter l'apprentissage, ni d'effacer un code ni d'effacer tous les codes.

#### **3.2.13) 13 EFFACER MOT\_PASSE [**  $\widehat{ \mathsf{F}}$  **]**

Élimine le mot de passe pour l'accès aux données qui sont contenues dans la mémoire insérée dans le connecteur **[7]** Cette fonction est exactement le contraire de ENTER MOT\_PASSE.

#### **3.2.14) 14 CHANGER t TEMPO [**  $\widehat{\boldsymbol{\mathsf{F}}}$  **]**

Permet de changer le temps du temporisateur quand la mémoire **[7]** est utilisée dans un récepteur avec la fonction "temporisateur" active. Après avoir confirmé la fonction, le mot "Temps" suivi de la valeur réglée, est visualisé; le temps est visualisé dans le format "h" heures, "mm" minutes (dizaines et unités) "ss" secondes (dizaines et unités). Le temps maximum que le récepteur peut gérer est de 2 heures 22 minutes et 36 secondes.

### **3.2.15) 15 FENETRE Rnd [**  $\widehat{F}$  **]**

Avec cette fonction il est possible de modifier la valeur relative à la fenêtre Rnd dans la mémoire insérée dans le connecteur **[7]**. La fenêtre Rnd représente la plage de valeurs dans laquelle la partie Rnd du code est acceptée par le récepteur: par conséquent, plus elle est petite et plus la sécurité de l'installation est élevée. Toutefois, si l'on sélectionne une valeur trop petite, il est probable que, si les émetteurs sont utilisés hors du champ de réception du récepteur, ils augmentent trop la valeur de leur Rnd en sortant ainsi de la fenêtre Rnd. Si la valeur Rnd d'un émetteur sort de la fenêtre sélectionnée, il est nécessaire que le récepteur exécute un resynchronisme du code (voir aussi la fonction 17). Normalement, la valeur de la fenêtre Rnd est 100 et peut être modifiée dans une plage comprise entre 5 et 250.

#### **3.2.16) 16 CONTROLE Rnd [**  $\widehat{\boldsymbol{\mathsf{F}}}$  **]**

Avec cette fonction, il est possible d'activer ou de désactiver, dans la mémoire insérée dans le connecteur **[7]**, le contrôle exécuté par les récepteurs de la partie Rnd des codes. Normalement, le contrôle est actif "On" mais le contrôle Rnd peut être mis sur "Off" si l'on n'est pas intéressé par **la sécurité des codes "Rolling Code"** et que l'on préfère avoir la possibilité de cloner plusieurs émetteurs avec le même code. Si le contrôle Rnd = Off, il ne sera possible d'utiliser que des émetteurs avec Rnd = Off (voir fonction 19)

#### **3.2.17) 17 SYNCHRONISME [**  $\widehat{\bm{\mathsf{F}}}$  **]**

Cette fonction permet d'activer ou de désactiver, dans la mémoire insérée dans le connecteur **[7]**, le resynchronisme de la part du récepteur au cas où un émetteur sortirait de la fenêtre Rnd (voir aussi la fonction 15). Normalement le resynchronisme est activé "On"; s'il est désactivé, la sécurité de l'installation est plus élevée, mais si un émetteur sort de la fenêtre Rnd, il faudra ressaisir le code dans la mémoire puisque c'est la seule opération qui mette à jour la valeur Rnd et permette à l'émetteur de fonctionner de nouveau.

#### **3.2.18) 18 SEUL COD.OR. [**  $\widehat{\boldsymbol{\mathsf{F}}}$  **]**

Avec cette fonction, il est possible d'activer ou de désactiver dans la mémoire insérée dans le connecteur **[7]** le fonctionnement du récepteur par rapport aux émetteurs dont le code n'est plus le code d'origine mais a été changé (voir la fonction 20). Normalement elle est désactivée "Off" et le récepteur accepte donc tous les émetteurs, d'origine ou non.

#### **3.2.19) 19 RND SUR Tx [**  $\widehat{ \mathsf{F}}$  **]**

Avec cette fonction il est possible, dans les émetteurs, d'activer ou de désactiver le fonctionnement en mode Rnd. Avec le mode Rnd désactivé (Off) l'émetteur enverra toujours le même code et il sera possible d'utiliser autant d'émetteurs que l'on le voudra, tous avec le même code. Pour qu'un émetteur avec le mode Rnd désactivé puisse fonctionner, **il est nécessaire** que le récepteur soit lui aussi réglé pour ne pas contrôler la partie Rnd du code (voir la fonction 16) Pour utiliser cette fonction, il faut raccorder l'émetteur aux adaptateurs prévus à cet effet (voir le tableau 7).

#### **3.2.20) 20 CHANGE CODE Tx [**  $\widehat{ \mathsf{F}}$  **]**

Cette fonction permet de changer le code d'origine d'un émetteur.

Pour utiliser cette fonction, il faut raccorder l'émetteur aux adaptateurs prévus à cet effet (voir le tableau 7).

Un émetteur dont le code a été changé se reconnaît par le fait que, dans les différentes fonctions où est visualisé son code un "x" apparaîtra avant le numéro de code: Code: × 001234567.

Comme la sécurité du système "FloR" se base aussi sur le principe selon lequel chaque émetteur possède un code différent et unique, le fait de pouvoir changer un code en risquant de rendre deux émetteurs identiques peut réduire la sécurité du système. C'est la raison pour laquelle il y a une fonction spéciale qui impose au récepteur de ne pas accepter d'émetteurs avec les codes modifiés (voir la fonction 18).

#### **3.2.21) 21 ENL.CHANG.CODE [**  $\widehat{\boldsymbol{\mathsf{F}}}$  **]**

Cette fonction permet de récupérer le code d'origine de l'émetteur après que celui-ci a été modifié avec la fonction 20. Pour utiliser cette fonction, il faut raccorder l'émetteur aux adaptateurs prévus à cet effet (voir le tableau 7).

#### **3.2.22) 22 TOUT. ORIGINAL [**  $\widehat{\boldsymbol{\mathsf{F}}}$  **]**

Cette fonction permet de récupérer toutes les données d'origine des émetteurs (Code = origine, Rnd = On, Altération = 00000). Pour utiliser cette fonction, il faut raccorder l'émetteur aux adaptateurs prévus à cet effet (voir le tableau 7).

#### **3.2.23) 23 MET ALTERA A Tx [**  $\widehat{ \mathsf{F}}$  **]**

Avec cette fonction, il est possible de saisir une valeur d'altération du code de l'émetteur. La valeur d'"altération" est utilisée pour modifier le code d'origine afin de personnaliser l'installation: elle doit donc être identique sur le récepteur (voir la fonction 24) et sur tous les émetteurs. Pour enlever la valeur d'altération, il faut la mettre à "00000" ou utiliser la fonction 22. Pour utiliser cette fonction, il faut raccorder l'émetteur aux adaptateurs prévus à cet effet (voir le tableau 7).

#### **3.2.24) 24 MET ALTERA A Bm [**  $\widehat{F}$  **]**

Permet de saisir la valeur d'"altération" dans la mémoire présente dans le connecteur **[7]**, de sorte que le récepteur reconnaisse également les émetteurs altérés avec la fonction 23.

#### **3.2.25) 25 UTILISE ALTERA [**  $\widehat{\bm{\mathsf{F}}}$  **]**

Avec cette fonction, il est également possible de saisir la valeur d'altération du code sur le programmateur BUPC afin que ce dernier puisse correctement reconnaître les émetteurs "altérés" quand on utilise la lecture optique du code (voir le tableau 5) dans les fonctions 1, 3, 4, 5. La valeur d'"altération" doit être saisie chaque fois que le programmateur BUPC est allumé.

#### **3.3) Fonctions MOU en mode "Mom" [**  $\widehat{c}$  **]**

Dans ce chapitre seront analysées les fonctions du programmateur MOU en mode "Mom"

#### **3.3.0) 0 MENU FONCTIONS [**  $\widehat{\text{c}}$  **]**

C'est le point de départ pour sélectionner toutes les fonctions. C'est aussi le point où l'on revient toujours après chaque fonction achevée ou si une fonction a été annulée avec la touche " S Clear". À partir du "MENU FONC-TIONS", il est possible, en appuyant sur " ← Enter", de changer le "mode"; les touches " ↓ " ou " ↑ " permettent de choisir le mode " Mom" ou "Mot"; enfin il faut appuyer sur " reter" pour confirmer ou sur " S Clear" pour annuler. À partir du MENU FONCTIONS, il est possible de faire défiler toutes les fonctions disponibles au moyen des touches " " ou " " ou de saisir directement le nombre correspondant et d'appuyer sur " Enter".

#### **3.3.1) 1 ESSAI CARD [**  $\widehat{\text{c}}$  **]**

Permet de vérifier le fonctionnement correct des cartes à transpondeur en visualisant le code et en indiquant le type "Bleu" (à lecture uniquement: Card) et "Gris" (à lecture uniquement mais réinscriptible). Pour cette fonction, il faut utiliser la lecture de proximité du code des cartes (voir le tableau 6).

#### **3.3.2) 2 VISUALISER CODES [**  $\widehat{\text{c}}$  **]**

Permet de "visualiser" un à un tous les codes contenus dans la carte de mémoire insérée dans le connecteur **[7]**. Seront visualisés le code, sa position et le nombre total de codes; par exemple, l'indication "1er de 25" signifie que le code visualisé est le 1er sur un total de 25 codes présents. Quand on visualise un code, il est possible, en appuyant sur la touche " enter", de vérifier sur quelles sorties il est actif et la valeur du "compteur d'opérations" associé. Pour "visualiser" les autres codes, il suffit d'appuyer sur la touche "  $\downarrow$  " pour passer au code successif.

#### **3.3.3) 3 RAJOUTER CODES [**  $\widehat{\text{c}}$  **]**

Permet d'ajouter de nouveaux codes dans la mémoire insérée sur le connecteur **[7]**. Le code peut être ajouté soit en utilisant la lecture de proximité du code des cartes (voir le tableau 6) soit en le saisissant directement sur le clavier **[9]**. En appuyant sur la touche " Enter" avant de commencer à saisir le code, il est possible de choisir sur quelles sorties il devra être actif.

En cas d'erreur durant la saisie du code sur le clavier, pour corriger le chiffre, on peut déplacer le curseur clignotant avec les touches " ← " ou " → ". À la fin, il faut confirmer le code en appuyant sur la touche " ← Enter". Une fois que le code a été saisi, il est reproposé de manière à pouvoir être réutilisé rapidement pour composer le code successif; en appuyant sur la touche "  $\downarrow$  ", on peut augmenter le code d'une unité et produire ainsi un nouveau code prêt à être saisi.

#### **3.3.4) 4 EFFACER CODES [**  $\widehat{\text{c}}$  **]**

Efface un ou plusieurs codes présents dans la mémoire insérée sur le connecteur **[7]**. Le mode opératoire de cette fonction est le même que celui de la fonction RAJOUTER CODES à la différence que le code, au lieu d'être ajouté, est effacé.

**F**

#### **3.3.5) 5 RECHERCHER CODES [**  $\widehat{\text{c}}$  **]**

Vérifie si un code spécifique est présent dans la mémoire insérée dans le connecteur **[7]**. Le mode opératoire de cette fonction est le même que celui de la fonction RAJOUTER CODES à la différence que le code, au lieu d'être ajouté, est recherché puis, s'il est présent, sa position est visualisée ainsi que le nombre total de codes présents.

#### 3.3.6) 6 EFFACER MEMOIRE [  $\widehat{\text{c}}$  ]

Tous les codes contenus dans la mémoire présente dans le connecteur **[7]** sont effacés. Après l'activation de la fonction, le message: "CONFIRMEZ ?" est visualisé avec la demande d'une seconde confirmation; cela est nécessaire car l'opération est irréversible. Si l'on veut effectivement effacer la mémoire, confirmer en appuyant de nouveau sur la touche " Enter".

#### **3.3.7) 7 LIRE MEMOIRE [**  $\widehat{\text{c}}$  **]**

Tous les codes présents dans la mémoire insérée dans le connecteur **[7]** sont lus et une copie est créée dans la mémoire interne du BUPC (stockage).

La copie des codes ainsi obtenue est utilisée par la fonction ECRIRE MEMOIRE afin d'obtenir un copie de la mémoire originale. Comme le stockage est physiquement composé de mémoires de type "non volatile" (elle se maintient même avec le BUPC éteint), l'opération ECRIRE MEMOIRE peut être exécutée bien après l'opération LIRE MEMOI-RE.

#### **3.3.8) 8 ECRIRE MEMOIRE [**  $\widehat{\text{c}}$  **]**

Les codes présents dans la mémoire interne (stockage) sont écrits dans la mémoire présente sur le connecteur **[7]** pour créer une copie. Le stockage doit être précédemment "chargé" avec les codes à copier au moyen de la fonction LIRE MEMOIRE exécutée sur la mémoire d'origine.

#### **3.3.9) 9 EFFACER STOCKAGE [**  $\widehat{\text{c}}$  **]**

Efface les codes présents dans la mémoire interne pour la libérer pour les fonctions suivantes LIRE MEMOIRE. Quand la fonction a été activée, le message: "CONFIRMEZ ?" est visualisé avec la demande d'une seconde confirmation; cela est nécessaire car l'opération est irréversible. Si l'on veut effectivement effacer le stockage, confirmer en appuyant de nouveau sur la touche " Enter".

#### **3.3.10) 10 BLOQUER MEMOIRE [**  $\widehat{\text{c}}$  **]**

Bloque les fonctions d'apprentissage des codes quand la mémoire présente dans le connecteur **[7]** sera insérée dans un récepteur. Pratiquement, un récepteur avec une mémoire "bloquée" n'exécute pas l'autoapprentissage du code et limite ainsi le fonctionnement aux seuls codes saisis précédemment sans permettre d'en saisir d'autres (voir aussi les instructions spécifiques dans les récepteurs). Attention: le "blocage" est actif quand la mémoire est insérée dans le récepteur; en effet l'ajout de codes directement du BUPC reste libre au moyen de la fonction RAJOUTER CODES.

#### **3.3.11) 11 DEBLOQUER MEM. [**  $\widehat{\text{c}}$  **]**

Débloque les fonctions d'apprentissage des codes quand la mémoire présente dans le connecteur **[7]** sera insérée dans un décodeur. Cette fonction est exactement le contraire de BLOQUER MEMOIRE.

#### **3.3.12) 12 ENTER MOT\_PASSE [**  $\widehat{\text{c}}$  **]**

Saisit un mot de passe pour l'accès aux données qui sont contenues dans la mémoire insérée dans le connecteur **[7]**. Le "mot de passe" est un nombre à 6 chiffres qui permet de limiter l'accès aux données contenues dans la mémoire aux seuls opérateurs qui sont à connaissance du mot de passe. Une fois qu'il a été saisi, le mot de passe est demandé chaque fois que l'on va voir ou modifier pour la première fois, au moyen du MOU, les données et les codes contenus dans la carte de mémoire. Le mot de passe bloque aussi toutes les modifications des données contenues dans la carte de mémoire une fois que celle-ci est insérée dans le décodeur; pratiquement, un décodeur avec une mémoire de ce type ne sera en mesure ni d'exécuter l'apprentissage, ni d'effacer un code ni d'effacer tous les codes.

.

#### **3.3.13) 13 EFFACER MOT\_PASSE [**  $\widehat{\text{c}}$  **]**

Élimine le mot de passe pour l'accès aux données qui sont contenues dans la mémoire insérée dans le connecteur **[7]** Cette fonction est exactement le contraire de ENTER MOT\_PASSE.

#### 3.3.14) 14 FONCTION Ch1 [  $\widehat{\text{c}}$  ]

Avec cette fonction, il est possible de modifier, dans la mémoire insérée dans le connecteur **[7]**, le paramètre qui contrôle le mode de fonctionnement associé au canal 1 de sortie du décodeur. Le mode de fonctionnement peut être choisi entre: "Momentané", "Temporisateur", "Bistable" ou "Antivol". Si l'on choisit le mode "Temporisateur", le temps peut être modifié avec la fonction 16 CHANGER t TEMP 1. Le mode "Antivol" utilise les deux canaux de sortie: s'il est activé sur une sortie, l'autre sortie passe donc aussi en mode "Antivol".

#### 3.3.15) 15 FONCTION Ch2 [  $\widehat{\text{c}}$  ]

Cette fonction est analogue à celle de la sortie n° 1 décrite dans le chapitre 3.3.14. mais relative à la sortie n° 2.

#### **3.3.16) 16 CHANGER t TEMP. 1 [**  $\widehat{\text{c}}$  **]**

Permet de changer le temps du temporisateur associé à la sortie n° 1 quand la mémoire **[7]** est utilisée dans un décodeur avec la fonction "temporisateur" active. Après avoir confirmé la fonction, le mot "Temps:" suivi de la valeur réglée, est visualisé; le temps est visualisé dans le format "h" heures, "mm" minutes (dizaines et unités) "ss" secondes (dizaines et unités). Le temps maximum que le décodeur peut gérer est de 1 heure 48 minutes et 22 secondes.

#### **3.3.17) 17 CHANGER t TEMP. 2 [**  $\widehat{\text{c}}$  **]**

Cette fonction est analogue à celle du temporisateur 1 décrite dans le chapitre 3.3.16. mais relative au temporisateur associé à la sortie n° 2.

#### 3.3.18) 18 COMPTE OPERATIONS [  $\widehat{\text{c}}$  ]

Permet de changer le compteur des opérations associé à une carte présente dans la mémoire **[7]**. Si le compteur n'est pas illimité (valeur: ###), chaque fois que la carte est utilisée, le décodeur soustrait une opération; quand les opérations sont terminées, la carte n'est plus valable jusqu'à ce que le compteur soit rechargé.

Pour changer la valeur, il faut d'abord choisir le code concerné en utilisant la lecture de proximité du code des cartes (voir le tableau 6) ou en le saisissant directement sur le clavier **[9]**; le compteur peut alors être modifié en sélectionnant une valeur comprise entre "000" et "999" ou, en appuyant sur la touche "  $\uparrow$  ", le compteur est réglé sur "###", c'est-à-dire sans aucune limite d'opérations.

#### **3.3.19) 19 TYPE DE CARD [**  $\widehat{\text{c}}$  **]**

Avec cette fonction, il est possible de changer dans la mémoire insérée **[7]** le paramètre relatif au type de carte que le décodeur sera en mesure de reconnaître. Le type de carte peut être choisi entre: "Toutes" (les deux types de carte seront valables); "Bleu" (seules les cartes bleues seront valables) ou "Gris" (seules les cartes grises seront valables). Il faut vérifier attentivement avant de changer le paramètre car on risquerait de désactiver des cartes déjà présentes.

#### **3.3.20) 20 CHANGE CODE CARD [**  $\widehat{\text{c}}$  **]**

Permet de changer le code présent dans les cartes "grises" en le remplaçant par une autre valeur. La nouvelle valeur doit être saisie directement sur le clavier **[9]**; il faudra ensuite appuyer sur la touche " Enter" et enfin approcher la carte "grise" du lecteur de proximité du code des cartes (voir le tableau 6); en quelques instants le code sera changé. Cette fonction n'est pas active sur les cartes "bleues".

#### **3.4) Fonctions MOU en mode "Mot" [** $\hat{\tau}$ **]**

En ce chapitre seront analysées les fonctions du programmateur MOU en mode "Mot"

#### **3.4.0) 0 MENU FONCTIONS [**  $\widehat{\tau}$  **]**

C'est le point de départ pour sélectionner toutes les fonctions. C'est aussi le point où l'on revient toujours après chaque fonction achevée ou si une fonction a été annulée avec la touche " Clear".

À partir du "MENU FONCTIONS", il est possible, en appuyant sur " Enter", de changer le "mode"; les touches "  $\downarrow$  " ou " ↑ " permettent de choisir le mode "Mom" ou "Mot"; enfin il faut appuyer sur " ← Enter" pour confirmer ou sur " Clear" pour annuler. À partir du "MENU FONCTIONS, il est possible de faire défiler toutes les fonctions disponibles au moven des touches "  $\downarrow$  " ou "  $\uparrow$  " ou de saisir directement le nombre correspondant et d'appuyer sur "  $\leftarrow$  Enter".

#### **3.4.1) 1 CHANGE PSW PROG. [**  $\widehat{\tau}$  **]**

Permet de changer le mot de passe de programmation dans la carte de mémoire insérée dans le connecteur **[7]**. Le mot de passe de programmation est la combinaison nécessaire pour toutes programmations dans le décodeur avec les claviers MOT en mode "Professional". Si la mémoire est programmée en mode "Easy", elle ne contient pas le mot de passe de programmation mais il est possible de passer de "Easy" à "Professional" en saisissant un mot de passe de programmation; l'opération inverse n'est pas possible.

#### **3.4.2) 2 VISUALISER CODES [**  $\widehat{\tau}$  **]**

Permet de "visualiser" un à un tous les codes contenus dans la carte de mémoire insérée dans le connecteur **[7]**. Seront visualisés le code, sa position et le nombre total de codes; par exemple, l'indication "1er de 25" signifie que le code visualisé est le 1er sur un total de 25 codes présents.

Quand on visualise un code, il est possible, en appuyant sur la touche " Enter", de vérifier sur quelles sorties il est actif et la valeur du "compteur d'opérations" associé. Pour "visualiser" les autres codes, il suffit d'appuyer sur la touche "  $\downarrow$  " pour passer au code successif.

#### **3.4.3) 3 RAJOUTER CODES [**  $\widehat{\tau}$  **]**

Permet d'ajouter de nouveaux codes dans la mémoire insérée sur le connecteur **[7]**. Le code doit être ajouté en le saisissant directement sur le clavier **[9]**. En appuyant sur la touche "  $\uparrow$  " avant de commencer à saisir le code, il est possible de changer l'adresse du clavier MOT dans lequel le code sera valable. En appuyant sur la touche " < Enter" avant de commencer à saisir le code, il est possible de choisir sur quelles sorties il devra être actif.

En cas d'erreur durant la saisie du code sur le clavier, pour corriger le chiffre, on peut utiliser la touche " $\rightarrow$ ". À la fin, il faut confirmer le code en appuyant sur la touche " Enter". Une fois que le code a été saisi, il est reproposé de manière à pouvoir être réutilisé rapidement pour composer le code successif; en appuyant sur la touche " ", on peut augmenter le code d'une unité et produire ainsi un nouveau code prêt à être saisi.

#### **3.4.4) 4 EFFACER CODES [**  $\widehat{\tau}$  **]**

Efface un ou plusieurs codes présents dans la mémoire insérée sur le connecteur **[7]**. Le mode opératoire de cette fonction est le même que celui de la fonction RAJOUTER CODES à la différence que le code, au lieu d'être ajouté, est effacé.

#### **3.4.5) 5 RECHERCHER CODES [**  $\widehat{\tau}$  **]**

Vérifie si un code spécifique est présent dans la mémoire insérée dans le connecteur **[7]**. Le mode opératoire de cette fonction est le même que celui de la fonction RAJOUTER CODES à la différence que le code, au lieu d'être ajouté, est recherché puis, s'il est présent, sa position est visualisée ainsi que le nombre total de codes présents.

#### **3.4.6) 6 EFFACER MEMOIRE [ ] T**

Tous les codes contenus dans la mémoire présente dans le connecteur **[7]** sont effacés. Après l'activation de la fonction, le message: "CONFIRMEZ ?" est visualisé avec la demande d'une seconde confirmation; cela est nécessaire car l'opération est irréversible. Si l'on veut effectivement effacer la mémoire, confirmer en appuyant de nouveau sur la touche " Enter".

#### **3.4.7) 7 LIRE MEMOIRE [**  $\widehat{\tau}$  **]**

Tous les codes présents dans la mémoire insérée dans le connecteur **[7]** sont lus et une copie est créée dans la mémoire interne du BUPC (stockage).

La copie des codes ainsi obtenue est utilisée par la fonction ECRIRE MEMOIRE afin d'obtenir un copie de la mémoire originale. Comme le stockage est physiquement composé de mémoires de type "non volatile" (elle se maintient même avec le BUPC éteint), l'opération ECRIRE MEMOIRE peut être exécutée bien après l'opération LIRE MEMOI-RE.

#### **3.4.8) 8 ECRIRE MEMOIRE [ ] T**

Les codes présents dans la mémoire interne (stockage) sont écrits dans la mémoire présente sur le connecteur **[7]** pour créer une copie. Le stockage doit être précédemment "chargé" avec les codes à copier au moyen de la fonction LIRE MEMOIRE exécutée sur la mémoire d'origine.

#### **3.4.9) 9 EFFACER STOCKAGE [**  $\widehat{\tau}$  **]**

Efface les codes présents dans la mémoire interne pour la libérer pour les fonctions suivantes LIRE MEMOIRE. Quand la fonction a été activée, le message: "CONFIRMEZ ?" est visualisé avec la demande d'une seconde confirmation; cela est nécessaire car l'opération est irréversible. Si l'on veut effectivement effacer le stockage, confirmer en appuyant de nouveau sur la touche " Fnter".

#### **3.4.10) 10 BLOQUER MEMOIRE [**  $\widehat{\bm{\tau}}$  **]**

Bloque les fonctions d'apprentissage des codes quand la mémoire présente dans le connecteur **[7]** sera insérée dans le décodeur. Pratiquement, un décodeur avec une mémoire "bloquée" n'exécute pas la programmation d'autres codes et limite ainsi le fonctionnement aux seules combinaisons saisies précédemment sans permettre d'en saisir d'autres (voir aussi les instructions spécifiques dans les décodeurs). Attention: le "blocage" est actif quand la mémoire est insérée dans le décodeur; en effet l'ajout de codes directement du MOU reste libre au moyen de la fonction RAJOUTER CODES.

#### **3.4.11) 11 DEBLOQUER MEM. [ ] T**

Débloque les fonctions d'apprentissage des codes quand la mémoire présente dans le connecteur **[7]** sera insérée dans un décodeur. Cette fonction est exactement le contraire de BLOQUER MEMOIRE

#### **3.4.12) 12 ENTER MOT\_PASSE [**  $\widehat{\bm{\tau}}$  **]**

Saisit un mot de passe pour l'accès aux données qui sont contenues dans la mémoire insérée dans le connecteur **[7]**. Le "mot de passe" est un nombre à 6 chiffres qui permet de limiter l'accès aux données contenues dans la mémoire aux seuls opérateurs qui sont à connaissance du mot de passe. Une fois qu'il a été saisi, le mot de passe est demandé chaque fois que l'on va voir ou modifier pour la première fois, au moyen du MOU, les données et les codes contenus dans la carte de mémoire. Le mot de passe bloque aussi toutes les modifications des données contenues dans la carte de mémoire une fois que celle-ci est insérée dans le décodeur; pratiquement, un décodeur avec une mémoire de ce type ne sera en mesure ni d'exécuter l'apprentissage, ni d'effacer un code ni d'effacer tous les codes.

#### **3.4.13) 13 EFFACER MOT\_PASSE [ ] T**

Élimine le mot de passe pour l'accès aux données qui sont contenues dans la mémoire insérée dans le connecteur **[7]** Cette fonction est exactement le contraire de ENTER MOT\_PASSE.

#### **3.4.14) 14 FONCTION Ch1 [**  $\widehat{\tau}$  ]

Avec cette fonction, il est possible de modifier, dans la mémoire insérée dans le connecteur **[7]**, le paramètre qui contrôle le mode de fonctionnement associé au canal 1 de sortie du décodeur. Le mode de fonctionnement peut être choisi entre: "Momentané", "Temporisateur", "Bistable" ou "Antivol". Si l'on choisit le mode "Temporisateur", le temps peut être modifié avec la fonction 16 CHANGER t TEMP 1. Le mode "Antivol" utilise les deux canaux de sortie: s'il est activé sur une sortie, l'autre sortie passe donc aussi en mode "Antivol".

#### **3.4.15) 15 FONCTION Ch2 [**  $\widehat{\tau}$  **]**

Cette fonction est analogue à celle de la sortie n° 1 décrite dans le chapitre 3.4.14. mais relative à la sortie n° 2.

#### **3.4.16) 16 CHANGER t TEMP. 1 [**  $\widehat{\tau}$  **]**

Permet de changer le temps du temporisateur associé à la sortie n° 1 quand la mémoire **[7]** est utilisée dans un décodeur avec la fonction "temporisateur" active. Après avoir confirmé la fonction, le mot "Temps:" suivi de la valeur réglée, est visualisé; le temps est visualisé dans le format "h" heures, "mm" minutes (dizaines et unités) "ss" secondes (dizaines et unités). Le temps maximum que le décodeur peut gérer est de 1 heure 48 minutes et 22 secondes.

#### **3.4.17) 17 CHANGER t TEMP. 2 [**  $\widehat{\tau}$  **]**

Cette fonction est analogue à celle du temporisateur 1 décrite dans le chapitre 3.4.16. mais relative au temporisateur associé à la sortie n° 2.

#### **3.4.18) 18 COMPTE OPERATIONS [**  $\widehat{\tau}$  **]**

Permet de changer le compteur des opérations associé à une combinaison présente dans la mémoire **[7]**. Si le compteur n'est pas illimité (valeur: ###), chaque fois que la combinaison est utilisée, le décodeur soustrait une opération; quand les opérations sont terminées, la combinaison n'est plus valable jusqu'à ce que le compteur soit rechargé. Pour changer la valeur, il faut d'abord choisir le code concerné en le saisissant directement sur le clavier **[9]**; le compteur peut alors être modifié en sélectionnant une valeur comprise entre "000" et "999" ou, en appuyant sur la touche "  $\uparrow$  ", le compteur est réglé sur "###", c'est-à-dire sans aucune limite d'opérations.

#### **3.4.19) 19 SUSPENDS CODES [**  $\widehat{\bm{\tau}}$  **]**

Avec cette fonction, il est possible de suspendre dans la mémoire insérée **[7]** la validité de toutes les combinaisons qui ont comme dernier chiffre un nombre donné.

On peut aussi désactiver plusieurs nombres: par exemple, si l'on désactive les nombres 5 et 8, les combinaisons: 5, 15, 65… 18, 1358, 0088… seront désactivées tandis que les combinaisons 50, 81, 04581… resteront valables.

Pour désactiver les nombres, il faut déplacer le curseur clignotant sur le chiffre voulu avec les touches " + " ou " + puis appuyer sur la touche "  $\downarrow$  ". Pour réactiver les combinaisons désactivées, répéter l'opération pour éliminer le symbole sur le chiffre.

# **4) Maintenance [** $\widehat{B}$ **] [** $\widehat{F}$ **] [** $\widehat{C}$ **] [** $\widehat{T}$ **]**

Les programmateurs BUPC et MOU ne nécessitent normalement aucune maintenance car ils ne contiennent pas de parties sujettes à usure. Seules la pile interne doit être rechargée au bout d'une certaine période d'utilisation (voir chapitre 4.1). La pile complètement chargée garantit environ 10 heures de fonctionnement ou 3 mois en "veille". Si l'état de charge se réduit sensiblement, il est probable que la pile soit détériorée: dans ce cas, il est nécessaire de la faire remplacer par le service après-vente.

### **4.1) Rechargement de la pile [**  $\widehat{\mathtt{s}}$  **] [**  $\widehat{\mathtt{r}}$  **] [**  $\widehat{\mathtt{c}}$  **] [**  $\widehat{\mathtt{r}}$  **]**

Quand l'indicateur du niveau de charge de la pile est complètement à zéro ou quand le message "Pile déchargée, recharger" est visualisé, il faut recharger la pile.

Brancher l'alimentateur chargeur de piles **[16]** dans une prise de courant puis raccorder sa sortie à la prise **[6]**. Laisser en charge pendant **12 à 15 heures** puis débrancher.

#### **4.2)** Informations sur les mesures de sauvegarde de l'environnement [  $\widehat{\textbf{B}}$  ] [  $\widehat{\textbf{F}}$  ] [  $\widehat{\textbf{C}}$  ] [  $\widehat{\textbf{F}}$  ]

Ce produit est constitué de divers matériaux dont certains peuvent être recyclés.

Attention: certains composants pourraient contenir des substances polluantes: ne pas jeter ce produit dans les déchets normaux et s'informer sur les systèmes de recyclage ou d'élimination du produit en se conformant aux dispositions prévues par les règlements locaux.

# **5) Caractéristiques techniques [** $\widehat{B}$ **] [** $\widehat{F}$ **] [** $\widehat{C}$ **] [** $\widehat{T}$ **]**

Pour améliorer les produits, NICE S.p.A. se réserve le droit de modifier les caractéristiques techniques à tout moment et sans préavis, en garantissant, dans tous les cas, la fonctionnalité et la destination d'emploi prévues.

Note: toutes les caractéristiques techniques se réfèrent à une température de 20 °C.

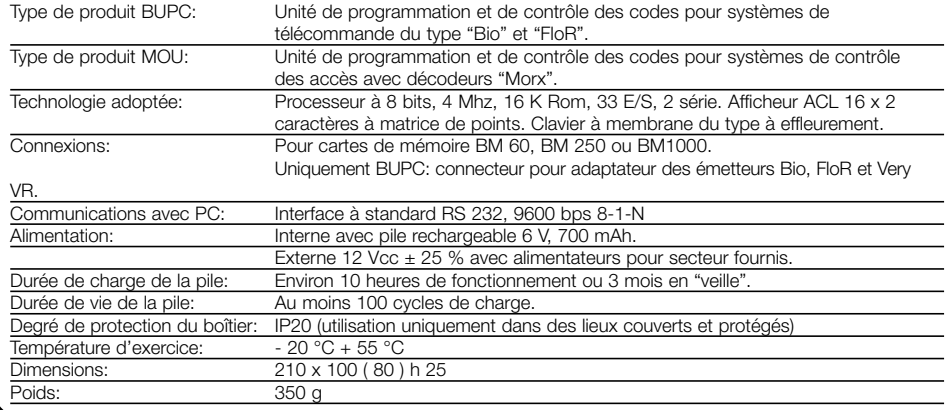

# Logiciel BUPC3

# **Manuel d'utilisation**

# **6.1)** Introduction  $\begin{bmatrix} 6 \\ 1 \end{bmatrix} \begin{bmatrix} 6 \\ 1 \end{bmatrix} \begin{bmatrix} 6 \\ 1 \end{bmatrix}$

Le logiciel "BUPC" version 3 est un programme pour micro-ordinateur qui permet d'utiliser les programmateurs BUPC et MOU comme terminaux d'interface entre le PC et les cartes de mémoire des systèmes "**Bio**" et "**FloR**" (pour BUPC) et "**Mom**" et "**Mot**" (pour MOU) où résident les codes "autorisés". Avec le PC, il est possible d'opérer très facilement sur les codes au niveau global (archiver, copier ou imprimer la liste) ou au niveau de chaque code (effacer, ajouter ou cloner le code sur un émetteur ou une carte), jusqu'à pouvoir associer à chaque code le nom du propriétaire et une description. Le programme BUPC3 est compatible avec toutes les versions des programmateurs BUPC et MOU et s'adapte automatiquement à la version des codes présents.

L'utilisation de ce programme ne requiert de l'opérateur qu'une connaissance élémentaire de l'utilisation du PC et en particulier du système d'exploitation Windows.

#### **6.2) Licence d'utilisation du logiciel BUPC3**

Le logiciel BUPC3 est protégé par les lois sur le copyright et sur la propriété intellectuelle; il n'est pas vendu mais concédé en licence d'utilisation non exclusive. Nice S.p.a. continue à être propriétaire de cette copie du programme. Le logiciel BUPC3 est concédé en licence comme produit associé aux programmateurs BUPC et MOU: toute utilisation séparée ou sur plusieurs ordinateurs est interdite.

Ce logiciel et les fichiers qui l'accompagnent sont fournis "tels quels" et sans garantie d'aucune sorte quant aux résultats de l'utilisation, au soin, à la sécurité ou autre.

Nice S.p.a n'est pas responsable des dommages directs ou indirects, y compris les dommages relatifs à un manque à gagner ou à des interruptions de travail et autres, dérivant de l'utilisation ou de l'impossibilité d'utiliser ce logiciel.

#### **6.3) Caractéristiques requises du système [**  $\widehat{B}$  **] [**  $\widehat{F}$  **] [**  $\widehat{C}$  **] [**  $\widehat{T}$  **]**

Pour le fonctionnement correct de ce programme, il est nécessaire de disposer d'un micro-ordinateur, d'une marque et d'un modèle quelconques, ayant les caractéristiques minimales suivantes:

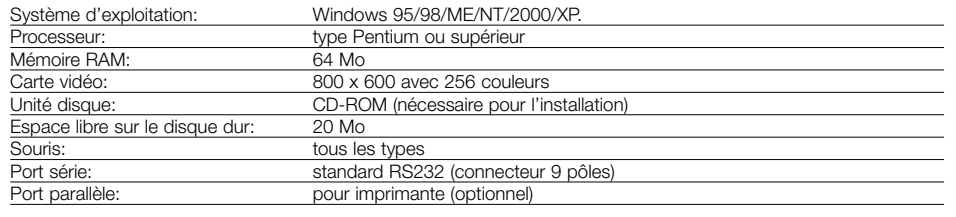

#### **6.4) Raccordement du programmateur BUPC au micro-ordinateur**  $\lceil \frac{1}{2} \rceil \lceil \frac{1}{2} \rceil$

Pour utiliser ce programme, il est nécessaire de raccorder le BUPC ou le MOU au micro-ordinateur au moyen du câble à 9 pôles type RS232 fourni. Pour éviter tout risque de dommages, il est conseillé d'effectuer les raccordements avec les appareils éteints.

# **6.5)** Installation  $[\hat{\mathbf{B}}][\hat{\mathbf{F}}][\hat{\mathbf{C}}][\hat{\mathbf{F}}]$

L'installation du programme BUPC 3 s'effectue comme celle des autres programmes pour micro-ordinateur:

- 1) insérer le CD-ROM dans le lecteur de CD du micro-ordinateur (généralement identifié comme "Lecteur D:");
- 2) cliquer sur le bouton de **Démarrage** (Start) et sélectionner **Exécuter**;
- 3) taper **D:\Installation** et appuyer sur **Entrée**.

Le programme d'installation crée automatiquement, s'il n'est pas déjà présent, un dossier "**NICE**" contenant le programme BUPC3 et les fichiers accessoires. Le programme BUPC3 peut être installé dans le même dossier "**NICE**" que celui où a été installée une précédente version du programme en maintenant toutefois les nouveaux et les anciens programmes et données séparés. La nouvelle version peut lire les fichiers sauvegardés avec les versions précédentes alors que le contraire n'est pas garanti.

# **7) Utilisation du programme BUPC 3 [**  $\widehat{B}$  **] [**  $\widehat{F}$  **] [**  $\widehat{C}$  **] [**  $\widehat{T}$  **]**

Pour lancer le programme, double-cliquer sur l'icône **Bupc3** présent dans le dossier **NICE**.

# **7.1) Fenêtre initiale [** $\widehat{B}$ **] [** $\widehat{E}$ **] [** $\widehat{E}$ **] [** $\widehat{F}$ **]**

Après le lancement, la fenêtre initiale apparaît; c'est une fenêtre essentiellement vide à partir de laquelle il est possible d'exécuter toutes les opérations de "téléchargement" des codes du "stockage", de la "mémoire" et de "fichiers" ou de commencer un nouveau travail. Dans la fenêtre initiale et, précisément dans le menu "Options", il est possible de choisir la langue utilisée dans les textes du programme ou le port série sur lequel est connecté le terminal BUPC ou MOU; ces réglages sont conservés lors des prochains lancements du programme. Dans le menu "Options", il est possible de choisir la "version" des codes entre "Bio", "FloR", "Mom" ou "Mot". Le choix de la version des codes est nécessaire chaque fois qu'un nouveau travail débute mais est facultatif si sont téléchargés des codes du "stockage", de la "mémoire" ou de "fichiers"; dans ce cas, la version des codes est automatiquement reconnue.

#### **7.1.1) Lire à partir du buffer [**  $\widehat{\mathtt{B}}$  **] [**  $\widehat{\mathtt{F}}$  **] [**  $\widehat{\mathtt{C}}$  **] [**  $\widehat{\mathtt{T}}$  **]**

Cette commande permet de télécharger tous les codes présents dans le "stockage", c'est-à-dire dans la mémoire interne du BUPC ou du MOU. Il est nécessaire que le terminal soit allumé et correctement connecté au port série et dans le MENU FONCTIONS.

#### **7.1.2) Lire à partir du mémoire [**  $\widehat{\mathtt{s}}$  **] [**  $\widehat{\mathtt{r}}$  **] [**  $\widehat{\mathtt{c}}$  **] [**  $\widehat{\mathtt{r}}$  **]**

Cette commande permet de télécharger tous les codes présents dans la mémoire insérée dans le connecteur du BUPC ou du MOU. En cas de récepteur ou de décodeur avec plusieurs mémoires installées, cette commande permet de lire toutes les mémoires une à la fois et dans la séquence correcte. Il est nécessaire que le terminal soit allumé et correctement connecté au port série et dans le MENU FONCTIONS.

### $\mathsf{Z}$  .1.3) Ouvrir [  $\widehat{\mathtt{B}}$  ] [  $\widehat{\mathtt{F}}$  ] [  $\widehat{\mathtt{C}}$  ] [  $\widehat{\mathtt{T}}$  ]

∃∏

Cette commande permet de télécharger les codes présents dans un fichier sauvegardé sur un disque. Dans la fenêtre successive, sur le menu déroulant "Type fichier:", il est possible de choisir la version du fichier à télécharger entre: ".cod" pour les codes type "Bio", ".cor" pour les codes type "FloR", ".mom" pour les codes type "Mom" et ".mot" pour les codes type "Mot". En cette commande il n'est pas nécessaire d'avoir un terminal connecté.

#### $\bm{7.1.4}$ ) Nouveau [  $\widehat{\mathtt{s}}$  ] [  $\widehat{\mathtt{r}}$  ] [  $\widehat{\mathtt{c}}$  ] [  $\widehat{\mathtt{r}}$  ]

Avec cette commande, il est possible de commencer un nouveau travail. Il est nécessaire, auparavant, de choisir dans le menu "Options" la "version" des codes du nouveau travail entre "Bio", "FloR", "Mom" ou "Mot". Si le nouveau travail a été lancé avec les codes "Mom" ou "Mot", il sera proposé, dans la fenêtre successive, de commencer en mode EASY ou en mode PROFESSIONAL. Pour les codes du type "Bio" et "FloR" il est nécessaire que le terminal soit allumé et correctement connecté au port série et dans le MENU FONCTIONS; ce n'est pas nécessaire pour les codes du type "Mom" et "Mot".

# $\mathsf{P}(\widehat{\mathsf{A}})$  aide [  $\widehat{\mathsf{B}}$  ] [  $\widehat{\mathsf{F}}$  ] [  $\widehat{\mathsf{C}}$  ] [  $\widehat{\mathsf{F}}$  ]

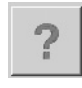

⊰⊁

日目

Cette commande permet d'ouvrir le guide en ligne contenant un résumé des instructions pour l'utilisation du programme BUPC3.

# ${\tt N.1.6}$ ) Sortir [  $\widehat{\bf B}$  ] [  $\widehat{\bf f}$  ] [  $\widehat{\bf C}$  ] [  $\widehat{\bf T}$  ]

Cette commande permet de sortir définitivement du programme BUPC3. Si le terminal n'est pas connecté, l'opération peut prendre quelques secondes.

# **7.2) Fenêtre principale [** $\widehat{B}$ **] [** $\widehat{F}$ **] [** $\widehat{C}$ **] [** $\widehat{T}$ **]**

Tout de suite après avoir téléchargé les codes, la fenêtre principale du programme s'ouvre et visualise les codes qui viennent d'être téléchargés. La fenêtre peut changer légèrement en fonction de la version des codes téléchargés et, pour le même motif, les opérations qui peuvent être effectuées peuvent également différer.as

#### **7.2.1) Déconnecter terminal [**  $\widehat{\mathtt{s}}$  **] [**  $\widehat{\mathtt{r}}$  **] [**  $\widehat{\mathtt{c}}$  **] [**  $\widehat{\mathtt{r}}$  **]**

Quand le programme BUPC3 se connecte au terminal, on passe, dans ce dernier, en "MODE TERMINAL" et il n'est plus possible d'en utiliser les fonctions; la commande "Déconnecter terminal" permet au terminal de sortir de cet état de verrouillage pour pouvoir être utilisé normalement.

# **7.2.2) Écrire sur buffer[**͡ɕ][͡ʃ ][͡ʃ][ ͡ʃ ]

Cette commande permet de saisir les codes présents sur la fenêtre principale dans la mémoire interne du terminal. Il est nécessaire que la version des codes soit compatible avec le type de terminal utilisé et avec sa configuration et que ce dernier soit allumé, correctement connecté au port série et dans le MENU FONCTIONS. La capacité du stockage est identique à celle d'une mémoire BM1000 soit: sur le BUPC, elle équivaut à 1020 codes "Bio" ou 255 codes "FloR" tandis que sur MOU, elle est égale à 250 codes "Mom" (plus les 2 masters) ou 250 codes "Mot".

### **7.2.3) Écrire sur mémoire [**  $\widehat{\textbf{B}}$  **] [**  $\widehat{\textbf{F}}$  **] [**  $\widehat{\textbf{C}}$  **] [**  $\widehat{\textbf{T}}$  **]**

Cette commande permet de saisir les codes présents sur la fenêtre principale dans la mémoire insérée dans le connecteur du BUPC ou du MOU. Si le nombre de codes présents dépasse la capacité de la mémoire, il sera proposé de "diviser" les codes dans plusieurs mémoires; il ne faudra poursuivre que si le récepteur ou le décodeur prévoit cette possibilité ou bien il faudra utiliser une mémoire de plus grande capacité. Il est nécessaire que la version des codes soit compatible avec le type de terminal utilisé et avec sa configuration et que ce dernier soit allumé, correctement connecté au port série et dans le MENU FONCTIONS.

### **7.2.4) Enregistrer sous le mom [**  $\widehat{\mathtt{s}}$  **] [**  $\widehat{\mathtt{r}}$  **] [**  $\widehat{\mathtt{c}}$  **] [**  $\widehat{\mathtt{r}}$  **]**

Cette commande permet de sauvegarder sur le disque les codes présents sur la fenêtre principale. Il n'est pas nécessaire d'ajouter l'extension au nom du fichier car elle est automatiquement assigné en fonction du type de codes présents.

#### $\bf 7.2.5$ ) Imprimer [  $\widehat{\bf B}$  ] [  $\widehat{\bf f}$  ] [  $\widehat{\bf C}$  ] [  $\widehat{\bf T}$  ]

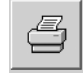

 $\mathbf{t}$ 山王

> Cette commande permet d'imprimer sur papier les codes présents sur la fenêtre principale. La fenêtre d'aperçu avant impression est visualisée: il est alors possible d'exécuter l'impression ou de sauvegarder le rapport d'impression dans un fichier sur le disque.

#### **7.2.6) Copier le code sur TX [**  $\widehat{\mathsf{B}}$  **] [**  $\widehat{\mathsf{F}}$  **]**

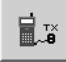

Cette commande, disponible uniquement sur le BUPC, permet de copier un code présent sur la fenêtre principale dans l'émetteur connecté au terminal BUPC grâce au câble et à l'adaptateur prévus à cet effet. Avant d'activer la commande, il est nécessaire de sélectionner le code à copier en déplaçant la case

sélectionnée avec les touches de direction du clavier ou en cliquant avec la souris. Dans les émetteurs "Bio", cette opération peut être effectuée une seule fois sur chaque émetteur.

Il est nécessaire que le BUPC soit configuré avec la version compatible avec les codes à copier et qu'il soit allumé et correctement connecté au port série et dans le MENU FONCTIONS.

#### **7.2.7) Copier le code sur card [**  $\widehat{c}$  **]**

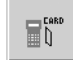

Cette commande, disponible uniquement sur le MOU en mode "Mom", permet de copier un code présent sur la fenêtre principale dans une carte "grise" réinscriptible: CARDP.

Avant d'activer la commande, il est nécessaire de sélectionner le code à copier en déplaçant la case sélectionnée avec les touches de direction du clavier ou en cliquant avec la souris.

Il est nécessaire que le MOU soit configuré avec la version "Mom" et qu'il soit allumé et correctement connecté au port série et dans le MENU FONCTIONS.

#### $\bf{7.2.8)}$  Associer [  $\widehat{\bf{B}}$  ] [  $\widehat{\bf{F}}$  ] [  $\widehat{\bf{C}}$  ] [  $\widehat{\bf{T}}$  ]

Cette commande permet d'associer les codes présents sur la fenêtre principale aux codes présents dans un fichier sur le disque, en réunissant les références des cases "Nom" et "Notes".

### $\mathbf{Z}$  **7.2.9) Titre [**  $\widehat{\mathbf{B}}$  **] [**  $\widehat{\mathbf{F}}$  **] [**  $\widehat{\mathbf{C}}$  ] [  $\widehat{\mathbf{T}}$  ]

Cette commande permet de changer le titre donné aux codes présents sur la fenêtre principale. Le titre apparaît au-dessus de la fenêtre des codes et fait partie des données sauvegardées sur le disque ou imprimées.

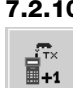

#### **7.2.10) Ajouter un code avec TX [**  $\widehat{\mathtt{B}}$  **] [**  $\widehat{\mathtt{F}}$  **]**

Cette commande, disponible uniquement sur le BUPC, permet d'ajouter un code à ceux qui sont présents sur la fenêtre principale, directement grâce à la lecture optique du code.

Il est nécessaire que le BUPC soit configuré avec la version compatible avec les codes à ajouter et qu'il soit allumé et correctement connecté au port série et dans le MENU FONCTIONS.

#### **7.2.11)** Ajouter un code avec une card [  $\widehat{\text{c}}$  ]

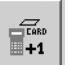

Cette commande, disponible uniquement sur le MOU, permet d'ajouter un code à ceux qui sont présents sur la fenêtre principale, directement grâce à la lecture de proximité du code de la carte.

Il est nécessaire que le MOU soit configuré avec la version "Mom" et qu'il soit allumé et correctement connecté au port série et dans le MENU FONCTIONS.

### $\bm{7.2.12}$ ) Ajouter code [  $\widehat{\mathtt{B}}$  ] [  $\widehat{\mathtt{F}}$  ] [  $\widehat{\mathtt{C}}$  ] [  $\widehat{\mathtt{T}}$  ]

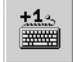

Cette commande permet d'ajouter un code à ceux qui sont présents sur la fenêtre principale en le saisissant directement sur le clavier du PC. En plus du code, il est possible d'ajouter des textes dans les champs "Nom" et "Notes"; dans les codes des versions "Mom" et "Mot", il est également possible de spécifier sur quels canaux le code sera actif et une éventuelle valeur du compteur d'opérations; dans la version "Mot" uniquement, il est possible de spécifier l'ID du clavier sur lequel sera valable la combinaison.

#### $\bf 7.2.13$ ) Ajouter codes multiples [  $\widehat{\bf B}$  ] [  $\widehat{\bf f}$  ] [  $\widehat{\bf C}$  ] [  $\widehat{\bf 7}$  ]

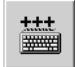

Cette commande permet d'ajouter, avec une seule opération, un nombre donné de codes à ceux qui sont présents sur la fenêtre principale. Il est possible de définir les codes à saisir en remplissant 3 des 4 champs suivants: "Code initial" "Code final" "Pas" et "Quantité de codes". Il est possible de modifier les textes dans les champs "Nom" et "Notes"; dans les codes des versions "Mom" et "Mot il est également possible de spécifier sur quels canaux les codes seront actifs et une éventuelle valeur du compteur d'opérations; dans la version "Mot" uniquement, il est possible de spécifier l'ID du clavier sur lequel seront valables toutes les combinaisons. Quand tous les champs ont été remplis, il est nécessaire de cliquer sur le bouton "Vérifier" afin d'exécuter un contrôle de validité des données; si tout est en ordre, il sera possible de cliquer sur le bouton "Confirmer" qui exécutera l'opération de saisie.

# $\bm{7.2.14}$ ) Effacer code [  $\widehat{\mathtt{B}}$  ] [  $\widehat{\mathtt{F}}$  ] [  $\widehat{\mathtt{C}}$  ] [  $\widehat{\mathtt{T}}$  ]

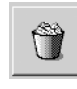

Cette commande permet d'effacer un code présent sur la fenêtre principale.

Avant d'activer la commande, il est nécessaire de sélectionner le code à effacer en déplaçant la case sélectionnée avec les touches de direction du clavier ou en cliquant avec la souris.

### $\mathbf{Z}$  , 2.15) Aide [  $\widehat{\mathbf{B}}$  ] [  $\widehat{\mathbf{F}}$  ] [  $\widehat{\mathbf{C}}$  ] [  $\widehat{\mathbf{T}}$  ]

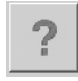

긗.

Cette commande permet d'ouvrir le guide en ligne contenant un résumé des instructions pour l'utilisation du programme BUPC3.

### $\bm{7.2.16}$ ) Fermer fenêtre codes [  $\widehat{\mathtt{B}}$  ] [  $\widehat{\mathtt{F}}$  ] [  $\widehat{\mathtt{C}}$  ] [  $\widehat{\mathtt{T}}$  ]

Cette commande permet de fermer la fenêtre des codes et de retourner à la fenêtre initiale.
## **Déclaration CE de conformité**

(selon la directive 89/336/CE)

#### **Numéro: 128/BUPC Date: 05/11/2003 Révision: 2**

**Je, soussigné, Lauro Buoro, déclare que les produits suivants**

**Nom du producteur** NICE S.p.a.

**Adresse** Via Pezza Alta 13, 31046 Z.I. Rustignè - ODERZO - ITALY **Modèles** BUPC e MOU

**sont conformes aux critères essentiels requis par la directive 89/336/CEE sur la compatibilité électromagnétique.**

ODERZO, 05/11/2003

Lauro/Buoro (Administrateur délégué)

## **Inhaltsverzeichnis**

#### **Hinweis**

Diese Anleitung bezieht sich auf die beiden Programmierungsgeräte "BUPC" und "MOU" sowie auf die entsprechende Software "BUPC3" zur Kommunikation mit einem Personal Computer, der für beide Produkte dient. Jedes Programmierungsgerät kann auf zwei Arten funktionieren. In dieser Anleitung sind daher die 4 möglichen Betriebsarten erklärt. Die jeweiligen Abschnitte können an den Symbolen erkannt werden, die in der folgenden Tabelle angegeben sind.

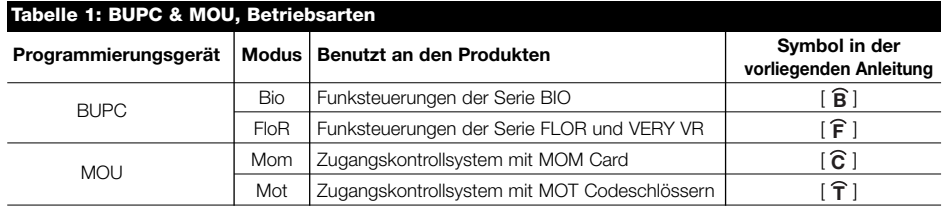

**pag.**

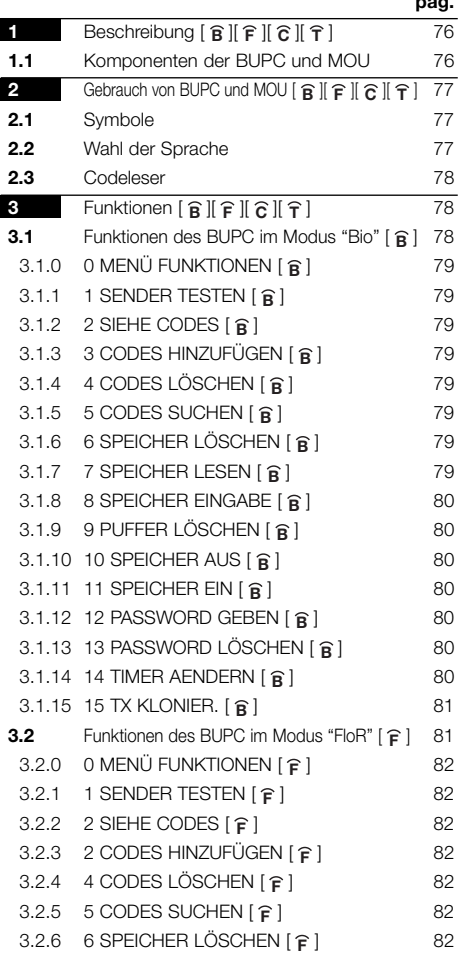

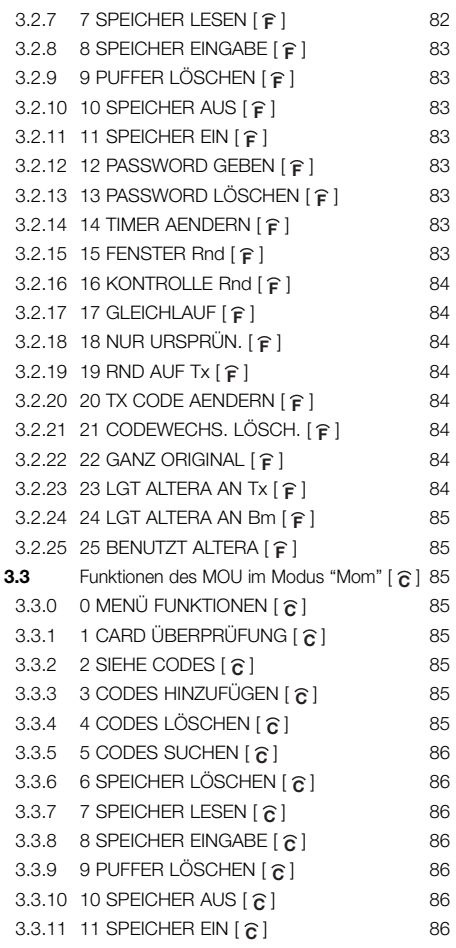

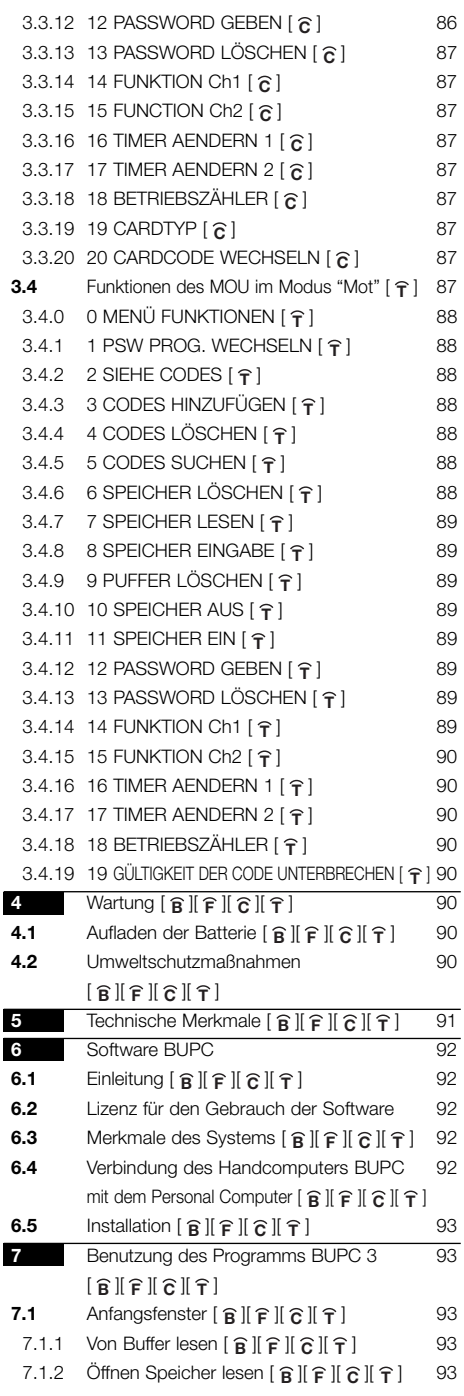

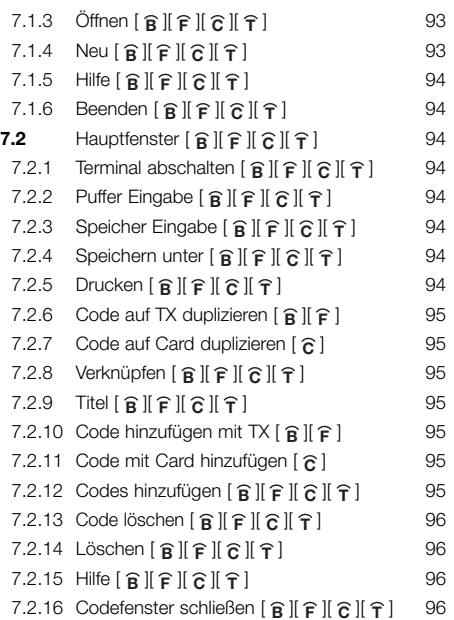

**D**

# **1) Beschreibung [** $\widehat{B}$ **] [** $\widehat{F}$ **] [** $\widehat{C}$ **] [** $\widehat{T}$ **]**

BUPC und MOU sind kleine, tragbare Computer, die von Nice entwickelt wurden, um die Installations- und Wartungsarbeiten der Funksteuersysteme der Serien "Bio", "FloR" und "Very VR" mit Hilfe des BUPC bzw. der Zugangskontrollsysteme der Serien "Mom" und "Mot" mit Hilfe des MOU zu erweitern und zu vereinfachen.

Die Hauptfunktion der Handcomputer ist, direkt auf die Speicherkarten BM60, BM250 oder BM1000 der Empfänger bzw. der Decoder einzuwirken, auf denen Codes sowie Betriebsparameter gespeichert sind.

Diese Speicherkarten können, nachdem sie in den Handcomputer eingeschaltet sind, gelesen, geschrieben oder geändert werden, usw. Es stehen auch Zusatzfunktionen zur Verfügung wie die Möglichkeit, einem Sender oder einer Card den Code zu wechseln. Weiterhin kann mit den Handcomputern BUPC und MOU ein Duplikat des ganzen Speichers erstellt werden, oder man kann den Inhalt des Speichers nach Anschluss an einen Personal Computer in eine Datei auf Diskette übertragen und ein Archiv aller Installationen erstellen.

## **1.1) Komponenten der Handcomputer BUPC und MOU [**  $\widehat{B}$  **<b>I** [  $\widehat{B}$  **]** [  $\widehat{B}$  **]** [  $\widehat{B}$  **1**

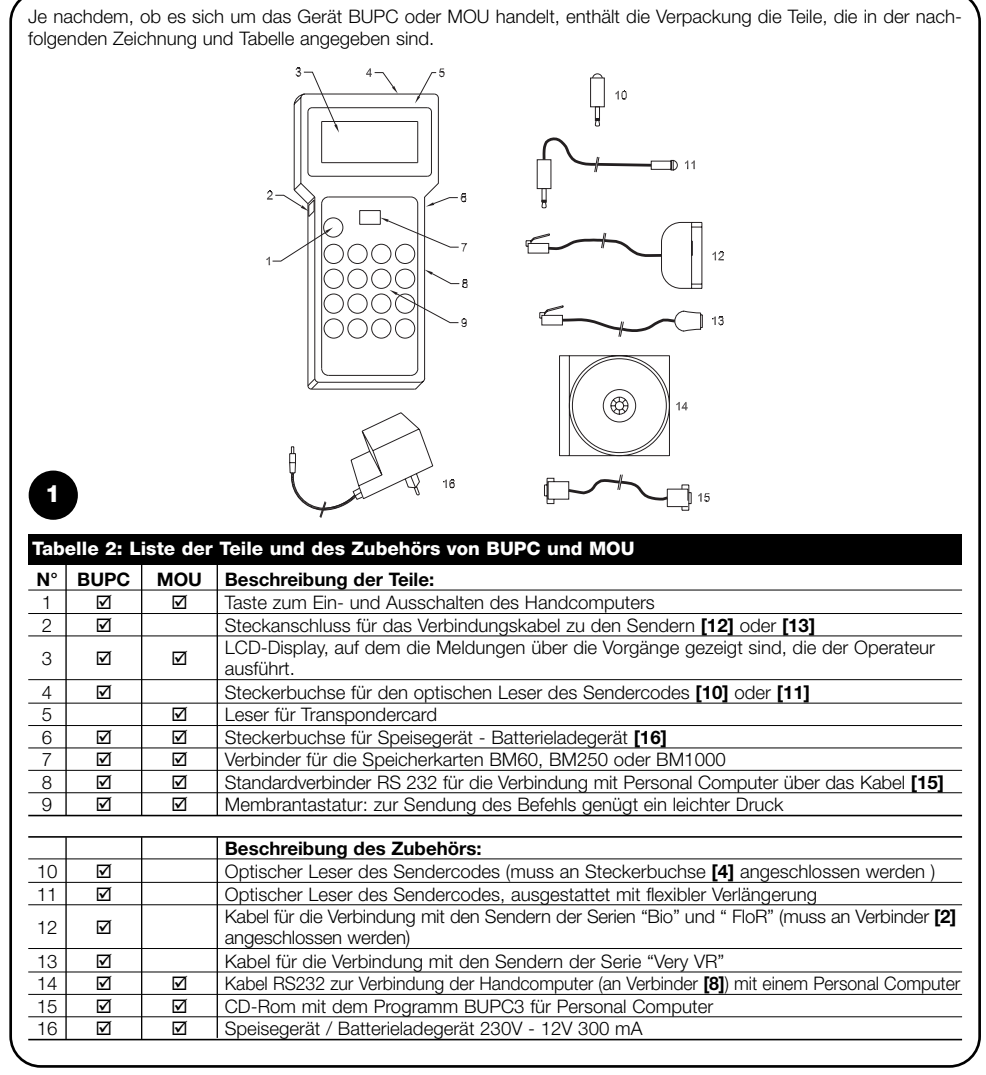

## **2) Gebrauch von BUPC und MOU [** $\widehat{B}$ **] [** $\widehat{F}$ **] [** $\widehat{C}$ **] [** $\widehat{T}$ **]**

Die Handcomputer BUPC und MOU sind durch interne aufladbare Batterien gespeist; um sie einzuschalten, genügt der Druck auf die Taste "POWER"; ein kurzes TESTPROGRAMM wird zur Kontrolle der wichtigsten Innenteile ausgeführt; danach sind die Handcomputer betriebsbereit. Wenn BUPC und MOU nicht benutzt sind, schalten sie sich nach einer Minute selbsttätig aus; wenn man sie vorher ausschalten will, mindestens 1 Sekunde lang die Taste "POWER" gedrückt halten.

Nach dem Einschalten und dem Anfangstest erscheint das "MENU FUNKTIONEN", von nun an können alle zur Verfügung stehenden Funktionen ausgeführt werden, **inklusive die Wahl zwischen dem Modus "Bio" oder "FloR"** am Handcomputer BUPC und **die Wahl zwischen dem Modus "Mom" oder "Mot"** am Handcomputer MOU

## $2.1$ ) Symbole [ $\widehat{B}$ ] [ $\widehat{F}$ ] [ $\widehat{C}$ ] [ $\widehat{T}$ ]

Unten am Display in der linken Ecke sind graphische Symbole vorhanden, die für die Vorgänge stehen, die man ausführen kann, oder für die Tasten, die man in jenem Augenblick benutzen kann.

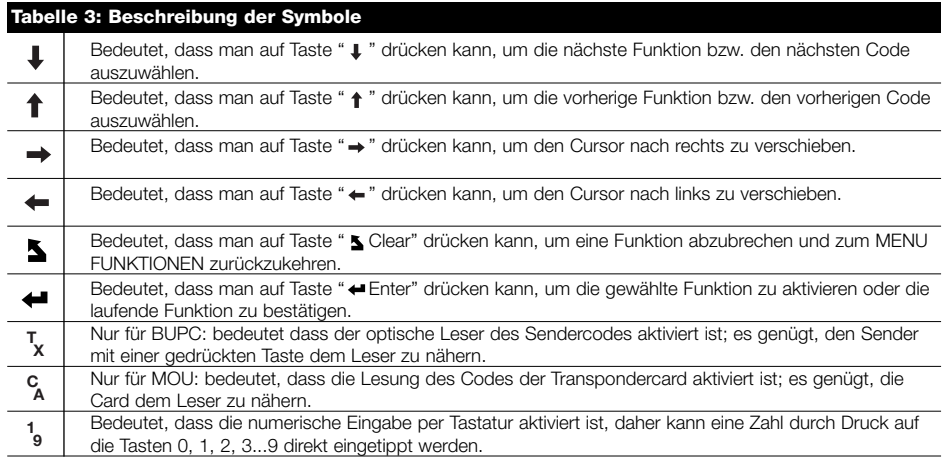

Unten in der rechten Ecke sind 2 weitere Symbole vorhanden. Das erste gibt den Ladezustand der Batterie an: ein volles Rechteck bedeutet, dass die Batterie ganz geladen ist; das Rechteck wird dann immer leerer; wenn es ganz leer ist, ist auch die Batterie ganz leer. Das zweite Symbol steht für die benutzte "Version" nach der folgenden Tabelle.

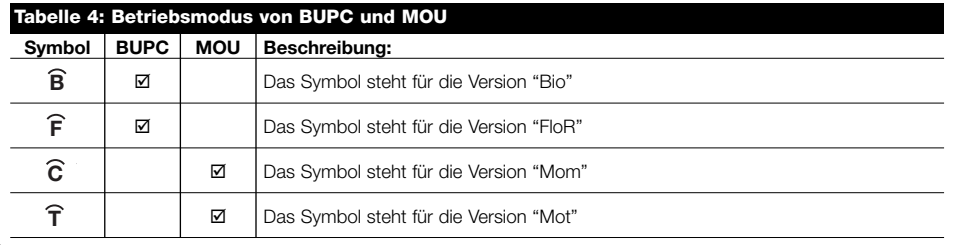

## **2.2) Wahl der Sprache [** $\widehat{B}$ **] [** $\widehat{F}$ **] [** $\widehat{C}$ **] [** $\widehat{T}$ **]**

Die Handcomputer BUPC und MOU können in verschiedenen Sprachen mit dem Operateur dialogieren. Die Wahl der Sprache kann aktiviert werden, indem die Taste " Enter" während des Tests beim Einschalten des Handcomputers gedrückt gehalten bleibt. Wenn die Taste " $\leftarrow$ Enter" nach Beendigung des Anfangstests gedrückt ist, wird sich die Funktion Sprache aktivieren. Die gewünschte Sprache kann dann mit den Tasten "  $\downarrow$  " oder "  $\uparrow$  " ausgewählt und durch Druck auf Taste " Enter" bestätigt werden; die gewählte Sprache wird bleibend gespeichert und alle Meldungen sind von nun an in der festgelegten Sprache angezeigt.

**Anmerkung:** MOU sieht die Sprache "Deutsch" nicht vor; daher wird in der vorliegenden Anleitung für dieses Produkt die Sprache "Englisch" berücksichtigt.

## **2.3) Codeleser [**  $\widehat{B}$  **] [**  $\widehat{F}$  **]**

**2**

**3**

Der Handcomputer BUPC verfügt über ein optisches Lesesystem des Sendercodes, wogegen der Handcomputer MOU über ein Proximity-Lesesystem des Codes der Card verfügt. Die direkte Lesung des Codes ist bei der Überprüfung des Senders bzw. der Card sowie für alle Funktionen bequem, bei denen der Code eingegeben werden muss.

#### **Tabelle 5: Optische Sendercodelesung mit BUPC**

Für diese Funktion muss der optische Leser **[10]** oder **[11]** in die entsprechende Steckerbuchse **[4]** gesteckt werden. Dann den Leuchtmelder des Senders wie in der Abbildung gezeigt dem Kopf des optischen Lesers nähern. Mit dem optischen Leser mit Verlängerungskabel **[11]** kann man den Handcomputer auf der einen Seite halten und die Sendercodes lesen, ohne die Sender aus der Verpackung zu nehmen.

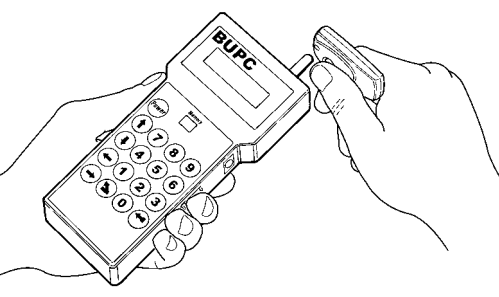

#### **Tabelle 6: Proximity-Lesung eines Card-Codes mit MOU**

Für diese Funktion genügt es, die Card wie in der Abbildung gezeigt dem Lesepunkt **[5]** zu nähern

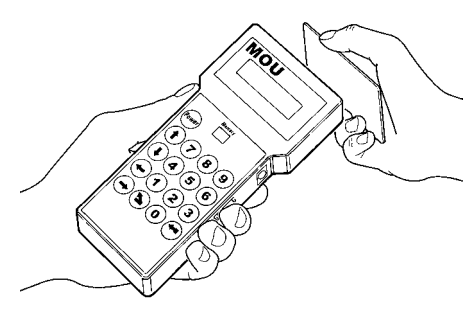

## **3) Funktionen [**  $\widehat{B}$  **] [**  $\widehat{F}$  **] [**  $\widehat{C}$  **] [**  $\widehat{T}$  **]**

Mit den Handcomputern BUPC und MOU können verschiedene Vorgänge ausgeführt werden, die "FUNKTIONEN" genannt sind. Je nach Handcomputer und jeweiligem Betriebsmodus sind diese Funktionen unterschiedlich, sowohl was ihre Anzahl als auch ihre Benutzung betrifft. In den nachfolgenden Kapiteln werden alle Funktionen, unterteilt nach Handcomputer und Betriebsmodus untersucht.

Kapitel 3.1 BUPC, Modus "Bio" Kapitel 3.2 BUPC, Modus "FloR" Kapitel 3.3 MOU, Modus "Mom" Kapitel 3.4 MOU, Modus "Mot"

## **3.1) Funktionen des BUPC im Modus "Bio" [**  $\widehat{B}$  **]**

In diesem Kapitel werden die Funktionen des Handcomputers BUPC im Modus "Bio" untersucht.

## 3.1.0) O MENÜ FUNKTIONEN [  $_{\widehat{\mathrm{B}}}$  ]

Das ist der Startpunkt zur Auswahl aller Funktionen. Zu diesem Punkt kehrt man immer nach Beendigung einer beliebiaen Funktion oder nach Abbruch einer Funktion durch Druck auf Taste " S Clear" zurück. Wenn man vom "MENU FUNKTIONEN" aus auf " < Enter" drückt, kann der "Modus" geändert werden; danach wählt man mit den Tasten " I "oder "  $\uparrow$  " den Modus "Bio" oder "FloR" aus und drückt abschließend auf " = Enter", um zu bestätigen, oder auf " Clear", um abzubrechen. Vom "MENU FUNKTIONEN" aus kann man alle verfügbaren Funktionen mit den Tasten " " oder "  $\bullet$  " durchlesen oder die entsprechende Zahl direkt eintippen und auf " = Enter" drücken.

## **3.1.1) 1 SENDER TESTEN [**  $\widehat{\mathtt{B}}$  **]**

Für die Überprüfung des korrekten Betriebs der Sender BIO mit Anzeige des Codes und Angabe der gedrückten Taste. Für diese Funktion muss der optische Codeleser benutzt werden (siehe Tabelle 5).

## **3.1.2) 2 SIEHE CODES [**  $_{\widehat{\mathrm{B}}}$  ]

Für die Ansicht aller Codes nacheinander in der Speicherkarte, die in Verbinder **[7]** eingesteckt ist. Gezeigt werden der Code, seine Position und die Gesamtmenge an Codes; die Anzeige "1° von 25" bedeutet zum Beispiel, dass der gezeigte Code der 1. von insgesamt 25 vorhandenen Codes ist. Um die anderen Codes zu sehen, genügt der Druck auf Taste "  $\downarrow$  "; man wird so auf den nächsten Code übergehen.

## 3.1.3) 3 CODES HINZUFÜGEN [  $_{\widehat{\text{B}}}$  ]

Für das Hinzufügen neuer Codes zur Speicherkarte, die in Verbinder **[7]** eingesteckt ist. Der Code kann mit dem optischen Codeleser (siehe Tabelle 5) hinzugefügt werden, er kann aber auch direkt mit der Tastatur [9] eingegeben werden. Wenn man bei der Eingabe mit der Tastatur einen Fehler macht, kann man den blinkenden Cursor mit den Tasten " + " oder " + " zum Korrigieren der Zahl verschieben. Am Ende muss der Code durch Druck auf Taste " + Enter" bestätigt werden. Nach der Eingabe wird derselbe Code erneut gezeigt, damit er für eine schnelle Eingabe des nächsten Codes benutzt werden kann. Durch Druck auf Taste "  $\downarrow$  " erhöht sich der Code um eine Einheit, wodurch ein neuer Code erstellt wird, der sofort eingegeben werden kann.

## **3.1.4) 4 CODES LÖSCHEN [**  $\widehat{\mathtt{B}}$  **]**

Führt das Löschen eines oder mehrerer Codes aus, die auf der Speicherkarte in Verbinder **[7]** vorhanden sind. Die Vorgangsweise dieser Funktion ist wie jene der Funktion CODES HINZUFÜGEN mit dem Unterschied, dass der Code nicht hinzugefügt, sondern gelöscht wird.

## **3.1.5) 5 CODES SUCHEN [ ] B**

Kann ausgeführt werden, wenn ein bestimmter Code auf der Speicherkarte in Verbinder **[7]** vorhanden ist. Die Vorgangsweise dieser Funktion ist wie jene der Funktion CODES HINZUFÜGEN mit dem Unterschied, dass der Code nicht hinzugefügt, sondern gesucht wird. Falls er gefunden ist, wird seine Position zusammen mit der Gesamtzahl der vorhandenen Codes angezeigt.

## 3.1.6) 6 SPEICHER LÖSCHEN [  $_{\widehat{\text{B}}}$  ]

Alle Codes werden gelöscht, die auf der Speicherkarte in Verbinder **[7]** vorhanden sind. Nachdem die Funktion gestartet ist, erscheint die Meldung: "BESTAET. SIE?" und es wird eine zweite Bestätigung verlangt, die notwendig ist, da der Vorgang irreversibel ist. Wenn man den Speicher wirklich löschen will, durch erneuten Druck auf Taste " Enter" bestätigen.

## **3.1.7) 7 SPEICHER LESEN [**  $\widehat{\mathtt{B}}$  **]**

Alle Codes werden gelesen, die auf der Speicherkarte in Verbinder **[7]** vorhanden sind, mit Erstellung einer Kopie im internen Speicher von BUPC (Puffer). Die so erstellte Kopie der Codes wird von der Funktion SPEICHER EINGABE benutzt, um ein Duplikat des Originalspeichers zu erhalten. Unter Berücksichtigung, dass der Puffer aus "nicht flüchtigen" Speichern besteht (bleibt auch, wenn der BUPC ausgeschaltet wird), kann die Funktion SPEICHER EINGABE auch nach längerer Zeit ab Durchführung der Funktion SPEICHER LESEN ausgeführt werden

## **3.1.8) 8 SPEICHER EINGABE [**  $_{\widehat{\text{B}}}$  **]**

Die Codes, die im internen Speicher (Puffer) vorhanden sind, werden in die Speicherkarte in Verbinder **[7]** eingegeben, damit man eine Kopie erstellt. Die Codes, die man duplizieren will, müssen vorher mit der Funktion SPEICHER LESEN, ausgeführt am Originalspeicher, in den Puffer "geladen" werden.

## 3.1.9) 9 PUFFER LÖSCHEN [  $_{\widehat{\text{B}}}$  ]

Führt das Löschen der Codes aus, die im internen Speicher vorhanden sind, und macht ihn für die späteren Funktionen SPEICHER LESEN frei. Nachdem die Funktion gestartet ist, erscheint die Meldung: "BESTAET. SIE?" und es wird eine zweite Bestätigung verlangt, die notwendig ist, da der Vorgang irreversibel ist. Wenn man den Puffer wirklich löschen will, durch erneuten Druck auf Taste " Enter" bestätigen.

## **3.1.10) 10 SPEICHER AUS [**  $_{\widehat{\text{B}}}$  **]**

Blockiert die Erlernfunktionen der Codes, wenn die Speicherkarte im Verbinder **[7]** später in einen Empfänger eingeschaltet werden soll. Genauer gesagt, führt ein Empfänger, dessen Speicherkarte "blockiert" ist, die Selbsterlernung des Codes nicht aus und beschränkt seine Funktionsweise nur auf die vorher eingegebenen Codes, ohne dass andere Codes eingegeben werden können (siehe auch die speziellen Anweisungen für die Empfänger). Achtung: die Funktion "SPEICHER AUS" ist aktiviert, wenn der Speicher in seinen Empfänger eingeschaltet ist; die Hinzufügung von Codes direkt über BUPC mit der Funktion CODES HINZUFÜGEN ist weiter möglich.

## **3.1.11) 11 SPEICHER EIN [**  $\widehat{\mathtt{B}}$  **]**

Deaktiviert die Blockierung der Erlernfunktionen der Codes, wenn die Speicherkarte im Verbinder **[7]** später in einen Empfänger eingeschaltet werden soll.

Diese Funktion ist genau das Gegenteil von SPEICHER AUS.

## **3.1.12) 12 PASSWORD GEBEN [**  $_{\widehat{\text{B}}}$  **]**

Eingabe eines Kennworts für den Zugriff zu den Daten, die auf der Speicherkarten in Verbinder **[7]** vorhanden sind. Mit "Password" ist eine 6-stellige Zahl gemeint, mit welcher der Zugriff zu den gespeicherten Daten nur den Operateuren ermöglicht wird, die diese Zahl kennen. Nach der Passwordeingabe wird das Password bei jedem ersten Zugriff zu Daten oder Codes auf der Speicherkarte verlangt, die man mit dem BUPC sehen oder ändern will. Das Password blockiert auch alle Änderungen an den Daten auf der Speicherkarte, nachdem diese in den Empfänger eingeschaltet ist. Praktisch wird ein Empfänger mit einem solchen Speichertyp nicht imstande sein, die Erlernung auszuführen oder einen oder alle Codes zu löschen.

## 3.1.13) 13 PASSWORD LÖSCHEN [  $_{\widehat{\text{B}}}$  ]

Löscht das Kennwort für den Zugriff zu den Daten, die auf der Speicherkarte in Verbinder **[7]** vorhanden sind. Diese Funktion ist genau das Gegenteil von PASSWORD GEBEN

## **3.1.14) 14 TIMER AENDERN [**  $\widehat{B}$  **]**

Zur Änderung der Timerzeit, wenn die Speicherkarte in Verbinder **[7]** später in einem Empfänger mit aktivierter Timerfunktion benutzt werden soll. Nach Bestätigung der Funktion, wird die Schrift "Zeit:", gefolgt vom derzeit eingestellten Wert angezeigt. Die gezeigte Zeit ist im Format "h" Stunden, "mm" Minuten (Zehntel und Einheiten) "ss" Sekunden (Zehntel und Einheiten). Die Höchstzeit, die der Empfänger verwalten kann, ist 2 Stunden, 22 Minuten und 36 Sekunden.

## 3.1.15) 15 TX KLONIER. [  $\widehat{\mathtt{s}}$  ]

Ändert den Originalcode eines an Verbinder **[2]** angeschlossenen Senders und kopiert ihn von einem anderen Sender, der mit den Lesern **[10]** oder **[11]** gelesen wird, so dass man zwei vollkommen gleiche Sender (Klone) erhält. Achtung: da das System "Bio" auf der Tatsache beruht, dass jeder Sender einen anderen Code besitzt, reduziert die Möglichkeit, zwei oder mehrere gleiche Sender zu haben, die Sicherheit des Systems. Daher ist die Funktion TX KLO-NIER. nicht an allen Handcomputern BUPC aktiviert; weiterhin kann dieser Vorgang an jedem Sender nur einmal ausgeführt werden. Bevor man die Funktion aktiviert, muss die Karte aus dem Sender, dessen Code man ändern will, herausgenommen und in den Adapter **[12]** gesteckt werden; das Adapterkabel muss dann an Steckerbuchse **[2]** angeschlossen werden. Erst danach kann die Funktion aktiviert werden; es werden verschiedene Tests ausgeführt, von der Kontrolle der Batterie, um zu prüfen, ob die Batterieladung für den Mehrverbrauch aufgrund dieser Funktion genügt, bis zur Überprüfung, ob dieser Code effektiv zum ersten Mal geändert wird. Nach positiver Beendigung aller Kontrollen wird die Schrift "Code:" erscheinen und der optische Codeleser wird sich aktivieren. Dem Leser nun den Mustersender mit einer gedrückten Taste nähern: der Code wird über den optischen Leser in den Sender kopiert, der sich im Adapter befindet.

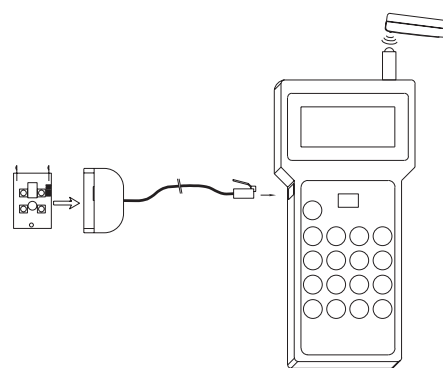

## **3.2) Funktionen des BUPC im Modus "FloR" [** $\widehat{F}$ **]**

**4**

In diesem Kapitel werden die Funktionen des Handcomputers BUPC im Modus "FloR" untersucht.

Zur Durchführung bestimmter Funktionen im Modus "FloR" muss der Sender wie in Tabelle 7 beschrieben und in den Abbildungen 5.1 und 5.2 gezeigt am BUPC angeschlossen werden.

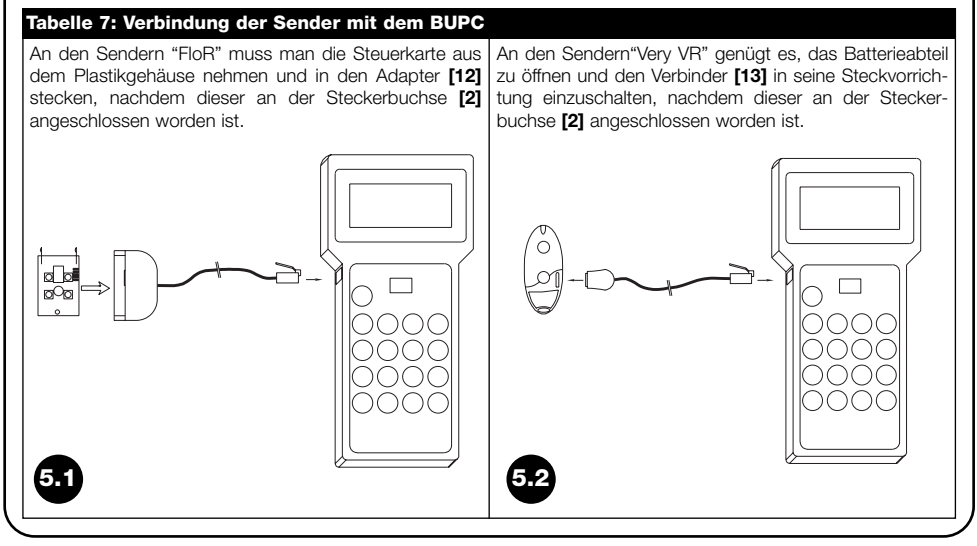

## **D**

## **3.2.0) 0 MENÜ FUNKTIONEN [**  $\widehat{\boldsymbol{\mathsf{F}}}$  **]**

Das ist der Startpunkt zur Auswahl aller Funktionen. Zu diesem Punkt kehrt man immer nach Beendigung einer beliebigen Funktion oder nach Abbruch einer Funktion durch Druck auf Taste " Clear" zurück. Wenn man vom "MENÜ FUNKTIONEN" aus auf " < Enter" drückt, kann der "Modus" geändert werden; danach wählt man mit den Tasten " I "oder "  $\uparrow$  " den Modus "Bio" oder "FloR" aus und drückt abschließend auf " = Enter", um zu bestätigen, oder auf " Clear", um abzubrechen. Vom "MENÜ FUNKTIONEN aus kann man alle verfügbaren Funktionen mit den Tasten " "oder "  $\uparrow$  " durchlesen oder die entsprechende Zahl direkt eintippen und auf "  $\leftarrow$  Enter" drücken.

## **3.2.1) 1 SENDER TESTEN [**  $\widehat{F}$  **]**

Für die Überprüfung des korrekten Betriebs der Sender FLOR mit Anzeige des Codes und Angabe der gedrückten Taste. Für diese Funktion muss der optische Codeleser benutzt werden (siehe Tabelle 5).

## **3.2.2) 2 SIEHE CODES [**  $\widehat{F}$  ]

Für die Ansicht aller Codes nacheinander in der Speicherkarte, die in Verbinder **[7]** eingesteckt ist. Gezeigt werden der Code, seine Position und die Gesamtmenge an Codes; die Anzeige "1° von 25" bedeutet zum Beispiel, dass der gezeigte Code der 1. von insgesamt 25 vorhandenen Codes ist. Wenn man einen Code sieht, kann der "Rnd" Wert jenes Codes durch Druck auf Taste " Enter" überprüft werden. Um die anderen Codes zu sehen, genügt der Druck auf Taste "  $\blacksquare$  "; man wird so auf den nächsten Code übergehen.

## **3.2.3) 2 CODES HINZUFÜGEN [**  $\widehat{ \mathsf{F}}$  **]**

Für das Hinzufügen neuer Codes zur Speicherkarte in Verbinder **[7]**. Der Code kann mit dem optischen Codeleser (siehe Tabelle 5) hinzugefügt werden, er kann aber auch direkt mit der Tastatur **[9]** eingegeben werden. Wenn man bei der Eingabe mit der Tastatur einen Fehler macht, kann man den blinkenden Cursor mit den Tasten "+" oder "+ " zum Korrigieren der Zahl verschieben. Am Ende muss der Code durch Druck auf Taste " $\leftarrow$ Ente" bestätigt werden. Nach der Eingabe wird derselbe Code erneut gezeigt, damit er für eine schnelle Eingabe des nächsten Codes benutzt werden kann. Durch Druck auf Taste "  $\downarrow$  " erhöht sich der Code um eine Einheit, wodurch ein neuer Code erstellt wird, der sofort eingegeben werden kann.

## **3.2.4) 4 CODES LÖSCHEN [**  $\widehat{\boldsymbol{\mathsf{F}}}$  **]**

Führt das Löschen eines oder mehrerer Codes aus, die auf der Speicherkarte in Verbinder **[7]** vorhanden sind. Die Vorgangsweise dieser Funktion ist wie jene der Funktion CODES HINZUFÜGEN mit dem Unterschied, dass der Code nicht hinzugefügt, sondern gelöscht wird.

## **3.2.5) 5 CODES SUCHEN [**  $\widehat{\boldsymbol{\mathsf{F}}}$  ]

Kann ausgeführt werden, wenn ein bestimmter Code auf der Speicherkarte in Verbinder **[7]** vorhanden ist. Die Vorgangsweise dieser Funktion ist wie jene der Funktion CODES HINZUFÜGEN mit dem Unterschied, dass der Code nicht hinzugefügt, sondern gesucht wird. Falls er gefunden wird, wird seine Position zusammen mit der Gesamtzahl der vorhandenen Codes angezeigt.

## 3.2.6) 6 SPEICHER LÖSCHEN [  $\widehat{ \mathsf{F}}$  ]

Alle Codes werden gelöscht, die auf der Speicherkarte in Verbinder **[7]** vorhanden sind. Nachdem die Funktion gestartet ist, erscheint die Meldung: "BESTAET. SIE?" und es wird eine zweite Bestätigung verlangt, die notwendig ist, da der Vorgang irreversibel ist. Wenn man den Speicher wirklich löschen will, durch erneuten Druck auf Taste " Enter" bestätigen.

## **3.2.7) 7 SPEICHER LESEN [**  $\widehat{\boldsymbol{\mathsf{F}}}$  **]**

Alle Codes werden gelesen, die auf der Speicherkarte in Verbinder **[7]** vorhanden sind, mit Erstellung einer Kopie im internen Speicher von BUPC (Puffer). Die so erstellte Kopie der Codes wird von der Funktion SPEICHER EINGABE benutzt, um ein Duplikat des Originalspeichers zu erhalten. Unter Berücksichtigung, dass der Puffer aus "nicht flüchtigen" Speichern besteht (bleibt auch, wenn der BUPC ausgeschaltet wird), kann die Funktion SPEICHER EINGABE auch nach längerer Zeit ab Durchführung der Funktion SPEICHER LESEN ausgeführt werden.

## **3.2.8) 8 SPEICHER EINGABE [**  $\widehat{F}$  **]**

Die Codes, die im internen Speicher (Puffer) vorhanden sind, werden in die Speicherkarte in Verbinder **[7]** eingegeben, damit man eine Kopie erstellt. Die Codes, die man duplizieren will, müssen vorher mit der Funktion SPEICHER LESEN, ausgeführt am Originalspeicher, in den Puffer "geladen" werden.

## **3.2.9) 9 PUFFER LÖSCHEN [**  $\widehat{\boldsymbol{\mathsf{F}}}$  ]

Führt das Löschen der Codes aus, die im internen Speicher vorhanden sind, und macht ihn für die späteren Funktionen SPEICHER LESEN frei. Nachdem die Funktion gestartet ist, erscheint die Meldung: "BESTAET. SIE?" und es wird eine zweite Bestätigung verlangt, die notwendig ist, da der Vorgang irreversibel ist. Wenn man den Puffer wirklich löschen will, durch erneuten Druck auf Taste " ← Enter" bestätigen.

## **3.2.10) 10 SPEICHER AUS [**  $\widehat{\boldsymbol{\mathsf{F}}}$  ]

Blockiert die Erlernfunktionen der Codes, wenn die Speicherkarte im Verbinder **[7]** später in einen Empfänger eingeschaltet werden soll. Genauer gesagt, führt ein Empfänger, dessen Speicherkarte "blockiert" ist, die Selbsterlernung des Codes nicht aus und beschränkt seine Funktionsweise nur auf die vorher eingegebenen Codes, ohne dass andere Codes eingegeben werden können (siehe auch die speziellen Anweisungen für die Empfänger). Achtung: die Funktion "SPEICHER AUS" ist aktiviert, wenn der Speicher in seinen Empfänger eingeschaltet ist; die Hinzufügung von Codes direkt über BUPC mit der Funktion CODES HINZUFÜGEN ist weiter möglich.

## **3.2.11) 11 SPEICHER EIN [**  $\widehat{\boldsymbol{\mathsf{F}}}$  **]**

Deaktiviert die Blockierung der Erlernfunktionen der Codes, wenn die Speicherkarte im Verbinder **[7]** später in einen Empfänger eingeschaltet werden soll. Diese Funktion ist genau das Gegenteil von SPEICHER AUS.

## **3.2.12) 12 PASSWORD GEBEN [**  $\widehat{\bm{\mathsf{F}}}$  **]**

Eingabe eines Kennworts für den Zugriff zu den Daten, die auf der Speicherkarten in Verbinder **[7]** vorhanden sind. Mit "Password" ist eine 6-stellige Zahl gemeint, mit welcher der Zugriff zu den gespeicherten Daten nur den Operateuren ermöglicht wird, die diese Zahl kennen. Nach der Passwordeingabe wird das Password bei jedem ersten Zugriff zu Daten oder Codes auf der Speicherkarte verlangt, die man mit dem BUPC sehen oder ändern will. Das Password blockiert auch alle Änderungen an den Daten auf der Speicherkarte, nachdem diese in den Empfänger eingeschaltet ist. Praktisch wird ein Empfänger mit einem solchen Speichertyp nicht imstande sein, die Erlernung auszuführen oder einen oder alle Codes zu löschen.

## **3.2.13) 13 PASSWORD LÖSCHEN [**  $\widehat{\boldsymbol{\mathsf{F}}}$  **]**

Löscht das Kennwort für den Zugriff zu den Daten, die auf der Speicherkarte in Verbinder **[7]** vorhanden sind. Diese Funktion ist genau das Gegenteil von PASSWORD GEBEN.

## **3.2.14) 14 TIMER AENDERN [**  $\widehat{\boldsymbol{\mathsf{F}}}$  **]**

Zur Änderung der Timerzeit, wenn die Speicherkarte in Verbinder **[7]** später in einem Empfänger mit aktivierter Timerfunktion benutzt werden soll. Nach Bestätigung der Funktion, wird die Schrift "Zeit:", gefolgt vom derzeit eingestellten Wert angezeigt. Die gezeigte Zeit ist im Format "h" Stunden, "mm" Minuten (Zehntel und Einheiten) "ss" Sekunden (Zehntel und Einheiten). Die Höchstzeit, die der Empfänger verwalten kann, ist 2 Stunden, 22 Minuten und 36 Sekunden.

## **3.2.15) 15 FENSTER Rnd [**  $\widehat{F}$  **]**

Mit dieser Funktion kann der Wert des Fensters Rnd auf der Speicherkarte in Verbinder **[7]** geändert werden. Das Fenster Rnd zeigt den Wert, bis zu dem der Teil Rnd des Codes vom Empfänger akzeptiert wird; je kleiner dieses Fenster ist, desto größer wird folglich die Sicherheit der Anlage sein. Wenn jedoch ein zu kleiner Wert eingestellt wird und man die Sender außerhalb des Empfangsbereichs des Empfängers benutzt, werden sie den Wert ihres Fensters Rnd zu stark erhöhen und daher das Fenster Rnd überschreiten. Falls der Wert Rnd eines Senders außerhalb des eingestellten Fensters ist, muss der Empfänger einen erneuten Gleichlauf des Codes ausführen (siehe auch Funktion 17). Gewöhnlich beträgt der Wert des Fensters Rnd 100 und kann zwischen 5 und 250 eingestellt werden.

## **3.2.16) 16 <code>KONTROLLE Rnd [** $\widehat{F}$  **]**</code>

Mit dieser Funktion kann an der Speicherkarte in Verbinder **[7]** die Kontrolle aktiviert bzw. deaktiviert werden, die von den Empfängern auf den Teil Rnd der Codes ausgeübt wird. Gewöhnlich ist die Kontrolle "On"; sie kann aber auf "Off" gestellt werden, **falls man kein Interesse an der "Rolling Code" Sicherheit hat** und es bevorzugt, mehrere Sender mit demselben Code klonen zu können. Falls man die Kontrolle Rnd=Off stellt, können nur Sender mit Rnd=Off benutzt werden (siehe Funktion 19)

## **3.2.17) 17 GLEICHLAUF [**  $\widehat{\bm{\mathsf{F}}}$  **]**

Mit dieser Funktion kann an der Speicherkarte in Verbinder **[7]** der erneute Gleichlauf seitens des Empfängers aktiviert bzw. deaktiviert werden, falls der Sender das Fenster Rnd überschreitet (siehe auch Funktion 15). Gewöhnlich ist der erneute Gleichlauf aktiviert ("On"); falls er deaktiviert wird, ist die Sicherheit der Anlage größer, aber falls ein Sender aus dem Fenster Rnd herausgehen sollte, muss eine neue Eingabe des Codes in den Speicher gemacht werden, da der Wert Rnd nur mit diesem Vorgang aktualisiert werden kann, so dass der Sender wieder funktionieren wird.

## **3.2.18) 18 NUR URSPRÜN. [**  $\widehat{\boldsymbol{\mathsf{F}}}$  **]**

Mit dieser Funktion kann man an der Speicherkarte in Verbinder **[7]** den Empfänger gegenüber Sendern be- und entfähigen, die nicht mehr den ursprünglichen Code, sondern einen geänderten Code haben (siehe Funktion 20). Gewöhnlich ist diese Funktion deaktiviert ("Off"), daher akzeptiert der Empfänger alle Sender, gleich ob ursprünglich oder nicht.

## **3.2.19) 19 RND AUF Tx [**  $\widehat{\mathsf{F}}$  **]**

Mit dieser Funktion kann man an den Sendern die Funktionsweise im Modus Rnd aktivieren bzw. deaktivieren. Bei deaktiviertem Modus Rnd (Off) wird der Sender immer denselben Code übertragen und man kann daher so viele Sender benutzen, wie man will, alle mit demselben Code. Damit ein Sender mit deaktiviertem Modus Rnd funktionieren kann, muss auch der Empfänger so eingestellt sein, dass er den Teil Rnd des Codes nicht kontrolliert (siehe Funktion 16) Um diese Funktion zu benutzen, **muss** der Sender über seinen Adapter angeschlossen werden (siehe Tabelle 7).

## **3.2.20) 20 TX CODE AENDERN [**  $\widehat{ \mathsf{F}}$  **]**

Mit dieser Funktion kann der ursprüngliche Code eines Senders geändert werden.

Um diese Funktion zu benutzen, muss der Sender über seinen Adapter angeschlossen werden (siehe Tabelle 7). Ein Sender, dessen Code geändert worden ist, kann daran erkannt werden, dass bei den verschiedenen Funktionen mit Anzeige seines Codes vor der Codenummer ein " × " stehen wird: Code: × 001234567.

Da die Sicherheit des Systems "FloR" auch auf dem Grundsatz beruht, dass jeder Sender einen anderen und unwiederholbaren Code hat, kann die Tatsache, dass man einen Code ändern kann und dadurch riskiert, zwei Sender gleich zu machen, die Sicherheit des Systems reduzieren. Aus diesem Grund gibt es eine spezielle Funktion, die dem Empfänger auferlegt, keine Sender mit geändertem Code zu akzeptieren (siehe Funktion 18).

## **3.2.21) 21 CODEWECHS. LÖSCH. [**  $\widehat{\boldsymbol{\mathsf{F}}}$  ]

Mit dieser Funktion kann der ursprüngliche Code des Senders wieder hergestellt werden, nachdem dieser mit Funktion 20 geändert wurde. Um diese Funktion zu benutzen, muss der Sender über seinen Adapter angeschlossen werden (siehe Tabelle 7).

## **3.2.22) 22 GANZ ORIGINAL [**  $\widehat{\bm{\mathsf{F}}}$  **]**

Mit dieser Funktion können alle Originaldaten der Sender (Code=ursprünglich, Rnd=On, Altera=00000) wieder hergestellt werden. Um diese Funktion zu benutzen, muss der Sender über seinen Adapter angeschlossen werden (siehe Tabelle 7).

## **3.2.23) 23 LGT ALTERA AN Tx [**  $\widehat{ \mathsf{F}}$  **]**

Mit dieser Funktion kann ein Alterationswert des Sendercodes eingegeben werden. Der Wert "Altera" wird benutzt, um den ursprünglichen Code zu ändern, mit dem Zweck die Anlage kundenbezogen zu gestalten, und er muss aus diesem Grund am Empfänger (siehe Funktion 24) sowie an allen Sendern gleich sein. Um den Wert "Altera" zu löschen, muss er auf "00000" gestellt werden, oder die Funktion 22 benutzen. Um diese Funktion zu benutzen, muss der Sender über seinen Adapter angeschlossen werden (siehe Tabelle 7).

## **3.2.24) 24 LGT ALTERA AN Bm [**  $\widehat{F}$  **]**

Ermöglicht es, den Wert "Altera" in die Speicherkarte im Verbinder **[7]** einzugeben, so dass auch der Empfänger die Sender erkennt, die mit Funktion 23 alteriert worden sind.

#### **3.2.25) 25 BENUTZT ALTERA [**  $\widehat{ \mathsf{F}}$  **]**

Mit dieser Funktion kann der Code-Alterationswert auch am Handcomputer BUPC eingegeben werden, damit er die "alterierten" Sender korrekt erkennen kann, wenn der optische Codeleser (siehe Tabelle 5) zu den Funktionen 1; 3; 4 und 5 verwendet wird. Der Wert "Altera" muss bei jeder Einschaltung des BUPC eingegeben werden.

#### **3.3) Funktionen des MOU im Modus "Mom" [**  $\widehat{c}$  **]**

In diesem Kapitel werden die Funktionen des Handcomputers MOU im Modus "Mom" untersucht.

## **3.3.0) O MENÜ FUNKTIONEN** (FUNCTION MENU) [  $\widehat{\text{c}}$  ]

Das ist der Startpunkt zur Auswahl aller Funktionen. Zu diesem Punkt kehrt man immer nach Beendigung einer beliebigen Funktion oder nach Abbruch einer Funktion durch Druck auf Taste " Clear" zurück. Wenn man vom "MENÜ FUNKTIONEN" aus auf "< Enter" drückt, kann der "Modus" geändert werden; danach wählt man mit den Tasten "↓ "oder "  $\uparrow$  " den Modus "Mom" oder "Mot" aus und drückt abschließend auf " = Enter", um zu bestätigen, oder auf " Sclear", um abzubrechen. Vom "MENÜ FUNKTIONEN aus kann man alle verfügbaren Funktionen mit den Tasten " " oder " " durchlesen oder die entsprechende Zahl direkt eintippen und auf " Enter" drücken.

## **3.3.1) 1 CARD ÜBERPRÜFUNG** (CARD TEST) [  $\widehat{\text{c}}$  ]

Für die Überprüfung des korrekten Betriebs der Transpondercards mit Anzeige des Codes und Angabe des Typs, "BLUE" (nur Lesung: Card) und "GRAY" (nur Lesung, aber überschreibbar: CardP). Für diese Funktion muss der Proximity-Leser des Cardcodes benutzt werden (siehe Tabelle 6).

## **3.3.2) 2 SIEHE CODES** (SEE CODES) [  $\widehat{\text{c}}$  ]

Für die Ansicht aller Codes nacheinander in der Speicherkarte, die in Verbinder [7] eingesteckt ist. Gezeigt werden der Code, seine Position und die Gesamtmenge an Codes; die Anzeige "1° von 25" bedeutet zum Beispiel, dass der gezeigte Code der 1. von insgesamt 25 vorhandenen Codes ist.

Wenn man einen Code sieht, kann durch Druck auf Taste "< Enter" überprüft werden, an welchen Ausgängen dieser Code aktiviert ist, weiterhin kann der Wert des entsprechenden "Betriebszählers" überprüft werden.

Um die anderen Codes zu sehen, genügt der Druck auf Taste "  $\downarrow$  "; man wird so auf den nächsten Code übergehen.

## **3.3.3) 3 CODES HINZUFÜGEN** (ADD CODES) [  $\widehat{\sigma}$  ]

Für das Hinzufügen neuer Codes zur Speicherkarte, die in Verbinder **[7]** eingesteckt ist. Der Code kann mit dem Proximity-Codeleser (siehe Tabelle 6) hinzugefügt werden, er kann aber auch direkt mit der Tastatur **[9]** eingegeben werden. Durch Druck auf Taste " Enter" vor Beginn der Codeeingabe kann gewählt werden, an welchen Ausgängen dieser aktiviert sein muss.

Wenn man bei der Eingabe mit der Tastatur einen Fehler macht, kann man den blinkenden Cursor mit den Tasten " " oder " " zum Korrigieren der Zahl verschieben. Am Ende muss der Code durch Druck auf Taste " Enter" bestätigt werden. Nach der Eingabe wird derselbe Code erneut gezeigt, damit er für eine schnelle Eingabe des nächsten Codes benutzt werden kann. Durch Druck auf Taste "  $\downarrow$  " erhöht sich der Code um eine Einheit, wodurch ein neuer Code erstellt wird, der sofort eingegeben werden kann.

## **3.3.4) 4 CODES LÖSCHEN (**CANCEL CODES) [  $\widehat{\sigma}$  ]

Führt das Löschen eines oder mehrerer Codes aus, die auf der Speicherkarte vorhanden sind, die in Verbinder **[7]** eingesteckt ist. Die Vorgangsweise dieser Funktion ist wie jene der Funktion CODES HINZUFÜGEN mit dem Unterschied, dass der Code nicht hinzugefügt, sondern gelöscht wird.

## **3.3.5) 5 CODES SUCHEN** (SEARCH CODES) [  $\widehat{\sigma}$  ]

Kann ausgeführt werden, wenn ein bestimmter Code auf der Speicherkarte in Verbinder **[7]** vorhanden ist. Die Vorgangsweise dieser Funktion ist wie jene der Funktion CODES HINZUFÜGEN mit dem Unterschied, dass der Code nicht hinzugefügt, sondern gesucht wird. Falls er gefunden wird, wird seine Position zusammen mit der Gesamtzahl der vorhandenen Codes angezeigt.

## $\bf{3.3.6)}$  6 Speicher Löschen (Cancel Memory) [  $\widehat{\rm{c}}$  ]

Alle Codes werden gelöscht, die auf der Speicherkarte in Verbinder **[7]** vorhanden sind. Nachdem die Funktion gestartet ist, erscheint die Meldung: "BESTAET. SIE?" und es wird eine zweite Bestätigung verlangt, die notwendig ist, da der Vorgang irreversibel ist. Wenn man den Speicher wirklich löschen will, durch erneuten Druck auf Taste " Enter" bestätigen.

## **3.3.7) 7 SPEICHER LESEN** (READ MEMORY) [  $\widehat{\sigma}$  ]

Alle Codes werden gelesen, die auf der Speicherkarte vorhanden sind, die in Verbinder **[7]** eingesteckt ist, mit Erstellung einer Kopie im internen Speicher von MOU (Puffer). Die so erstellte Kopie der Codes wird von der Funktion SPEI-CHER EINGABE benutzt, um ein Duplikat des Originalspeichers zu erhalten. Unter Berücksichtigung, dass der Puffer aus "nicht flüchtigen" Speichern besteht (bleibt auch, wenn der MOU ausgeschaltet wird), kann die Funktion SPEI-CHER EINGABE auch nach längerer Zeit ab Durchführung der Funktion SPEICHER LESEN ausgeführt werden.

## **3.3.8) 8 SPEICHER EINGABE** (WRITE MEMORY) [  $\widehat{\textbf{c}}$  ]

Die Codes, die im internen Speicher (Puffer) vorhanden sind, werden in die Speicherkarte in Verbinder **[7]** eingegeben, damit man eine Kopie erstellt. Die Codes, die man duplizieren will, müssen vorher mit der Funktion SPEICHER LESEN, ausgeführt am Originalspeicher, in den Puffer "geladen" werden.

## **3.3.9) 9 PUFFER LÖSCHEN (**CANCEL BUFFER) [  $\widehat{\text{c}}$  ]

Führt das Löschen der Codes aus, die im internen Speicher vorhanden sind, und macht ihn für die späteren Funktionen SPEICHER LESEN frei. Nachdem die Funktion gestartet ist, erscheint die Meldung: "BESTAET. SIE?" und es wird eine zweite Bestätigung verlangt, die notwendig ist, da der Vorgang irreversibel ist. Wenn man den Puffer wirklich löschen will, durch erneuten Druck auf Taste " ← Enter" bestätigen.

## **3.3.10) 10 SPEICHER AUS** (LOCK MEMORY) [  $\widehat{\text{c}}$  ]

Blockiert die Erlernfunktionen der Codes, wenn die Speicherkarte im Verbinder **[7]** später in den Decoder eingeschaltet werden soll. Genauer gesagt, führt ein Decoder, dessen Speicherkarte "blockiert" ist, die Selbsterlernung des Codes nicht aus und beschränkt seine Funktionsweise nur auf die vorher eingegebenen Cards, ohne dass andere Cards eingegeben werden können (siehe auch die speziellen Anweisungen für die Decoder). Achtung: die Funktion "SPEICHER AUS" ist aktiviert, wenn der Speicher in seinen Decoder eingeschaltet ist; die Hinzufügung von Codes direkt über MOU mit der Funktion CODES HINZUFÜGEN ist weiter möglich.

## **3.3.11) 11 SPEICHER EIN (**UNLOCK MEMORY) [  $\widehat{\text{c}}$  ]

Deaktiviert die Blockierung der Erlernfunktionen der Codes, wenn die Speicherkarte im Verbinder **[7]** später in einen Decoder eingeschaltet werden soll. Diese Funktion ist genau das Gegenteil von SPEICHER AUS.

## **3.3.12) 12 PASSWORD GEBEN** (INSERT PASSWORD) [  $\widehat{\text{c}}$  ]

Eingabe eines Kennworts für den Zugriff zu den Daten, die auf der Speicherkarte in Verbinder **[7]** vorhanden sind. Mit "Password" ist eine 6-stellige Zahl gemeint, mit welcher der Zugriff zu den gespeicherten Daten nur den Operateuren ermöglicht wird, die diese Zahl kennen. Nach der Passwordeingabe wird das Password bei jedem ersten Zugriff zu Daten oder Codes auf der Speicherkarte verlangt, die man mit dem MOU sehen oder ändern will. Das Password blockiert auch alle Änderungen an den Daten auf der Speicherkarte, nachdem diese in den Decoder eingeschaltet ist. Praktisch wird ein Decoder mit einem solchen Speichertyp nicht imstande sein, die Erlernung auszuführen oder einen oder alle Codes zu löschen.

## $\bf{3.3.13)}$  13 PASSWORD LÖSCHEN (REMOVE PASSWORD) [  $\widehat{\bf{c}}$  ]

Löscht das Kennwort für den Zugriff zu den Daten, die auf der Speicherkarte in Verbinder **[7]** vorhanden sind. Diese Funktion ist genau das Gegenteil von PASSWORD GEBEN.

## **3.3.14) 14 FUNKTION Ch1** (FUNCTION Ch1) [  $\widehat{\sigma}$  ]

Mit dieser Funktion kann an der Speicherkarte in Verbinder **[7]** der Parameter geändert werden, der den Betriebsmodus kontrolliert, der mit dem Ausgangskanal 1 des Decoders kombiniert ist. Der Betriebsmodus kann wie folgt gewählt werden: "Momentary"; "Timer"; "Bistable" oder "Anti-theft". Wenn man den Modus "Timer" wählt, kann die entsprechende Zeit mit der Funktion 16 CHANGE t TIMER 1 geändert werden. Der Modus "Anti-theft" betrifft beide Ausgangskanäle; wenn er daher an einem Kanal aktiviert ist, wird auch der andere Kanal auf den Modus "Anti-theft" übergehen.

## **3.3.15) 15 FUNKTION Ch2** (FUNCTION Ch2) [  $\widehat{\sigma}$  ]

Diese Funktion ähnelt jener des Ausgangs Nr.. 1 in Kapitel 3.3.14, bezieht sich aber auf den Ausgang Nr. 2.

## **3.3.16) 16 TIMER AENDERN 1** (CHANGE t TIMER 1) [  $\widehat{\text{c}}$  ]

Zur Änderung der Ausgang Nr. 1 zugeteilten Timerzeit, wenn die Speicherkarte in Verbinder **[7]** später in einem Decoder mit aktivierter Timerfunktion benutzt werden soll. Nach Bestätigung der Funktion, wird die Schrift "Time:", gefolgt vom derzeit eingestellten Wert angezeigt. Die gezeigte Zeit ist im Format "h" Stunden, "mm" Minuten (Zehntel und Einheiten) "ss" Sekunden (Zehntel und Einheiten). Die Höchstzeit, die der Decoder verwalten kann, ist 1 Stunde, 48 Minuten und 22 Sekunden.

## **3.3.17) TIMER AENDERN 2** (CHANGE t TIMER 2) [  $\widehat{\mathbf{c}}$  ]

Diese Funktion ähnelt jener des Timers Nr. 1 in Kapitel 3.3.16, bezieht sich aber auf den Timer, der Ausgang Nr. 2 zugeordnet ist.

## $\bf{3.3.18)}$  18 <code>Betriebszähler</code> (operations count) [  $\widehat{\bf{c}}$  ]

Ermöglicht es, den Betriebszähler zu ändern, der einer bestimmten Card auf der Speicherkarte **[7]** zugeordnet ist. Falls der Zähler nicht unbegrenzt ist (Wert: ###), zieht der Decoder bei jeder Benutzung der Card einen Vorgang ab; wenn keine Vorgänge mehr vorhanden sind, wird die Card ungültig sein, bis der Zähler wieder aufgeladen ist. Um den Wert zu wechseln, muss zuerst mit dem Code-Proximityleser (siehe Tabelle 6) der betreffende Code gelesen werden oder man kann diesen direkt über Tastatur [9] eintippen, danach kann der Zähler beliebig zwischen einem

Wert von "000" bis "999" geändert werden, oder er kann durch Druck auf die Taste "  $\uparrow$  " auf "###" unbegrenzt gestellt werden.

## **3.3.19) 19 CARDTYP** (TYPE OF CARD) [  $\widehat{\sigma}$  ]

Mit dieser Funktion kann an der Speicherkarte in Verbinder **[7]** der Parameter des Cardtyps, den der Decoder erkennen wird, geändert werden. Die Cardtypen können sein: "All"(beide Cardtypen werden gültig sein); "Blue" (nur Blue Cards sind gültig) oder "Gray" (nur Gray Cards sind gültig).

Da man mit dieser Funktion bereits vorhandene Cards deaktivieren könnte, ist bei der Änderung dieses Parameters besondere Vorsicht geboten.

## $\bf{3.3.20)}$  20 cardcode Wechseln (change card code) [  $\bf{\widehat{c}}$  ]

Ermöglicht es, den Code in den "Gray" Cards mit einem beliebigen anderen Wert zu wechseln. Der neue Wert muss direkt über Tastatur **[9]** eingetippt werden, danach auf Taste " Enter" drücken und abschließend die "Gray" Card dem Cardcode-Proximity-Leser nähern (siehe Tabelle 6); der Code wird unverzüglich gewechselt. Diese Funktion ist für die "Blue" Cards deaktiviert.

## **3.4) Funktionen des MOU im Modus "Mot"** (MOU functions in "Mot" mode) [ $\hat{ }$ ]

In diesem Kapitel werden die Funktionen des Handcomputers MOU im Modus "Mot" untersucht.

## $\mathbf{3.4.0}$ ) o menü funktionen (function menu) [  $\widehat{\mathsf{T}}$  ]

Das ist der Startpunkt zur Auswahl aller Funktionen. Zu diesem Punkt kehrt man immer nach Beendigung einer beliebigen Funktion oder nach Abbruch einer Funktion durch Druck auf Taste " Clear" zurück. Wenn man vom "MENÜ FUNKTIONEN" aus auf " < Enter" drückt, kann der "Modus" geändert werden; danach wählt man mit den Tasten " I "oder "  $\uparrow$  " den Modus "Mom" oder "Mot" aus und drückt abschließend auf " = Enter", um zu bestätigen, oder auf " Sclear", um abzubrechen. Vom "MENÜ FUNKTIONEN aus kann man alle verfügbaren Funktionen mit den Tasten "  $\Box$  " oder "  $\uparrow$  " durchlesen oder die entsprechende Zahl direkt eintippen und auf "  $\leftrightarrow$  Enter" drücken.

## $\mathbf{3.4.1}$ ) 1 PSW PROG. WECHSELN (CHANGE PSW PROG.) [  $\widehat{\mathsf{T}}$  ]

Zum Wechsel des Programmierungspasswords an der Speicherkarte, die in Verbinder **[7]** eingesteckt ist. Das Programmierungspassword ist jene Kombination, die für alle Programmierungen im Decoder mit den Codeschlössern MOT im Modus "Professional" erforderlich ist. Wenn der Speicher im Modus "Easy" programmiert ist, enthält er das Programmierungspassword nicht. Durch Eingabe eines Programmierungspasswords kann man von "Easy" auf "Professional übergehen, der umgekehrte Vorgang ist jedoch nicht möglich.

## **3.4.2) 2 SIEHE CODES** (SEE CODES) [  $\widehat{\tau}$  ]

Für die Ansicht aller Codes nacheinander in der Speicherkarte, die in Verbinder **[7]** eingesteckt ist. Gezeigt werden der Code, seine Position und die Gesamtmenge an Codes; die Anzeige "1° von 25" bedeutet zum Beispiel, dass der gezeigte Code der 1. von insgesamt 25 vorhandenen Codes ist. Wenn man einen Code sieht, kann durch Druck auf Taste " Enter" überprüft werden, an welchen Ausgängen dieser Code aktiviert ist, weiterhin kann der Wert des entsprechenden "Betriebszählers" überprüft werden. Um die anderen Codes zu sehen, genügt der Druck auf Taste "↓ "; man wird so auf den nächsten Code übergehen.

## **3.4.3) 3 CODES HINZUFÜGEN** (ADD CODES) [  $\widehat{\bm{\tau}}$  ]

Für das Hinzufügen neuer Codes zur Speicherkarte, die in Verbinder **[7]** eingesteckt ist. Der Code muss direkt mit der Tastatur **[9]** eingegeben werden. Durch Druck auf Taste "  $\uparrow$  " vor Beginn der Codeeingabe kann die Adresse des Codeschlosses MOT, in dem der Code gültig sein wird, geändert werden. Durch Druck auf Taste "< Enter" vor Beginn der Codeeingabe kann gewählt werden, an welchen Ausgängen dieser aktiviert sein muss. Wenn man bei der Eingabe mit der Tastatur einen Fehler macht, kann man die Taste "> zum Korrigieren der Zahl verwenden. Am Ende muss der Code durch Druck auf Taste " Enter" bestätigt werden. Nach der Eingabe wird derselbe Code erneut gezeigt, damit er für eine schnelle Eingabe des nächsten Codes benutzt werden kann. Durch Druck auf Taste " I erhöht sich der Code um eine Einheit, wodurch ein neuer Code erstellt wird, der sofort eingegeben werden kann.

## **3.4.4) 4 CODES LÖSCHEN** (CANCEL CODES) [  $\widehat{\bm{\tau}}$  ]

Führt das Löschen eines oder mehrerer Codes aus, die auf der Speicherkarte in Verbinder **[7]** vorhanden sind. Die Vorgangsweise dieser Funktion ist wie jene der Funktion CODES HINZUFÜGEN mit dem Unterschied, dass der Code nicht hinzugefügt, sondern gelöscht wird.

## **3.4.5) 5 CODES SUCHEN** (SEARCH CODES) [  $\widehat{\bm{\tau}}$  ]

Kann ausgeführt werden, wenn ein bestimmter Code auf der Speicherkarte in Verbinder **[7]** vorhanden ist. Die Vorgangsweise dieser Funktion ist wie jene der Funktion CODES HINZUFÜGEN mit dem Unterschied, dass der Code nicht hinzugefügt, sondern gesucht wird. Falls er gefunden wird, wird seine Position zusammen mit der Gesamtzahl der vorhandenen Codes angezeigt.

## **3.4.6) 6 SPEICHER LÖSCHEN (**CANCEL MEMORY) [  $\widehat{\bm{\tau}}$  ]

Alle Codes werden gelöscht, die auf der Speicherkarte in Verbinder **[7]** vorhanden sind. Nachdem die Funktion gestartet ist, erscheint die Meldung: "BESTAET. SIE?" und es wird eine zweite Bestätigung verlangt, die notwendig ist, da der Vorgang irreversibel ist. Wenn man den Speicher wirklich löschen will, durch erneuten Druck auf Taste " Enter" bestätigen.

## **3.4.7) 7 SPEICHER LESEN** (READ MEMORY) [  $\widehat{\tau}$  ]

Alle Codes werden gelesen, die auf der Speicherkarte vorhanden sind, die in Verbinder **[7]** eingesteckt ist, mit Erstellung einer Kopie im internen Speicher von MOU (Puffer).

Die so erstellte Kopie der Codes wird von der Funktion SPEICHER EINGABE benutzt, um ein Duplikat des Originalspeichers zu erhalten. Unter Berücksichtigung, dass der Puffer aus "nicht flüchtigen" Speichern besteht (bleibt auch, wenn der MOU ausgeschaltet wird), kann die Funktion SPEICHER EINGABE auch nach längerer Zeit ab Durchführung der Funktion SPEICHER LESEN ausgeführt werden.

## **3.4.8) 8 SPEICHER EINGABE** (WRITE MEMORY) [  $\widehat{\tau}$  ]

Die Codes, die im internen Speicher (Puffer) vorhanden sind, werden in die Speicherkarte in Verbinder **[7]** eingegeben, damit man eine Kopie erstellt. Die Codes, die man duplizieren will, müssen vorher mit der Funktion SPEICHER LESEN, ausgeführt am Originalspeicher, in den Puffer "geladen" werden.

## **3.4.9) 9 PUFFER LÖSCHEN** (CANCEL BUFFER) **[ ] T**

Führt das Löschen der Codes aus, die im internen Speicher vorhanden sind, und macht ihn für die späteren Funktionen SPEICHER LESEN frei. Nachdem die Funktion gestartet ist, erscheint die Meldung: "BESTAET. SIE?" und es wird eine zweite Bestätigung verlangt, die notwendig ist, da der Vorgang irreversibel ist. Wenn man den Puffer wirklich löschen will, durch erneuten Druck auf Taste " enter" bestätigen.

## **3.4.10) 10 SPEICHER AUS** (LOCK MEMORY) [  $\widehat{\bm{\tau}}$  ]

Blockiert die Erlernfunktionen der Codes, wenn die Speicherkarte im Verbinder **[7]** später in den Decoder eingeschaltet werden soll. Genauer gesagt, führt ein Decoder, dessen Speicherkarte "blockiert" ist, die Programmierung anderer Codes nicht aus und beschränkt seine Funktionsweise nur auf die vorher eingegebenen Kombinationen, ohne dass andere Kombinationen eingegeben werden können (siehe auch die speziellen Anweisungen für die Decoder). Achtung: die Funktion "SPEICHER AUS" ist aktiviert, wenn der Speicher in seinen Decoder eingeschaltet ist; die Hinzufügung von Codes direkt über MOU mit der Funktion CODES HINZUFÜGEN ist weiter möglich.

## **3.4.11) 11 SPEICHER EIN** (UNLOCK MEMORY) [  $\widehat{\bm{\tau}}$  ]

Deaktiviert die Blockierung der Erlernfunktionen der Codes, wenn die Speicherkarte im Verbinder **[7]** später in einen Decoder eingeschaltet werden soll. Diese Funktion ist genau das Gegenteil von SPEICHER AUS.

## **3.4.12) 12 PASSWORD GEBEN** (INSERT PASSWORD) [  $\widehat{\bm{\tau}}$  ]

Eingabe eines Kennworts für den Zugriff zu den Daten, die auf der Speicherkarte in Verbinder **[7]** vorhanden sind. Mit "Password" ist eine 6-stellige Zahl gemeint, mit welcher der Zugriff zu den gespeicherten Daten nur den Operateuren ermöglicht wird, die diese Zahl kennen. Nach der Passwordeingabe wird das Password bei jedem ersten Zugriff zu Daten oder Codes auf der Speicherkarte verlangt, die man mit dem MOU sehen oder ändern will. Das Password blockiert auch alle Änderungen an den Daten auf der Speicherkarte, nachdem diese in den Decoder eingeschaltet ist. Praktisch wird ein Decoder mit einem solchen Speichertyp nicht imstande sein, die Erlernung auszuführen oder einen oder alle Codes zu löschen.

## $\mathbf{3.4.13}$ ) 13 PASSWORD LÖSCHEN (REMOVE PASSWORD) [  $\widehat{\bm{\tau}}$  ]

Löscht das Kennwort für den Zugriff zu den Daten, die auf der Speicherkarte in Verbinder **[7]** vorhanden sind. Diese Funktion ist genau das Gegenteil von PASSWORD GEBEN.

## **3.4.14) 14 FUNKTION Ch1** (FUNCTION Ch1) [  $\widehat{\bm{\tau}}$  ]

Mit dieser Funktion kann an der Speicherkarte in Verbinder **[7]** der Parameter geändert werden, der den Betriebsmodus kontrolliert, der mit dem Ausgangskanal 1 des Decoders kombiniert ist. Der Betriebsmodus kann wie folgt gewählt werden: "Momentary"; "Timer"; "Bistable" oder "Anti-theft". Wenn man den Modus "Timer" wählt, kann die entsprechende Zeit mit der Funktion 16 CHANGE t TIMER 1 geändert werden. Der Modus "Anti-theft" betrifft beide Ausgangskanäle; wenn er daher an einem Kanal aktiviert ist, wird auch der andere Kanal auf den Modus "Anti-theft" übergehen.

## **3.4.15) 15 FUNKTION Ch2** (FUNCTION Ch2) [  $\widehat{\bm{\tau}}$  ]

Diese Funktion ähnelt jener des Ausgangs Nr. 1 in Kapitel 3.4.14, bezieht sich aber auf den Ausgang Nr. 2.

## **3.4.16) 16 TIMER AENDERN 1** (CHANGE t TIMER) [  $\widehat{\bm{\tau}}$  ]

Zur Änderung der Ausgang Nr. 1 zugeteilten Timerzeit, wenn die Speicherkarte in Verbinder **[7]** später in einem Decoder mit aktivierter Timerfunktion benutzt werden soll. Nach Bestätigung der Funktion, wird die Schrift "Time:", gefolgt vom derzeit eingestellten Wert angezeigt. Die gezeigte Zeit ist im Format "h" Stunden, "mm" Minuten (Zehntel und Einheiten) "ss" Sekunden (Zehntel und Einheiten). Die Höchstzeit, die der Decoder verwalten kann, ist 1 Stunde, 48 Minuten und 22 Sekunden.

## **3.4.17) 17 TIMER AENDERN 2** (CHANGE t TIMER 2) [  $\widehat{\bm{\tau}}$  ]

Diese Funktion ähnelt jener des Timers Nr.. 1 in Kapitel 3.4.16, bezieht sich aber auf den Ausgang Nr. 2.

## **3.4.18) 18 BETRIEBSZÄHLER (OPERATIONS COUNT) [**  $\widehat{\bm{\tau}}$  **]**

Ermöglicht es, den Betriebszähler zu ändern, der einer bestimmten Kombination auf der Speicherkarte **[7]** zugeordnet ist. Falls der Zähler nicht unbegrenzt ist (Wert: ###), zieht der Decoder bei jeder Benutzung der Kombination einen Vorgang ab; wenn keine Vorgänge mehr vorhanden sind, wird die Kombination ungültig sein, bis der Zähler wieder aufgeladen ist. Um den Wert zu wechseln, muss zuerst der betreffende Code gewählt werden, indem er direkt über Tastatur **[9]** eingetippt wird, danach kann der Zähler beliebig zwischen einem Wert von "000" bis "999" geändert werden, oder er kann durch Druck auf die Taste "  $\uparrow$  " auf "###" unbegrenzt gestellt werden.

## $\mathbf{3.4.19}$ ) 19 **Gültigkeit der Code unterbrechen** (Suspend Codes) [  $\widehat{\bm{\tau}}$  ]

Mit dieser Funktion kann an der Speicherkarte in Verbinder **[7]** die Gültigkeit aller Kombinationen, deren letzte Ziffer eine bestimmte Zahl ist, unterbrochen werden. Man kann auch mehrere Zahlen deaktivieren. Wenn man zum Beispiel die Zahlen 5 und 8 deaktiviert, werden die Kombinationen 5, 15, 65… 18, 1358, 0088… ungültig sein, wogegen die Kombinationen 50, 81, 04581… weiter gültig sein werden. Zum Deaktivieren der Zahlen, den blinkenden Cursor mit den Tasten "  $\rightarrow$  " oder "  $\leftarrow$  " auf die gewünschte Ziffer verschieben, dann auf Taste "  $\downarrow$  " drücken. Für die erneute Aktivierung von deaktivierten Kombinationen, den Vorgang wiederholen und das Symbol über der Ziffer entfernen.

## **4) Wartung [**  $\widehat{B}$  **] [**  $\widehat{F}$  **] [**  $\widehat{C}$  **] [**  $\widehat{T}$  **]**

Die Handcomputer BUPC und MOU sind gewöhnlich wartungsfrei, da sie keine Verschleißteile enthalten. Nur die Batterie innen muss nach einer gewissen Betriebszeit aufgeladen werden (siehe Kapitel 4.1). Die ganz geladene Batterie dient für ca. 10 Betriebsstunden oder ca. 3 Monate in "Stand-By". Sollte die Batterie schnell leer werden, ist sie wahrscheinlich defekt und muss vom technischen Kundendienst ersetzt werden.

## **4.1) Aufladen der Batterie[** $_{\widehat{\mathsf{B}}}$ **][[** $_{\widehat{\mathsf{F}}}$ **][う][う]**

Wenn der Anzeiger des Batterieladestandes ganz leer ist oder die Schrift "Batterie leer - aufladen" erscheint, muss die Batterie aufgeladen werden. Das Speise-/Batterieladegerät **[16]** in eine Netzstrom-Steckdose stecken, dann ihren Ausgang mit der Steckerbuchse **[6]** verbinden. **Ca. 12—15 Stunden** aufladen, dann abtrennen.

## **4.2) Umweltschutzmaßnahmen [ ] [ ] [ ] [ ] B F C T**

Dieses Erzeugnis besteht aus verschiedenen Werkstoffen, von denen einige recycled werden können. Achtung: einige Bestandteile könnten Schadstoffe enthalten: geben Sie dieses Produkt nicht in den gewöhnlichen Müll, sondern informieren Sie sich über die richtige Recycling- oder Entsorgungsmethode und halten Sie sich an die örtlichen Verordnungen.

## **5) Technische Merkmale [**  $\widehat{B}$  **] [**  $\widehat{F}$  **] [**  $\widehat{C}$  **] [**  $\widehat{T}$  **]**

Für eine Verbesserung der Produkte behält sich NICE S.p.A. das Recht vor, die technischen Merkmale jederzeit und ohne vorherige Benachrichtigung zu ändern, wobei aber vorgesehene Funktionalitäten und Einsätze garantiert bleiben.

Bitte bemerken: alle technischen Merkmale beziehen sich auf eine Temperatur von 20°C.

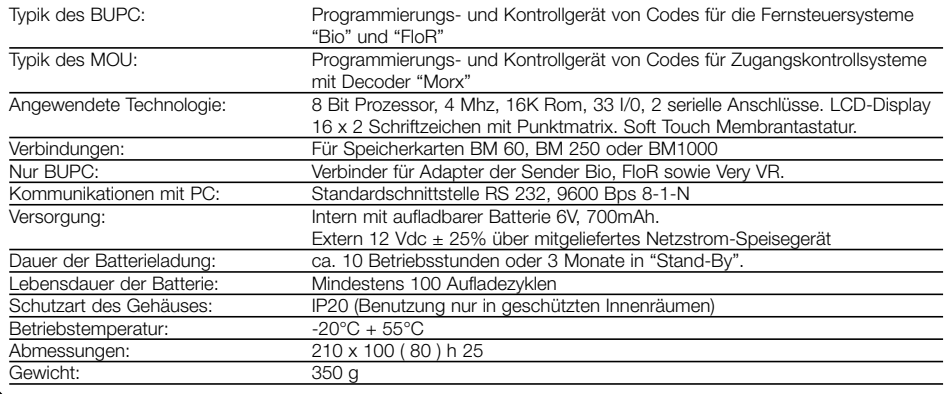

# Software BUPC3

## **Anleitung**

## $6.1$ ) Einleitung [ $\widehat{B}$ ] [ $\widehat{F}$ ] [ $\widehat{C}$ ] [ $\widehat{T}$ ]

Bei der Software "BUPC" Version 3 handelt es sich um ein Programm für Personal Computer, mit dem die Handcomputer BUPC und MOU als Terminals zwischen PC und Speicherkarten der Systeme "**Bio**" und "**FloR**" (für BUPC) und "**Mom**" und "**Mot**" (für MOU) mit den "autorisierten" Codes funktionieren. Über den PC ist die Verwaltung der Codes insgesamt (speichern, duplizieren oder drucken der Liste), aber auch jene des einzelnen Codes (löschen, hinzufügen oder klonieren des Codes in einen Sender bzw. eine Card) sehr einfach, so dass man zum Beispiel jedem einzelnen Code den Namen des Besitzers und eine Beschreibung zuteilen kann. Das Programm BUPC3 ist mit allen Versionen der Handcomputer BUPC und MOU kompatibel und passt sich automatisch der Version der vorhandenen Codes an. Für den Gebrauch des Programms sind nur elementare PC-Kenntnisse, insbesondere des Betriebssystems Windows erforderlich.

## **6.2) Lizenz für den Gebrauch der Software BUPC3**

Das Softwareprogramm BUPC3 ist durch die Copyright-Gesetze für intellektuelles Eigentum geschützt. Es wird nicht verkauft, sondern mit nicht alleinrechtlicher Benutzerlizenz gewährt. Nice S.p.a. wird weiterhin Eigentümer dieser Kopie des Programms bleiben.

Die Lizenz des Softwareprogramms BUPC3 wird in Kombination mit den Handcomputern BUPC und MOU gewährt; der separate Gebrauch oder der Gebrauch in mehr als einem Computer ist unzulässig.

Das vorliegende Softwareprogramm und die Dateien, die dieses begleiten, werden "so wie sie sind" und ohne jegliche Garantien für die Ergebnisse bei ihrer Benutzung, die Genauigkeit, die Sicherheit und sonstiges geliefert.

Nice S.p.a übernimmt keinerlei Haftung für direkte oder indirekte Schäden, inklusive Schäden für Gewinnverlust, Arbeitsunterbrechungen und ähnliches infolge der Benutzung bzw. der unmöglichen Benutzung dieser Software.

## **6.3) Merkmale des Systems [**  $\widehat{B}$  **] [**  $\widehat{F}$  **] [**  $\widehat{C}$  **] [**  $\widehat{T}$  **]**

Für den korrekten Betrieb dieses Programms ist ein Personal Computer beliebiger Marke und Modells mit folgenden minimalen Merkmalen erforderlich:

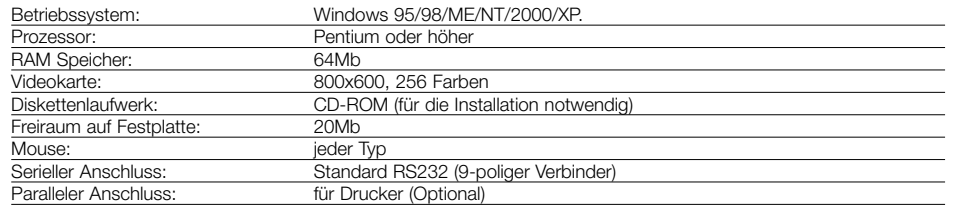

## **6.4) Verbindung des Handcomputers BUPC mit dem Personal Computer [** $\widehat{B}$ **] [** $\widehat{F}$ **] [** $\widehat{C}$ **] [** $\widehat{T}$ **]**

Um dieses Programm zu benutzen, muss BUPC oder MOU über ein 9-poliges, mitgeliefertes Kabel RS232 mit dem Personal Computer verbunden werden. Um Gefahren zu vermeiden, sollten die Verbindungen mit abgeschalteten Geräten ausgeführt werden.

## **6.5)** Installation  $[\hat{\mathbf{B}}][\hat{\mathbf{F}}][\hat{\mathbf{C}}][\hat{\mathbf{F}}]$

Die Installation des Programms BUPC 3 ist wie die Installation anderer PC-Programme:

- 1) Die CD-ROM in das CD-Laufwerk des Personal Computers stecken (gewöhnlich "Einheit D:").
- 2) Auf Taste **Start** klicken und **Ausführen** wählen
- 3) **D:\ Setup** eintippen und auf **Enter** drücken.

Falls nicht vorhanden, wird das Installationsprogramm automatisch den Ordner "**NICE**" erstellen, der das Programm BUPC3 sowie die Dateien enthalten wird. Das Programm BUPC3 kann auch in einen Ordner "**NICE**" installiert werden, der eine frühere Version des Programms enthält, und wird die neuen Programme und Daten von den alten getrennt halten. Die neue Version kann die Dateien der früheren Versionen lesen, das Gegenteil wird hingegen nicht zugesichert.

## **7) Benutzung des Programms BUPC 3 [** $\widehat{B}$ **] [** $\widehat{E}$ **] [** $\widehat{C}$ **] [** $\widehat{T}$ **]**

Zum Start des Programms, auf das Symbol **Bupc3** im Ordner **NICE** doppelklicken.

## **7.1) Anfangsfenster [** $\widehat{B}$ **] [** $\widehat{F}$ **] [** $\widehat{C}$ **] [** $\widehat{T}$ **]**

Nach dem Start erscheint das Anfangsfenster, das fast leer ist, in dem man aber alle "Ladevorgänge" der Codes von "Puffer"; von "Speicher" oder von "Datei" ausführen oder eine neue Arbeit beginnen kann. Im Anfangsfenster, genauer gesagt im Menü "Optionen" kann die Sprache gewählt werden, die man für die Programmtexte benutzen will, oder man kann den seriellen Anschluss wählen, an dem das Terminal BUPC oder MOU angeschlossen wird; diese Einstellungen bleiben auch bei den zukünftigen Programmstarts. Im Menü "Optionen" kann die "Version" der Codes unter "Bio"; "FloR"; "Mom" oder "Mot" gewählt werden. Die Codeversion muss gewählt werden, wenn man eine neue Arbeit beginnt, sie kann dagegen gewählt werden, wenn man Codes liest, die sich im "Puffer"; im "Speicher" oder in der "Datei" befinden, da sie in diesem Falle automatisch erkannt wird.

## **7.1.1) Von Buffer lesen[ຣ][** ͡ ]【 ͡ ]【 ͡ ]

Mit diesem Befehl kann man alle Codes laden, die im "Puffer" bzw. im internen Speicher von BUPC oder MOU vorhanden sind. Das Terminal muss eingeschaltet, korrekt mit dem seriellen Anschluss verbunden und im MENÜ FUNKTIONEN sein.

## **7.1.2) Von Speicher lesen[** $\widehat{\mathsf{B}}$ **][** $\widehat{\mathsf{F}}$ **][** $\widehat{\mathsf{C}}$ **][** $\widehat{\mathsf{T}}$ **]**

Mit diesem Befehl kann man alle Codes laden, die sich auf der Speicherkarte im speziellen Verbinder von BUPC oder MOU befinden. Im Falle eines Empfängers oder Decoders mit mehreren installierten Speicherkarten, kann man mit diesem Befehl der Reihe nach alle Speicherkarten einzeln lesen. Das Terminal muss eingeschaltet, korrekt mit dem seriellen Anschluss verbunden und im MENÜ FUNK-TIONEN sein.

## **7.1.3) Öffnen[** $_E$ **][** $_{E}$ **][** $_{C}$ **][** $_{T}$ **]**

Mit diesem Befehl kann man die Codes laden, die in einer Datei auf Diskette vorhanden sind. Im nächsten Fenster, im Vorhangmenü "Dateityp:" kann man die Version der zu ladenden Datei wählen: ".cod" für Codes des Typs "Bio"; ".cor" für Codes des Typs "FloR"; ".mom" für Codes des Typs "Mom" und ".mot" für Codes des Typs "Mot". Bei diesem Befehl braucht das Terminal nicht angeschlossen zu sein.

## $\mathsf{Z}$ .1.4) Neu [͡͡в][͡р][͡с][͡т]

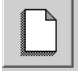

팀팀

Mit diesem Befehl kann man eine neue Arbeit beginnen. Vorher muss im Menü "Optionen" die "Version" der Codes der neuen Arbeit unter "Bio"; "FloR"; "Mom" oder "Mot" gewählt werden. Wenn man eine neue Arbeit mit "Mom" oder "Mot" Codes beginnt, erscheint im nächsten Fenster die Frage, ob man im Modus EASY oder im Modus PROFESSIONAL vorgehen will. Für die Codes "Bio" und "FloR" muss das Terminal eingeschaltet, korrekt mit dem seriellen Anschluss verbunden und im MENÜ FUNKTIONEN sein; für die Codes "Mom" und "Mot" ist das nicht notwendig.

## $\mathsf{R}$  **Fille [**  $\widehat{\mathsf{B}}$  ] [  $\widehat{\mathsf{F}}$  ] [  $\widehat{\mathsf{C}}$  ] [  $\widehat{\mathsf{F}}$  ]

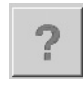

Mit diesem Befehl kann die "help-on-line" geöffnet werden. Diese Hilfe enthält eine Zusammenfassung der Bedienungsanleitungen des Programms BUPC3.

## $\bf{7.1.6}$ ) Beenden [  $\widehat{\bf{B}}$  ] [  $\widehat{\bf{F}}$  ] [  $\widehat{\bf{C}}$  ] [  $\widehat{\bf{T}}$  ]

Mit diesem Befehl kann man das Programm BUPC3 endgültig beenden. Der Vorgang kann ein paar Sekunden dauern, falls das Terminal nicht angeschlossen ist.

## **7.2) Hauptfenster [** $\widehat{B}$ **] [** $\widehat{F}$ **] [** $\widehat{C}$ **] [** $\widehat{T}$ **]**

Gleich nachdem die Codes geladen sind, öffnet sich das Hauptfenster des Programms, in dem die soeben geladenen Codes sichtbar sind. Das Fenster weist je nach geladener Codeversion leichte Unterschiede auf, daher können auch die ausführbaren Vorgänge etwas unterschiedlich sein.

## **7.2.1) Terminal abschalten [**  $\widehat{\textbf{B}}$  **] [**  $\widehat{\textbf{F}}$  **] [**  $\widehat{\textbf{C}}$  **] [**  $\widehat{\textbf{T}}$  **]**

Wenn sich das Programm BUPC3 mit dem Terminal verbindet, geht dieser auf den "TERMINALMODUS" über und man kann seine Funktionen nicht mehr benutzen; mit dem Befehl "Terminal aus" kann das Terminal diesen Status verlassen und wieder wie üblich benutzt werden.

## **7.2.2) Puffer Eingabe[** $\widehat{\mathsf{B}}$ **][**ি][ ͡ ][ $\widehat{\mathsf{T}}$ ]

Mit diesem Befehl können die Codes im Hauptfenster in den internen Speicher des Terminals eingegeben werden. Die Codeversion muss mit dem benutzten Terminal und seiner Einstellung kompatibel sein. Weitermuss muss dieser eingeschaltet, korrekt mit dem seriellen Anschluss verbunden und im MENÜ FUNKTIONEN sein.

Das Speichervermögen des Puffers ist wie jenes einer Speicherkarte BM1000: an BUPC ist es gleich 1020 Codes "Bio" bzw. 255 Codes "FloR", wogegen es an MOU 250 Codes "Mom" (plus die 2 Master) bzw. 250 Codes "Mot" beträgt.

日目

## **7.2.3) Speicher Eingabe [**  $\widehat{\textbf{B}}$  **] [**  $\widehat{\textbf{F}}$  **] [**  $\widehat{\textbf{C}}$  **] [**  $\widehat{\textbf{T}}$  **]**

Mit diesem Befehl können die Codes im Hauptfenster in die Speicherkarte eingegeben werden, die sich im Verbinder von BUPC oder MOU befindet. Falls die Anzahl an Codes das Speichervermögen überschreitet, wird vorgeschlagen, die Codes in mehrere Speicher zu "unterteilen"; man kann nur weitermachen, falls der Empfänger bzw. der Decoder diese Möglichkeit vorsehen, oder man muss eine Speicherkarte mit größerem Speichervermögen benutzen. Die Codeversion muss mit dem benutzten Terminal und seiner Einstellung kompatibel sein. Weitermuss muss dieser eingeschaltet, korrekt mit dem seriellen Anschluss verbunden und im MENÜ FUNKTIONEN sein.

## $\bf{7.2.4)}$  Speichern unter [  $\widehat{\bf{B}}$  ] [  $\widehat{\bf{F}}$  ] [  $\widehat{\bf{C}}$  ] [  $\widehat{\bf{F}}$  ]

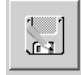

Mit diesem Befehl können die Codes im Hauptfenster auf einer Diskette gespeichert werden. Dem Dateinamen braucht keine Erweiterung hinzugefügt werden, weil diese automatisch je nach Codeversion zugeteilt wird.

## $\bf{7.2.5})$  Drucken [  $\widehat{\bf{B}}$  ] [  $\widehat{\bf{F}}$  ] [  $\widehat{\bf{C}}$  ] [  $\widehat{\bf{T}}$  ]

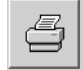

Mit diesem Befehl können die Codes im Hauptfenster auf Papier gedruckt werden. Das Fenster mit der Vorschau erscheint. Von diesem aus kann der Druck ausgeführt oder der Druckreport in einer Datei auf Diskette gespeichert werden kann.

## **7.2.6) Code auf TX duplizieren [**  $\widehat{\mathtt{B}}$  **] [**  $\widehat{\mathtt{F}}$  **]**

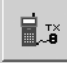

Mit diesem Befehl, nur am BUPC verfügbar, kann ein im Hauptfenster vorhandener Code in den Sender dupliziert werden, der über Kabel und Adapter mit dem Terminal BUPC verbunden ist.

Bevor der Befehl aktiviert wird, muss der Code, den man duplizieren will, gewählt werden, indem man das markierte Feld mit den Pfeiltasten der Tastatur verschiebt oder mit der Mouse klickt.

An den Sendern "Bio" kann dieser Vorgang nur einmal für jeden Sender ausgeführt werden.

Das BUPC muss auf die Version eingestellt sein, die mit den jeweiligen Codes kompatibel ist; es muss eingeschaltet, korrekt mit dem seriellen Anschluss verbunden und im MENÜ FUNKTIONEN sein.

## **7.2.7) Code auf Card duplizieren [**  $\widehat{c}$  **]**

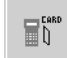

Mit diesem Befehl, nur am MOU im Modus "Mom" verfügbar, kann ein im Hauptfenster vorhandener Code in eine überschreibbare "gray" Card dupliziert werden. Bevor der Befehl aktiviert wird, muss der Code, den man duplizieren will, gewählt werden, indem man das markierte Feld mit den Pfeiltasten der Tastatur verschiebt oder mit der Mouse klickt. Das MOU muss auf die Version "Mom" eingestellt sein, weiterhin muss es eingeschaltet, korrekt mit dem seriellen Anschluss verbunden und im MENÜ FUNKTIONEN sein

## $\bf{7.2.8})$  Verknüpfen [  $\widehat{\bf{B}}$  ] [  $\widehat{\bf{F}}$  ] [  $\widehat{\bf{C}}$  ] [  $\widehat{\bf{T}}$  ]

Mit diesem Befehl können die Codes im Hauptfenster mit den Codes in einer Datei auf Diskette verknüpft werden, mit Vereinigung der Bezugnahmen in den Feldern "Name" und "Anmerkungen".

## $\mathbf{Z}$  **7.2.9) Titel [**  $\widehat{\mathbf{B}}$  **] [**  $\widehat{\mathbf{F}}$  ] [  $\widehat{\mathbf{C}}$  ] [  $\widehat{\mathbf{T}}$  ]

Mit diesem Befehl kann der Titel geändert werden, der den Codes im Hauptfenster gegeben ist. Der Titel erscheint über dem Codefenster und ist Teil der Daten, die man auf Diskette speichert oder druckt.

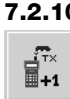

## **7.2.10) Code hinzufügen mit TX [**  $\widehat{\mathtt{B}}$  **] [**  $\widehat{\mathtt{F}}$  **<b>]**

Mit diesem Befehl, nur am BUPC verfügbar, kann ein Code zu jenen im Hauptfenster direkt mit dem optischen Codeleser hinzugefügt werden. Das BUPC muss auf die Version eingestellt sein, die mit den hinzufügenden Codes kompatibel ist; es muss eingeschaltet, korrekt mit dem seriellen Anschluss verbunden und im MENÜ FUNKTIONEN sein.

## **7.2.11) Code mit Card hinzufügen [** $\widehat{\text{c}}$  **]**

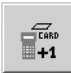

Mit diesem Befehl, nur am MOU verfügbar, kann ein Code zu jenen im Hauptfenster direkt mit dem Proximity-Leser des Cardcodes hinzugefügt werden.

Das MOU muss auf die Version "Mom" eingestellt sein, weiterhin muss es eingeschaltet, korrekt mit dem seriellen Anschluss verbunden und im MENÜ FUNKTIONEN sein.

## $\bm{7.2.12}$ ) Codes hinzufügen [  $\widehat{\bm{{\mathsf{s}}}}$  ] [  $\widehat{\bm{{\mathsf{r}}}}$  ] [  $\widehat{\bm{{\mathsf{r}}}}$  ] [  $\widehat{\bm{{\mathsf{r}}}}$  ]

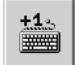

Mit diesem Befehl kann ein Code zu jenen im Hauptfenster hinzugefügt werden, indem dieser direkt an der Tastatur des PCs eingetippt wird. Neben dem Code können Texte in den Feldern "Name" und "Anmerkungen" hinzugefügt werden; für die Codes der Version "Mom" und "Mot" kann weiterhin angegeben werden, an welchen Kanälen der Code aktiviert sein wird; außerdem kann dem Betriebszähler ein Wert gegeben werden; nur für die Version "Mot" kann die ID des Codeschlosses angegeben werden, in welchem die Kombination gültig sein wird.

## $\bf 7.2.13$ ) Vielfachcodes hinzufügen [  $\widehat{\bf B}$  ] [  $\widehat{\bf F}$  ] [  $\widehat{\bf C}$  ] [  $\widehat{\bf T}$  ]

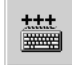

Mit diesem Befehl kann mit nur einem Vorgang eine bestimmte Anzahl an Codes zu jenen im Hauptfenster hinzugefügt werden. Die einzugebenden Codes können festgelegt werden, wenn man 3 der 4 folgenden Felder ausfüllt: "Anfangscode", "Endcode" "Teilung" und "Codemenge". Man kann die Texte in den Feldern "Name" und "Anmerkungen" ändern; für die Codes der Version "Mom" und "Mot" kann weiterhin angegeben werden, an welchen Kanälen der Code aktiviert sein wird; außerdem kann dem Betriebszähler ein Wert gegeben werden; nur für die Version "Mot" kann die ID des Codeschlosses angegeben werden, in welchem die Kombination gültig sein wird. Nachdem alle Felder ausgefüllt sind, muss auf die Taste "Überprüfen" geklickt werden, mit der die Gültigkeit der Daten kontrolliert wird. Erst wenn alles in Ordnung ist, kann auf die Taste "Bestätigen" geklickt und die Eingabe ausgeführt werden.

## $\bf{7.2.14}$ ) Code löschen [  $\widehat{\bf B}$  ] [  $\widehat{\bf F}$  ] [  $\widehat{\bf C}$  ] [  $\widehat{\bf T}$  ]

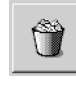

Mit diesem Befehl kann ein Code im Hauptfenster gelöscht werden.

Bevor sich der Befehl aktiviert, muss der zu löschende Code ausgewählt werden, indem das markierte Feld mit den Pfeiltasten der Tastatur verschoben oder mit der Mouse geklickt wird.

## $\mathbf{B}$   $\mathbf{B}$   $\mathbf{B}$   $\mathbf{B}$   $\mathbf{B}$   $\mathbf{B}$   $\mathbf{B}$   $\mathbf{B}$   $\mathbf{B}$   $\mathbf{B}$   $\mathbf{B}$   $\mathbf{B}$

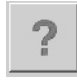

劲

Mit diesem Befehl kann die "help-on-line" geöffnet werden. Diese Hilfe enthält eine Zusammenfassung der Bedienungsanleitungen des Programms BUPC3.

## **7.2.16) Codefenster schließen[窗][F][C][f】**

Mit diesem Befehl schließt man das Codefenster und kehrt zum anfänglichen Fenster zurück.

## **CE-Konformitätserklärung**

(gemäß der CE-Richtlinie 89/336)

**Nummer: 128/BUPC Datum: 05/11/2003 Revision: 2**

**Der unterzeichnete Lauro Buoro erklärt, dass die folgenden Produkte**

**Hersteller** NICE S.p.a. **Adresse** Via Pezza Alta 13, 31046 Z.I. Rustignè - ODERZO - ITALY **Modelle** BUPC e MOU

**den wichtigsten Anforderungen der Richtlinie 89/336/CEE mit Bezug auf die elektromagnetische Verträglichkeit entsprechen.**

ODERZO, 05/11/2003

auro (Geschäftsführer)

## **Índice**

#### **Advertencia**

Este manual se refiere a las dos unidades de programación "BUPC" y "MOU" y al relativo software de comunicación con un Ordenador personal "BUPC3" único para ambos productos. Cada unidad de programación puede funcionar en dos modos, por lo que este manual tratará los 4 posibles modos de funcionamiento; las secciones relativas se reconocen por los símbolos indicados en la siguiente tabla.

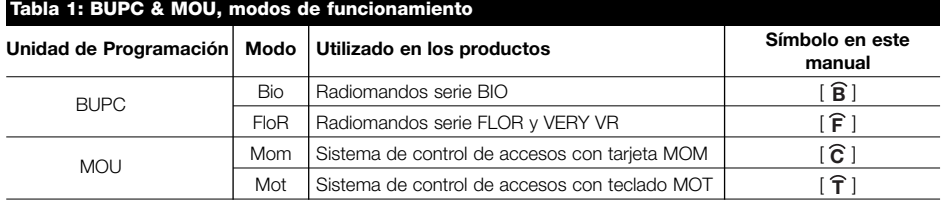

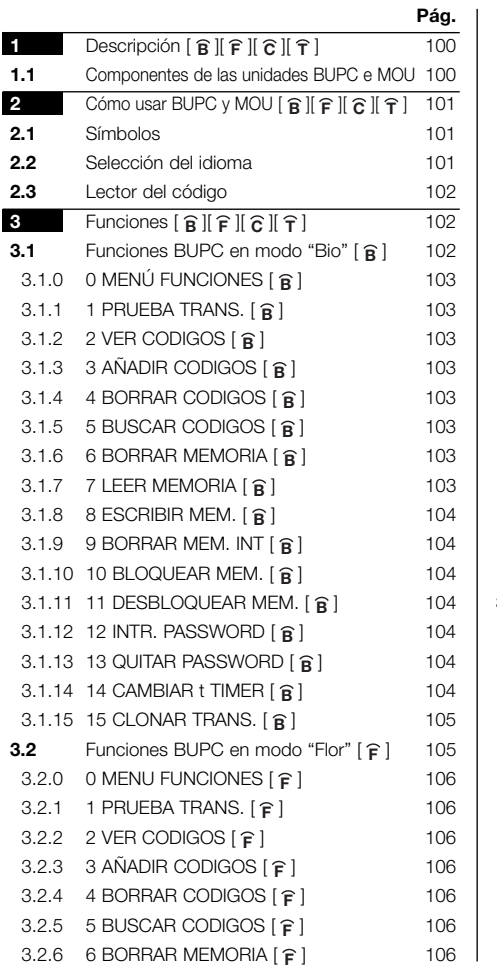

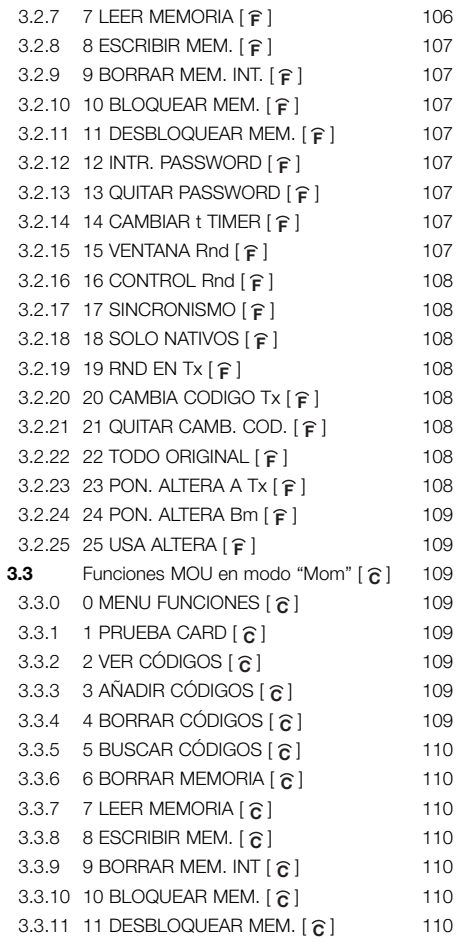

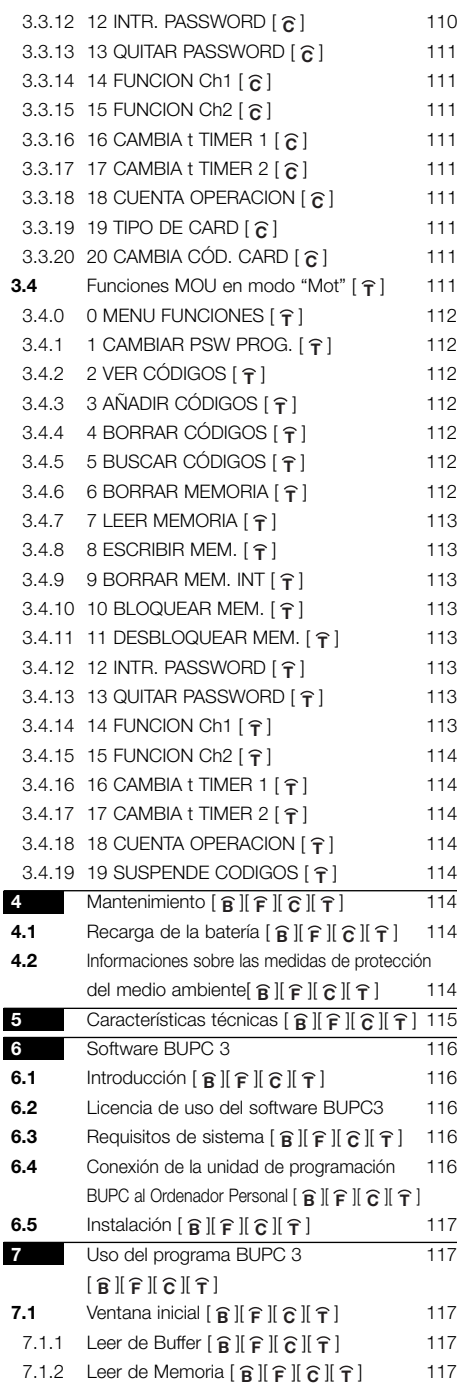

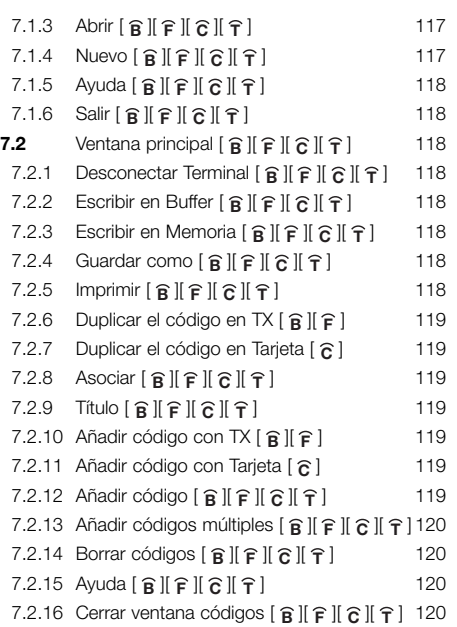

**E**

# **1) Descripción [** $\widehat{B}$ **] [** $\widehat{F}$ **] [** $\widehat{C}$ **] [** $\widehat{T}$ **]**

Las unidades de programación BUPC y MOU son pequeños ordenadores portátiles que Nice ha estudiado para ampliar y simplificar los trabajos de instalación y mantenimiento de los sistemas de radiomando serie "Bio", "FloR" y "Very VR", utilizando la unidad de programación BUPC, o bien los sistemas de control de accesos serie "Mom" y "Mot", utilizando la unidad de programación MOU. La función fundamental de las unidades de programación es actuar directamente sobre las tarjetas de memoria BM60, BM250 o BM1000 de los receptores o de los decodificadores en los que están memorizados los códigos y los parámetros de funcionamiento. Una vez que esta memoria se inserta en el ordenador portátil podrá ser leída, escrita o modificada y demás. También hay disponibles otras funciones accesorias, tal como la posibilidad de cambiar el código a un transmisor o a una Tarjeta. Las unidades de programación BUPC y MOU también permiten crear un duplicado de toda la memoria o, si se conectan a un ordenador personal, permiten transferir el contenido de la memoria a un "fichero" en el disco, para así hacer un archivo de todas las instalaciones.

## **1.1) Componentes de las unidades de programación BUPC y MOU [**  $\widehat{B}$  **] [**  $\widehat{B}$  **] [**  $\widehat{B}$  **] [**  $\widehat{B}$  **]**

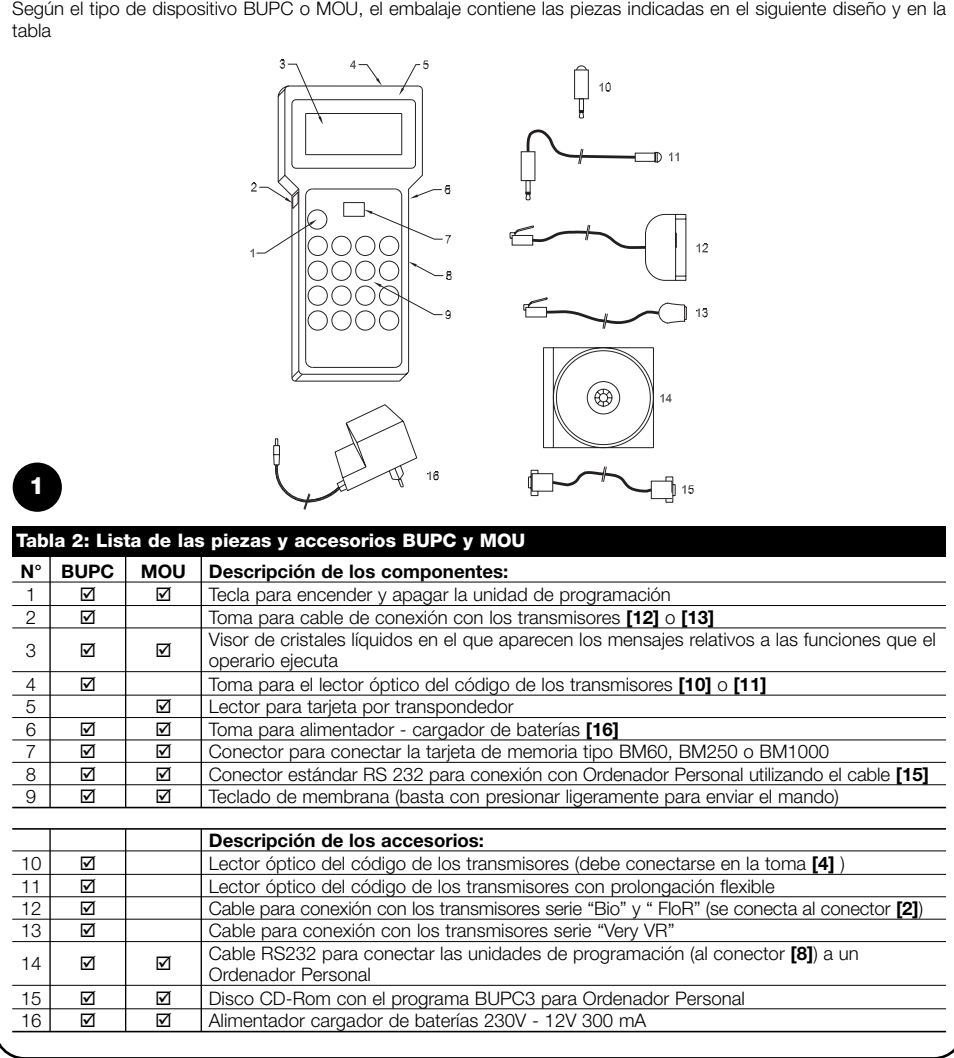

**100**

## **2) Cómo usar BUPC y MOU [**  $\widehat{B}$  **] [**  $\widehat{E}$  **] [**  $\widehat{C}$  **] [**  $\widehat{T}$  **]**

Las unidades de programación BUPC y MOU se alimentan con baterías internas recargables; para encenderlas es suficiente presionar la tecla "POWER"; se ejecutará un breve programa de TEST que controla los componentes internos fundamentales; entonces estará listo para su uso. BUPC y MOU se apagan automáticamente si no son utilizados durante 1 minuto; para apagarlos hay que presionar la tecla "POWER" durante 1 segundo como mínimo

Después del encendido y del test inicial aparece el "MENU FUNCIONES", desde ahora en más se pueden ejecutar todas las funciones disponibles, **incluida la selección entre los modos "Bio" o "FloR"** en la unidad de programación BUPC y **la selección entre los modos "Mom" o "Mot"** en la unidad de programación MOU

## $2.1$ ) Símbolo [ $\widehat{B}$ ] [ $\widehat{F}$ ] [ $\widehat{C}$ ] [ $\widehat{T}$ ]

Observando el ángulo inferior izquierdo del visor, hay presentes símbolos gráficos que indican las operaciones que se pueden ejecutar o las teclas que se pueden utilizar en ese momento

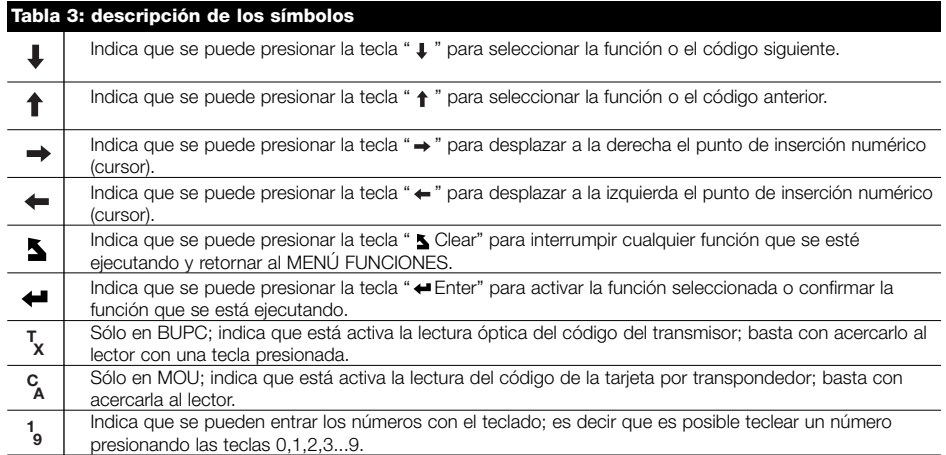

En el ángulo inferior derecho hay otros 2 símbolos, el primero indica el nivel de carga de la batería: un rectángulo lleno indica que la batería está cargada completamente; el rectángulo se vacía gradualmente hasta llegar al rectángulo vacío que indica que la batería está completamente descargada. El segundo símbolo indica la "versión" que se utiliza según la siguiente tabla

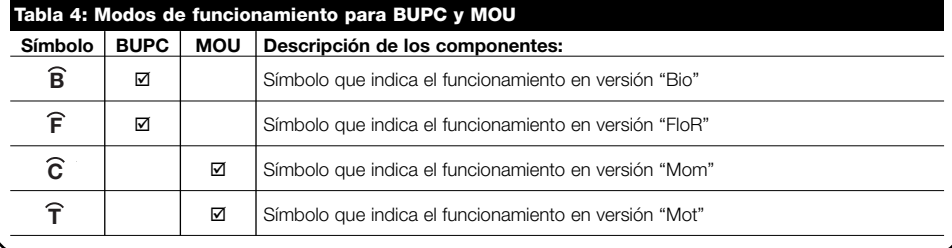

## **2.2) Selección del idioma [** $\widehat{B}$ **] [** $\widehat{F}$ **] [** $\widehat{C}$ **] [** $\widehat{T}$ **]**

Las unidades de programación BUPC y MOU pueden trabajar en diversos idiomas para que el operador pueda obtener los mensajes de diálogo en el idioma favorito. El idioma puede seleccionarse manteniendo apretada la tecla " Enter" durante la etapa de test que se ejecuta cuando se enciende la unidad. Una vez concluido el test inicial, al pulsar la tecla " Enter" se activará la función de selección de idioma; el idioma favorito se selecciona utilizando las teclas "↓" o " ↑" y se confirma con la tecla "←Enter"; el idioma seleccionado se memorizará permanentemente y desde ese momento en adelante los mensajes se leerán en el idioma seleccionado.

## **2.3)** Lector del código  $f \nvert \nvert f \nvert$

La unidad de programación BUPC dispone de un sistema de lectura óptica del código de los transmisores; mientras que la unidad MOU dispone de un sistema de lectura de proximidad del código de las tarjetas. La lectura directa del código es cómoda para la verificación del transmisor o de la Tarjeta y en todas aquellas funciones que requieren la inserción del código.

#### **Tabla 5: Lectura óptica del código de un transmisor con BUPC**

Para utilizar esta función, conecte el lector óptico **[10]** o **[11]** en la toma correspondiente **[4]**, entonces acerque el indicador luminoso del transmisor al cabezal del lector óptico tal como muestra la figura. El lector óptico con el cable de prolongación **[11]** permite tener la unidad de programación de un lado y efectuar la lectura óptica de los transmisores sin quitarlos de su embalaje.

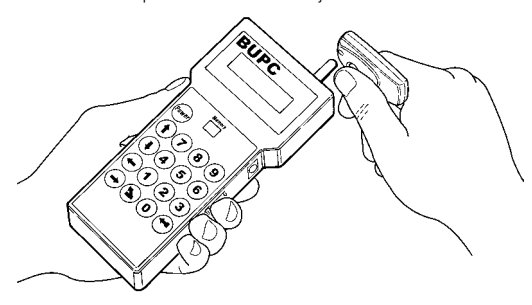

**Tabla 6: Lectura de proximidad del código de una Tarjeta con MOU**

Para utilizar esa función, acerque la Tarjeta al punto de lectura **[5]** tal como indicado en la figura

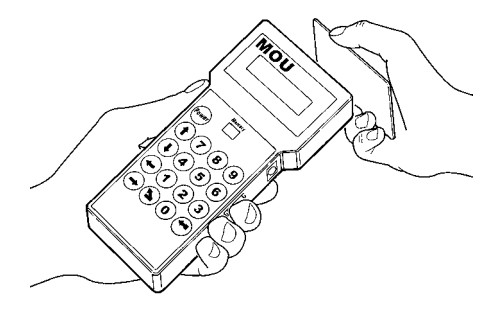

## **3) Funciones [** $\widehat{B}$ **] [** $\widehat{F}$ **] [** $\widehat{C}$ **] [** $\widehat{T}$ **]**

Las unidades BUPC y MOU permiten ejecutar una serie de operaciones llamadas: "FUNCIONES". Según el tipo de unidad y el modo de funcionamiento esas funciones pueden ser diferentes; tanto por su cantidad como por el modo en que pueden utilizarse. En los próximos capítulos se analizarán todas las funciones subdividas por unidad de programación y por el modo de funcionamiento.

Capítulo 3.1 BUPC en modo "Bio" Capítulo 3.2 BUPC en modo "FloR" Capítulo 3.3 MOU en modo "Mom" Capítulo 3.4 MOU en modo "Mot"

## **3.1) Funciones BUPC en modo "Bio" [**  $\widehat{B}$  **]**

En este capítulo se analizarán las funciones de la unidad de programación BUPC en modo "Bio"

**2**

**3**

## 3.1.0) O MENÚ FUNCIONES [  $_{\widehat{\text{B}}}$  ]

Este es el punto de salida para seleccionar todas las funciones. Se retorna siempre a ese punto después de la conclusión de cualquier función o si una función se anula presionando la tecla " S Clear".

Desde el "MENU FUNCIONES", presionando " ← Enter" es posible cambiar "Modo"; con las teclas " ↓ "o " ↑ " se selecciona el modo "Bio" o "FloR" por último se pulsa "< Enter" para confirmar o " S Clear" para anular. Desde el "MENU FUNCIONES" es posible hacer correr todas las funciones disponibles mediante las teclas "  $\downarrow$  "o "  $\uparrow$ 

" o tecleando directamente el número correspondiente y presionando " Enter".

## **3.1.1) 1 PRUEBA TRANS. [**  $\widehat{\mathtt{B}}$  **]**

Permite comprobar el funcionamiento correcto de los transmisores BIO visualizando el código e indicando la tecla presionada. Para esta función utilice la lectura óptica del código (véase tabla 5).

## **3.1.2) 2 VER CODIGOS [ ] B**

Permite "ver" uno a uno todos los códigos contenidos en la tarjeta de memoria conectada al conector **[7]**. Se visualizará el código, su posición y el número total de los códigos; por ejemplo la indicación "1° de 25" significa que el código mostrado es el 1° sobre un total de 25 códigos presentes. Para "ver" los demás códigos es suficiente presionar la tecla "  $\downarrow$  " para pasar al código siguiente.

## 3.1.3) 3 AÑADIR CODIGOS [  $_{\widehat{\text{B}}}$  ]

Permite añadir nuevos códigos en la memoria conectada al conector **[7]**. El código puede añadirse tanto utilizando la lectura óptica del código (véase tabla 5) como tecleándolo directamente en el teclado **[9]**. Si al teclear el código en el teclado se comete un error, para corregir el número se puede desplazar el cursor intermitente con las teclas " - " o " - ". Al concluir, el código se confirma presionando la tecla " - Enter". Tras insertarlo el código se muestra para poder reutilizarlo rápidamente para componer el código siguiente o, presionando la tecla " ", el código aumenta una unidad generando un código nuevo, listo para ser insertado.

## **3.1.4) 4 BORRAR CODIGOS [**  $_{\widehat{\text{B}}}$  **]**

Borra uno o varios códigos presentes en la memoria conectada al conector **[7]**. El modo de operar de esta función es igual que la función AÑADIR CÓDIGOS con la diferencia de que el código en lugar de añadirse se borra.

## 3.1.5) 5 BUSCAR CODIGOS [  $_{\widehat{\text{B}}}$  ]

Se verifica si un código específico está presente en la memoria conectada al conector **[7]**. El modo de operar de esta función es igual que la función AÑADIR CÓDIGOS con la diferencia de que el código en lugar de añadirse se busca y, si está presente, se visualiza su posición junto al número total de códigos presentes.

## **3.1.6) 6 BORRAR MEMORIA [**  $\widehat{\textbf{B}}$  **]**

Se borran todos los códigos contenidos en la memoria presente en el conector **[7]**. Tras arrancar la función se visualizará el mensaje: "Está seguro?" con la petición de otra confirmación; lo que es necesario considerando que la operación es irreversible. Si se quiere borrar efectivamente la memoria, confirme presionando de nuevo la tecla " Enter".

## **3.1.7) 7 LEER MEMORIA [**  $\widehat{B}$  **]**

Se leen todos los códigos presentes en la memoria conectada al conector **[7]** creando una copia en la memoria interna de la BUPC (Buffer). La copia de los códigos así obtenida se utiliza desde la función ESCRIBIR MEMORIA con la finalidad de obtener un duplicado de la memoria original. Considerando que el Buffer (memoria intermedia) está compuesto físicamente por memorias de tipo "permanente" (se mantiene también con la BUPC apagada), la operación de ESCRIBIR MEMORIA puede efectuarse también después de pasado un tiempo desde la operación de LEER **MEMORIA** 

## 3.1.8) 8 **ESCRIBIR MEM.** [  $_{\widehat{\text{B}}}$  ]

Se escriben los códigos presentes en la memoria interna (Buffer) en la memoria conectada al conector **[7]** para crear una copia. El Buffer debe "cargarse" previamente con los códigos a duplicar mediante la función LEER MEMORIA ejecutada en la memoria de origen.

## **3.1.9) 9 BORRAR MEM. INT [**  $_{\widehat{\text{B}}}$  **]**

Se borran los códigos contenidos en la memoria interna, dejándola libre para las funciones siguientes de LEER MEMORIA. Tras arrancar la función se visualizará el mensaje: "Esta seguro?" con la petición de otra confirmación; lo que es necesario considerando que la operación es irreversible. Si se quiere borrar efectivamente la buffer, confirme presionando de nuevo la tecla " ← Enter".

## 3.1.10) 10 BLOQUEAR MEM. [  $_{\widehat{\text{B}}}$  ]

Activa el bloqueo de las funciones de aprendizaje de los códigos cuando la memoria presente en el conector **[7]** se utilizará posteriormente a un receptor. Un receptor dotado de una memoria "bloqueada" no ejecuta el autoaprendizaje del código, así limitando el funcionamiento sólo a los códigos insertados previamente sin permitir insertar otros (véanse también las instrucciones específicas en los receptores). Atención: el "Bloqueo" está activo cuando la memoria está conectada en su receptor correspondiente, queda libre la posibilidad de añadir los códigos directamente desde la BUPC mediante la función AÑADIR CÓDIGOS

## **3.1.11) 11 DESBLOQUEAR MEM. [**  $\widehat{\textbf{B}}$  **]**

Quita el bloqueo de las funciones de aprendizaje de los códigos cuando la memoria presente en el conector **[7]** se utilizará en un receptor.

Esta función es la opuesta a BLOQUEAR MEMORIA.

## **3.1.12) 12 INTR. PASSWORD [**  $\widehat{B}$  **]**

Inserta una palabra clave para el acceso a los datos que están contenidos en la memoria conectada al conector **[7]**. Por "Password" se entiende un número de 6 cifras mediante el que se limita el acceso a los datos en la memoria solamente a los operadores que conocen el número correspondiente. Una vez insertada, la password se pedirá cada vez que con la BUPC se irá a ver o a modificar por primera vez los datos y los códigos contenidos en la tarjeta de memoria: La Password bloquea también todas las modificaciones a los datos contenidos en la tarjeta de memoria una vez que esta se conecta al receptor, es decir que un receptor con una memoria de este tipo no podrá realizar el autoaprendizaje, ni borrar un código ni tampoco borrar todos los códigos.

## **3.1.13) 13 QUITAR PASSWORD [**  $_{\widehat{\text{B}}}$  **]**

Elimina la palabra clave para acceder a los datos que están contenidos en la memoria conectada al conector **[7]** Dicha función es la opuesta a INTR. PASSWORD.

## **3.1.14) 14 CAMBIAR t TIMER [**  $\widehat{B}$  **]**

Permite cambiar el tiempo del timer cuando la memoria **[7]** se utilizará posteriormente en un receptor con función timer activa. Tras haber confirmado la función se visualizará el mensaje "Tiempo:" seguido del valor actualmente configurado; el tiempo visualizado está formado de "h" horas, "mm" minutos (decenas y unidades) "ss" segundos (decenas y unidades). El tiempo máximo que el receptor puede administrar es de 2 horas 22 minutos y 36 segundos.

## **3.1.15) 15 CLONAR TRANS. [**  $\widehat{\mathtt{B}}$  **]**

Cambia el código original de un transmisor conectado al conector **[2]** copiándolo desde otro transmisor leído con los lectores **[10]** o **[11]** ,así obteniendo dos perfectamente iguales (clonación). Atención: cabe considerar que el sistema "Bio" se basa sobre el hecho de que cada transmisor posee un código diferente, la posibilidad de tener dos o varios transmisores iguales disminuye la seguridad del sistema; por lo que la función CLONAR TRANS. no está activa en todas las unidades de programación BUPC, asimismo la operación puede hacerse **una sola vez** en cada transmisor. Antes de activar la función hay que extraer la tarjeta sola del transmisor al que se quiere cambiar el código para después colocarla en el adaptador relativo **[12]** y enchufar el cable del adaptador en la toma **[2]**.

Una vez hecho esto se puede activar la función, seguirá una serie de test que abarcan desde el control de la batería, para verificar si puede soportar el consumo mayor demandado por la función, hasta verificar que el código no haya sido cambiado. Si todos los controles dan un resultado positivo entonces aparecerá escrito "Código" y se activará el lector óptico del código; ahora hay que acercar el transmisor de muestra con una tecla presionada a fin de que el código sea copiado mediante el lector óptico hasta el transmisor conectado en el adaptador.

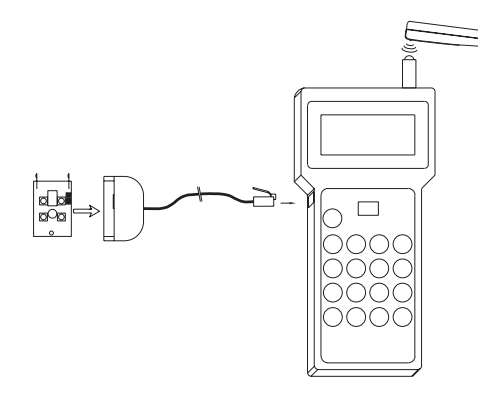

## **3.2) Funciones BUPC en modo "FloR" [** $\widehat{F}$ **]**

**4**

En este capítulo se analizarán las funciones de la unidad de programación BUPC en modo "FloR"

Para ejecutar algunas funciones del modo "FloR" hay que conectar el transmisor a la BUPC tal como descrito en la tabla 7 y como indicado en las figuras 5.1 y 5.2

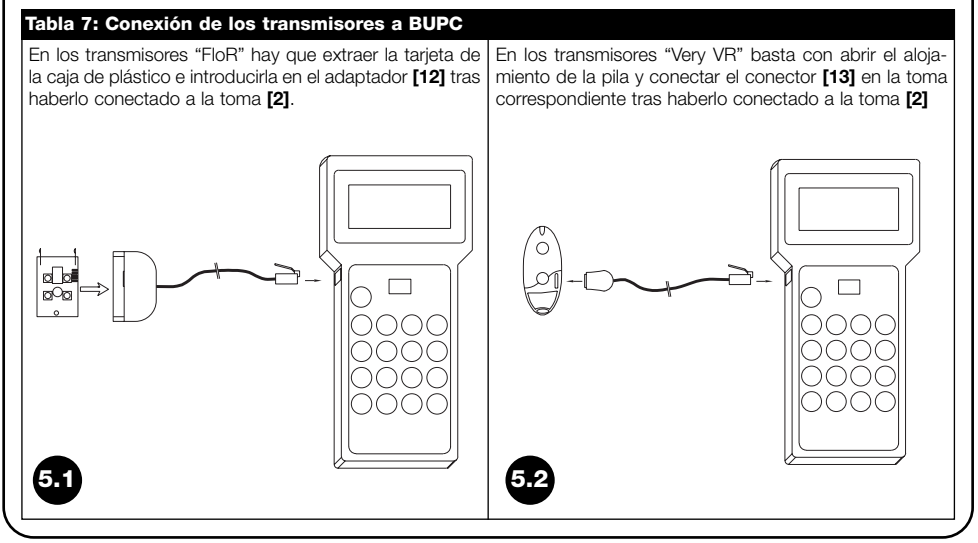

**E**

## **3.2.0) 0 MENU FUNCIONES [**  $\widehat{ \mathsf{F}}$  **]**

Este es el punto de salida para seleccionar todas las funciones. Se retorna siempre a ese punto después de la conclusión de cualquier función o si una función se anula presionando la tecla " S Clear".

Desde el "MENU FUNCIONES", presionando " 
Enter" es posible cambiar "Modo"; con las teclas " L "o " ↑ " se selecciona el modo "Bio" o "FloR" por último se pulsa "< Enter" para confirmar o "S Clear" para anular. Desde el "MENU FUNCIONES" es posible hacer correr todas las funciones disponibles mediante las teclas "  $\downarrow$  "o "  $\uparrow$ 

" o tecleando directamente el número correspondiente y presionando " Enter".

## **3.2.1) 1 PRUEBA TRANS. [**  $\widehat{\boldsymbol{\mathsf{F}}}$  **]**

Permite comprobar el funcionamiento correcto de los transmisores FLOR visualizando el código e indicando la tecla presionada. Para esta función utilice la lectura óptica del código (véase tabla 5).

## **3.2.2) 2 VER CODIGOS [**  $\widehat{ \boldsymbol{\mathsf{F}}}$  **]**

Permite "ver" uno a uno todos los códigos contenidos en la tarjeta de memoria conectada al conector **[7]**. Se visualizará el código, su posición y el número total de los códigos; por ejemplo la indicación "1° de 25" significa que el código mostrado es el 1° sobre un total de 25 códigos presentes. Cuando se ve un código, al presionar la tecla " Enter" es posible verificar el valor "Rnd" para ese código. Para "ver" los demás códigos es suficiente presionar la tecla  $\Box$  " para pasar al código siguiente.

## **3.2.3) 2 AÑADIR CODIGOS [**  $\widehat{ \mathrm{F}}$  **]**

Permite añadir unos nuevos códigos en la memoria conectada al conector **[7]**. El código puede añadirse tanto utilizando la lectura óptica del código (véase tabla 5) como tecleándolo directamente en el teclado **[9]**. Si al teclear el código en el teclado se comete un error, para corregir el número se puede desplazar el cursor intermitente con las teclas "  $\leftrightarrow$  " o "  $\rightarrow$  ". Al final, el código se confirma presionando la tecla "  $\leftrightarrow$  Enter". Tras insertarlo el código se muestra para poder reutilizarlo rápidamente para componer el código siguiente, o bien presionando la tecla "  $\downarrow$  " el código aumenta una unidad generando un código nuevo, listo para ser insertado.

## **3.2.4) 4 BORRAR CODIGOS [**  $\widehat{F}$  **]**

Borra uno o varios códigos presentes en la memoria conectada al conector **[7]**. El modo de operar de esta función es igual que la función AÑADIR CÓDIGOS con la diferencia de que el código en lugar de añadirse se borra.

## **3.2.5) 5 BUSCAR CODIGOS [**  $\widehat{ \mathrm{F}}$  **]**

Se verifica si un código específico está presente en la memoria conectada al conector **[7]**. El modo de operar de esta función es igual que la función AÑADIR CÓDIGOS con la diferencia de que el código en lugar de añadirse se busca y, si está presente, se visualiza su posición junto al número total de códigos presentes.

## **3.2.6) 6 BORRAR MEMORIA [**  $\widehat{ \mathrm{F}}$  **]**

Se borran todos los códigos contenidos en la memoria presente en el conector **[7]**. Tras arrancar la función se visualizará el mensaje: "Está seguro?" con la petición de otra confirmación; lo que es necesario considerando que la operación es irreversible. Si se quiere borrar efectivamente la memoria, confirme presionando de nuevo la tecla " Enter".

## **3.2.7) 7 LEER MEMORIA [**  $\widehat{F}$  **]**

Se leen todos los códigos presentes en la memoria conectada al conector **[7]** creando una copia en la memoria interna de la BUPC (Buffer).

La copia de los códigos así obtenida se utiliza desde la función ESCRIBIR MEMORIA con la finalidad de obtener un duplicado de la memoria original. Considerando que el Buffer está compuesto físicamente por memorias de tipo "permanente" (se mantiene también con la BUPC apagada), la operación de ESCRIBIR MEMORIA puede efectuarse también después de pasado un tiempo desde la operación de LEER MEMORIA.

## **3.2.8) 8 ESCRIBIR MEM. [**  $\widehat{\bm{\mathsf{F}}}$  **]**

Se escriben los códigos presentes en la memoria interna (Buffer) en la memoria presente en el conector **[7]** para crear una copia. El Buffer debe "cargarse" previamente con los códigos a duplicar mediante la función LEER MEMORIA ejecutada en la memoria de origen.

## **3.2.9) 9 BORRAR MEM. INT. [**  $\widehat{\boldsymbol{\mathsf{F}}}$  **]**

Se borran los códigos contenidos en la memoria interna, dejándola libre para las funciones siguientes de LEER MEMORIA. Tras arrancar la función se visualizará el mensaje: "Está seguro?" con la petición de otra confirmación; lo que es necesario considerando que la operación es irreversible. Si se quiere borrar efectivamente la buffer, confirme presionando de nuevo la tecla " e Enter".

## **3.2.10) 10 BLOQUEAR MEM. [ ] F**

Activa el bloqueo de las funciones de aprendizaje de los códigos cuando la memoria presente en el conector **[7]** se utilizará posteriormente en un receptor. Un receptor dotado de una memoria "bloqueada" no ejecuta el autoaprendizaje del código, así limitando el funcionamiento sólo a los códigos insertados previamente sin permitir insertar otros (véanse también las instrucciones específicas en los receptores). Atención: el "Bloqueo" está activo cuando la memoria está conectada en su receptor correspondiente, queda libre la posibilidad de añadir los códigos directamente desde la BUPC mediante la función AÑADIR CÓDIGOS.

## **3.2.11) 11 DESBLOQUEAR MEM. [**  $\widehat{F}$  **]**

Quita el bloqueo de las funciones de aprendizaje de los códigos cuando la memoria presente en el conector **[7]** se insertará en un receptor. Esta función es la opuesta a BLOQUEAR MEMORIA.

## **3.2.12) 12 INTR. PASSWORD [**  $\widehat{\boldsymbol{\mathsf{F}}}$  **]**

Inserta una palabra clave para el acceso a los datos que están contenidos en la memoria conectada al conector **[7]**. Por "Password" se entiende un número de 6 cifras mediante el que se limita el acceso a los datos en la memoria solamente a los operadores que conocen el número correspondiente. Una vez insertada, la password se pedirá cada vez que con la BUPC se irá a ver o a modificar por primera vez los datos y los códigos contenidos en la tarjeta de memoria. La Password bloquea también todas las modificaciones a los datos contenidos en la tarjeta de memoria una vez que ésta se conecta en el receptor, es decir que un receptor con una memoria de este tipo no podrá realizar el autoaprendizaje, ni borrar un código ni tampoco borrar todos los códigos.

## **3.2.13) 13 QUITAR PASSWORD [**  $\widehat{\boldsymbol{\mathsf{F}}}$  **]**

Elimina la palabra clave para acceder a los datos que están contenidos en la memoria conectada al conector **[7]** Dicha función es la opuesta a INTRODUCIR PASSWORD.

## **3.2.14) 14 CAMBIAR t TIMER [**  $\widehat{\bm{\mathsf{F}}}$  **]**

Permite cambiar el tiempo del timer cuando la memoria **[7]** se utilizará posteriormente en un receptor con función timer activa. Tras haber confirmado la función se visualizará el mensaje "Tiempo:" seguido del valor actualmente configurado; el tiempo visualizado está formado de "h" horas, "mm" minutos (decenas y unidades) "ss" segundos (decenas y unidades). El tiempo máximo que el receptor puede administrar es de 2 horas 22 minutos y 36 segundos.

## **3.2.15) 15 VENTANA Rnd [**  $\widehat{F}$  **]**

Con esta función es posible modificar el valor relativo a la ventana Rnd en la memoria conectada al conector **[7]**. La ventana Rnd representa la porción de valores dentro de los que la parte Rnd del código es aceptada por el receptor, es decir que cuanto más pequeña se configura mayor es la seguridad de la instalación. Si se coloca un valor muy pequeño es más probable que, si los transmisores se utilizan fuera del radio de alcance del receptor, aumenten demasiado el valor de su Rnd saliendo de la ventana Rnd. Si el valor Rnd de un transmisor sale de la ventana configurada es necesario que el receptor ejecute una resincronización del código (véase también la función 17). Por lo general el valor de la ventana Rnd es 100 y puede modificarse entre 5 y 250.

## **3.2.16) 16 CONTROL Rnd [**  $\widehat{F}$  **]**

Con esta función es posible activar o desactivar, en la memoria conectada al conector **[7]**, el control llevado a cabo por los receptores de la parte Rnd de los códigos. Por lo general, el control está activo "On"; pero el control Rnd puede colocarse en "Off" si **no interesa la seguridad de los códigos "Rolling Code"** y se prefiere poder clonar diversos transmisores con el mismo código. Si el control se coloca Rnd=Off será posible utilizar sólo los transmisores con Rnd=Off (véase función 19).

## **3.2.17) 17 SINCRONISMO [**  $\widehat{_{\mathsf{F}}}$  **]**

Con esta función es posible activar o desactivar, en la memoria conectada al conector **[7]**, la resincronización por parte del receptor si un transmisor sale de la ventana Rnd (véase también función 15). Por lo general, la resincronización está activa "On"; si se la desactiva la seguridad de la instalación es mayor, pero si un transmisor saliera de la ventana Rnd, habrá que insertar de nuevo el código en la memoria dado que esa es la única operación que actualiza el valor Rnd y permite que el transmisor vuelva a funcionar.

## **3.2.18) 18 SOLO NATIVOS [**  $\widehat{\bm{\mathsf{F}}}$  ]

Con esta función es posible habilitar o deshabilitar en la memoria conectada al conector **[7]**, el funcionamiento del receptor con los transmisores cuyo código no es más aquel original de fábrica, sino que ha sido cambiado (véase función 20). Por lo general está desactivada "Off", por lo que el receptor acepta todos los transmisores, sean o no originales.

## **3.2.19) 19 RND EN Tx [**  $\widehat{\boldsymbol{\mathsf{F}}}$  ]

Con esta función es posible habilitar o deshabilitar, en los transmisores el funcionamiento en modo Rnd.

Con el modo Rnd desactivado (Off) el transmisor enviará un código siempre igual; así pudiéndose utilizar todos los transmisores que se desee, todos con el mismo código. Para que un transmisor con el modo Rnd desactivado pueda funcionar **es necesario** que también el receptor esté ajustado para no controlar la parte Rnd del código (véase función 16) Para utilizar esta función hay que conectar el transmisor con los adaptadores correspondientes (véase tabla 7).

## **3.2.20) 20 CAMBIA CODIGO Tx [**  $\widehat{ \mathsf{F}}$  **]**

Esta función permite cambiar el código original de un transmisor.

Para utilizar esta función hay que conectar el transmisor con los adaptadores correspondientes (véase tabla 7). Un transmisor al que se le cambió el código puede reconocerse del hecho que en las distintas funciones en que se visualiza su código aparecerá " x " antes del número de código: Código: x 001234567.

Considerando que la seguridad del sistema "FloR" se basa también en el principio que cada transmisor posee un código diferente e irrepetible, el hecho de poder cambiar un código con el riesgo de que dos transmisores sean iguales puede reducir la seguridad del sistema. Por ese motivo hay una función que impone que el receptor no acepte transmisores con los códigos modificados (véase función 18).

## **3.2.21) 21 QUITAR CAMB. COD. [**  $\widehat{\boldsymbol{\mathsf{F}}}$  **]**

Esta función permite restablecer el código original del transmisor si este ha sido modificado con la función 20. Para utilizar esta función hay que conectar el transmisor con los adaptadores correspondientes (véase tabla 7).

## **3.2.22) 22 TODO ORIGINAL [**  $\widehat{\bm{\mathsf{F}}}$  **]**

Esta función permite restablecer todos los datos originales de los transmisores (Código=original, Rnd=On, Altera=00000). Para utilizar esta función hay que conectar el transmisor con los adaptadores correspondientes (véase tabla 7).

## **3.2.23) 23 PON. ALTERA A Tx [**  $\widehat{F}$  **]**

Con esta función es posible insertar un valor de alteración del código del transmisor. El valor de "altera" se utiliza para modificar el código original con la finalidad de personalizar la instalación y por ese motivo debe ser igual tanto en el receptor (véase función 24) como en todos los transmisores. Para quitar el valor de alteración hay que colocarlo en "00000"o utilizar la función 22 Para utilizar esta función hay que conectar el transmisor con los adaptadores correspondientes (véase tabla 7).
#### **3.2.24) 24 PON. ALTERA A Bm [** $\mathop{\widehat{\mathsf{F}}}$  **]**

Permite insertar el valor si se configura "altera" en la memoria presente en el conector **[7]**, a fin de que también el receptor reconozca los transmisores alterados con la función 23..

#### **3.2.25) 25 USA ALTERA [**  $\widehat{ \mathrm{F}}$  **]**

Con esta función es posible insertar el valor de alteración del código también en la unidad de programación BUPC para que esta pueda reconocer correctamente los transmisores "Alterados" cuando se utiliza la lectura óptica del código (véase tabla 5) en las funciones 1, 3, 4, 5. El valor de "altera" se inserta cada vez que se enciende la unidad BUPC.

#### **3.3) Funciones MOU en modo "Mom" [**  $\widehat{c}$  **]**

En este capítulo se analizarán las funciones de la unidad de programación MOU en modo "Mom"

#### **3.3.0) 0 MENU FUNCIONES [**  $\widehat{\text{c}}$  **]**

Este es el punto de salida para seleccionar todas las funciones. Se retorna siempre a ese punto después de la conclusión de cualquier función o si una función se anula presionando la tecla " S Clear".

Desde el "MENÚ FUNCIONES", presionando "< Enter" es posible cambiar "Modo"; con las teclas "↓"o " ↑ " se selecciona el modo "Mom" o "Mot" por último se pulsa " < Enter" para confirmar o " S Clear" para anular.

Desde el "MENÚ FUNCIONES" es posible hacer correr todas las funciones disponibles mediante las teclas "  $\downarrow$  "o "  $\uparrow$ 

" o tecleando directamente el número correspondiente y presionando " Enter".

#### **3.3.1) 1 PRUEBA CARD [**  $\widehat{\text{c}}$  **]**

Permite comprobar el funcionamiento correcto de las tarjetas por transpondedor visualizando el código e indicando el tipo, "Azul" (sólo lectura: Tarjeta) y "Gris" (solo lectura pero reescribible: TarjetaP). Para esta función utilice la lectura de proximidad del código de las tarjetas (véase tabla 6).

#### **3.3.2) 2 VER CÓDIGOS [**  $\widehat{\text{c}}$  **]**

Permite "ver" uno a uno todos los códigos contenidos en la tarjeta de memoria conectada al conector **[7]**. Se visualizará el código, su posición y el número total de los códigos; por ejemplo la indicación "1° de 25" significa que el código mostrado es el 1° sobre un total de 25 códigos presentes.

Cuando se ve un código, al presionar la tecla " Enter" es posible verificar en qué salidas está activo y el valor del "contador de operaciones" asociado.

Para "ver" los demás códigos es suficiente presionar la tecla "  $\downarrow$  " para pasar al código siguiente.

#### **3.3.3) 3 AÑADIR CÓDIGOS [**  $\widehat{\text{c}}$  **]**

Permite añadir nuevos códigos en la memoria conectada al conector **[7]**. El código puede añadirse utilizando la lectura de proximidad del código de la Tarjeta (véase tabla 6) o tecleándolo directamente en el tecleado **[9]**.

Al presionar la tecla " Enter" antes de comenzar a insertar el código es posible seleccionar en qué salidas deberá estar activo.

Si al teclear el código en el teclado se comete un error, para corregir el número se puede desplazar el cursor intermitente con las teclas " ← " o " → ". Al final, el código se confirma presionando la tecla " ← Enter". Tras insertarlo el código se muestra para poder reutilizarlo rápidamente para componer el código siguiente o bien, presionando la tecla "  $\downarrow$  ", el código aumenta una unidad generando un código nuevo, listo para ser insertado.

#### **3.3.4) 4 BORRAR CÓDIGOS [**  $\widehat{\text{c}}$  **]**

Borra uno o varios códigos presentes en la memoria conectada al conector **[7]**. El modo de operar de esta función es igual que la función AÑADIR CÓDIGOS con la diferencia de que el código en lugar de añadirse se borra.

#### **3.3.5) 5 BUSCAR CÓDIGOS [**  $\widehat{\text{c}}$  **]**

Se verifica si un código específico está presente en la memoria conectada al conector **[7]**. El modo de operar de esta función es igual que la función AÑADIR CÓDIGOS con la diferencia de que el código en lugar de añadirse se busca y, si está presente, se visualiza su posición junto al número total de códigos presentes.

#### 3.3.6) 6 BORRAR MEMORIA [  $\widehat{\text{c}}$  ]

Se borran todos los códigos contenidos en la memoria presente en el conector **[7]**. Tras arrancar la función se visualizará el mensaje: "Está seguro?" con la petición de otra confirmación; lo que es necesario considerando que la operación es irreversible. Si se quiere borrar efectivamente la memoria, confirme presionando de nuevo la tecla " Enter".

#### **3.3.7) 7 LEER MEMORIA [**  $\widehat{\text{c}}$  **]**

Se leen todos los códigos presentes en la memoria conectada al conector **[7]** creando una copia en la memoria interna de la BUPC (Buffer).

La copia de los códigos así obtenida se utiliza desde la función ESCRIBIR MEMORIA con la finalidad de obtener un duplicado de la memoria original. Considerando que el Buffer está compuesto físicamente por memorias de tipo "permanente" (se mantiene también con la BUPC apagada), la operación de ESCRIBIR MEMORIA puede efectuarse también después de pasado un tiempo desde la operación de LEER MEMORIA.

#### 3.3.8) 8 ESCRIBIR MEM. [  $\widehat{\text{c}}$  ]

Se escriben los códigos presentes en la memoria interna (Buffer) en la memoria presente en el conector **[7]** para crear una copia. El Buffer debe "cargarse" previamente con los códigos a duplicar mediante la función LEER MEMORIA ejecutada en la memoria de origen.

#### **3.3.9) 9 BORRAR MEM. INT [**  $\widehat{\text{c}}$  **]**

Se borran los códigos contenidos en la memoria interna, dejándola libre para las funciones siguientes de LEER MEMORIA. Tras arrancar la función se visualizará el mensaje: "Está seguro?" con la petición de otra confirmación; lo que es necesario considerando que la operación es irreversible. Si se quiere borrar efectivamente la buffer, confirme presionando de nuevo la tecla " ← Enter".

#### **3.3.10) 10 BLOQUEAR MEM. [**  $\widehat{\text{c}}$  **]**

Activa el bloqueo de las funciones de aprendizaje de los códigos cuando la memoria presente en el conector **[7]** se utilizará posteriormente en un decodificador. Un decodificador dotado de una memoria "bloqueada" no ejecuta el autoaprendizaje del código de las Tarjetas, así limitando el funcionamiento sólo a las tarjetas insertadas previamente sin permitir insertar otras (véanse también las instrucciones específicas en los decodificadores). Atención: el "Bloqueo" está activo cuando la memoria está conectada a su decodificador correspondiente, queda libre la posibilidad de añadir los códigos directamente desde la unidad MOU mediante la función AÑADIR CÓDIGOS.

#### **3.3.11) 11 DESBLOQUEAR MEM. [**  $\widehat{\text{c}}$  **]**

Quita el bloqueo de las funciones de aprendizaje de los códigos cuando la memoria presente en el conector **[7]** se insertará en un decodificador. Esta función es la opuesta a BLOQUEAR MEMORIA.

#### **3.3.12) 12 INTR. PASSWORD [**  $\widehat{\text{c}}$  **]**

Inserta una palabra clave para el acceso a los datos que están contenidos en la memoria conectada al conector **[7]**. Por "Password" se entiende un número de 6 cifras mediante el que se limita el acceso a los datos en la memoria solamente a los operadores que conocen el número correspondiente. Una vez insertada, la password se pedirá cada vez que con la MOU se irá a ver o a modificar por primera vez los datos y los códigos contenidos en la tarjeta de memoria. La Password bloquea también todas las modificaciones a los datos contenidos en la tarjeta de memoria una vez que ésta se conecta en el decodificador, es decir que un receptor con una memoria de este tipo no podrá realizar el autoaprendizaje, ni borrar un código ni tampoco borrar todos los códigos.

#### **3.3.13) 13 QUITAR PASSWORD [**  $\widehat{\text{c}}$  **]**

Elimina la palabra clave para acceder a los datos que están contenidos en la memoria conectada al conector **[7]** Dicha función es la opuesta a INTRODUCIR PASSWORD.

#### 3.3.14) 14 FUNCION Ch1 [  $\widehat{\text{c}}$  ]

Con esta función es posible modificar, en la memoria conectada al conector **[7]** el parámetro que controla el modo de funcionamiento asociado al canal 1 de salida del decodificador. El modo de funcionamiento puede seleccionarse entre: "Momentáneo"; "Timer"; "Biestable" o "Antirrobo". Si se selecciona el modo "Timer" el tiempo relativo puede modificarse con la función 16 CAMBIAR t TIMER 1. El modo "Antirrobo" afecta ambos canales de salida por tanto, al activarlo en una salida, también la otra pasará al modo "Antirrobo".

#### 3.3.15) 15 FUNCION Ch2 [  $\widehat{\text{c}}$  ]

Esta función es similar a aquella de la salida N°1 descrita en el párrafo 3.3.14. pero relativa a la salida N°2

#### **3.3.16) 16 CAMBIA t TIMER 1 [**  $\widehat{\text{c}}$  **]**

Permite cambiar el tiempo del timer asociado a la salida N°1 cuando la memoria **[7]** se utilizará posteriormente en un decodificador con función timer activa. Tras haber confirmado la función se visualizará el mensaje "Tiempo:" seguido del valor actualmente configurado; el tiempo visualizado está formado de "h" horas, "mm" minutos (decenas y unidades) "ss" segundos (decenas y unidades). El tiempo máximo que el receptor puede administrar es de 1 hora 48 minutos y 22 segundos.

#### **3.3.17) 17 CAMBIA t TIMER 2 [**  $\widehat{\text{c}}$  **]**

Esta función es similar a aquella del timer 1 descrita en el párrafo 3.3.16. pero relativa al timer asociado a la salida N°2

#### 3.3.18) 18 CUENTA OPERACION [  $\widehat{\text{c}}$  ]

Permite cambiar el contador de las operaciones asociado a una determinada Tarjeta presente en la memoria **[7]**. Si el contador no es ilimitado (valor: ###) cada vez que la Tarieta se utiliza el decodificador resta una operación; cuando las operaciones se acaban la Tarjeta no será más válida hasta que el contador sea recargado.

Para cambiar el valor hay que seleccionar primero el código de interés utilizando la lectura de proximidad del código de la Tarjeta (véase tabla 6) o teclearlo directamente en el teclado **[9]**; después el contador puede modificarse con cualquier valor entre "000" y "999"o presionando la tecla "  $\uparrow$  " el contador se pone en "###" es decir sin ningún límite de operaciones.

#### **3.3.19) 19 TIPO DE CARD [**  $\widehat{\text{c}}$  **]**

Con esta función es posible cambiar en la memoria conectada al conector **[7]**, el parámetro relativo al tipo de Tarjeta que el decodificador podrá reconocer. El tipo de tarjeta puede seleccionarse entre: "Todas" (serán válidos ambos tipos de Tarjeta); "Azul" (serán válidas sólo las azules) o "Gris" (serán válidas sólo las grises).

Hay que verificar con atención antes de cambiar el parámetro, porque se podría correr el riesgo de desactivar la tarjeta instalada.

#### 3.3.20) 20 CAMBIA CÓD. CARD [  $\widehat{\text{c}}$  ]

Permite cambiar el código presente en las Tarjetas "Gris" con cualquier otro valor. El nuevo valor debe teclearse directamente en el teclado **[9]**; después habrá que presionar la tecla " = Enter" y por último acercar la Tarjeta "Gris" al lector de proximidad del código de las Tarjetas (véase tabla 6); en pocos instantes el código se cambiará.. Esta función no es eficaz en las Tarjetas "Azul".

#### **3.4) Funciones MOU en modo "Mot" [** $\hat{\tau}$ **]**

En este capítulo se analizarán las funciones de la unidad de programación MOU en modo "Mot"

#### **3.4.0) 0 MENU FUNCIONES [**  $\widehat{\tau}$  **]**

Este es el punto de salida para seleccionar todas las funciones. Se retorna siempre a ese punto después de la conclusión de cualquier función o si una función se anula presionando la tecla " S Clear".

Desde "MENU FUNCIONES", presionando " ← Enter" es posible cambiar "Modo"; con las teclas " ↓ "o " ↑ " se selecciona el modo "Mom" o "Mot"; por último se pulsa "< Enter" para confirmar o " S Clear" para anular.

Desde el "MENU FUNCIONES" es posible hacer correr todas las funciones disponibles mediante las teclas "  $\downarrow$  "o "  $\uparrow$ " o tecleando directamente el número correspondiente y presionando " Enter".

#### **3.4.1) 1 CAMBIAR PSW PROG. [**  $\widehat{\tau}$  **]**

Permite cambiar la Password de Programación en la tarjeta de memoria conectada al conector **[7]**. La Password de Programación es la combinación necesaria para todas las programaciones en el decodificador mediante los teclados MOT en modo "Professional". Si la memoria está programada en modo "Easy" no contiene la Password de Programación pero se puede pasar de "Easy" a "Professional" insertando una password de programación; no es posible ejecutar la operación inversa.

#### **3.4.2) 2 VER CÓDIGOS [**  $\widehat{\tau}$  **]**

Permite "ver" uno a uno todos los códigos contenidos en la tarjeta de memoria conectada al conector **[7]**. Se visualizará el código, su posición y el número total de los códigos; por ejemplo la indicación "1° de 25" significa que el código mostrado es el 1° sobre un total de 25 códigos presentes.

Cuando se está visualizando un código, presionando la tecla " Enter" se puede comprobar en qué salidas está activo y el valor del "contador de operaciones" asociado.

Para "ver" los demás códigos, es suficiente presionar la tecla "  $\downarrow$  " para pasar al código siguiente.

#### **3.4.3) 3 AÑADIR CÓDIGOS [**  $\widehat{\tau}$  **]**

Permite añadir nuevos códigos en la memoria conectada al conector **[7]**. El código debe añadirse tecleando directamente en el teclado **[9]**. Presionando la tecla "  $\uparrow$  " antes de empezar a insertar el código, es posible cambiar la dirección del teclado MOT en la que el código será válido. Presionando la tecla " $\leftarrow$ Enter" antes de empezar a insertar el código, es posible elegir la salida que se ha de activar. Si al teclear el código en el teclado se comete un error, para corregir el número se puede usar la tecla " - ". Al final, el código se confirma presionando la tecla " < Enter". Tras insertarlo, el código se muestra para poder reutilizarlo rápidamente para componer el código siguiente o bien, presionando la tecla " ", el código aumenta una unidad generando un código nuevo, listo para ser insertado.

#### **3.4.4) 4 BORRAR CÓDIGOS [**  $\widehat{\tau}$  **]**

Borra uno o varios códigos presentes en la memoria conectada al conector **[7]**. El modo de operar de esta función es igual que la función AÑADIR CÓDIGOS con la diferencia de que el código en lugar de añadirse se borra.

#### **3.4.5) 5 BUSCAR CÓDIGOS [**  $\widehat{\tau}$  **]**

Se verifica si un código específico está presente en la memoria conectada al conector **[7]**. El modo de operar de esta función es igual que la función AÑADIR CÓDIGOS con la diferencia de que el código en lugar de añadirse se busca y, si está presente, se visualiza su posición junto al número total de códigos presentes.

#### **3.4.6) 6 BORRAR MEMORIA [**  $\widehat{\tau}$  **]**

Se borran todos los códigos contenidos en la memoria presente en el conector **[7]**. Tras arrancar la función se visualizará el mensaje: "Esta seguro?" con la petición de otra confirmación, lo que es necesario considerando que la operación es irreversible. Si se quiere borrar efectivamente la memoria, confirme presionando de nuevo la tecla " Enter".

#### **3.4.7) 7 LEER MEMORIA [**  $\widehat{\tau}$  **]**

Se leen todos los códigos presentes en la memoria conectada en el conector **[7]** creando una copia en la memoria interna a la BUPC (Buffer).

La copia de los códigos así obtenida se utiliza desde la función ESCRIBIR MEMORIA con la finalidad de obtener un duplicado de la memoria original. Considerando que el Buffer está compuesto físicamente por memorias de tipo "permanente" (se mantiene también con la BUPC apagada), la operación de ESCRIBIR MEMORIA puede efectuarse también pasado un tiempo de la operación de LEER MEMORIA.

#### **3.4.8) 8 ESCRIBIR MEM. [**  $\widehat{\tau}$  **]**

Se escriben los códigos presentes en la memoria interna (Buffer) en la memoria presente en el conector **[7]** para crear una copia. El Buffer debe "cargarse" previamente con los códigos a duplicar mediante la función LEER MEMORIA ejecutada en la memoria de origen.

#### **3.4.9) 9 BORRAR MEM. INT [**  $\widehat{\tau}$  **]**

Se borran los códigos contenidos en la memoria interna, dejándola libre para las funciones siguientes LEER MEMO-RIA. Tras arrancar la función se visualizará el mensaje: "Está seguro?" con la petición de otra confirmación; lo que es necesario considerando que la operación es irreversible. Si se quiere borrar efectivamente la buffer, confirme presionando de nuevo la tecla " ← Enter".

#### **3.4.10) 10 BLOQUEAR MEM. [ ] T**

Activa el bloqueo de las funciones de aprendizaje de los códigos cuando la memoria presente en el conector **[7]** se utilizará posteriormente en un decodificador. Un decodificador dotado de una memoria "bloqueada" no ejecuta la programación de otros códigos, así limitando el funcionamiento sólo a las combinaciones insertadas previamente sin permitir insertar otras (véanse también las instrucciones específicas en los decodificadores). Atención: el "Bloqueo" está activo cuando la memoria está conectada en su decodificador, queda libre la añadidura de los códigos directamente desde la MOU mediante la función AÑADIR CÓDIGOS

#### **3.4.11) 11 DESBLOQUEAR MEM. [ ] T**

Quita el bloqueo de las funciones de aprendizaje de los códigos cuando la memoria presente en el conector **[7]** se utilizará en un decodificador. Esta función es la opuesta a BLOQUEAR MEMORIA.

#### **3.4.12) 12 INTR. PASSWORD [**  $\widehat{\tau}$  **]**

Inserta una palabra clave para el acceso a los datos que están contenidos en la memoria conectada al conector **[7]**. Por "Password" se entiende un número de 6 cifras mediante el que se limita el acceso a los datos en la memoria solamente a los operadores que conocen el número correspondiente. Una vez insertada, la password se pedirá cada vez que con la MOU se irá a ver o a modificar por primera vez los datos y los códigos contenidos en la tarjeta de memoria. La Password bloquea también todas las modificaciones a los datos contenidos en la tarjeta de memoria una vez que ésta se conecta en el decodificador, es decir que un receptor con una memoria de este tipo no podrá realizar el autoaprendizaje, ni borrar un código ni tampoco borrar todos los códigos

#### **3.4.13) 13 QUITAR PASSWORD [**  $\widehat{\tau}$  **]**

Elimina la palabra clave para acceder a los datos que están contenidos en la memoria conectada al conector **[7]** Dicha función es la opuesta a INTRODUCIR PASSWORD.

#### **3.4.14) 14 FUNCION Ch1 [**  $\widehat{\tau}$  **]**

Con esta función es posible modificar, en la memoria conectada al conector **[7]** el parámetro que controla el modo de funcionamiento asociado al canal 1 de salida del decodificador. El modo de funcionamiento puede seleccionarse entre: "Momentáneo"; "Timer"; "Biestable" o "Antirrobo". Si se selecciona el modo "Timer" el tiempo relativo puede modificarse con la función 16 CAMBIAR t TIMER 1. El modo "Antirrobo" afecta ambos canales de salida por tanto, al activarlo en una salida, también la otra pasará al modo "Antirrobo.

#### **3.4.15) 15 FUNCION Ch2 [**  $\widehat{\tau}$  **]**

Esta función es similar a aquella de la salida N°1 descrita en el párrafo 3.4.14. pero relativa a la salida N°2

#### **3.4.16) 16 CAMBIA t TIMER 1 [** <sub>T</sub> ]

Permite cambiar el tiempo del timer asociado a la salida N°1 cuando la memoria **[7]** se utilizará posteriormente en un decodificador con función timer activa. Tras haber confirmado la función se visualizará el mensaje "Tiempo:" seguido del valor actualmente configurado; el tiempo visualizado está formado de "h" horas, "mm" minutos (decenas y unidades) "ss" segundos (decenas y unidades). El tiempo máximo que el receptor puede administrar es de 1 hora 48 minutos y 22 segundos.

#### **3.4.17) 17 CAMBIA t TIMER 2 [**  $\widehat{\bm{\tau}}$  **]**

Esta función es similar a aquella del timer 1 descrita en el párrafo 3.4.16. pero relativa al timer asociado a la salida N°2

#### **3.4.18) 18 CUENTA OPERACION [**  $\widehat{\tau}$  **]**

Permite cambiar el contador de las operaciones asociado a una determinada combinación presente en la memoria **[7]**. Si el contador no es ilimitado (valor: ###) cada vez que la combinación se utiliza el decodificador resta una operación; cuando las operaciones se acaban la combinación no será más válida hasta que el contador sea recargado Para cambiar el valor hay que seleccionar primero el código de interés tecleándolo directamente en el teclado **[9]**; después el contador puede modificarse con cualquier valor entre "000" y "999"o bien, presionando la tecla "  $\uparrow$ ", el contador se pone en "###" es decir sin ningún límite de operaciones.

#### **3.4.19) 19 SUSPENDE CODIGOS [**  $\widehat{\tau}$  **]**

Con esta función se puede suspender en la memoria conectada **[7]** la validez de todas las combinaciones que tienen como última cifra un número determinado. También se pueden desactivar varios números; por ejemplo, desactivando los números 5 y 8 se desactivarán las combinaciones: 5, 15, 65… 18, 1358, 0088… mientras que seguirán válidas las combinaciones: 50, 81, 04581…

Para desactivar los números hay que desplazar el cursor intermitente encima de la cifra deseada con las teclas " $\rightarrow$ " o " " y después presionar la tecla " ". Para reactivar las combinaciones desactivadas, repita la operación para eliminar el símbolo encima de la cifra.

## **4) Mantenimiento [6] [** $\widehat{F}$ **] [** $\widehat{C}$ **] [** $\widehat{T}$ **]**

Las unidades de programación BUPC y MOU normalmente no requieren ningún tipo de mantenimiento, puesto que no poseen piezas que se desgasten. Sólo la batería interna requiere ser recargada después de un cierto período de empleo (véase el capítulo 4.1). La batería completamente cargada permite alrededor de 10 horas de funcionamiento o 3 meses en estado de "Stand-By". Si la carga disminuyera sensiblemente, es probable que la batería esté deteriorada y habrá que hacerla sustituir por el servicio de asistencia técnica.

#### **4.1) Recarga de la batería [**  $\widehat{\mathtt{s}}$  **] [**  $\widehat{\mathtt{r}}$  **] [**  $\widehat{\mathtt{c}}$  **] [**  $\widehat{\mathtt{r}}$  **]**

Cuando la carga de la batería se haya agotado completamente o cuando aparezca el mensaje: "Batería agotada, recargar" habrá que recargarla. Conecte el alimentador para cargar la batería **[16]** en una toma de corriente y conecte su salida al conector **[6]**. Deje cargando la batería durante **alrededor de 12-15 horas** y luego desconéctela.

#### **4.2)** Informaciones sobre las medidas de protección del medio ambiente [  $_{\widehat{\textbf{B}}}$  ] [  $\widehat{\textbf{F}}$  ] [  $\widehat{\textbf{C}}$  ] [  $\widehat{\textbf{F}}$  ]

Este producto está formado de diversos tipos de materiales, algunos de los cuales pueden reciclarse. Atención: algunos componentes podrían contener sustancias contaminantes: no arroje este producto en los residuos sino que infórmese sobre los sistemas de reciclaje o de eliminación del producto respetando las normas locales vigentes.

## **5) Características técnicas [**  $\widehat{B}$  **] [**  $\widehat{F}$  **] [**  $\widehat{C}$  **] [**  $\widehat{T}$  **]**

Nice S.p.a., a fin de mejorar sus productos, se reserva el derecho de modificar las características técnicas en cualquier momento y sin previo aviso, garantizando la funcionalidad y el uso previstos.

Nota: todas las características técnicas se refieren a una temperatura de 20°C

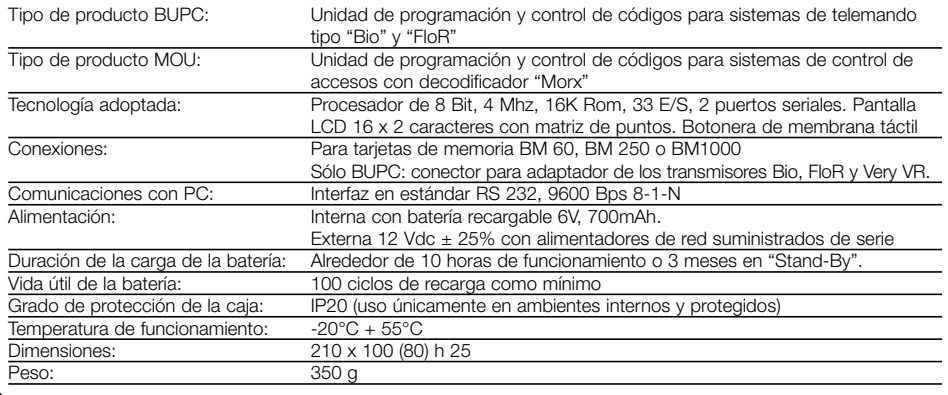

## Software BUPC3

## **Manual de uso**

#### $6.1$ ) Introducción [ $\widehat{B}$ ] [ $\widehat{F}$ ] [ $\widehat{C}$ ] [ $\widehat{T}$ ]

El Software "BUPC", versión 3, es un programa para PC que permite usar las unidades de programación BUPC y MOU como terminales de interfaz entre el PC y las tarjetas de memoria de los sistemas "**Bio**" y "**FloR**" (para BUPC) y "**Mom**" y "**Mot**" (para MOU) donde se alojan los códigos "autorizados". Con el PC es posible operar muy fácilmente sobre los códigos a nivel global (archivar, duplicar o imprimir la lista) o bien a nivel de cada código (borrar, añadir o clonar el código en un transmisor o de una Tarjeta) hasta poder asociar a cada código el nombre del dueño y una descripción. El programa BUPC3 es compatible con todas las versiones de las unidades de programación BUPC y MOU y se adapta automáticamente a la versión de códigos presentes.

El uso de este programa requiere que el operario tenga un conocimiento elemental del PC y, en particular, del sistema operativo Windows.

#### **6.2) Licencia de uso del software BUPC3**

El programa software BUPC3 está protegido por las leyes del copyright y la propiedad intelectual; el programa no se vende sino que es cedido bajo licencia de uso no exclusiva. La copia del programa queda de propiedad de Nice S.p.a..

El programa software BUPC3 se concede bajo licencia como producto combinado a las unidades de programación BUPC y MOU; por lo tanto, no está permitido su uso por separado o en más de un ordenador.

Este programa software y los ficheros que lo acompañan se entregan "así como son" y sin ningún tipo de garantía sobre los resultados del uso, precisión, seguridad y demás.

Nice S.p.a no es responsable de daños directos o indirectos, incluidos los daños por pérdidas de ingresos, interrupciones de trabajo y similares, causados por el uso o por la imposibilidad de usar este software.

#### **6.3) Requisitos de sistema [** $\widehat{B}$ **] [** $\widehat{F}$ **] [** $\widehat{C}$ **] [** $\widehat{T}$ **]**

Para el funcionamiento correcto de este programa se requiere un PC de cualquier marca y modelo con los siguientes requisitos mínimos:

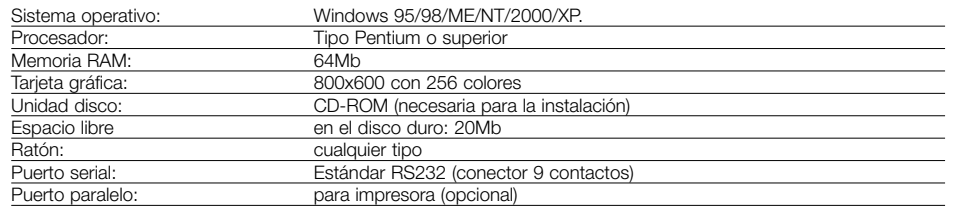

#### **6.4) Conexión de la unidad de programación BUPC al Ordenador Personal [** $\widehat{B}$ **] [** $\widehat{F}$ **] [** $\widehat{C}$ **] [** $\widehat{T}$ **]**

Para utilizar este programa es necesario conectar la BUPC o MOU al Ordenador Personal por medio del cable de 9 contactos tipo RS232 suministrado de serie. Para evitar el riesgo de daños, se aconseja ejecutar las conexiones con los equipos apagados.

#### **6.5)** Instalación [ $\widehat{B}$ ] [ $\widehat{F}$ ] [ $\widehat{C}$ ] [ $\widehat{T}$ ]

La instalación del programa BUPC 3 es similar a la instalación de cualquier otro programa para PC:

- 1) Inserte el CD-ROM en la unidad CD del ordenador personal (generalmente identificada como "Unidad D:").
- 2) Haga clic sobre el botón **Iniciar** y seleccione **Ejecutar**.
- 3) Seleccione **D:\ Setup** y presione **Intro**.

El programa de instalación crea automáticamente, de no estar presente, una carpeta "**NICE**" con el programa BUPC3 y los ficheros accesorios. El programa BUPC3 puede instalarse en la misma carpeta "**NICE**" donde está instalada una versión anterior del programa, manteniendo separados los programas nuevos y viejos y los datos. La nueva versión puede leer los ficheros memorizados con las versiones anteriores, mientras que no siempre es posible realizar el contrario.

## **7) Uso del programa BUPC 3 [**  $\widehat{B}$  **] [**  $\widehat{F}$  **] [**  $\widehat{C}$  **] [**  $\widehat{T}$  **]**

Para iniciar el programa, haga doble clic en el icono **Bupc3** presente en la carpeta **NICE**.

#### **7.1) Ventana inicial**  $f \nvert \nvert f \nvert$  $f \nvert \nvert f \nvert$

Después del arranque aparece la ventana inicial; es una ventana vacía desde la que es posible ejecutar todas las operaciones de "carga" de los códigos desde "Memoria interna", desde "Memoria", desde "Fichero" o bien iniciar un nuevo trabajo. En la ventana inicial, y más precisamente en el menú "Opciones", es posible seleccionar el idioma usado en los textos del programa, o bien puede seleccionarse el puerto serial en el que está conectado el terminal BUPC o MOU; dichas configuraciones son válidas cada vez que se arranque el programa. En el menú "Opciones" es posible seleccionar la "versión" de los códigos entre "Bio", "FloR", "Mom" o "Mot". La selección de la versión de los códigos es necesaria si se comienza un nuevo trabajo, mientras que es facultativa si se cargan códigos desde "Memoria interna", "Memoria" o desde "Fichero"; en dichos casos, la versión de los códigos es reconocida automáticamente.

#### $\bm{7.1.1})$  Leer de Buffer [  $\widehat{\mathtt{B}}$  ] [  $\widehat{\mathtt{F}}$  ] [  $\widehat{\mathtt{C}}$  ] [  $\widehat{\mathtt{T}}$  ]

Este comando permite cargar todos los códigos presentes en el "Buffer", es decir en la memoria interna de la BUPC o MOU. Es necesario que el terminal esté encendido y conectado correctamente al puerto serial y en el MENÚ FUNCIONES.

#### **7.1.2) Leer de Memoria [**  $\widehat{\mathtt{s}}$  **] [**  $\widehat{\mathtt{r}}$  **] [**  $\widehat{\mathtt{c}}$  **] [**  $\widehat{\mathtt{r}}$  **]**

Con este comando se pueden cargar todos los códigos presentes en la memoria conectada al conector de BUPC o MOU. En el caso de un receptor o decodificador con varias memorias instaladas, dicho comando permite leer una por vez, y en la secuencia correcta, todas las memorias. Es necesario que el terminal esté encendido y conectado correctamente al puerto serial y en el MENÚ FUNCIONES.

#### **7.1.3) Abrir [**  $\widehat{\mathbf{B}}$  **] [**  $\widehat{\mathbf{F}}$  **] [**  $\widehat{\mathbf{C}}$  **] [**  $\widehat{\mathbf{T}}$  **]**

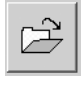

马冒

Este comando permite cargar los códigos presentes en un fichero memorizado en un disco. En la ventana siguiente, en el menú en cascada "Tipo fichero" es posible seleccionar la versión del fichero a cargar, a saber: ".cod" para códigos tipo "Bio"; ".cor" para códigos tipo "FloR"; ".mom" para códigos tipo "Mom" y ".mot" para códigos tipo "Mot". En este comando no es necesario tener un terminal conectado.

#### $\mathsf{Z}$ .1.4) Nuevo [  $\widehat{\mathtt{B}}$  ] [  $\widehat{\mathtt{F}}$  ] [  $\widehat{\mathtt{C}}$  ] [  $\widehat{\mathtt{T}}$  ]

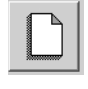

Con este comando es posible iniciar un nuevo trabajo. Primero es necesario seleccionar en el menú "Opciones" la "versión" de los códigos del nuevo trabajo entre "Bio", "FloR", "Mom" o "Mot". Si se arranca un nuevo trabajo con códigos "Mom" o "Mot", en la ventana siguiente se pedirá si iniciar en modo EASY o en modo PROFESSIONAL. Para los códigos tipo "Bio" y "FloR" es necesario que el terminal esté encendido y conectado correctamente al puerto serial y en el MENÚ FUNCIONES; no es necesario para códigos tipo "Mom" y "Mot".

## $\bf 7.1.5$ ) Ayuda [  $\widehat{\bf B}$  ] [  $\widehat{\bf f}$  ] [  $\widehat{\bf C}$  ] [  $\widehat{\bf T}$  ]

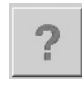

⊰∦

Este mando permite abrir la guía en línea que contiene un resumen de las instrucciones de uso del programa BUPC3.

#### $\mathbf{Z}$  .1.6) Salir [  $\widehat{\mathbf{B}}$  ] [  $\widehat{\mathbf{F}}$  ] [  $\widehat{\mathbf{C}}$  ] [  $\widehat{\mathbf{T}}$  ]

Este comando permite salir definitivamente del programa BUPC3. Si el terminal no está conectado, la operación puede durar algunos segundos.

#### **7.2) Ventana principal [**  $\widehat{B}$  **] [**  $\widehat{F}$  **] [**  $\widehat{C}$  **] [**  $\widehat{T}$  **]**

Inmediatamente después de cargar los códigos se abre la ventana principal del programa en la que se visualizan los códigos antes cargados. La ventana puede cambiar ligeramente en función de la versión de los códigos cargados y por ese motivo pueden cambiar las operaciones ejecutables.

#### **7.2.1) Desconectar Terminal [**  $\widehat{\mathtt{s}}$  **] [**  $\widehat{\mathtt{r}}$  **] [**  $\widehat{\mathtt{c}}$  **] [**  $\widehat{\mathtt{r}}$  **]**

Cuando el programa BUPC3 se conecta al terminal, en este último se pasa a "MODO TERMINAL" y no es posible utilizar sus funciones; el comando "Desconectar Terminal" permite que el terminal salga de ese estado de bloqueo para poder utilizarse normalmente.

#### **7.2.2) Escribir en Buffer[ຣ][** ͡ ][ি ][ ͡ ]

Este comando permite escribir los códigos presentes en la ventana principal en la memoria interna del terminal. Es necesario que la versión de los códigos sea compatible con el tipo de terminal utilizado y con su configuración, asimismo deberá estar encendido, correctamente conectado al puerto serial y en el MENÚ FUNCIONES.

La capacidad del buffer equivale a una memoria BM1000 es decir que en BUPC equivale a 1020 códigos "Bio", o bien 255 códigos "FloR", mientras que en MOU es de 250 códigos "Mom" (más las 2 másters) o bien 250 códigos "Mot".

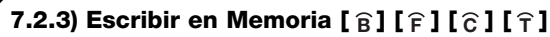

Este comando permite escribir los códigos presentes en la ventana principal en la memoria conectada al conector de BUPC o MOU. Si la cantidad de códigos supera la capacidad de la memoria le será propuesto "dividir" los códigos en varias memorias; habrá que continuar únicamente si el receptor o decodificador disponen de dicha posibilidad, o bien utilizar una memoria de mayor más capacidad. Es necesario que la versión de los códigos sea compatible con el tipo de terminal utilizado y con su configuración; además es necesario que esté encendido, conectado correctamente al puerto serial y en el MENÚ FUNCIONES.

#### $\bf{7.2.4)}$  Guardar como [  $\widehat{\bf{B}}$  ] [  $\widehat{\bf{F}}$  ] [  $\widehat{\bf{C}}$  ] [  $\widehat{\bf{r}}$  ]

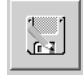

日目

Este comando permite memorizar en el disco los códigos presentes en la ventana principal. No es necesario añadir la extensión al nombre del fichero, porque se le asigna automáticamente en función del tipo de código presente.

#### **7.2.5) Imprimir [**  $\widehat{\mathsf{B}}$  **] [**  $\widehat{\mathsf{F}}$  **] [**  $\widehat{\mathsf{C}}$  **] [**  $\widehat{\mathsf{T}}$  **]**

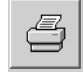

Este comando permite imprimir en papel los códigos presentes en la ventana principal. Se visualizará la ventana de vista preliminar desde la que es posible imprimir o guardar el informe de impresión en un fichero en el disco.

#### **7.2.6) Duplicar el código en TX [**  $\widehat{B}$  **] [**  $\widehat{F}$  **]**

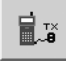

Este comando, disponible sólo en BUPC, permite duplicar un código presente en la ventana principal en el transmisor conectado al terminal BUPC con el cable y adaptador respectivos.

Antes de activar el comando es necesario seleccionar el código a duplicar, desplazando la casilla seleccionada con las teclas de dirección del teclado, o haciendo clic con el ratón.

En los transmisores "Bio" dicha operación puede hacerse una sola vez en cada transmisor.

Es necesario que BUPC esté configurado en la versión compatible con los códigos a duplicar, que esté encendido, que esté conectado correctamente al puerto serial y en el MENÚ FUNCIONES.

#### **7.2.7) Duplicar el código en Tarjeta [**  $\widehat{\text{c}}$  ]

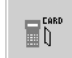

Este comando, disponible sólo en MOU en modo "Mom", permite duplicar un código presente en la ventana principal en una Tarjeta "gris" reescribible: CARDP.

Antes de activar el comando es necesario seleccionar el código a duplicar, desplazando la casilla destacada con las teclas de dirección del teclado o haciendo clic con el ratón.

Es necesario que MOU esté configurado en la versión "Mom", que esté encendido y que esté conectado correctamente al puerto serial y en el MENÚ FUNCIONES.

#### $\bf{7.2.8}$ ) Asociar [  $\widehat{\bf{B}}$  ] [  $\widehat{\bf{F}}$  ] [  $\widehat{\bf{C}}$  ] [  $\widehat{\bf{T}}$  ]

Este comando permite asociar los códigos presentes en la ventana principal con los códigos presentes en un fichero en el disco, uniendo las referencias de las casillas "Nombre" y Notas".

#### $\mathsf{B}^\mathsf{T}(\mathbb{C}^n)[\mathbb{C}^\mathsf{T}]\mathbb{C}$  . Triple  $\mathbb{C}^\mathsf{T}$

Este comando permite cambiar el título asignado a los códigos presentes en la ventana principal. El título aparece en la parte superior de la ventana códigos y forma parte de los datos memorizados en disco o impresos.

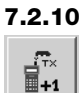

#### **7.2.10) Añadir código con TX [**  $\widehat{\mathtt{B}}$  **] [**  $\widehat{\mathtt{F}}$  **]**

Este comando, disponible sólo en BUPC, permite añadir un código a aquellos presentes en la ventana principal, directamente a través de la lectura óptica del código.

Es necesario que BUPC esté configurado en la versión compatible con los códigos a añadir, que esté encendido y que esté conectado correctamente al puerto serial y en el MENÚ FUNCIONES.

#### **7.2.11) Añadir código con Tarjeta [** $\widehat{\text{c}}$  **]**

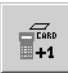

Questo comando, disponibile solo su MOU, consente di aggiungere un codice a quelli presenti sulla finestra principale; direttamente attraverso la lettura di prossimità del codice della Card

E' necessario che MOU sia impostato nella versione "Mom", che sia acceso, correttamente collegato alla porta seriale e nel MENU FUNZIONI.

#### $\bm{7.2.12}$ ) Añadir código【 {{\color{red} \bf B} }】【 $\bm{\widehat{\bf F} }$ 】【 $\bm{\widehat{\bf C} }$ 】【 $\bm{\widehat{\bf T} }$ 】

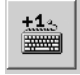

Este comando, disponible sólo en MOU, permite añadir un código a aquellos presentes en la ventana principal; directamente a través de la lectura de proximidad del código de la Tarjeta. Es necesario que MOU esté configurado en la versión "Mom", que esté encendido y que esté conectado correctamente al puerto serial y en el MENÚ FUNCIONES.

#### $\bf{7.2.13}$ ) Añadir códigos múltiples [  $\widehat{\bf{B}}$  ] [  $\widehat{\bf{F}}$  ] [  $\widehat{\bf{C}}$  ] [  $\widehat{\bf{F}}$  ]

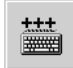

Este comando permite añadir, con una sola operación, un número determinado de códigos a aquellos presentes en la ventana principal. Es posible definir los códigos a insertar llenando 3 de los 4 campos siguientes: "Código inicial" "Código final" "Paso" y "Cantidad códigos". Es posible modificar los textos en los campos "Nombre" y "Notas"; en los códigos versión "Mom" y "Mot" es posible especificar en qué canal se activarán los códigos y un valor del contador de operaciones; sólo en la versión "Mot" es posible especificar el ID del teclado en que será válida la combinación. Tras haber terminado de llenar los campos es necesario hacer clic en el botón "Controlar" que controla la validez de los datos; sólo si todo es correcto, se podrá hacer clic sobre el botón "confirmar" que ejecutará la inserción.

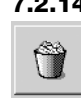

#### $\bm{7.2.14}$ ) Borrar códigos[ଛ][**͡**][ ͡ ][ ͡ ]

Este comando permite borrar un código presente en la ventana principal.

Antes de activar el comando es necesario seleccionar el código a borrar desplazando la casilla destacada con las teclas de dirección del teclado o haciendo clic con el ratón.

#### $\bm{7.2.15}$ ) Ayuda [  $\widehat{\bm{{\mathsf{s}}}}$  ] [  $\widehat{\bm{{\mathsf{r}}}}$  ] [  $\widehat{\bm{{\mathsf{c}}}}$  ] [  $\widehat{\bm{{\mathsf{r}}}}$  ]

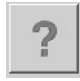

긗.

Este comando permite abrir la guía en línea que contiene un resumen de las instrucciones para el uso del programa BUPC3.

#### $\bm{7.2.16}$ ) Cerrar ventana códigos [  $\widehat{\mathtt{s}}$  ] [  $\widehat{\mathtt{r}}$  ] [  $\widehat{\mathtt{c}}$  ] [  $\widehat{\mathtt{r}}$  ]

Este comando permite cerrar la ventana de los códigos y volver a la ventana principal.

#### **Declaración de conformidad CE**

(Según la Directiva 89/336/CE)

#### **Número: 128/BUPC Fecha: 05/11/2003 Revisión: 2**

**El suscrito Lauro Buoro, declara que los siguientes productos**

**Nombre del fabricante** NICE S.p.a. **rección** Via Pezza Alta 13, 31046 Z.I. Rustignè - ODERZO - ITALY **Modelos** BUPC e MOU

**Responden a los requisitos esenciales de la Directiva 89/336/CEE sobre la compatibilidad electromagnética.**

ODERZO, 05/11/2003

.auro/Buo *(*Director)

#### **Spis treści**

#### **Ostrzeżenie**

Niniejsza instrukcja odnosi się do dwóch programatorów: "BUPC" i "MOU" i połączona jest z programem "BUPC3", który umożliwia współpracę tych urządzeń z Komputerem PC. Każdy programator może pracować na dwa sposoby, według poniższego zestawienia. Opisane zostaną więc 4 sposoby funkcjonownaia i każda część oznaczona zostanie tak jak niżej przedstawiono.

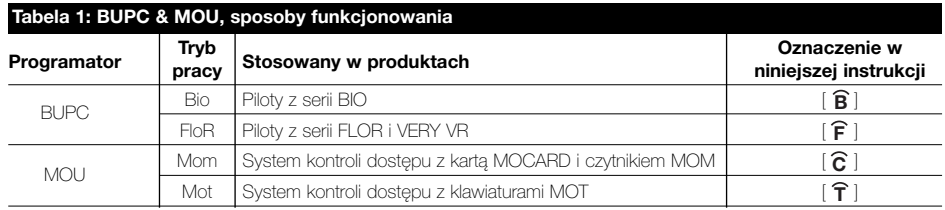

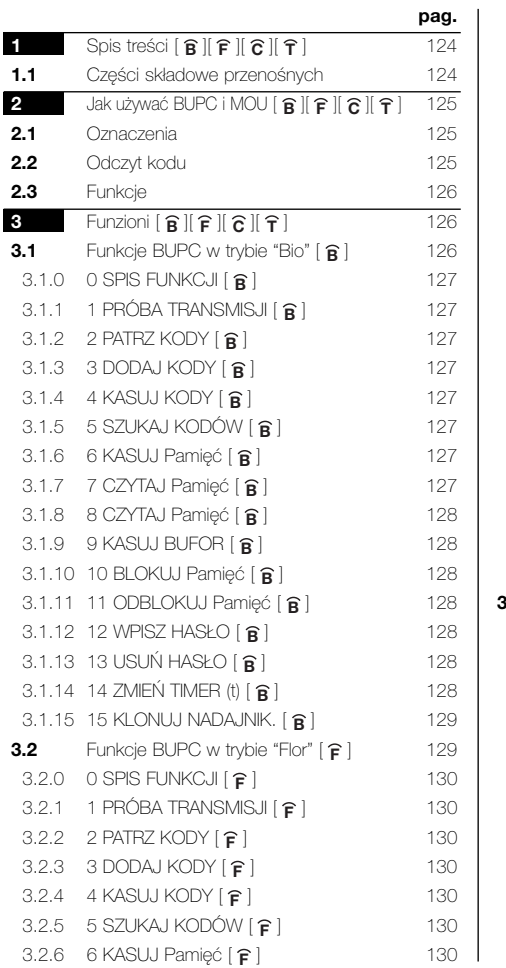

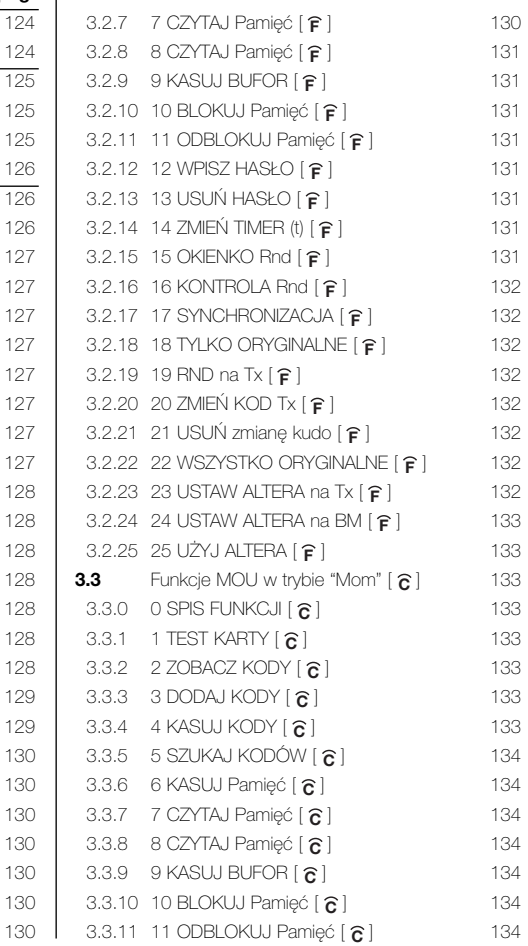

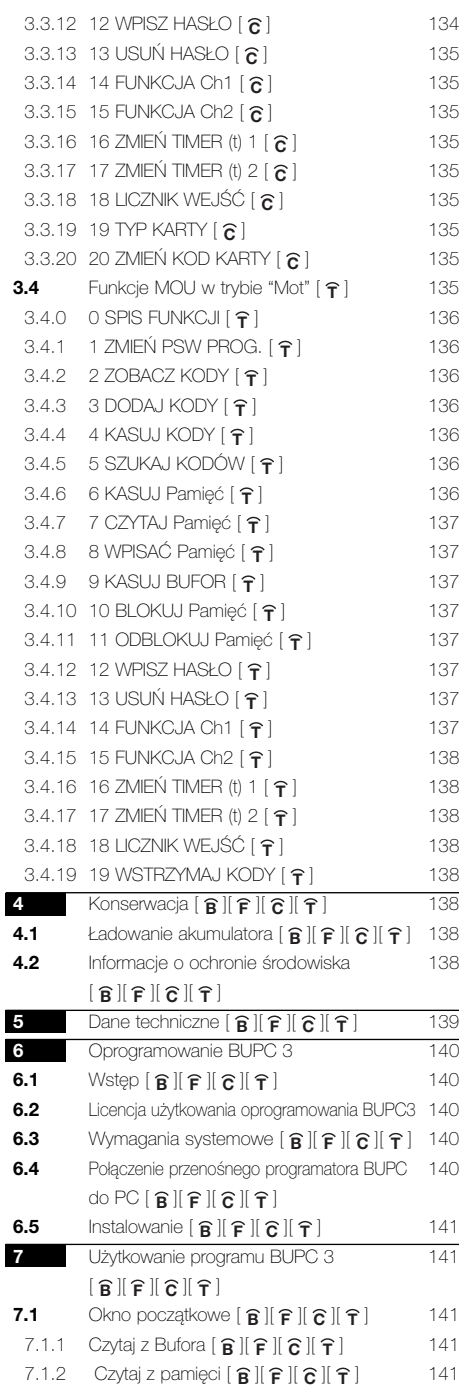

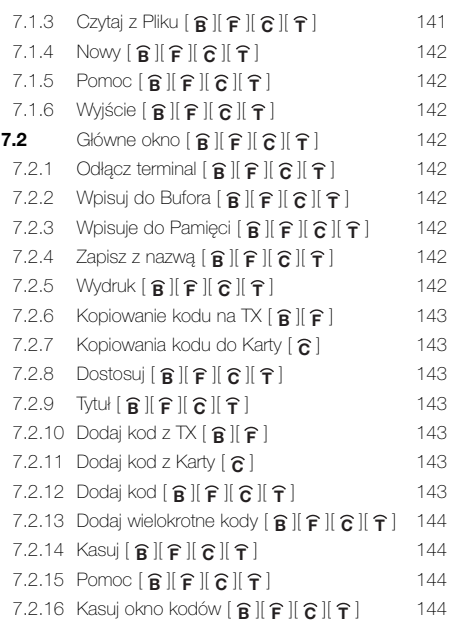

**PL**

## **1) Opis [**  $\widehat{B}$  **] [**  $\widehat{F}$  **] [**  $\widehat{C}$  **] [**  $\widehat{T}$  **]**

Przenośne programatory BUPC i MOU są małymi komputerami, które zostały opracowane przez firmę Nice w celu poszerzenia zakresu i ułatwienia czynności związanych z instalowaniem i nadzorowaniem systemów sterowania z serii "Bio", "FloR" i "Very VR" - przy zastosowaniu urządzenia BUPC, lub systemów kontroli dostępu z serii "Mom" i "Mot" - przy zastosowaniu urządzenia MOU. Podstawową funkcją przenośnych programatorów jest bezpośredni dostęp do pamięci typu BM60, BM250 lub BM1000, w których zapisane są kody i parametry funkcjonowania - wykorzystywanych w odbiornikach i dekoderach. Po podłączeniu do przenośnego programatora, pamięć może być odczytana, zapisana, zmodyfikowana itp. (np. możliwość zmiany, skasowania kodu pilota lub karty).

Przenośne programatory BUPC i MOU służą także do utworzenia kopii całej pamięci lub, gdy są podłączone do Komputera PC, umożliwiają skopiowanie zawartości pamięci na dyskietkę w formie pliku i utworzenie archiwum wszystkich zainstalowanych i nadzorowanych systemów.

#### **1.1) Części składowe przenośnych programatorów: BUPC i MOU [**  $\widehat{B}$  **] [**  $\widehat{F}$  **] [**  $\widehat{C}$  **] [**  $\widehat{T}$ **]**

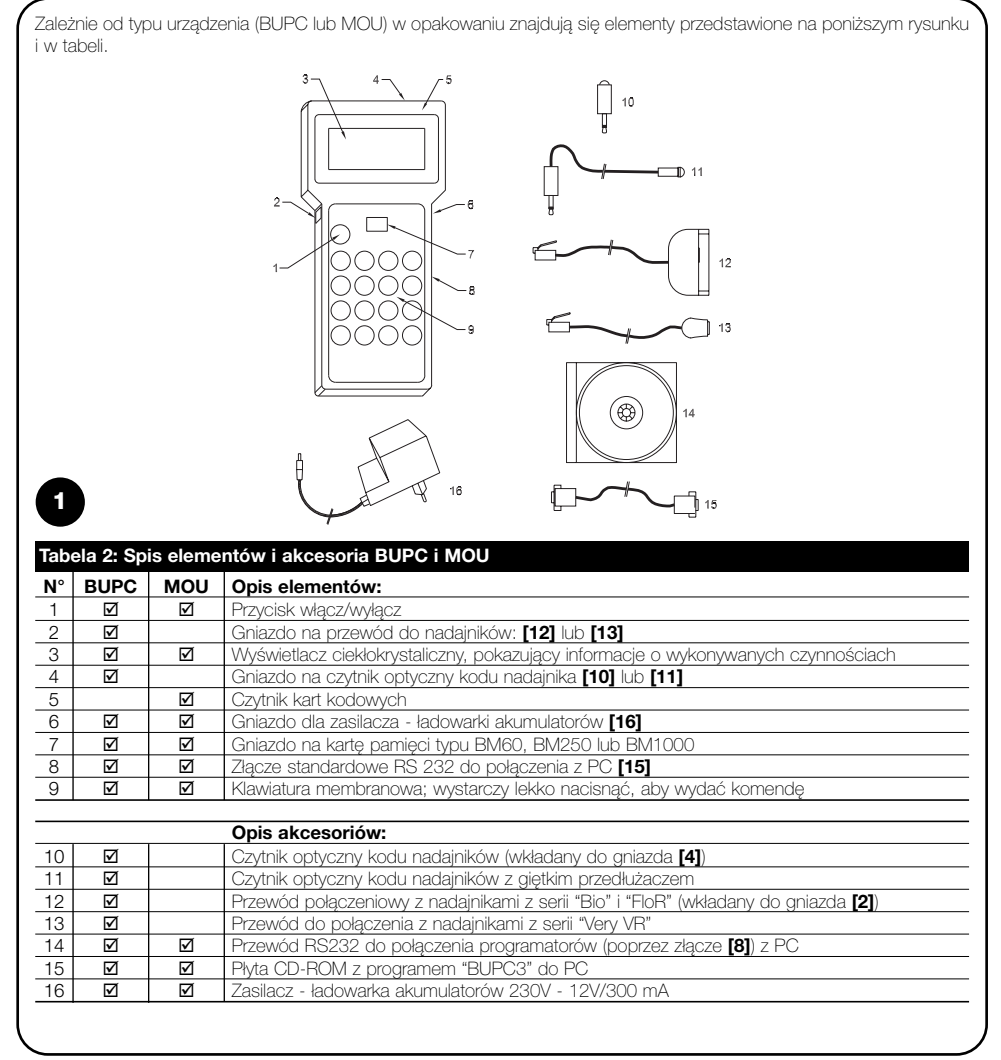

## **2) Jak używać BUPC i MOU [**  $\widehat{B}$  **] [**  $\widehat{F}$  **] [**  $\widehat{C}$  **] [**  $\widehat{T}$  **]**

Przenośne programatory BUPC i MOU są zasilane wewnętrznymi akumulatorami, które można wielokrotnie ładować. Aby włączyć urządzenie wystarczy nacisnąć przycisk "WŁĄCZ"; wykonany zostanie krótki program TESTOWY, który kontroluje sprawność urządzenia, po czym będzie ono gotowe do użytku. Gdy BUPC i MOU nie są używane przez około 1 minutę wyłączają się automatycznie. Aby wyłączyć je wcześniej należy przytrzymać pod naciskiem przycisk "WŁĄCZ" przez ok. jedną sekundę.

Zaraz po włączeniu urządzenia i po wykonaniu wstępnego testu ukaże się "SPIS FUNKCJI"; od tej chwili będzie można wykonywać wszelkie czynności dotyczące **"Bio" lub "FloR"** w przenośnym programatorze BUPC i **dotyczące "Mom" lub "Mot"** w przenośnym programatorze MOU.

## $2.1)$  Oznaczenia  $\lceil B \rceil$   $\lceil F \rceil$   $\lceil C \rceil$

W dolnym lewym rogu wyświetlacza znajdują się oznaczenia graficzne czynności, które można wykonać i przyciski im przypisane.

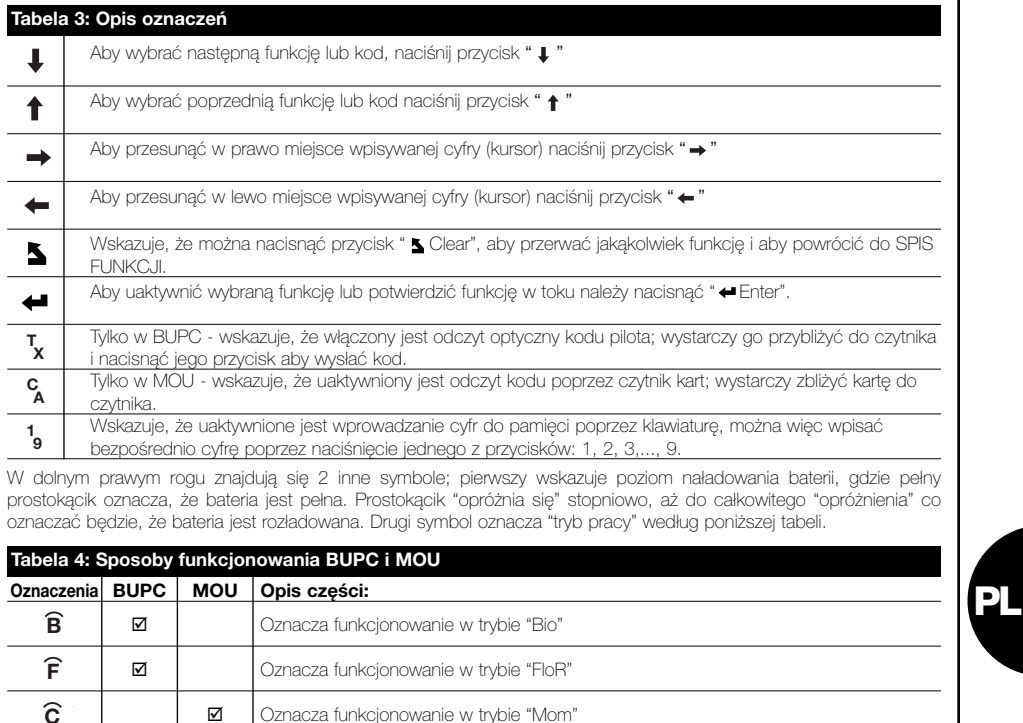

## $2.2$ ) Wybór języka [ $\widehat{B}$ ] [ $\widehat{F}$ ] [ $\widehat{C}$ ] [ $\widehat{T}$ ]

**T**

Przenośne programatory BUPC i MOU dostosowane są do pracy w wielu językach tak, aby operator otrzymywał informacje w wybranym przez niego języku. Funkcję wyboru języka uaktywniamy, naciskając z przytrzymaniem przycisk " Enter" podczas fazy testu wykonywanej po włączeniu programatora. Po zakończeniu testu włączy się funkcja wyboru iezyka. Wtedy dopiero puszczamy " = Enter". Wówczas można wybrać język za pomocą przycisku " ↓ " lub " ↑ " i potwierdzić przyciskiem " Enter", a wybrany język zostanie ustawiony na stałe i od tej chwili informacje wyświetlane będą w tym właśnie języku.

; Oznacza funkcjonowanie w trybie "Mot"

**Uwaga:** w BUPC i MOU nie ma możliwości wybrania języka polskiego, dlatego też przywołujemy tu instrukcje wyświetlane w języku "angielskim".

#### **2.3) Odczyt kodu [**  $\widehat{B}$  **] [**  $\widehat{F}$  **]**

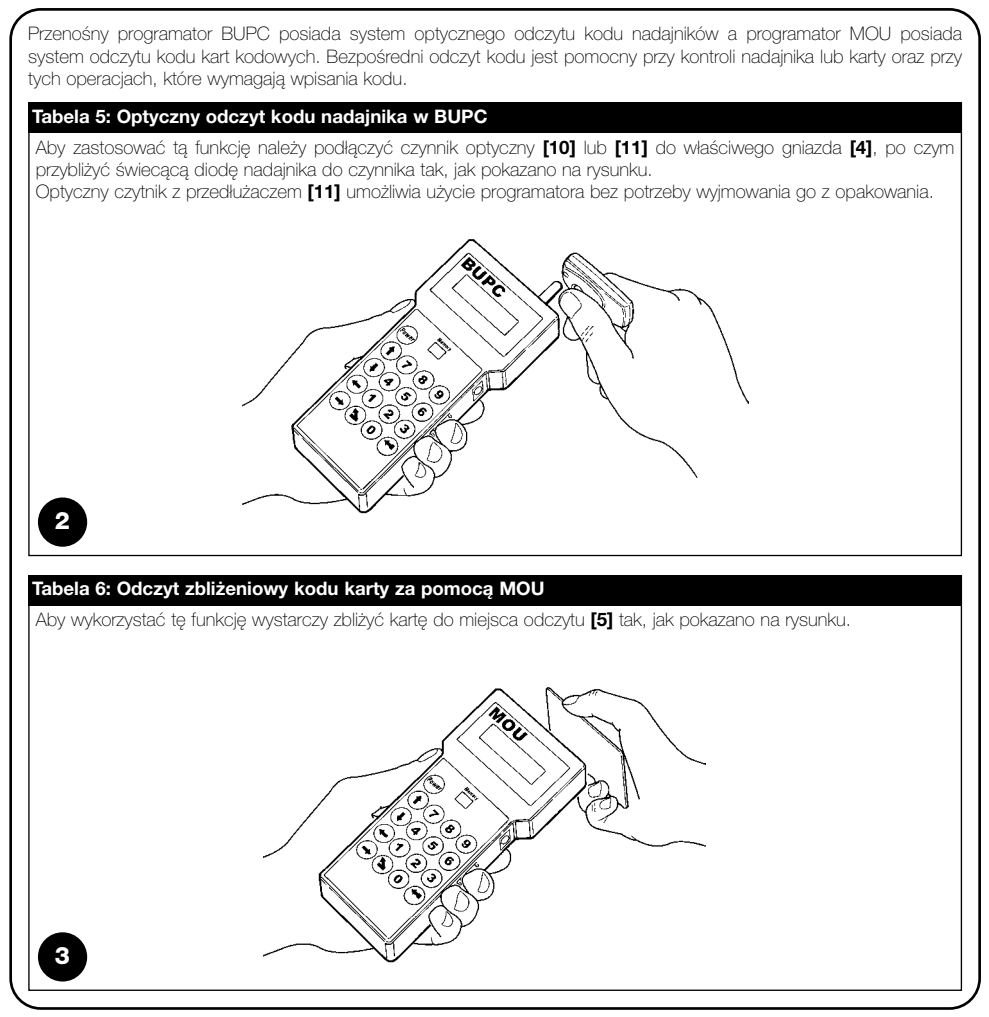

## **3) Funkcje [**  $\widehat{B}$  **] [**  $\widehat{F}$  **] [**  $\widehat{C}$  **] [**  $\widehat{T}$  **]**

Przenośne programatory BUPC i MOU służą do wykonania czynności zwanych "FUNKCJE". W zależności od typu programatora i sposobu działania funkcje te mogą się różnić co do ich ilości i sposobu realizacji. W następnych rozdziałach przeanalizowane zostaną wszystkie funkcje każdego z programatorów.

Rozdział 3.1 BUPC w trybie "Bio" Rozdział 3.2 BUPC w trybie "FloR" Rozdział 3.3 MOU w trybie "Mom" Rozdział 3.4 MOU w trybie "Mot"

#### **3.1) Funkcje BUPC w trybie "Bio" [**  $\widehat{B}$  **]**

W tym rozdziale przeanalizowane są wszystkie funkcje przenośnego programatora BUPC w trybie "Bio"

#### $\mathbf{3.1.0}$ ) SPIS FUNKCJI (FUNCTION MENU) [  $_{\widehat{\mathbf{B}}}$  ]

Jest to punkt startowy do wyboru funkcji. Do tej fazy powracamy po zakończeniu każdej procedury lub po skasowaniu funkcii naciskiem " S Clear".

W "SPIS FUNKCJI" nacisnąć "< Fnter" co umożliwi wybór "Modo"; następnie przyciskiem " L " lub " + " wybrąć "Bio" lub "FloR", a na zakończenie nacisnąc " Enter", aby potwierdzić wybór lub " Clear" aby skasować. W "SPIS FUNKCJI" przy pomocy przycisków "  $\downarrow$  " lub "  $\uparrow$  " możliwe jest zapoznanie się ze wszystkimi dostępnymi funkcjami, można również bezpośrednio wpisać właściwy numer funkcji i potwierdzić wybór przyciskiem " Enter".

#### **3.1.1) 1 PRÓBA TRANSMISJI** (TRANSMIT TEST) **[**  $\widehat{\mathbf{B}}$  **]**

Po wyświetleniu kodu wysłanego naciśniętym przyciskiem pilota można sprawdzić, czy nadajnik Bio pracuje prawidło. Do tej funkcji należy zastosować odczyt optyczny (patrz tabela 5).

#### **3.1.2) 2 PATRZ KODY** (SEE CODES) [  $_{\widehat{\textbf{B}}}$  ]

Służy do "odczytu" kolejnych kodów w karcie pamięci włożonej w złącze **[7]**. Wyświetlony zostanie kod, jego pozycja na liście kodów i całkowita ilość kodów; np. "1 z 25" oznacza, że wyświetlony kod jest zapisany na pozycji 1, a w pamięci znajduje się 25 kodów. Aby wyświetlić następne kody wystarczy nacisnąć przycisk "  $\blacksquare$  ".

#### **3.1.3) 3 DODAJ KODY** (ADD CODES) [  $_{\widehat{\mathbf{B}}}$  ]

Służy do dodania nowych kodów do karty pamięci włożonej w złącze **[7]**. Kod może być dopisany przy zastosowaniu optycznego odczytu kodu (patrz tabela 5) lub poprzez bezpośrednie wpisanie klawiaturą **[9]**. Gdy podczas wpisywaniu kodu klawiaturą popełni się błąd, wówczas aby go naprawić można przestawić pulsujący kursor przyciskiem " $\leftarrow$ " lub " $\rightarrow$ ". Po zakończeniu procedury kod potwierdzić przyciskiem " Enter". Po wpisaniu kod ten zostanie ponownie wyświetlony po to, aby ułatwić wpisanie następnego kodu a naciśnięcie przycisku " " zwiększa go o "jeden" i nowy kod jest gotowy do wpisania do pamięci

#### **3.1.4) 4 KASUJ KODY** (CANCEL CODES) [  $\widehat{\mathbf{B}}$  ]

Służy do skasowania jednego lub wielu kodów z pamięci włożonej w złącze **[7]**. Sposób działania tej funkcji jest taki sam, jak funkcji DODAJ KODY z tą różnicą, że kod zamiast być dodanym - zostaje skasowany.

#### **3.1.5) 5 SZUKAJ KODÓW** (SEARCH CODES) [  $_{\widehat{\textbf{B}}}$  ]

Funkcja ta włącza się, gdy dany kod jest już w pamięci w złączu **[7]**. Sposób działania tej funkcji jest taki sam jak funkcja DODAJ KODY z tą różnicą, że kod zamiast być dodanym - jest szukany w pamięci i po jego znalezieniu wyświetlona zostanie jego pozycja na liście kodów i całkowita ilość kodów.

#### $\mathbf{3.1.6}$ ) 6 KASUJ Pamięć (CANCEL MEMORY) [  $\widehat{\mathbf{B}}$  ]

Kasowane są wszystkie kody w pamięci w złączu **[7]**. Po włączeniu funkcji wyświetlone zostanie zapytanie: "Jesteś pewny?" z żądaniem ponownego potwierdzenia; powtórne potwierdzenie jest wymagane dlatego, bo jest to czynność nieodwracalna. Gdy rzeczywiście chcemy wykasować całą pamieć, należy ponownie nacisnąć przycisk " $\leftarrow$  Enter".

#### **3.1.7) 7 CZYTAJ Pamięć** (READ MEMORY) [  $\widehat{\mathtt{s}}$  ]

Czytane są wszystkie kody z karty wsuniętej w złącze **[7]** i tworzona jest kopia całej listy kodów z w wewnętrznej pamięci w BUPC (Bufor).

Otrzymana w ten sposób kopia będzie użyta przy funkcji ZAPISZ pamięć do stworzenia duplikatu oryginalnej pamięci. Jako że Bufor jest fizycznie pamięcią typu "nieulotnego" (pozostaje nawet, gdy BUPC jest wyłączony), czynność CZYTAJ pamięć może być wykonana nawet po pewnym czasie po wykonaniu czynności CZYTAJ pamięć.

**PL**

#### **3.1.8) 8 CZYTAJ Pamięć** (WRITE MEMORY) [  $_{\widehat{\textbf{B}}}$  ]

Przepisuje kody znajdujące się w wewnętrznej pamięci (Bufor) BUPC do pamięci wsuniętej w złącze **[7]**, aby stworzyć kopię. Bufor musi być wcześniej "załadowany" kodami, które chcemy skopiować, za pomocą funkcji CZYTAJ pamięć, kopiującej je z oryginalnej pamięci.

#### **3.1.9) 9 KASUJ BUFOR** (CANCEL BUFFER) [  $\widehat{\mathbf{B}}$  ]

Służy do skasowania kodów wpisanych do wewnętrznej pamięci BUPC i opróżnienia jej przed kolejną operacją CZYTAJ pamięć. Po włączeniu funkcji wyświetlona zostanie informacja: "Sei sicuro?" (Jesteś pewny?) z żądaniem ponownego potwierdzenia; powtórne potwierdzenie jest wymagane dlatego, bo jest to czynność nieodwracalna. Gdy rzeczywiście zamierzamy wykasować cały Bufor należy ponownie nacisnąć przycisk "< Enter".

#### **3.1.10) 10 BLOKUJ Pamięć** (LOCK MEMORY) [  $_{\widehat{\textbf{B}}}$  ]

Blokuje możliwość dopisywania i kasowania kodów w pamięci wsuniętej w złącze **[7]**, która później będzie wpięta do odbiornika. Odbiornik posiadający pamięć "zablokowaną" nie przyjmie nowego kodu i zareaguje tylko na kody uprzednio wpisane (zajrzyj także do szczegółowych instrukcji odbiornika). Uwaga: funkcja "Blokada" jest aktywna, kiedy pamięć jest wpięta do odbiornika ale za pomocą BUPC można ją odblokować i dopisać nowe kody za pomocą funkcji DODAJ KODY.

#### $\textbf{3.1.11)}$   $\textbf{11 ODBLOKUJ}$  Pamięć (UNLOCK MEMORY) [  $\widehat{\textbf{B}}$  ]

Usuwa blokadę pamięci wsuniętej w złącze **[7]**. Funkcja ta jest przeciwną funkcją do funkcji BLOKUJ pamięc.

#### **3.1.12) 12 WPISZ HASŁO** (INSERT PASSWORD) [  $\widehat{\mathbf{B}}$  ]

Żąda wpisania hasła dostępu, umożliwiającego wejście do pola danych, które znajdują się w pamięci osadzonej w złączu **[7]**. Za "Hasło" uważa się 6 cyfrowy kod, który umożliwia dostęp do danych w pamięci tylko operatorom, którzy znają ten kod. Wpisanie hasła jest wymagane przy każdym wglądzie lub modyfikacji danych i kodów w karcie pamięci poprzez BUPC. Hasło blokuje także możliwość zmiany danych w karcie pamięci po jej założeniu do odbiornika. Nie będzie możliwe skasowanie jednego lub wszystkich kodów.

#### **3.1.13) 13 USUŃ HASŁO** (REMOVE PASSWORD) [ ͡ɕ ]

Usuwa hasło dostępu do danych w pamięci osadzonej w złączu **[7]**. Funkcja ta jest funkcją przeciwną do funkcji WPISZ HASŁO.

#### **3.1.14) ZMIEN TIMER (t)** (CHANGE t TIMER) [  $\widehat{\mathbf{B}}$  ]

Służy do zmiany wartości zwłoki czasowej w pamięci **[7]**, która później będzie używana w odbiorniku z uaktywnioną funkcją TIMER. Po potwierdzeniu funkcji wyświetlona zostaje informacja "Czas" z wartością aktualnie ustawioną; czas wyświetlony będzie w formie: "h" godziny, "mm" minuty (dziesiątki i jedności) "ss" sekundy (dziesiątki i jedności). Maksymalny czas, którym odbiornik może zarządzać to 2 godziny, 22 minuty i 36 sekund.

#### 3.1.15) 15 KLONUJ NADAJNIK. [  $_{\widehat{\text{B}}}$  ]

Zmienia oryginalny kod nadajnika podłączonego do złącza **[2]** kopiując go z innego nadajnika odczytanego czytnikiem **[10]** lub **[11]** dając w ten sposób dwa piloty z jednakowym kodem (klonowanie). Uwaga: podstawą systemu "Bio" jest to, że każdy nadajnik posiada inny kod więc możliwość posiadania dwóch lub więcej takich samych kodów zmniejsza bezpieczeństwo systemu. Dlatego też funkcja KLONUJ NADAJNIK nie jest uaktywniona we wszystkich programatorach przenośnych BUPC i czynność ta może być wykonana w każdym pilocie **tylko jeden raz**.

Przed uaktywnieniem tej funkcji wyciągnąć płytkę elektroniczną z nadajnika, w którym zamierzamy zmienić kod, włożyć ją do właściwego adaptera **[12]** i połączyć przewodem z gniazdem **[2]**.

Po wykonaniu powyższych czynności uaktywnić funkcję klonowania. Będą teraz wykonane testy wraz z kontrolą stanu baterii: czy bateria jest na tyle naładowana aby zniosła większe obciążenie wymagane dla tej funkcji. Wykonana zostanie także kontrola czy przypadkiem kod nie został już zmieniony. Gdy wynik kontroli będzie pozytywny wyświetlony zostanie napis "Kod" i włączy się optyczny odczyt kodu. Zbliżyć wówczas wzorcowy nadajnik z naciśniętym przyciskiem, a kod zostanie skopiowany do nadajnika podłączonego do gniazda.

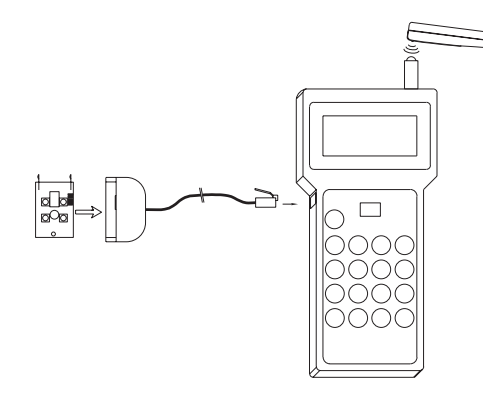

#### **3.2) Funkcje BUPC w trybie "FloR" [** $\widehat{F}$ **]**

**4**

W tym rozdziale zostaną przeanalizowane wszystkie funkcje programatora przenośnego BUPC w trybie "FloR"

Aby wykonać operacje w trybie "FloR", podłączyć nadajnik do BUPC tak, jak opisano w tabeli 7 i jak przedstawiono na rysunkach 5.1 i 5.2.

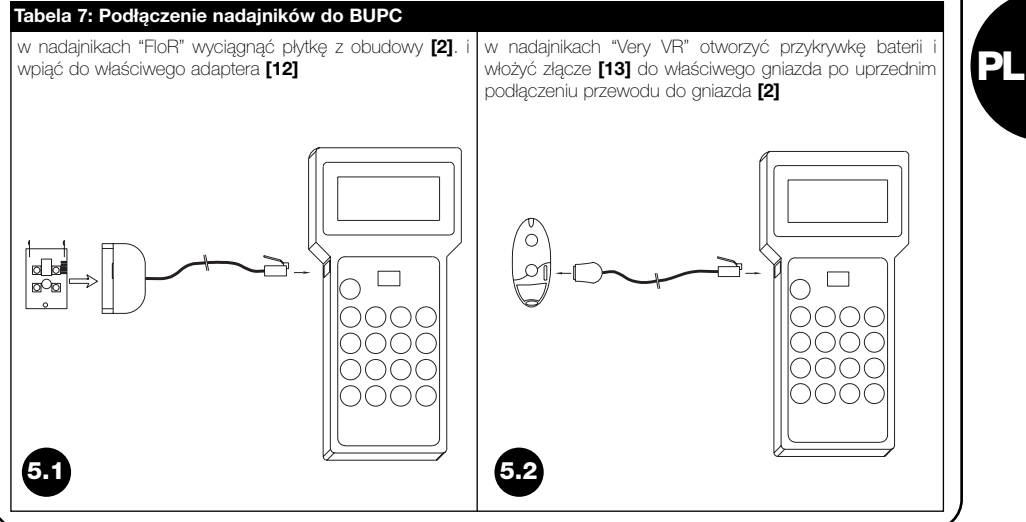

#### **3.2.0) 0 SPIS FUNKCJI** (FUNCTION MENU) [  $\widehat{\mathsf{F}}$  ]

Jest to punkt startowy do wyboru funkcji. Do tej fazy powracamy po zakończeniu każdej procedury lub po skasowaniu funkcji przyciskiem " Clear". W "SPIS FUNKCJI" nacisnąć " Enter" co umożliwi wybór "Modo"; następnie przyciskiem "  $\downarrow$  " lub "  $\uparrow$  " wybrać "Bio" lub "Flor", a na zakończenie nacisnąć "Enter", aby potwierdzić wybór lub " Solear", aby skasować. W "SPIS FUNKCJI" przy pomocy przycisków "  $\downarrow$  " lub "  $\uparrow$  " możliwe jest zapoznanie się ze wszystkimi dostępnymi funkcjami, można również bezpośrednio wpisać właściwy numer funkcji i potwierdzić wybór przyciskiem " Enter".

#### **3.2.1) 1 PRÓBA TRANSMISJI** (TRANSMIT TEST) [  $\widehat{\boldsymbol{\mathsf{F}}}$  ]

Po wyświetleniu kodu wysłanego naciśniętym przyciskiem pilota można sprawdzić, czy nadajnik "FloR" pracuje prawidło. Do tej funkcji należy zastosować odczyt optyczny (patrz tabela 5).

#### **3.2.2) 2 PATRZ KODY** (SEE CODES) [  $\widehat{F}$  ]

Służy do "odczytu" kolejnych kodów w karcie pamięci włożonej w złącze **[7]**. Wyświetlony zostanie kod, jego pozycja na liście kodów i całkowita ilość kodów; np. "1˚ z 25" oznacza, że wyświetlony kod jest numerem 1, a w pamięci znajduje się 25 kodów. Gdy kod jest wyświetlony można nacisnąć przycisk " Enter" i można wówczas sprawdzić wartość "Rnd" dla tego kodu. Aby wyświetlić następne kody wystarczy nacisnąć przycisk "  $\downarrow$  ".

#### **3.2.3) 2 DODAJ KODY** (ADD CODES) [  $\widehat{F}$  ]

Służy do dodania nowych kodów do karty pamięci włożonej w złącze **[7]**. Kod może być dopisany przy zastosowaniu optycznego odczytu kodu (patrz tabela 5) lub poprzez bezpośrednie wpisanie klawiaturą [9]. Gdy podczas wpisywaniu kodu klawiaturą popełni się błąd, wówczas aby go naprawić można przestawić pulsujący kursor przyciskiem "+" lub "+". Po zakończeniu procedury kod potwierdzić przyciskiem " Enter". Po wpisaniu kod ten zostanie ponownie wyświetlony po to, aby ułatwić wpisanie następnego kodu a naciśnięcie przycisku ". zwiększa go o "jeden" i nowy kod jest gotowy do wpisania do pamięc.

#### **3.2.4) KASUJ KODY** (CANCEL CODES) [ **f** ]

Służy do skasowania jednego lub wielu kodów z pamięci włożonej w złącze **[7]**. Sposób działania tej funkcji jest taki sam, jak funkcji DODAJ KODY z tą różnicą, że kod zamiast być dodanym - zostaje skasowany.

#### **3.2.5) 5 SZUKAJ KODÓW** (SEARCH CODES) [  $\widehat{\mathsf{F}}$  ]

Funkcja ta włącza się, gdy dany kod jest już w pamięci w złączu **[7]**. Sposób działania tej funkcji jest taki sam jak funkcja DODAJ KODY z tą różnicą, że kod zamiast być dodanym - jest szukany w pamięci i po jego znalezieniu wyświetlona zostanie jego pozycja na liście kodów i całkowita ilość kodów.

#### **3.2.6) 6 KASUJ Pamięć** (CANCEL MEMORY) [  $\widehat{\mathsf{F}}$  **]**

Kasowane są wszystkie kody w pamięci w złączu **[7]**. Po włączeniu funkcji wyświetlone zostanie zapytanie: "Jesteś pewny?" z żądaniem ponownego potwierdzenia; powtórne potwierdzenie jest wymagane dlatego, bo jest to czynność nieodwracalna. Gdy rzeczywiście chcemy wykasować całą pamięć, należy ponownie nacisnąć przycisk "< Enter"

#### **3.2.7) 7 CZYTAJ Pamięć** (READ MEMORY) [  $\widehat{\mathsf{F}}$  ]

Czytane są wszystkie kody z karty wsuniętej w złącze **[7]** i tworzona jest kopia całej listy kodów z w wewnętrznej pamięci w BUPC (Bufor).

Otrzymana w ten sposób kopia będzie użyta przy funkcji ZAPISZ pamięć do stworzenia duplikatu oryginalnej pamięci. Jako że Bufor jest fizycznie pamięcią typu "nieulotnego" (pozostaje nawet, gdy BUPC jest wyłączony), czynność CZYTAJ pamięć może być wykonana nawet po pewnym czasie po wykonaniu czynności CZYTAJ pamięć.

#### **3.2.8) 8 CZYTAJ Pamięć** (WRITE MEMORY) [  $\widehat{\mathsf{F}}$  **]**

Przepisuje kody znajdujące się w wewnętrznej pamięci (Bufor) BUPC do pamięci wsuniętej w złącze **[7]**, aby stworzyć kopię. Bufor musi być wcześniej "załadowany" kodami, które chcemy skopiować, za pomocą funkcji CZYTAJ pamięć, kopiującej je z oryginalnej pamięci.

#### **3.2.9) 9 KASUJ BUFOR** (CANCEL BUFFER) [  $\widehat{\mathsf{F}}$  ]

Służy do skasowania kodów wpisanych do wewnętrznej pamięci BUPC i opróżnienia jej przed kolejną operacją CZYTAJ pamięc. Po włączeniu funkcji wyświetlone zostanie zapytanie: "Jesteś pewny?" z żądaniem ponownego potwierdzenia; powtórne potwierdzenie jest wymagane dlatego, bo jest to czynność nieodwracalna. Gdy rzeczywiście zamierzamy wykasować cały Bufor należy ponownie nacisnąć przycisk "<<r Enter".

#### **3.2.10) 10 BLOKUJ Pamięć** (LOCK MEMORY) [  $\widehat{F}$  ]

Blokuje możliwość dopisywania i kasowania kodów w pamięci wsuniętej w złącze **[7]**, która później będzie wpięta do odbiornika. Odbiornik posiadający pamięć "zablokowaną" nie przyjmie nowego kodu i zareaguje tylko na kody uprzednio wpisane (zajrzyj także do szczegółowych instrukcji odbiornika). Uwaga: funkcja "Blokada" jest aktywna, kiedy pamięć jest wpięta do odbiornika ale za pomocą BUPC można ją odblokować i dopisać nowe kody za pomocą funkcji DODAJ KODY.

#### **3.2.11) 11 ODBLOKUJ Pamięć** (UNLOCK MEMORY) [  $\widehat{\mathsf{F}}$  ]

Usuwa blokadę pamięci wsuniętej w złącze **[7]**. Funkcja ta jest przeciwną funkcją do funkcji BLOKUJ pamięc.

#### **3.2.12) 12 WPISZ HASŁO** (INSERT PASSWORD) [  $\widehat{r}$  ]

Żąda wpisania hasła dostępu, umożliwiającego wejście do pola danych, które znajdują się w pamięci osadzonej w złączu **[7]**. Za "Hasło" uważa się 6 cyfrowy kod, który umożliwia dostęp do danych w pamięci tylko operatorom, którzy znają ten kod. Wpisanie hasła jest wymagane przy każdym wglądzie lub modyfikacji danych i kodów w karcie pamięci poprzez BUPC. Hasło blokuje także możliwość zmiany danych w karcie pamięci po jej założeniu do odbiornika. Nie będzie możliwe skasowanie jednego lub wszystkich kodów.

#### **3.2.13) 13 USUN HASŁO** (REMOVE PASSWORD) [  $\widehat{r}$  ]

Usuwa hasło dostępu do danych w pamięci osadzonej w złączu **[7]**. Funkcja ta jest funkcją przeciwną do funkcji WPISZ HASŁO.

#### **3.2.14) 14 ZMIEŃ TIMER (t)** (CHANGE t TIMER) [ **f** ]

Służy do zmiany wartości zwłoki czasowej w pamięci **[7]**, która później będzie używana w odbiorniku z uaktywnioną funkcją TIMER. Po potwierdzeniu funkcji wyświetlona zostaje informacja "Czas" z wartością aktualnie ustawioną; czas wyświetlony będzie w formie: "h" godziny, "mm" minuty (dziesiątki i jedności) "ss" sekundy (dziesiątki i jedności). Maksymalny czas, którym odbiornik może zarządzać to 2 godziny, 22 minuty i 36 sekund.

#### **3.2.15) 15 OKIENKO Rnd** (WINDOW Rnd) [  $\widehat{\mathsf{F}}$  ]

Tą funkcją można zmienić wartość parametru Rnd w pamięci osadzonej w złączu **[7]**. Parametr Rnd określa granice, w których zawiera się część Rnd kodu akceptowalna przez odbiornik; im jest mniejsza wartość tym większy poziom bezpieczeństwa systemu. Gdy wartość jest zbyt mała to kod nadajników może "wyjść" poza pole odbioru odbiornika i zwiększy się zbytnio ich wartość Rnd wychodząc poza granice Rnd. W wypadku gdy wartość Rnd nadajnika wychodzi poza ustalone granice, odbiornik powinien wykonać synchronizację kodu (patrz także funkcja 17). Zwykle wartość parametru Rnd wynosi 100 i może być zmieniona od 5 do 250.

#### **3.2.16) 16 <code>KONTROLA Rnd</code> (CONTROL Rnd) [**  $\widehat{\mathsf{F}}$  **]**

Funkcją tą można włączyć lub wyłączyć kontrolę części Rnd kodów w pamięci osadzonej w złączu **[7]**, wykonywaną później przez odbiornik wyposażony w tą pamięć. Zwykle kontrola jest włączona -"On". Może być ona ustawiona na "Off" w wypadku **braku zainteresowania bezpieczeństwem kodów "Rolling Code"** lub przy używaniu kilku "sklonowanych" nadajników z tym samym kodem. W wypadku Rnd=Off możliwe będzie zastosowanie tylko nadajników z Rnd=Off (patrz funkcja 19).

#### **3.2.17) 17 SYNCHRONIZACJA** (SYNCHRONISM) [  $\widehat{\mathsf{F}}$  ]

Funkcja ta służy do włączenia i wyłączenia synchronizacji odbiornika wypadku gdy nadajnik wyjdzie z przedziału Rnd w pamięci **[7]**, (patrz także funkcja 15). Zwykle synchronizacja jest włączona: "On"; gdy jest wyłączona to bezpieczeństwo instalacji jest wyższe, ale gdy jeden z nadajników wyjdzie z okienka Rnd wówczas należy ponownie wprowadzić kod do pamięci jako, że jest to jedyna czynność, która uaktualnia wartość Rnd i pozwala nadajnikowi na powrót do prawidłowego działania.

#### **3.2.18) 18 TYLKO ORYGINALNE** (ORIG. ONLY) [  $\widehat{F}$  ]

Funkcją tą można włączyć lub wyłączyć w pamięci podpiętej do złącza **[7]** możliwość współpracy odbiornika z nadajnikami, których kod nie jest kodem oryginalnym (fabrycznym) i został zmieniony (patrz funkcja 20). Zwykle funkcja ta jest wyłączona: "Off", i dlatego też odbiornik akceptuje wszystkie nadajniki: oryginalne i nie oryginalne.

#### **3.2.19) 19 RND na Tx** (RND ON Tx) **[**  $\widehat{\mathsf{F}}$  **]**

Funkcją tą można włączyć lub wyłączyć w nadajnikach funkcjonowanie w trybie Rnd.

Gdy tryb Rnd został wyłączony - (Off) nadajnik będzie wysyłał zawsze ten sam kod; można wtedy używać dowolną ilość nadajników z tym samym, jednakowym kodem. Aby nadajnik z wyłączonym trybem Rnd mógł funkcjonować to także odbiornik ma być ustawiony tak, aby nie kontrolował części Rnd kodu (patrz funkcja 16).

Aby funkcję zastosować, należy połączyć nadajnik z BUPC właściwym przewodem (patrz tabela 7).

#### **3.2.20) 20 ZMIEŃ KOD Tx** (CHANGE Tx CODE) [  $\widehat{\boldsymbol{\mathsf{F}}}$  ]

Funkcja ta służy do zmiany oryginalnego kodu nadajnika. Aby ją wykorzystać, należy podłączyć nadajnik do właściwych adapterów (patrz tabela 2). Każdy nadajnik ze zmienionym kodem można natychmiast rozpoznać, onieważ przed wyświetlonym kodem znajduje się znak " x ": np. Kod: x 001234567. Jako że podstawą bezpieczeństwa systemu "FloR" jest to, że każdy nadajnik posiada własny i niepowtarzalny kod, to tworzenie innych nadajników z tym samym kodem obniża bezpieczeństwo systemu. Z tego też powodu istnieje specjalna funkcja, która zabrania akceptacji nadajników ze zmienionym kodem (patrz funkcja 18).

#### **3.2.21) 21 USUŃ zmianę kodu** (REMOVE COD. CHANGE) **[ ] F**

Funkcja ta służy do przywrócenia oryginalnego kodu po jego zmianie funkcją 20. Aby użyć tej funkcji należy połączyć nadajnik z BUPC właściwym przewodem (patrz tabela 7).

#### **3.2.22) 22 WSZYSTKO ORYGINALNE** (ALL ORIGINAL) [  $\widehat{\mathsf{F}}$  ]

Funkcja ta służy do przywrócenia oryginalnych parametrów nadajników (Kod = oryginalny, Rnd = On, Altera = 00000). Aby użyć tej funkcji należy połączyć nadajnik z BUPC właściwym przewodem (patrz tabela 7).

#### **3.2.23) 23 USTAW ALTERA na Tx** (PUT ALTERA ON Tx) **[**  $\widehat{\mathsf{F}}$  **]**

Funkcją tą można wpisać wartość zmiany kodu nadajnika. Wartość "altera" używana jest do zmodyfikowania oryginalnego kodu w celu personalizacji instalacji, a kod powinien być taki sam w odbiorniku (patrz funkcja 24) jak i we wszystkich nadajnikach z nim współpracujących. Aby usunąć wartość "zmiany" należy ustawić ją na "00000" lub zastosować funkcję 22. Aby użyć tej funkcji należy połączyć nadajnik z BUPC właściwym przewodem (patrz tabela 7).

#### **3.2.24) 24 USTAW ALTERA na BM** (PUT ALTERA ON Bm) [  $\widehat{\mathsf{F}}$  ]

Służy do wpisania wartości "altera" do pamięci wsuniętej w złącze **[7]** tak, aby także odbiornik rozpoznał nadajniki zmienione funkcją 23.

#### **3.2.25) 25 UZYJ ALTERA** (USE ALTERA) [  $\widehat{\mathsf{F}}$  ]

Funkcją tą można wpisać wartość "zmiany" kodu również w programatorze BUPC po to, aby rozpoznał on prawidłowo nadajniki "zmienione", podczas optycznego odczytu kodu (patrz tabela 5) w funkcjach 1; 3; 4; 5. Wartość "zmiany" wpisuje się za każdym razem, kiedy włącza się przenośny programator BUPC.

#### **3.3) Funkcie MOU w trybie "Mom" [**  $\widehat{c}$  **]**

W tym rozdziale zostaną przeanalizowane funkcje przenośnego programatora MOU w trybie "Mom"

#### **3.3.0) 0 SPIS FUNKCJI** (FUNCTION MENU) [  $\widehat{\text{c}}$  ]

Jest to punkt startowy do wyboru funkcji. Do tej fazy powracamy po zakończeniu każdej funkcji lub po skasowaniu funkcji naciskiem " S Clear". W "SPIS FUNKCJI" nacisnąć "< Enter" co umożliwi wybór "Modo"; następnie przyciskiem " S " lub " ↑ " wybrać "Mom" lub "Mot", a na zakończenie nacisnąć "←Enter", aby potwierdzić wybór lub " S Clear", aby skasować. W "SPIS FUNKCJI" przy pomocy przycisków "  $\downarrow$  "lub "  $\uparrow$  "możliwe jest zapoznanie się ze wszystkimi dostepnymi funkciami, można również bezpośrednio wpisać właściwy numer funkcji i potwierdzić wybór przyciskiem " Enter".

#### **3.3.1) 1 TEST KARTY** (CARD TEST) **[**  $\widehat{\text{c}}$  **]**

Służy do kontroli funkcjonowania kart kodowych: wyświetla kod i wskazuje typ karty: "Niebieski" (tylko do odczytu: Card) i "Szary" (tylko do odczytu ale można na nich ponownie zapisywać CardP). Do tej funkcji należy zastosować zbliżeniowy odczyt kodu karty (patrz tabela 6).

#### **3.3.2) 2 ZOBACZ KODY** (SEE CODES) [  $\widehat{\text{c}}$  ]

Uruchamia "podgląd" pojedynczych kodów w karcie pamięci wsuniętej w złącze **[7]**. Wyświetlony zostanie kod, jego pozycja w pamięci i ilość kodów w pamięci; np. gdy wyświetlone będzie "1 z 25" oznacza to, że wyświetlony kod jest na pozycji nr 1 a w pamięci jest 25 kodów. Gdy wyświetlony jest kod to naciśnięciem przycisku " Enter" można sprawdzić, na których wyjściach dekodera MORX jest on aktywny i sprawdzić wartość "licznika wejść". Aby wykonać "podgląd" innych kodów nacisnąć przycisk "  $\blacksquare$  " by przejść na następny kod.

**PL**

#### **3.3.3) 3 DODAJ KODY** (ADD CODES) [  $\widehat{\text{c}}$  ]

Służy do dodania nowych kodów do karty pamięci osadzonej w złączu **[7]**. Kod można dodać stosując odczyt zbliżeniowy kodu (patrz tabela 6) lub wpisując go bezpośrednio klawiaturą **[9]**. Gdy przed wpisywaniem kodu naciśnięty zostanie przycisk " Enter" wówczas można wybrać wyjście, na którym będzie aktywny (które będzie uruchamiał). Gdy podczas wpisywaniu kodu klawiaturą popełni się błąd, wówczas aby go naprawić można przestawić pulsujący kursor przyciskiem '←" lub "→". Po zakończeniu procedury kod potwierdzić przyciskie "←Enter".

Po wpisaniu kod ten zostanie ponownie wyświetlony po to, aby ułatwić wpisanie następnego kodu a naciśnięcie przycisku " " zwiększa go o "jeden" i nowy kod jest gotowy do wpisania do pamięci.

#### **3.3.4) 4 KASUJ KODY** (CANCEL CODES) [  $\widehat{\text{c}}$  ]

Służy do skasowania jednego lub wielu kodów z pamięci włożonej w złącze **[7]**. Sposób działania tej funkcji jest taki sam, jak funkcji DODAJ KODY z tą różnicą, że kod zamiast być dodanym - zostaje skasowany.

#### **3.3.5) 5 SZUKAJ KODÓW** (SEARCH CODES) [  $\widehat{\text{c}}$  ]

Funkcja ta włącza się, gdy dany kod jest już w pamięci w złączu **[7]**. Sposób działania tej funkcji jest taki sam jak funkcja DODAJ KODY z tą różnicą, że kod zamiast być dodanym - jest szukany w pamięci i po jego znalezieniu wyświetlona zostanie jego pozycja na liście kodów i całkowita ilość kodów.

#### **3.3.6) 6 KASUJ Pamięć** (CANCEL MEMORY) [  $\widehat{\textbf{c}}$  ]

Kasowane są wszystkie kody w pamięci w złączu **[7]**. Po włączeniu funkcji wyświetlone zostanie zapytanie: "Jesteś pewny?" z żądaniem ponownego potwierdzenia; powtórne potwierdzenie jest wymagane dlatego, bo jest to czynność nieodwracalna. Gdy rzeczywiście chcemy wykasować całą pamięć, należy ponownie nacisnąć przycisk "< Enter".

#### **3.3.7) 7 CZYTAJ Pamięć** (READ MEMORY) [  $\widehat{\text{c}}$  ]

Czytane są wszystkie kody z karty wsuniętej w złącze **[7]** i tworzona jest kopia całej listy kodów z w wewnętrznej pamięci w MOU (Bufor). Otrzymana w ten sposób kopia będzie użyta przy funkcji ZAPISZ Pamięć do stworzenia duplikatu oryginalnej pamięci. Jako że Bufor jest fizycznie pamięcią typu "nieulotnego" (pozostaje nawet, gdy MOU jest wyłączony), czynność CZYTAJ Pamięć może być wykonana nawet po pewnym czasie po wykonaniu czynności CZYTAJ Pamięć.

#### **3.3.8) 8 CZYTAJ Pamięć** (WRITE MEMORY) [  $\widehat{\text{c}}$  ]

Przepisuje kody znajdujące się w wewnętrznej pamięci (Bufor) MOU do pamięci wsuniętej w złącze **[7]**, aby stworzyć kopię. Bufor musi być wcześniej "załadowany" kodami, które chcemy skopiować, za pomocą funkcji CZYTAJ Pamięć, kopiującej je z oryginalnej pamięci.

#### **3.3.9) 9 KASUJ BUFOR** (CANCEL BUFFER) [  $\widehat{\text{c}}$  ]

Służy do skasowania kodów wpisanych do wewnętrznej pamięci MOU i opróżnienia jej przed kolejną operacją CZYTAJ pamięć. Po włączeniu funkcji wyświetlone zostanie zapytanie: "Sei sicuro?" (Jesteś pewny?) z żądaniem ponownego potwierdzenia; powtórne potwierdzenie jest wymagane dlatego, bo jest to czynność nieodwracalna. Gdy rzeczywiście zamierzamy wykasować cały Bufor należy ponownie nacisnąć przycisk "< Enter".

#### **3.3.10) 10 BLOKUJ Pamięć** (LOCK MEMORY) [  $\widehat{\text{c}}$  ]

Blokuje możliwość dopisywania i kasowania kodów w pamięci wsuniętej w złącze **[7]**, która później będzie wpięta do dekodera. Dekoder posiadający pamięć "zablokowaną" nie przyjmie nowego kodu i zareaguje tylko na kody uprzednio wpisane (zajrzyj także do szczegółowych instrukcji dekodera). Uwaga: funkcja "Blokada" jest aktywna, kiedy pamięć jest wpięta do dekodera ale za pomocą MOU można ją odblokować i dopisać nowe kody za pomocą funkcji DODAJ KODY.

#### **3.3.11) 11 ODBLOKUJ Pamięć** (UNLOCK MEMORY) [  $\widehat{\text{c}}$  ]

Usuwa blokadę pamięci wsuniętej w złącze **[7]**. Funkcja ta jest przeciwną funkcją do funkcji BLOKUJ Pamięć.

#### **3.3.12) 12 WPISZ HASŁO** (INSERT PASSWORD) [  $\widehat{\text{c}}$  ]

Żąda wpisania hasła dostępu, umożliwiającego wejście do pola danych, które znajdują się w pamięci osadzonej w złączu **[7]**. Za "Hasło" uważa się 6 cyfrowy kod, który umożliwia dostęp do danych w pamięci tylko operatorom, którzy znają ten kod. Wpisanie hasła jest wymagane przy każdym wglądzie lub modyfikacji danych i kodów w karcie pamięci poprzez MOU. Hasło blokuje także możliwość zmiany danych w karcie pamięci po jej założeniu do dekodera. Nie będzie możliwe skasowanie jednego lub wszystkich kodów.

#### **3.3.13) 13 USUN HASŁO** (REMOVE PASSWORD) [  $\widehat{\text{c}}$  ]

Usuwa hasło dostępu do danych w pamięci osadzonej w złączu **[7]**. Funkcja ta jest funkcją przeciwną do funkcji WPISZ HASŁO.

#### **3.3.14) 14 FUNKCJA Ch1** (FUNCTION Ch1) [  $\widehat{\sigma}$  ]

Za pomocą tej funkcji można zmieniać w pamięci wsuniętej do złącza **[7]** parametr wskazujący na sposób zarządzania 1 kanałem dekodera MORX. Sposób funkcjonowania może być wybrany spośród następujących: "Chwilowy"; "Timer"; "Bistabilny" o "Tryb alarmu". W wypadku wyboru sposobu "Timer", odpowiadający mu czas zwłoki może być zmieniony funkcją 16 ZMIEŃ TIMER (t) 1. Sposób "Tryb alarmu" odnosi się do obydwóch kanałów wyjściowych dlatego też po jego przypisaniu do jednego z wyjść, drugie wyjście także będzie objęte funkcją "Tryb alarmu".

#### **3.3.15) FUNKCJA Ch2** (FUNCTION Ch2) [  $\widehat{\text{c}}$  ]

Funkcja ta podobna jest do funkcji dla wyjścia nr 1, opisanej w rozdziale 3.3.14, ale odpowiada wyjściu nr 2.

#### **3.3.16) 16 ZMIEN TIMER (t) 1** (CHANGE t TIMER 1) [  $\widehat{\text{c}}$  ]

Służy do zmiany wartości zwłoki w regulatorze czasowym dla wyjścia nr 1, wówczas kiedy pamięć **[7]** z uaktywnioną funkcją TIMER będzie zastosowana w dekoderze. Po potwierdzeniu tej funkcji wyświetlony zostanie napis "Czas:" z wartością ostatnio ustawioną; Wyświetlony czas jest w formacie: "h" godziny, "mm" minuty (dziesiątki i jedności) "ss" sekundy (dziesiątki i jedności). Maksymalny czas, którym może zarządzać dekoder to 1 godzina 48 minut i 22 sekundy.

#### **3.3.17) 17 ZMIEŃ TIMER (t) 2** (CHANGE t TIMER 2) [  $\widehat{\text{c}}$  ]

Funkcja ta jest podobna do funkcji dla wyjścia 1, która opisana jest w rozdziale 3.3.16, ale odpowiada wyjściu nr 2.

#### **3.3.18) 18 LICZNIK WEJŚĆ** (OPERATIONS COUNT) [  $\widehat{\textbf{c}}$  ]

Służy do zmiany licznika "wejść", przypisanego konkretnej karcie kodowej **[7]**. Gdy licznik jest ograniczony (jakakolwiek wartość liczbowa wpisana zamiast: ###) to za każdym razem, kiedy karta kodowa zostanie użyta, dekoder zmniejszy jego wartość o jedną; gdy licznik dojdzie do zera, karta przestanie być aktywna dopóki licznik nie zostanie ponownie załadowany. Aby ustawić wartość należy najpierw wybrać kod danej karty odczytem zbliżeniowym kodu (patrz tabela 6) lub wpisując go bezpośrednio klawiaturą **[9]**; później licznik może być zmieniony na jakąkolwiek wartość spomiędzy "000" i "999", naciśnieciem przycisku "  $\spadesuit$  "licznik zostanie ustawiony na ### czyli bez ograniczenia ilości użyć karty.

#### **3.3.19) 19 TYP KARTY** (TYPE OF CARD) [  $\widehat{\sigma}$  ]

Funkcją tą można zmienić dla danej karty kodowej **[7]** jej "typ" który będzie rozpoznany przez dekoder. Typ karty może być wybrany spośród: "Wszystkie" (czyli obydwa rodzaje kart), "Niebieska" (tylko te w kolorze Niebieskim) lub "Szara" (tylko te w kolorze szarym).

Zmianę parametrów wykonywać uważnie bo można przypadkowo skasować kody wczytanych kart.

#### **3.3.20) 20 ZMIEŃ KOD KARTY** (CHANGE CARD CODE) [  $\widehat{\text{c}}$  ]

Służy do zmiany kodu w karcie "Szarej" na jakąkolwiek inną wartość. Nowa wartość ma być wpisana bezpośrednio klawiaturą [9]; później nacisnąć przycisk "< Enter" i zbliżyć kartę "Szarą" do czytnika zbliżeniowego kodu (patrz tabela 6); kod zostanie zmieniony w ciągu kilku sekund. Funkcja ta nie działa w karcie "Niebieskiej"

#### **3.4) Funkcje MOU w trybie "Mot" [** $\hat{\tau}$ **]**

W tym rozdziale przeanalizowane zostaną wszystkie funkcje przenośnego programatora MOU w trybie "Mot".

#### $\mathbf{3.4.0}$ ) O SPIS FUNKCJI (FUNCTION MENU) [  $\widehat{\mathsf{T}}$  ]

Jest to punkt startowy do wyboru funkcji. Do tej fazy powracamy po zakończeniu każdej funkcji lub po skasowaniu funkcji naciskiem " S Clear". W "SPIS FUNKCJI" nacisnąć " e Enter" co umożliwi wybór "Sposób"; następnie przyciskiem " J lub " " wybrać "Mom" lub "Mot", a na zakończenie nacisnąć " Enter", aby potwierdzić wybór lub " Clear", aby skasować. W "SPIS FUNKCJI" przy pomocy przycisków " L " lub "  $\uparrow$  " możliwe jest zapoznanie się ze wszystkimi dostępnymi funkcjami, można również bezpośrednio wpisać właściwy numer funkcji i potwierdzić wybór przyciskiem " Enter".

#### **3.4.1) 1 ZMIEŃ PSW PROG.** (CHANGE PSW PROG.) [  $\widehat{\tau}$  ]

Służy do zmiany Hasła Programowania w karcie pamięci osadzonej w złączu **[7]**. Hasło Programowania jest kodem wejścia do wszystkich funkcji programowalnych dekodera za pomocą klawiatur MOT w trybie "Profesjonalnym". Gdy pamięć została zaprogramowana w trybie "Łatwy" nie zawiera hasła Programowania, ale można przejść z "Łatwy" do "Profesjonalnego" po wpisaniu hasła programowania; czynność ta nie jest możliwa w przeciwnym kierunku.

#### **3.4.2) 2 ZOBACZ KODY** (SEE CODES) [  $\widehat{\bm{\tau}}$  ]

Uruchamia "podgląd" pojedynczych kodów w karcie pamięci wsuniętej w złącze **[7]**. Wyświetlony zostanie kod, jego pozycja w pamięci i ilość kodów w pamięci; np. gdy wyświetlone będzie "1 z 25" oznacza to, że wyświetlony kod jest na pozycji nr 1 a w pamięci jest 25 kodów. Gdy wyświetlony jest kod to naciśnięciem przycisku " Enter" można sprawdzić, na których wyjściach dekodera MORX jest on aktywny i sprawdzić wartość "licznika wejść". Aby wykonać "podgląd" innych kodów nacisnąć przycisk "  $\downarrow$  " by przejść na następny kod.

#### **3.4.3) 3 DODAJ KODY** (ADD CODES) [  $\widehat{\bm{\tau}}$  ]

Służy do dodania nowych kodów do karty pamięci wsuniętej w złącze **[7]**. Kod trzeba wprowadzić bezpośrednio z klawiatury **[9]**. Gdy przed wpisaniem kodu naciśniemy przycisk "  $\uparrow$  " można będzie zmienić adres klawiatury MOT, do której kod się odnosi. Naciśnięciem przycisku "  $\leftrightarrow$  Enter" jeszcze przed wpisaniem kodu można wybrać wyjścia, na którym będzie aktywny. W wypadku, gdy podczas wpisywania kodu klawiatura popełni się błąd, wystarczy nacisnąć przycisk " $\rightarrow$ ". Po wpisaniu kodu potwierdzić to przyciskiem " Enter". Po wpisaniu kod ten zostanie ponownie wyświetlony po to, aby ułatwić wpisanie następnego kodu a naciśnięcie przycisku "  $\downarrow$  " zwiększa go o "jeden" i nowy kod jest gotowy do wpisania do pamięci.

#### **3.4.4) 4 KASUJ KODY** (CANCEL CODES) [  $\widehat{\bm{\tau}}$  ]

Służy do skasowania jednego lub kilku kodów z pamięci włożonej w złącze **[7]**. Sposób działania tej funkcji jest taki sam, jak funkcji DODAJ KODY z tą różnicą, że kod zamiast być dodanym - zostaje skasowany.

#### **3.4.5) 5 SZUKAJ KODÓW** (SEARCH CODES) [  $\widehat{\bm{\tau}}$  ]

Funkcja ta włącza się, gdy dany kod jest już w pamięci w złączu **[7]**. Sposób działania tej funkcji jest taki sam jak funkcja DODAJ KODY z tą różnicą, że kod zamiast być dodanym - jest szukany w pamięci i po jego znalezieniu wyświetlona zostanie jego pozycja na liście kodów i całkowita ilość kodów.

#### **3.4.6) 6 KASUJ Pamięć** (CANCEL MEMORY) **[ ] T**

Kasowane są wszystkie kody w pamięci w złączu **[7]**. Po włączeniu funkcji wyświetlone zostanie zapytanie: "Jesteś pewny?" z żądaniem ponownego potwierdzenia; powtórne potwierdzenie jest wymagane dlatego, bo jest to czynność nieodwracalna. Gdy rzeczywiście chcemy wykasować całą pamięć, należy ponownie nacisnąć przycisk "< Enter".

#### **3.4.7) 7 CZYTAJ Pamięć** (READ MEMORY) **[**  $\widehat{\bm{\tau}}$  **]**

Czytane są wszystkie kody z karty wsuniętej w złącze **[7]** i tworzona jest kopia całej listy kodów z w wewnętrznej pamięci w BUPC (Bufor). Otrzymana w ten sposób kopia będzie użyta przy funkcji ZAPISZ Pamięć do stworzenia duplikatu oryginalnej pamięci. Jako że Bufor jest fizycznie pamięcią typu "nieulotnego" (pozostaje nawet, gdy BUPC jest wyłączony), czynność CZYTAJ Pamięć może być wykonana nawet po pewnym czasie po wykonaniu czynności CZYTAJ Pamięć.

#### **3.4.8) 8 WPISAC Pamięć** (WRITE MEMORY) [  $\widehat{\bm{\tau}}$  **]**

Przepisuje kody znajdujące się w wewnętrznej pamięci (Bufor) do pamięci wsuniętej w złącze **[7]**, aby stworzyć kopię. Bufor musi być wcześniej "załadowany" kodami, które chcemy skopiować, za pomocą funkcji CZYTAJ Pamięć, kopiującej je z oryginalnej pamięci.

#### **3.4.9) 9 KASUJ BUFOR** (CANCEL BUFFER) [  $\widehat{\bm{\tau}}$  ]

Służy do skasowania kodów wpisanych do wewnętrznej pamięci MOU i opróżnienia jej przed kolejną operacją CZYTAJ Pamięć. Po włączeniu funkcji wyświetlone zostanie zapytanie: "Jesteś pewny?" z żądaniem ponownego potwierdzenia; powtórne potwierdzenie jest wymagane dlatego, bo jest to czynność nieodwracalna. Gdy rzeczywiście zamierzamy wykasować cały Bufor należy ponownie nacisnąć przycisk "< Enter".

#### **3.4.10) 10 BLOKUJ Pamięć** (LOCK MEMORY) [  $\widehat{\tau}$  ]

Blokuje możliwość dopisywania i kasowania kodów w pamięci wsuniętej w złącze **[7]**, która później będzie wpięta do dekodera. Dekoder posiadający pamięć "zablokowaną" nie przyjmie nowego kodu i zareaguje tylko na kody uprzednio wpisane (zajrzyj także do szczegółowych instrukcji dekodera). Uwaga: funkcja "Blokada" jest aktywna, kiedy pamięć jest wpięta do dekodera ale za pomocą MOU można ją odblokować i dopisać nowe kody za pomocą funkcji DODAJ KODY.

#### **3.4.11) 11 ODBLOKUJ Pamięć** (UNLOCK MEMORY **[**  $\widehat{\bm{\tau}}$  **]**

Usuwa blokadę pamięci wsuniętej w złącze **[7]**. Funkcja ta jest przeciwną funkcją do funkcji BLOKUJ Pamięć.

#### **3.4.12) 12 WPISZ HASŁO** (INSERT PASSWORD) [  $\widehat{\bm{\tau}}$  ]

Żąda wpisania hasła dostępu, umożliwiającego wejście do pola danych, które znajdują się w pamięci osadzonej w złączu **[7]**. Za "Hasło" uważa się 6 cyfrowy kod, który umożliwia dostęp do danych w pamięci tylko operatorom, którzy znają ten kod. Wpisanie hasła jest wymagane przy każdym wglądzie lub modyfikacji danych i kodów w karcie pamięci poprzez MOU. Hasło blokuje także możliwość zmiany danych w karcie pamięci po jej założeniu do dekodera. Nie będzie możliwe skasowanie jednego lub wszystkich kodów.

#### **3.4.13) 13 USUN HASŁO** (REMOVE PASSWORD) [ <del>?</del> ]

Usuwa hasło dostępu do danych w pamięci osadzonej w złączu **[7]**. Funkcja ta jest funkcją przeciwną do funkcji WPISZ HASŁO.

#### **3.4.14) 14 FUNKCJA Ch1** (FUNCTION Ch1) [  $\widehat{\bm{\tau}}$  ]

Za pomocą tej funkcji można zmieniać w pamięci wsuniętej do złącza **[7]** parametr wskazujący na sposób zarządzania 1 kanałem dekodera MORX. Sposób funkcjonowania może być wybrany spośród następujących: "Chwilowy"; "Timer"; "Bistabilny" o "Tryb alarmu". W wypadku wyboru sposobu "Timer", odpowiadający mu czas zwłoki może być zmieniony funkcją 16 ZMIEŃ TIMER (t) 1. Sposób "Tryb alarmu" odnosi się do obydwóch kanałów wyjściowych dlatego też po jego przypisaniu do jednego z wyjść, drugie wyjście także będzie objęte funkcją "Tryb alarmu".

#### **3.4.15) 15 FUNKCJA Ch2** (FUNCTION Ch2) [  $\widehat{\bm{\tau}}$  ]

Funkcja ta podobna jest do funkcji opisanej w rozdziale 3.4.14, ale odpowiada wyjściu nr 2.

#### **3.4.16) 16 ZMIEŃ TIMER (t) 1** (CHANGE t TIMER 1) [  $\widehat{\tau}$  ]

Służy do zmiany wartości zwłoki w przy trybie TIMER dla wyjścia nr 1, wówczas kiedy pamięć **[7]** z uaktywnioną funkcją Timer będzie zastosowana w dekoderze. Po potwierdzeniu tej funkcji wyświetlony zostanie napis "Czas:" z przywołaniem wartości ostatnio ustawionej. Czas ten wyświetlony jest w formacie: "h" godziny, "mm" minuty (dziesiątki i jedności) "ss" sekundy (dziesiątki i jedności). Maksymalny czas, którym może zarządzać dekoder to 1 godzina 48 minut i 22 sekundy.

#### **3.4.17) 17 ZMIEŃ TIMER (t) 2** (CHANGE t TIMER 2) [  $\widehat{\tau}$  ]

Funkcja ta jest podobna do funkcji TIMER 1, która opisana jest w rozdziale 3.4.16, ale odpowiada wyjściu nr 2.

#### **3.4.18) 18 LICZNIK WEJŚĆ** (OPERATIONS COUNT) [  $\widehat{\bm{\tau}}$  ]

Służy do zmiany licznika wejść, przypisanego konkretnemu kodowi wpisanemu do karty kodowej w pamięci **[7]**. Gdy licznik jest ograniczony (jakakolwiek wartość liczbowa wpisana zamiast: ###) to za każdym razem, kiedy karta kodowa zostanie użyta, dekoder zmniejszy jego wartość o jedną; gdy licznik dojdzie do zera, karta przestanie być aktywna dopóki licznik nie zostanie ponownie załadowany. Aby ustawić "ilość wejść" należy najpierw wybrać kod danej karty odczytem zbliżeniowym kodu (patrz tabela 6) lub wpisując go bezpośrednio klawiaturą **[9]**; później licznik może być zmieniony na iakakolwiek wartość spomiedzy "000" i "999", naciśnieciem przycisku "  $\bullet$  " licznik zostanie ustawiony na "###" czyli bez ograniczenia ilość użyć karty.

#### **3.4.19) 19 WSTRZYMAJ KODY [T]** (SUSPEND CODES) [  $\widehat{\tau}$  ]

Tą funkcją można zablokować wszystkie te kody zapisane w pamięci **[7]**, które na ostatniej pozycji mają określoną cyfrę. Można zablokować jednocześnie większą ilość kodów: np. blokując cyfrę 5 i 8 można zablokować takie kody jak: 5, 15, 65... 18, 1358, 0088... a pozostaną aktywne takie kody jak 50, 81, 04581,...

Aby zablokować kody należy przyciskiem ">" lub "<" ustawić pulsujący kursor na wybranej cyfrze i nacisnąć przycisk " ". Aby uaktywnić kody należy powtórzyć operację, usuwając znacznik nad cyfrą.

## **4) Konserwacia [**  $\widehat{B}$  **] [**  $\widehat{F}$  **] [**  $\widehat{C}$  **] [**  $\widehat{T}$  **]**

Przenośne programatory: BUPC i MOU zwykle nie wymagają specyficznych czynności konserwacyjnych Ponieważ nie posiadają zużywających się elementów. Tylko wbudowany akumulator wymaga ponownego naładowania po pewnym okresie użytkowania (patrz rozdział 4.1). Całkowicie naładowany akumulator wystarcza na 10 godzin pracy lub na 3 miesiące w stanie "Stand-By". Gdy pojemność akumulatora znacznie spadnie, oznacza to, że jest zużyty i należy go wymienić w Serwisie Technicznym.

#### **4.1) Ładowanie akumulatora [**  $_{\widehat{\mathbf{B}}}$  **] [**  $\widehat{\mathbf{r}}$  **] [**  $\widehat{\mathbf{c}}$  **] [**  $\widehat{\mathbf{r}}$  **]**

Kiedy wskaźnik poziomu naładowania akumulatora zupełnie się "opróżni" lub gdy wyświetli się informacja "Bateria rozładowana, naładować" - należy akumulator naładować. Włożyć ładowarkę [16] do gniazdka elektrycznego i podłączyć jej przewód do gniazdka **[6]** w programatorze. Ładować **około 12-15** godzin po czym odłączyć.

#### $\bf{4.2}$ ) Informacje o ochronie środowiska [  $\widehat{\bf B}$  ] [  $\widehat{\bf F}$  ] [  $\widehat{\bf C}$  ] [  $\widehat{\bf T}$  ]

Produkt ten składa się z wielu surowców, niektóre z nich mogą być wtórnie przerobione. Uwaga: niektóre komponenty mogą zawierać środki szkodliwe: nie wyrzucać produktu do śmieci, należy zapoznać się i dostosować się do miejscowych norm dotyczących recyklingu i utylizacji odpadów.

## **5) Dane techniczne [** $\widehat{B}$ **] [** $\widehat{F}$ **] [** $\widehat{C}$ **] [** $\widehat{T}$ **]**

Firma Nice S.p.A. zastrzega sobie prawo wprowadzania modyfikacji konstrukcji i parametrów technicznych własnych produktów w dowolnej chwili i bez uprzedzenia, gwarantując jednocześnie ich funkcjonalność i prawidłowe działanie przy właściwym użytkowaniu.

Uwaga: wszystkie parametry techniczne odnoszą się do temperatury pracy równej 20 C°.

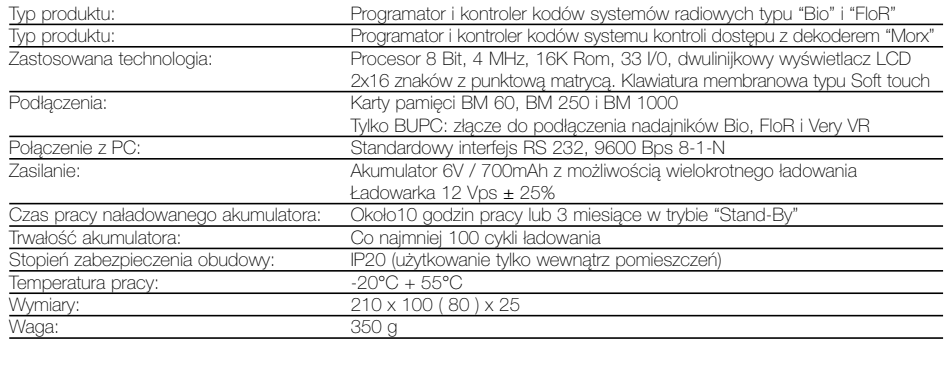

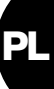

# Oprogramowanie BUPC3

## **Instrukcja użytkowania**

### **6.1)** Wstep [  $\widehat{B}$  ] [  $\widehat{F}$  ] [  $\widehat{C}$  ] [  $\widehat{T}$  ]

Oprogramowanie "BUPC" wersja 3 jest programem komputerowym przeznaczonym dla PC (Personal Computer) i służy do obsługi przenośnych programatorów BUPC i MOU , które pośredniczą pomiędzy PC i kartami pamięci systemów "**Bio**" i "**FloR**" (dla BUPC) i "**Mom**" i "**Mot**" (dla MOU), gdzie znajdują się "upoważnione" kody. Bezpośrednio z PC można zarządzać kodami na ogólnym poziomie (tworzyć archiwum, wykonywać ich kopiowanie lub drukować spis) lub w ramach pojedynczego kodu (skasować, dodać lub klonować kod w nadajniku lub w karcie kodowej) a także dołączyć do każdego pojedynczego kodu nazwę właściciela i opis. Program BUPC3 współpracuje ze wszystkimi wersjami przenośnych programatorów BUPC i MOU i automatycznie dostosowuje się do rodzaju używanych kodów.

Użytkowanie tego programu wymaga podstawowej wiedzy z zakresu użytkowania PC a w szczególności znajomości systemu operacyjnego Windows.

#### **6.2) Licencja użytkowania oprogramowania BUPC3**

Program BUPC3 jest pod ochroną prawną w ramach praw autorskich i własności intelektualnej; nie może być odsprzedany ani przekazany użytkownikowi w ramach licencji w formie wyłączności. Firma Nice S.p.a. jest nadal właścicielem tej kopii programu.

Program BUPC3 jest zgodnie z licencją przekazany użytkownikowi wraz z przenośnymi programatorami BUPC i MOU nie może być użytkowany bez tych programatorów lub z innymi urządzeniami.

Program z plikiem dostarczony został w stanie "jak widać" i bez jakiejkolwiek gwarancji odnoszącej się do skuteczności jest użytkowania, dokładności, bezpieczeństwa i innych.

Firma Nice S.p.a nie odpowiada za szkody pośrednie i bezpośrednie, wynikające np. z braku wymiernych korzyści w wyniku jego zastosowania, awarii systemu komputerowego itp.

#### **6.3) Wymagania systemowe [** $\widehat{B}$ **] [** $\widehat{F}$ **] [** $\widehat{C}$ **] [** $\widehat{T}$ **]**

Poniżej przedstawiono minimalne wymagania sprzętowe komputera (niezależnie od typu i modelu komputera), konieczne dla prawidłowej pracy programu:

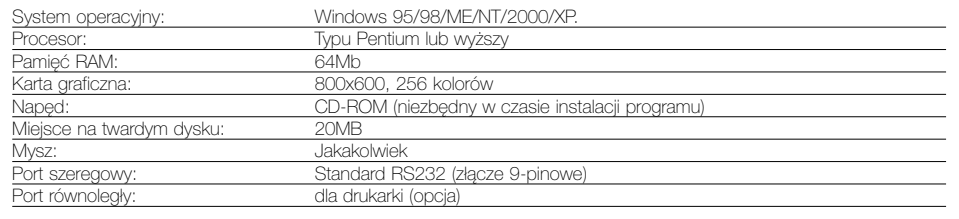

#### **6.4) Połączenie przenośnego programatora BUPC do PC [**  $\widehat{B}$  **] [**  $\widehat{F}$  **] [**  $\widehat{C}$  **] [**  $\widehat{T}$  **]**

Aby móc użytkować ten program należy podłączyć BUPC lub MOU do PC przewodem 9-żyłowym typu RS232 dostarczonym w zestawie. Wykonać połączenia po wyłączeniu z zasilania wszystkich urządzeń, by uniknąć uszkodzeń.

#### **6.5)** Instalowanie  $\lceil \widehat{\mathsf{B}} \rceil \lceil \widehat{\mathsf{F}} \rceil \lceil \widehat{\mathsf{C}} \rceil \lceil \widehat{\mathsf{F}} \rceil$

Instalowanie programu BUPC 3 jest podobne do instalowania jakiegokolwiek innego programu PC:

1) Włożyć CD-ROM do napędu CD (zwykle jest to "Napęd D:").

- 2) Kliknąć na **Avvio** i wybrać **Esegui**.
- 3) Wpisać **D:\ Setu**p i nacisnąć **Invio**.

Program instalujący automatycznie stworzy wymagany katalog "**NICE**" z programem BUPC3 i plikami dodatkowymi. Program BUPC3 może być zainstalowany do tego samego katalogu "**NICE**", gdzie była zainstalowana poprzednia wersja, ale nowe i stare programy jak i dane będą zachowane oddzielnie. Nowa wersja programu może czytać pliki poprzednich wersji, ale nie gwarantuje się, że stara wersja programu odczyta pliki nowej wersji programu.

## **7) Użytkowanie programu BUPC 3 [** $\widehat{B}$ **] [** $\widehat{F}$ **] [** $\widehat{C}$ **] [** $\widehat{T}$ **]**

Aby włączyć program - kliknij dwukrotnie na ikonę **Bupc3** w katalogu **NICE**.

#### $7.1$ ) Okno początkowe  $\begin{bmatrix} 6 \\ 1 \end{bmatrix}$  $\begin{bmatrix} 6 \\ 1 \end{bmatrix}$  $\begin{bmatrix} 6 \\ 1 \end{bmatrix}$

Po włączeniu wyświetli się okno początkowe: będzie to puste okno, w którym można wykonać wszystkie czynności związane z "ładowaniem" kodów z "Bufora"; z "Pamięci" z "Pliku" i można rozpocząć nową pracę.

W nowym oknie w Spisie "Opcje" można wybrać język komunikatów programu lub wybrać port szeregowy, do którego zamierzamy podłączyć terminal BUPC lub MOU; ustawienia te można zastosować nawet po wyłączeniu i ponownym włączeniu programu.

W spisie "Opcje" można wybrać "rodzaj" kodów spośród "Bio"; "FloR"; "Mom" lub "Mot". Wybór rodzaju kodów jest niezbędny, gdy rozpoczyna się nową pracę, ale nie jest konieczny gdy ładuje się kody z "Bufora"; z "Pamięci" lub z "Pliku"; w tych przypadkach wersja kodów będzie rozpoznana automatycznie.

#### **7.1.1) Czytaj z Bufora** (Read from Buffer) **[**  $\widehat{\textbf{B}}$  **] [**  $\widehat{\textbf{F}}$  **] [**  $\widehat{\textbf{C}}$  **] [**  $\widehat{\textbf{r}}$  **]**

日目

Ta komenda służy do załadowania wszystkich kodów zapisanych w Buforze, czyli w wewnętrznej pamięci BUPC lub MOU. Programator musi być włączony i prawidłowo podłączony do portu szeregowego i ma znajdować się w trybie "SPIS FUNKCJI".

#### **7.1.2) Czytaj z pamięci** (Read from Memory) [  $\widehat{\mathtt{s}}$  ] [  $\widehat{\mathtt{r}}$  ] [  $\widehat{\mathtt{c}}$  ] [  $\widehat{\mathtt{r}}$  ]

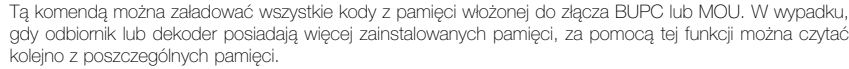

Programator musi być włączony i prawidłowo podłączony do portu szeregowego i musi być w trybie "SPIS FUNKCJI".

#### **7.1.3) Czytaj z Pliku** (Open) [  $\widehat{\mathtt{s}}$  ] [  $\widehat{\mathtt{r}}$  ] [  $\widehat{\mathtt{c}}$  ] [  $\widehat{\mathtt{r}}$  ]

Ta komenda służy do załadowania kodów znajdujących się w pliku na dyskietce. W następnym okienku, w Spisie "Typ pliku" można wybrać wersję pliku do załadowania spośród: ".cod" dla kodów typu "Bio"; ".cor" dla kodów typu "FloR"; ".mom" dla kodów typu "Mom" i "Mot" dla kodów typu "Mot". W tej fazie programator musi być podłączony.

#### $\mathsf{Z}(\mathcal{F})$  **F**  $\mathsf{Z}(\mathcal{F})$  **Nowy** (New) [  $\mathsf{B}$  ] [  $\mathsf{F}$  ] [  $\mathsf{C}$  ] [  $\mathsf{F}$  ]

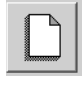

A

Tą komendą można zacząć nową pracę. Ze spisu "Opcje" należy wybrać "wersję" kodów do nowej pracy spośród: "Bio", "FloR", "Mom" lub "Mot".

Gdy rozpocznie się pracę z nowymi kodami "Mom" lub "Mot", w następnym polu wyświetlone zostanie pytanie czy wybieramy tryb ŁATWY czy PROFESJONALNY.

Dla kodów typu "Bio" i "FloR" programator musi być włączony i prawidłowo podłączony do portu szeregowego i ma znajdować się w trybie "SPIS FUNKCJI"; nie jest to wymagane do kodów typu "Mom" i "Mot".

**PL**

## ${\tt T.1.5}$ )  ${\tt Pomoc}$  (Help)  ${\tt [B][F][C][F]}$

Ta komenda służy do otwarcia pomocy - instrukcji użytkowania programu BUPC3.

#### $\mathbf{W}(\mathbf{X}) = \mathbf{W}(\mathbf{X})$  ,  $\mathbf{W}(\mathbf{X}) = \mathbf{W}(\mathbf{X})$  ,  $\mathbf{W}(\mathbf{X}) = \mathbf{W}(\mathbf{X})$  ,  $\mathbf{W}(\mathbf{X}) = \mathbf{W}(\mathbf{X})$

Jest to komenda, za pomocą której można opuścić program BUPC3. Programator nie jest podłączony komenda będzie zrealizowana dopiero po kilku sekundach.

#### **7.2) Główne okno** (Main window)  $[\hat{\mathbf{B}}][\hat{\mathbf{F}}][\hat{\mathbf{C}}][\hat{\mathbf{T}}]$

Natychmiast po załadowaniu kodów otworzy się główne okno programu, gdzie wyświetlone są wszystkie nowo załadowane kody. Okno może być inne dla różnych wersji programu jak i różnić się mogą poszczególne czynności.

#### **7.2.1) Odłącz terminal** (Disconnect the terminal) [  $\widehat{\mathtt{s}}$  ] [  $\widehat{\mathtt{r}}$  ] [  $\widehat{\mathtt{c}}$  ] [  $\widehat{\mathtt{r}}$  ]

Kiedy program BUPC3 połączy się z programatorem, wówczas przechodzi on do stanu "SPOSÓB TERMINAL" i nie można realizować żadnej funkcji; komenda "Odłącz terminal" służy po to, aby wyjść ze stanu blokady i aby móc go używać.

#### **7.2.2) Wpisuj do Bufora** (Write on Buffer) **[**  $\widehat{\mathbf{B}}$  **] [**  $\widehat{\mathbf{F}}$  **] [**  $\widehat{\mathbf{C}}$  **] [**  $\widehat{\mathbf{T}}$  **]**

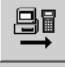

ৰ্থ∤

Komenda ta służy do wpisywania kodów znajdujących się w oknie do wewnętrznej pamięci programatora. Wersja kodów ma zgadzać się z typem używanego programatora i jego ustawieniami; programator ma być włączony i prawidłowo podłączony do portu szeregowego i ma znajdować się trybie SPIS FUNKCJI. Pojemność Bufora jest taka sama jak pojemność pamięci BM1000 czyli: w BUPC wynosi1020 kodów "Bio" lub 255 kodów "FloR" podczas gdy w MOU wynosi 250 kodów "Mom" (plus 2 master) lub 250 kodów "Mot".

#### $\bf{7.2.3}$ ) Wpisuje do Pamięci (Write on Memory) [  $\widehat{\bf B}$  ] [  $\widehat{\bf F}$  ] [  $\widehat{\bf C}$  ] [  $\widehat{\bf T}$  ]

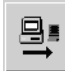

Komenda ta służy do wpisywania kodów znajdujących się w głównym oknie do pamięci włożonej do właściwego złącza BUPC lub MOU. Gdy ilość kodów jest większa niż pojemność pamięci program zaproponuje "podzielenie" kodów na kilka pamięci; należy kontynuować tylko wtedy, gdy odbiornik lub dekoder mają taką możliwość lub zastosować pamięć z większą pojemnością.

Wersja kodów powinna zgadzać się z typem używanego programatora i jego ustawieniami; musi on być włączony, prawidłowo podłączony do portu szeregowego i musi znajdować się w trybie SPIS FUNKCJI.

#### $\bf{7.2.4}$ ) Zapisz z nazwą (Save as) [  $\widehat{\bf B}$  ] [  $\widehat{\bf F}$  ] [  $\widehat{\bf C}$  ] [  $\widehat{\bf T}$  ]

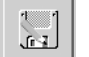

Komenda ta służy do zapisywania na dyskietce kodów z głównego okna.

Nie ma konieczności rozszerzenia nazwy pliku ponieważ nazwa będzie nadana automatycznie zgodnie z typem obecnych kodów.

#### **7.2.5) Wydruk** (Print) [  $\widehat{\mathtt{B}}$  ] [  $\widehat{\mathtt{F}}$  ] [  $\widehat{\mathtt{C}}$  ] [  $\widehat{\mathtt{T}}$  ]

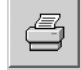

Ta komenda służy do wydruku na papierze kodów z głównego okna. Zostanie wyświetlony podgląd strony, z której można wydać komendę na wydruk lub zachować raport wydruku na dyskietce.

#### **7.2.6) Kopiowanie kodu na TX** (Duplicate code onto TX) [  $\widehat{\mathbf{B}}$  ] [  $\widehat{\mathbf{F}}$  ]

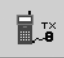

Komenda ta dostępna jest tylko w BUPC, służy do wykonania duplikatu kodu znajdującego się na głównej stronie do nadajnika, który jest podłączony programatora BUPC właściwym przewodem.

Przed wydaniem komendy należy zaznaczyć kod do kopiowania poprzez przestawienie zaznaczonego pola przyciskami kierunkowymi klawiatury lub kliknięciem myszką.

W każdym nadajniku "Bio" czynność ta może być wykonana tylko jeden raz. BUPC musi być ustawiony w trybie zgodnym z kodami do kopiowania, musi być włączony, prawidłowo podłączony do portu szeregowego i ma znajdować się w trybie SPIS FUNCKJI.

#### **7.2.7) Kopiowania kodu do Karty** (Duplicate code onto Card) [  $\widehat{c}$  ]

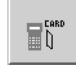

Komenda ta, dostępna tylko w MOU w trybie "Mom", służy do kopiowania kodu znajdującego się w głównym oknie na "szarą" kartę, na której możliwe jest takie zapisywanie danych: CARDP.

Przed wydaniem komendy należy zaznaczyć kod do kopiowania poprzez przestawienie zaznaczonego pola przyciskami kierunkowymi klawiatury lub kliknięciem myszką.

MOU musi być ustawiony na "Mom", włączony, prawidłowo podłączony do portu szeregowego i musi znajdować się w trybie SPIS FUNKCJI.

#### **7.2.8) Dostosuj** (Associate) [  $\widehat{\mathbf{B}}$  ] [  $\widehat{\mathbf{F}}$  ] [  $\widehat{\mathbf{C}}$  ] [  $\widehat{\mathbf{T}}$  ]

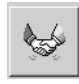

Komenda ta służy do dostosowania kodów znajdujących się w głównym oknie do kodów w pliku na dyskietce łącząc odpowiednie pola: "Nazwę" i "Uwagi".

#### $\mathsf{T.2.9}$ ) Tytuł (Title) [  $\widehat{\mathtt{s}}$  ] [  $\widehat{\mathtt{r}}$  ] [  $\widehat{\mathtt{c}}$  ] [  $\widehat{\mathtt{r}}$  ]

Komenda ta służy do zmiany tytułu przydzielonego kodom na głównym oknie.

Tytuł wyświetlony jest nad oknem kodów i należy do danych zachowanych na dyskietce lub wydrukowanych.

## **7.2.10) Dodaj kod z TX** (Add code with TX) **[**  $\widehat{\mathbf{B}}$  **] [**  $\widehat{\mathbf{F}}$  **]**

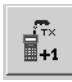

Komenda ta, dostępna tylko w BUPC, służy do dodania kodu do kodów w głównym oknie, bezpośrednio poprzez optyczny odczyt kodu.

BUPC musi być ustawiony zgodnie z kodami do dodania, ma być włączony, prawidłowo podłączony do portu szeregowego i ma znajdować się trybie SPIS FUNCKJI.

## **PL**

#### **7.2.11) Dodaj kod z Karty** (Add code with Card) [  $\widehat{c}$  ]

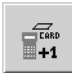

 $+1.3$ | #### Komenda ta, dostępna tylko w MOU służy do dodania kodów do tych obecnych w głównym oknie bezpośrednio przez odczyt zbliżeniowy kodu z karty kodowej.

MOU musi być ustawiony zgodnie z kodami do dodania, ma być włączony, prawidłowo podłączony do portu szeregowego i ma znajdować się w trybie SPIS FUNCKJI.

#### $\bf{7.2.12}$ ) <code>Dodaj kod</mark> (Add code)  $\bf{[~\widehat{B}~]}$  <code>[ $\bf{\widehat{F}~]}$ </code> <code>[ $\bf{\widehat{C}~]}$  <code>[ $\bf{\widehat{T}~]}$ </code></code></code>

Komenda ta służy do dodania kodu do tych w głównym oknie poprzez wpisanie z klawiatury PC. Oprócz kodu można dodać teksty w polach "Nazwa" i "Uwagi"; w kodach wersji "Mom" i "Mot" można również ustalić, na których kanałach dekodera będzie aktywny kod i określić ewentualną wartość licznika wejść; tylko w wersji "Mot" nie można ustalić ID klawiatury, do której te kody się odnoszą.

#### $\bf{7.2.13}$ ) Dodaj wielokrotne kody (Add multiple codes) [  $\widehat{\bf{B}}$  ] [  $\widehat{\bf{F}}$  ] [  $\widehat{\bf{C}}$  ] [  $\widehat{\bf{T}}$  ]

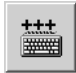

Komenda ta służy do dodania pojedynczą operacją, określonej ilości kodów do tych już znajdujących się w głównym oknie. Można określić kody do dodania wypełniając 3 z poniższych pól: "Kod początkowy", "Kod końcowy", "Krok" i "Ilość kodów". Można zmienić tekst na polach: "Nazwa" i "Uwagi"; w kodach w wersji "Mom" i "Mot" można ustalić nawet, na których kanałach będą one aktywne i określić ewentualną wartość licznika czynności; Tylko w wersji "Mot" nie można ustalić ID klawiatury, do której te kody odnoszą się. Po wypełnieniu wszystkich pól należy kliknąć na przycisku "Sprawdź" i wykonana zostanie kontrola wpisanych danych; gdy wszystko będzie w porządku, kliknij na przycisku "Potwierdź" i dane zostaną zapisane.

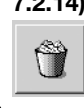

#### **7.2.14) Kasuj** (Delete code) [  $\widehat{\mathtt{s}}$  ] [  $\widehat{\mathtt{r}}$  ] [  $\widehat{\mathtt{c}}$  ] [  $\widehat{\mathtt{r}}$  ]

Komenda ta służy do skasowania kodu znajdującego się w głównym oknie.

Przed uaktywnieniem tej komendy należy wybrać kod do skasowania przestawiając zaznaczone pole przyciskami kierunkowymi klawiatury lub kliknięciem myszki.

#### $\mathsf{F}$  **7.2.15) Pomoc** (Help) [  $\widehat{\mathtt{B}}$  ] [  $\widehat{\mathtt{F}}$  ] [  $\widehat{\mathtt{C}}$  ] [  $\widehat{\mathtt{T}}$  ]

Ŧ

긗.

## Komenda ta służy do przywołania instrukcji użytkowania programu BUPC3.

#### **7.2.16 ) Kasuj okno kodów** (Close codes window) **[**  $\widehat{\textbf{B}}$  **] [**  $\widehat{\textbf{F}}$  **] [**  $\widehat{\textbf{C}}$  **] [**  $\widehat{\textbf{r}}$  **]**

Komenda ta służy do zamknięcia okna kodów i powrotu do okna początkowego.

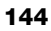
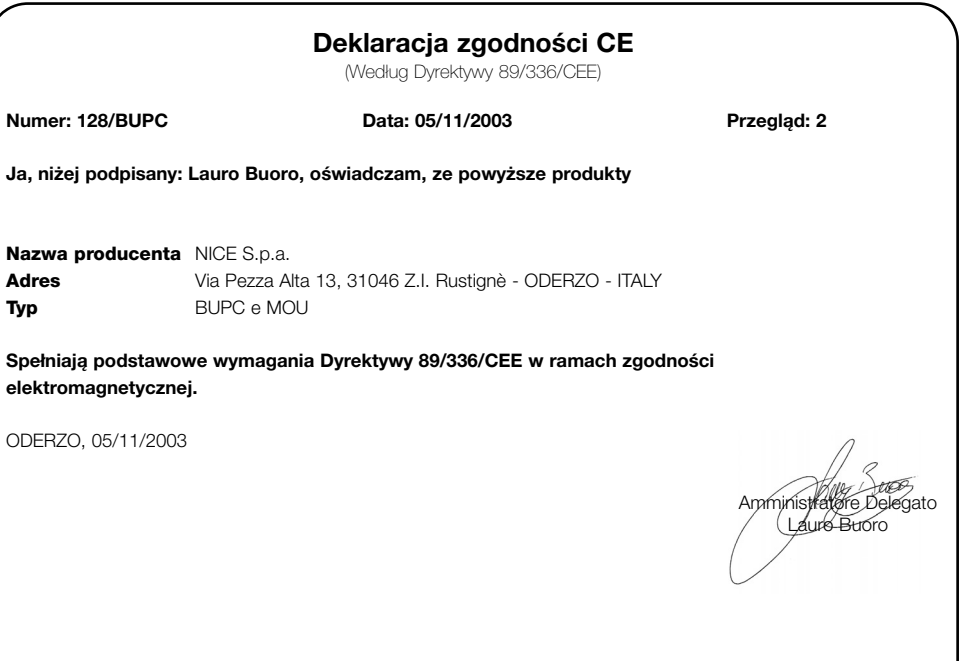

**PL**

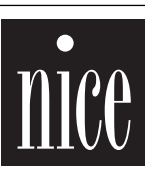

COMPANY<br>WITH QUALITY SYSTEM<br>CERTIFIED BY DNV<br>=150 9001/2000=

**Nice S.p.a.** Oderzo TV Italia Via Pezza Alta, 13 Z.I. Rustignè Tel. +39.0422.85.38.38 Fax +39.0422.85.35.85 info@niceforyou.com

**Nice Padova** Sarmeola I Tel. +39.049.89.78.93.2 Fax +39.049.89.73.85.2 info.pd@niceforyou.com

**Nice Roma** I Tel. +39.06.72.67.17.61 Fax +39.06.72.67.55.20 info.roma@niceforyou.com

## **Nice Belgium**

Leuven (Heverlee) B Tel. +32.(0)16.38.69.00 Fax +32.(0)16.38.69.01 info@nicebelgium.be

**Nice España** Madrid E Tel. +34.9.16.16.33.00 Fax +34.9.16.16.30.10 kamarautom@nexo.es

**Nice France** Buchelay F Tel. +33.(0)1.30.33.95.95 Fax +33.(0)1.30.33.95.96 info@nicefrance.fr

**Nice France Sud** Aubagne F Tel. +33.(0)4.42.62.42.52 Fax +33.(0)4.42.62.42.50 info.marseille@nicefrance.fr

## **Nice Rhône-Alpes**

Decines Charpieu F Tel. +33.(0)4.78.26.56.53 Fax +33.(0)4.78.26.57.53 info.lyon@nicefrance.fr

**Nice Polska** Pruszków PL Tel. +48.22.728.33.22 Fax +48.22.728.25.10 nice@nice.com.pl